# **SAMSUNG**

# E-MANUAL

Köszönjük, hogy Samsung terméket vásárolt. Szélesebb körű szolgáltatásaink igénybevételéhez kérjük, regisztrálja termékét a

www.samsung.com

Modell\_\_\_\_\_\_\_\_\_\_\_\_\_\_\_\_\_\_\_Sorozatszám\_\_\_\_

Ha közvetlenül azt az oldalt szeretné megnyitni, amely látássérült felhasználók számára ismerteti a kézikönyv használatát, válassza az alábbi Menü ismertetése hivatkozást. "[Menü ismertetése"](#page-160-0) hivatkozás

# Tartalom

# [Gyors útmutató](#page-6-0)

A [Samsung Smart távvezérlő](#page-6-0) csatlakoztatása a [tévékészülékhez](#page-6-0)

[A Smart Hub használata](#page-7-0)

#### Az [Ambient Mode](#page-9-0) használata

- 10 Az [Ambient Mode képernyőállapotai](#page-9-0)
- 11 [A tartalom és a beállítások módosítása Ambient Mode](#page-10-0) esetén

#### A [Hangos interakció](#page-12-0) használata

- 13 A [Hangos interakció](#page-12-0) futtatása
- 14 A [Voice Command Guide](#page-13-0) bemutatása
- 15 Olvassa el az [Hangos interakció használata előtt](#page-14-0)

#### [A tv-készülék szoftverének frissítése](#page-15-0)

- 16 [A tv-készülék szoftverének frissítése a legfrissebb verzióra](#page-15-0)
- 16 [A tv-készülék frissítése automatikusan](#page-15-0)

#### [Terméktámogatás kérése](#page-16-0)

- 17 [Terméktámogatás a Távkezelés](#page-16-0) funkción keresztül
- 18 [A szerviz elérhetőségei](#page-17-0)
- 18 [Szervizigénylés](#page-17-0)

# [Csatlakoztatás](#page-18-0)

#### [Csatlakoztatási útmutató](#page-18-0)

[Csatlakoztatás antennához \(Antenna](#page-19-0))

#### [Csatlakozás az](#page-20-0) internethez

- 21 [Csatlakozás az internetes hálózatához](#page-20-0)
- 23 [Az internetkapcsolat állapotának ellenőrzése](#page-22-0)
- 23 [Az Ön hálózatának alaphelyzetbe állítása](#page-22-0)
- 23 [A tv-készülék bekapcsolása](#page-22-0) Mobileszköz segítségével
- 23 [IP-alapú vezérlőeszköz csatlakoztatása a tv-készülékhez](#page-22-0)
- 23 [Internetkapcsolat beállítása IPv6 protokollal](#page-22-0)
- 24 [A tv-készülék hálózati nevének módosítása](#page-23-0)

#### [Internetkapcsolat problémáinak elhárítása](#page-23-0)

24 [Internetkapcsolati problémák elhárítása](#page-23-0)

#### [Videokészülékek](#page-25-0) csatlakoztatása

- 26 [Csatlakoztatás HDMI-kábellel](#page-25-0)
- 27 [Csatlakoztatás komponenskábellel \(csak COMPONENT IN / AV](#page-26-0)  [IN bemenettel rendelkező modelleknél\)](#page-26-0)
- 28 [Csatlakoztatás kompozitkábellel \(csak COMPONENT IN / AV](#page-27-0)  [IN bemenettel rendelkező modelleknél\)](#page-27-0)

#### [Audio be- és kimeneti csatlakozások](#page-28-0)

- 29 [Csatlakoztatás HDMI- \(ARC-](#page-28-0)) kábellel
- 29 [Csatlakoztatás digitális \(optikai\) audiokábellel](#page-28-0)
- 29 [Csatlakoztatás vezeték nélküli hálózaton keresztül](#page-28-0)
- 30 [Bluetooth eszköz csatlakoztatása](#page-29-0)

### Csatlakozás [számítógéphez](#page-29-0)

30 [Csatlakoztatás a HDMI-porton keresztül –](#page-29-0)  [Képernyőmegosztás \(HDMI\)](#page-29-0)

#### A Mobileszköz [csatlakoztatása](#page-30-0)

- 31 [Csatlakozás a tv-készülékhez a](#page-30-0) SmartThings alkalmazáson [keresztül](#page-30-0)
- 32 [A tv-készülék és a mobileszköz kétirányú tükrözése a](#page-31-0)  [SmartThings alkalmazás segítségével](#page-31-0)
- 32 [Mobileszköz kezelése](#page-31-0)

#### [Váltás a TV-készülékhez csatlakoztatott külső eszközök között](#page-32-0)

- 33 [A bemeneti jel módosítása](#page-32-0)
- 33 [A külső eszköz nevének és ikonjának módosítása](#page-32-0)
- 34 [További funkciók használata](#page-33-0)

#### [Tájékoztatás a csatlakoztatásról](#page-34-0)

- 35 [A HDMI-csatlakozással kapcsolatos megjegyzések](#page-34-0)
- 36 [Az audioeszközök csatlakoztatásával kapcsolatos](#page-35-0)  [megjegyzések](#page-35-0)
- 37 [A számítógépek csatlakoztatásával kapcsolatos](#page-36-0)  [megjegyzések](#page-36-0)
- 37 [A mobileszközök csatlakoztatásával kapcsolatos](#page-36-0)  [megjegyzések](#page-36-0)

# [Távvezérlő és perifériás egységek](#page-37-0)

A [Samsung Smart távvezérlő funkcióiról \(QLED TV\)](#page-37-0)

A [Samsung Smart távvezérlő funkcióiról \(UHD TV\)](#page-40-0)

A [Samsung Smart távvezérlő](#page-43-0) csatlakoztatása a [tévékészülékhez](#page-43-0)

[Külső eszközök vezérlése a Samsung Smart távvezérlő](#page-44-0) [segítségével – az univerzális távvezérlő](#page-44-0) használata

Az [Anynet+ \(HDMI-CEC\)](#page-45-0) használata

46 [Külső eszköz csatlakoztatása az](#page-45-0) Anynet+ rendszeren [keresztül és az eszköz menüinek használata](#page-45-0)

[A tv-készülék vezérlése billentyűzet vagy egér használatával](#page-46-0)

- 47 [USB-billentyűzet vagy -egér csatlakoztatása](#page-46-0)
- 47 [Bluetooth-billentyűzet vagy -egér csatlakoztatása](#page-46-0)
- 48 [A billentyűzet és az egér használata](#page-47-0)
- 49 [A beviteli eszközök beállítása](#page-48-0)

[Szöveg bevitele a képernyőn megjelenő virtuális](#page-49-0) [billentyűzettel](#page-49-0)

51 [Szöveg bevitele a távvezérlő mikrofonja és a virtuális](#page-50-0)  [billentyűzet segítségével](#page-50-0)

# [Smart funkciók](#page-51-0)

#### [Smart Hub](#page-51-0)

- 53 A [Első képernyő megjelenítése](#page-52-0)
- 57 A Smart Hub [automatikus indítása](#page-56-0)
- 57 [A legutóbb használt alkalmazás automatikus indítása](#page-56-0)
- 57 Smart Hub[-kapcsolatok ellenőrzése](#page-56-0)
- 57 A Smart Hub [visszaállítása](#page-56-0)

#### [Samsung-fiók használata](#page-57-0)

- 58 [Saját Samsung-fiók létrehozása és kezelése](#page-57-0)
- 59 [Bejelentkezés a Samsung-fiókba](#page-58-0)

#### Az [Ambient Mode](#page-60-0) használata

- 61 Az [Ambient Mode képernyőállapotai](#page-60-0)
- 62 [A tartalom és a beállítások módosítása Ambient Mode](#page-61-0) esetén

#### Az [ALKALMAZÁSOK panel használata](#page-63-0)

- 65 [Alkalmazás telepítése és futtatása](#page-64-0)
- 66 [Megvásárolt vagy telepített alkalmazások kezelése](#page-65-0)
- A Galéria [alkalmazás használata](#page-67-0)
- Az Univerzális kalauz [alkalmazás használata](#page-68-0)
- A SmartThings [alkalmazás használata](#page-69-0)

#### [Az e-Manual használata](#page-70-0)

- 71 [Az e-Manual](#page-70-0) indítása
- 72 Az e-Manual [gombjainak használata](#page-71-0)
- [Az Internet használata](#page-71-0)
- [Képek/videó/zene lejátszása](#page-72-0)
	- 74 [Média lejátszása](#page-73-0)
- A [Hangos interakció](#page-74-0) használata
	- 75 A [Hangos interakció](#page-74-0) futtatása
	- 76 A [Voice Command Guide](#page-75-0) bemutatása
	- 77 Olvassa el az [Hangos interakció használata előtt](#page-76-0)

# [Tv-nézés](#page-77-0)

#### [Digitális műsorszórásra vonatkozó információk áttekintése](#page-77-0)

78 [A Műsorújság használata](#page-77-0)

#### [Műsorok felvétele](#page-79-0)

- 80 [Műsorok felvétele](#page-79-0)
- 81 [A felvételütemezési lista kezelése](#page-80-0)
- 82 [Felvett műsorok megtekintése](#page-81-0)
- 82 [Ütemezett felvétel indításának beállítása](#page-81-0)

#### [Nézésütemezés](#page-81-0) beállítása

- 82 [Nézésütemezés beállítása egy csatornához](#page-81-0)
- 83 [Nézésütemezés szerkesztése](#page-82-0)

#### A Timeshift [használata](#page-83-0)

[Gombok és funkciók, amelyek elérhetőek a műsor rögzítése](#page-83-0)  [közben, valamint a Timeshift funkció használatakor](#page-83-0)

#### A [Csatornalista](#page-85-0) használata

[Csatornák szerkesztése](#page-86-0)

- [Regisztrált csatornák eltávolítása](#page-86-0)
- [Regisztrált csatornák szerkesztése](#page-86-0)

[Személyes kedvencek listájának](#page-87-0) létrehozása

- [Csatorna regisztrálása kedvencként](#page-87-0)
- [Csak a kedvencek listáján szereplő csatornák megtekintés és](#page-87-0)  [kiválasztása](#page-87-0)

#### [Kedvenclista szerkesztése](#page-88-0)

- [Csatornák hozzáadása a kedvencek listájához](#page-88-0)
- [Csatornák eltávolítása a kedvencek listájából](#page-88-0)
- [Kedvenclista átrendezése](#page-88-0)
- [Kedvenclista átnevezése](#page-88-0)

#### [TV-nézést támogató funkciók](#page-89-0)

- [A műsorszórási jel módosítása](#page-89-0)
- [Rendelkezésre álló csatornák keresése](#page-89-0)
- [A digitális csatorna jeladatainak és jelerősségének](#page-90-0)  [ellenőrzése](#page-90-0)
- [Adott csatornák nézésének korlátozása](#page-90-0)
- A [Felnőttcsatornák megjelölése](#page-90-0) használata
- [Az adás audioopcióinak kiválasztása](#page-90-0)
- A [Műsorbesorolási zár](#page-91-0) használata
- [A speciális vételi beállítások konfigurálása](#page-91-0)
- [Digitális szöveg olvasása](#page-91-0)
- [A Műsorszórás nyelvének kiválasztása](#page-92-0)
- [A sugárzott jelek manuális hangolása](#page-92-0)
- [Analóg adók finomhangolása](#page-93-0)
- [Csatornalista továbbítása](#page-93-0)
- [A csatornák számainak szerkesztése funkció be- és](#page-93-0)  [kikapcsolása](#page-93-0)
- CAM[-szolgáltató profiljának eltávolítása](#page-93-0)
- [Műholdas rendszer beállítása](#page-94-0)
- [A teletext nyelvének módosítása](#page-94-0)
- A [TVkey-illesztőfelület menü megjelenítése](#page-94-0)
- [A közös illesztőfelület \(CI\) menü megjelenítése](#page-95-0)

# Kép és [Hang](#page-96-0)

#### [A képminőség beállítása](#page-96-0)

- [Képmód kiválasztása](#page-96-0)
- [A speciális képbeállítások konfigurálása](#page-97-0)

[A külső eszköznek megfelelő megtekintési környezet](#page-98-0)  [beállítása](#page-98-0)

- [Játékok használata optimalizált képernyőn](#page-98-0)
- [A Játék mód részletes beállítása](#page-99-0)
- [UHD-videók nézése](#page-99-0)
- [A HDMI feketeszint használata](#page-99-0)

#### [Képtámogató funkciók](#page-100-0)

- [Tévénézés kép a képben \(PIP\) üzemmódban](#page-100-0)
- [A képméret módosítása](#page-100-0)
- [A képméret automatikus módosítása](#page-101-0)
- [A képméret módosítása 4:3 vagy Képernyőhöz ig. módban](#page-101-0)
- [A képméret igazítása a képernyőhöz](#page-101-0)
- [A kép méretének és pozíciójának beállítása.](#page-101-0)

A Hang üzemmód [beállítása és a Szakértői beállítások](#page-102-0) [megadása](#page-102-0)

- [Hangmód kiválasztása](#page-102-0)
- [A speciális hangbeállítások konfigurálása](#page-102-0)

[A Hangzástámogató funkciók használata](#page-103-0)

- [Hangszóróválasztás](#page-103-0)
- [A TV hallgatása Bluetooth-eszközök segítségével](#page-103-0)
- [A tv-készülékből érkező hang hallgatása WIFI-funkciót](#page-104-0)  [támogató Samsung audioeszközön keresztül](#page-104-0)

### [Rendszer és Terméktám.](#page-105-0)

[Az időfunkciók és az időzítők használata](#page-105-0)

- [A pontos idő beállítása](#page-105-0)
- [Az időzítők használata](#page-106-0)

#### Az [Automatikus védelem ideje és az Energiagazdálkodás](#page-107-0)  [funkció használata](#page-107-0)

- Az [Automatikus védelem ideje beállítása](#page-107-0)
- [A tv-készülék energiafogyasztásának csökkentése](#page-107-0)

#### [A tv-készülék szoftverének frissítése](#page-108-0)

- 109 [A tv-készülék szoftverének frissítése a legfrissebb verzióra](#page-108-0)
- 109 [A tv-készülék frissítése automatikusan](#page-108-0)

[A tv-készülék védelme számítógépes kalózoktól és kártékony](#page-109-0)  [kódoktól](#page-109-0)

110 [A tv-készülék és a csatlakoztatott adattárolók ellenőrzése](#page-109-0)  [kártékony kódokat keresve](#page-109-0)

#### [Egyéb funkciók használata](#page-109-0)

- 110 [A kisegítő lehetőségeket biztosító funkciók futtatása](#page-109-0)
- 110 A [Kisegítő lehetőségek parancsikonjai](#page-109-0) futtatása
- 111 [A hangos útmutatás bekapcsolása gyengén látók számára](#page-110-0)
- 111 [Hangos ismertetés](#page-110-0)
- 112 [Fehér szöveg fekete háttéren \(magas kontraszt\)](#page-111-0)
- 112 [A képernyő beállítása fekete-fehérre](#page-111-0)
- 112 [A képernyő színeinek invertálása](#page-111-0)
- 112 [A betűméret növelése \(gyengén látók számára\)](#page-111-0)
- 113 [A távvezérlő bemutatása \(gyengén látók számára\)](#page-112-0)
- 113 [A tv-készülék menüjének bemutatása](#page-112-0)
- 113 [Feliratos tévéműsorok megtekintése](#page-112-0)
- 114 [A TV hallgatása Bluetooth-eszközön keresztül \(halláskárosult](#page-113-0)  [felhasználók részére\)](#page-113-0)
- 114 [A speciális rendszerbeállítások konfigurálása](#page-113-0)
- 115 [A tv-készülék beállításainak visszaállítása a gyári](#page-114-0)  [alapértékekre](#page-114-0)

#### [HbbTV](#page-115-0)

[Dekóderkártya használata tévénézéshez \(CI- vagy CI+-kártya\)](#page-116-0)

- 117 [A CI- vagy CI+-kártya behelyezése a COMMON INTERFACE](#page-116-0) [nyílásba CI-kártyaadapterrel](#page-116-0)
- 118 [A CI- vagy CI+-kártya behelyezése a COMMON INTERFACE](#page-117-0) [nyílásba](#page-117-0)
- 118 [A CI- vagy CI+-kártya használata](#page-117-0)

#### [Teletext](#page-118-0) funkció

- 119 A [Samsung Smart távvezérlő](#page-118-0) egységen
- 121 [A normál távvezérlőn](#page-120-0)
- 122 [Jellemző teletextoldal](#page-121-0)

### [Hibaelhárítás](#page-122-0)

[Terméktámogatás kérése](#page-122-0)

- 123 [Terméktámogatás távkezelésen keresztül](#page-122-0)
- 124 [A szerviz elérhetőségei](#page-123-0)
- 125 [Szervizigénylés](#page-124-0)

[A tévékészülék működési problémáinak diagnosztizálása](#page-124-0)

[Probléma van a képpel.](#page-125-0)

126 [A kép tesztelése](#page-125-0)

[Nem hallható tisztán a hang](#page-128-0)

129 [A hang tesztelése](#page-128-0)

[Probléma van az adással.](#page-129-0)

- [A számítógép nem csatlakozik.](#page-130-0)
- [A tévékészülék nem tud csatlakozni az internethez](#page-130-0)
- [A Felvételütemezés/Timeshift funkció nem működik](#page-131-0)

Az [Anynet+ \(HDMI-CEC\) nem működik](#page-131-0)

[Problémáim vannak az alkalmazások indításával/](#page-132-0) [használatával](#page-132-0)

[A készülék nem játssza le a fájlt](#page-133-0)

[Szeretném visszaállítani a tv-készülék alapbeállításait](#page-133-0)

[Egyéb problémák](#page-134-0)

### [Figyelmeztetések és óvintézkedések](#page-136-0)

A Felvétel és [Timeshift funkciók használata előtt](#page-136-0)

- 137 [A felvétel és a felvételütemezés funkciók használata előtti](#page-136-0)  [tudnivalók](#page-136-0)
- 139 [A Timeshift funkció használata előtt](#page-138-0)

[Támogatott műsorszórási audioopciók](#page-138-0)

[Olvassa el az ALKALMAZÁSOK](#page-139-0) használata előtt

[Olvassa el a Internet](#page-140-0) használata előtt

142 [Olvassa el a vezeték nélküli internetkapcsolat beállítása előtt](#page-141-0)

#### [Olvassa el fotók, videók vagy zenefájlok lejátszása előtt](#page-142-0)

- 143 [Fényképek, videók és zenefájlok használatának korlátozásai](#page-142-0)
- 144 [Támogatott külső feliratok](#page-143-0)
- 144 [Támogatott belső feliratok](#page-143-0)
- 145 [Támogatott képformátumok és felbontások](#page-144-0)
- 145 [Támogatott zeneformátumok és kodekek](#page-144-0)
- 146 Az NU7100 [vagy újabb sorozatú készülékek által támogatott](#page-145-0)  [videokodekek](#page-145-0)
- 147 Az NU7090 [vagy régebbi sorozatú készülékek által](#page-146-0)  [támogatott videokodekek](#page-146-0)

#### [Olvassa el a tv-készülék telepítése után](#page-148-0)

- 149 [Képméret és bemeneti jel](#page-148-0)
- 149 [Lopásgátló zár felszerelése](#page-148-0)

#### [Az egyes UHD-bemeneti jelek támogatott felbontásai](#page-149-0)

- 150 [Ha a HDMI UHD Color](#page-149-0) beállítása Ki
- 150 [Ha a HDMI UHD Color](#page-149-0) beállítása Be

### [Olvassa el, mielőtt számítógépet csatlakoztat \(](#page-150-0)támogatott [felbontások](#page-150-0))

- 151 [IBM](#page-150-0)
- 151 [MAC](#page-150-0)
- 152 [VESA DMT](#page-151-0)
- 153 [VESA CVT](#page-152-0)
- 153 [CTA-861](#page-152-0)

#### [Videójelek támogatott felbontása](#page-153-0)

- 154 [CTA-861](#page-153-0)
- 155 [VESA CVT](#page-154-0)

#### [Olvassa el a Bluetooth-eszközök használata előtt](#page-155-0)

156 [A Bluetooth-eszközök használatára vonatkozó korlátozások](#page-155-0)

[Multimédiás tartalmak lejátszásához használható gombok és](#page-156-0)  [funkciók](#page-156-0)

[Licenc](#page-159-0)

### [Kisegítőlehetőségek útmutatója](#page-160-1)

#### [Menü ismertetése](#page-160-1)

#### [A távvezérlő használata](#page-160-1)

- 161 A [Samsung Smart távvezérlő távvezérlő tájolása](#page-160-1)
- 161 A [Samsung Smart távvezérlő távvezérlő leírása](#page-160-1)

#### [A kisegítőlehetőségek menüjének használata](#page-162-0)

- 163 [Kisegítő lehetőségek parancsikonjai](#page-162-0) menü
- 164 [Részletes útmutatás az alábbiak futtatásához:](#page-163-0)
- 166 [A kisegítőehetőségek beállítása a Hangos interakció](#page-165-0) [segítségével](#page-165-0)

#### [A tévékészülék használata bekapcsolt](#page-166-0) Hangos útmutatás [funkcióval](#page-166-0)

167 [TV-nézés](#page-166-0)

#### [A Műsorújság használata](#page-168-0)

#### [Nézésütemezés](#page-171-0) beállítása

- 172 [Nézésütemezés törlése](#page-171-0)
- A [Csatornalista](#page-172-0) használata
	- 174 [Személyes kedvencek listájának létrehozása](#page-173-0)

#### [Felvétel](#page-175-0)

- 176 [Az azonnali és ütemezett felvételi opciók használata a](#page-175-0)  [Műsorújságból:](#page-175-0)
- 177 [Az azonnali és ütemezett felvételi opciók használata a műsor](#page-176-0)[információk ablakból](#page-176-0)
- 177 [A felvétel idejének módosítása](#page-176-0)
- 178 [Felvett műsorok megtekintése](#page-177-0)
- 178 [Rögzített műsor törlése](#page-177-0)

#### [A Smart Hub használata](#page-178-0)

- 179 [Smart Hub](#page-178-0)
- 180 A Első képernyő [használata a Smart Hub](#page-179-0) funkcióban

#### [Az e-Manual](#page-182-0) indítása

#### A [Hangos interakció](#page-183-0) használata

184 A [Hangos interakció](#page-183-0) futtatása

# <span id="page-6-0"></span>Gyors útmutató

A gyakran használt funkciók futtatása és használata gyorsan megtanulható, így például az alábbiaké: Hangos interakció, Ambient Mode és Smart Hub.

# A Samsung Smart távvezérlő csatlakoztatása a tévékészülékhez

A tévékészülék kezelése érdekében csatlakoztassa a Samsung Smart távvezérlő távvezérlőt a tévéhez.

A tv-készülék első bekapcsolásakor a Samsung Smart távvezérlő távvezérlő és a tévé párosítása automatikusan megtörténik. Ha a Samsung Smart távvezérlő és a tévékészülék párosítása nem történik meg automatikusan, irányítsa a távvezérlőt a tévékészülék távvezérlő-érzékelőjére, majd tartsa egyszerre lenyomva a (5) és a (21) gombot legalább 3 másodpercig.

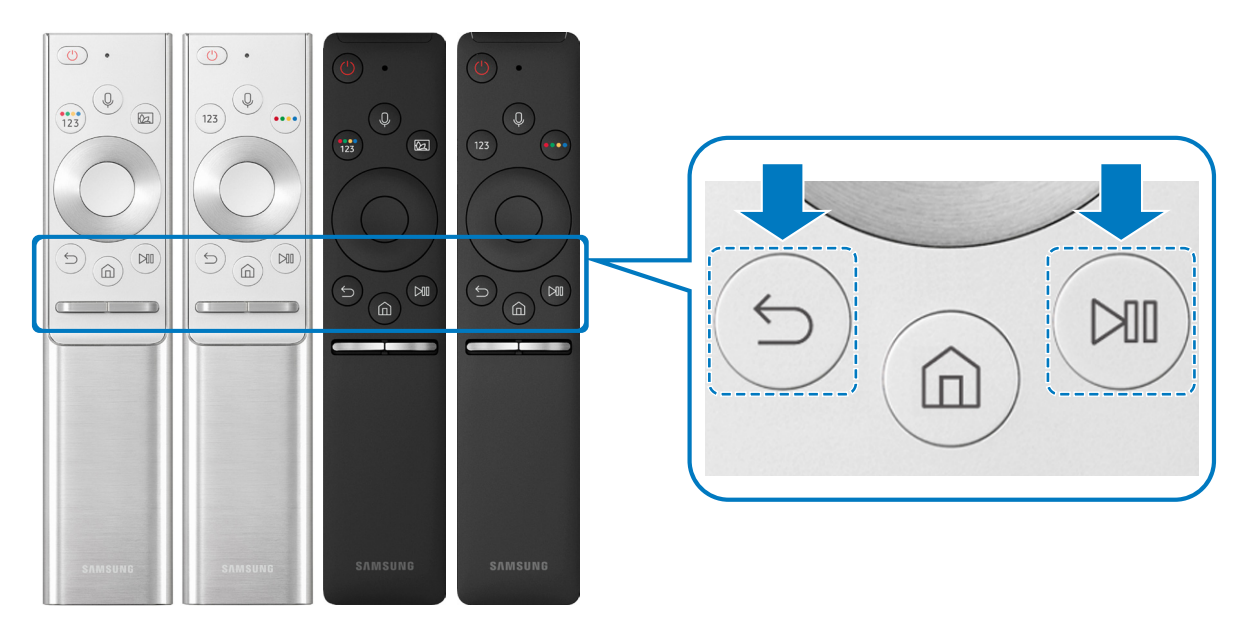

- " A Samsung Smart távvezérlő ikonjai, gombjai és funkciói modellenként eltérőek lehetnek.
- " A QLED tv-készülékhez mellékelt Samsung Smart távvezérlő használatával kapcsolatban további tájékoztatásért lásd: "[A](#page-37-1)  [Samsung Smart távvezérlő funkcióiról \(QLED TV\)](#page-37-1)".
- Az UHD tv-készülékhez mellékelt Samsung Smart távvezérlő használatával kapcsolatban további tájékoztatásért lásd: "A [Samsung Smart távvezérlő funkcióiról \(UHD TV\)](#page-40-1)".
- A Samsung Smart távvezérlő csak bizonyos modelleknél és földrajzi régiókban áll rendelkezésre.

# <span id="page-7-0"></span>A Smart Hub használata

Csatlakozzon a Smart Hubra, ahol alkalmazások, játékok, filmek és még sok más várja.

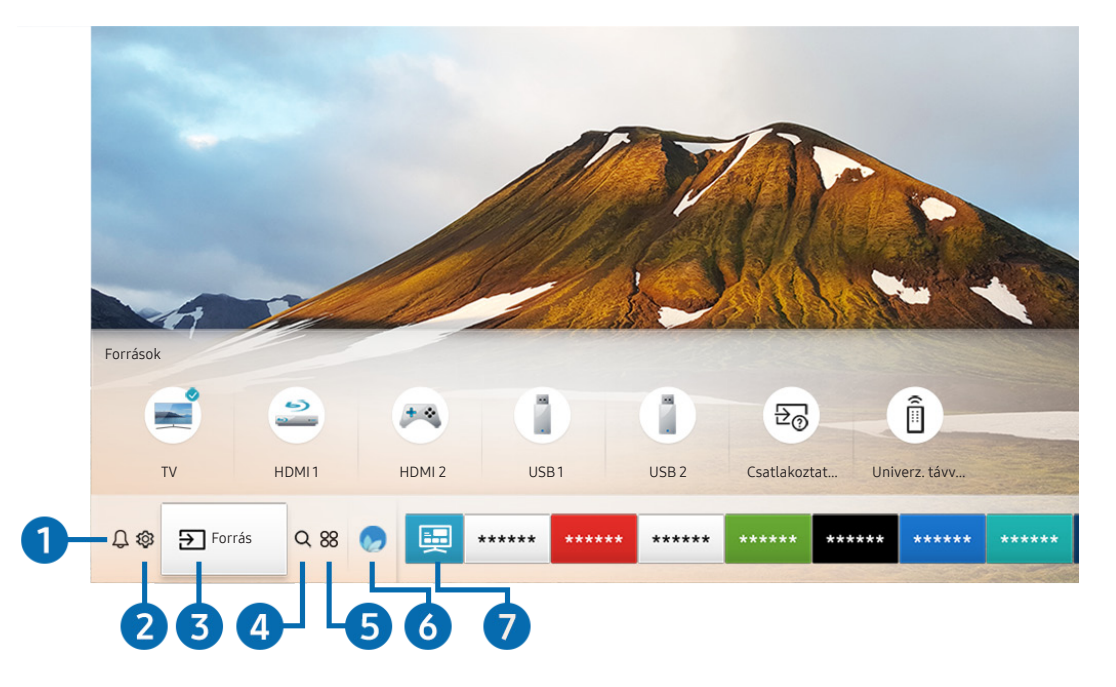

Élvezze egyszerre a Smart Hub sokféle funkcióját egyetlen képernyőn.

 $\triangle$  Típustól és földrajzi helytől függően előfordulhat, hogy az Ön tv-készülékén megjelenő kép különbözik a fenti képen láthatótól.

Ha távvezérlőjén megnyomja a  $\textcircled{a}$  gombot, az alábbi funkciókat tudja használni.

# **1** A Értesítés

Megtekintheti a tv-készüléken az események hatására megjelenő összes értesítést. Az értesítés akkor jelenik meg az képernyőn, ha elkezdődik egy ütemezett műsor, vagy esemény történik egy regisztrált készüléken.

Bővebb információkért lásd: "[A Első képernyő megjelenítése](#page-52-1)".

### **2** & Beállítások

A kijelölést a & ikonra áthelyezve megjelenik a gyorsbeállítások listája a menü teteje felett. Az ikonokra kattintva gyorsan beállíthatja a gyakran használt funkciókat.

# **3**  $\Theta$  Forrás

Kiválaszthatja a tv-készülékhez csatlakoztatott kívánt külső eszközt.

" Bővebb információkért lásd: ["Váltás a TV-készülékhez csatlakoztatott külső eszközök között](#page-32-1)".

### **4** Q Keresés

A Smart Hub szolgáltatásban csatornák, műsorok, filmcímek és alkalmazások között végezhet keresést.

 $\triangle$  A funkció használatához a tv-készüléknek csatlakoznia kell az internethez.

### 6 **88 APPS**

Számos hír-, sport-, időjárási és játékalkalmazást használhat, ha telepíti a megfelelő alkalmazásokat a tévékészülékre.

- " A funkció használatához a tv-készüléknek csatlakoznia kell az internethez.
- " Bővebb információkért lásd: "[Az ALKALMAZÁSOK panel használata"](#page-63-1).

### **6 C** Ambient Mode

Ambient Mode: a különféle vizuális információk és értesítések gyönyörű képernyőkön jelennek meg.

Az Ambient Mode bekapcsolásához nyomja meg a @ gombot. A TV üzemmódba való visszatéréshez nyomja meg a  $\omega$  gombot. A tv-készülék kikapcsolásához nyomja meg a  $\omega$  gombot.

Ha a tv-készülék kikapcsolt helyzetében nyomja meg a [22] gombot, a tv-készülék Ambient Modeban kapcsol be.

- Ha a Samsung tv-készülék távvezérlője helyett más távvezérlőt használ, az Ambient Mode bekapcsolása akadályokba ütközhet.
- Mivel ez egy csak a QLED tv-készülékekre jellemző funkció, nem feltétlenül támogatja a többi modell.
- Az [Ambient Mode](#page-60-1) funkcióra vonatkozó bővebb információkért lásd a "Az Ambient Mode használata" című fejezetet.

### **1** 国 Univerzális kalauz

Az Univerzális kalauz olyan alkalmazás, amellyel egyetlen helyen kereshet és nézhet tartalmakat, például tvműsorokat, drámákat, filmeket és zenéket. Az Univerzális kalauz az Ön ízlésére szabott tartalmakat ajánlhat, és értesítéseket jeleníthet meg az új drámasorozatokról.

- Az Univerzális kalauz funkcióra vonatkozó bővebb információkért lásd a "[Az Univerzális kalauz alkalmazás használata](#page-68-1)" című fejezetet.
- $\triangle$  A képek a szolgáltatás minőségétől függően kissé elmosódottak lehetnek.
- $\sum$  Ez a funkció csak bizonyos modelleknél és földrajzi régiókban áll rendelkezésre.

# <span id="page-9-0"></span>Az Ambient Mode használata

Ismerje meg, milyen funkciókat használhat Ambient Modeban, ami csak QLED tv-készülékeknél elérhető.

### $\mathbf{A}$  >  $\mathbf{A}$  Ambient Mode

Ambient Mode: a különféle vizuális információk és értesítések gyönyörű képernyőkön jelennek meg.

Az Ambient Mode bekapcsolásához nyomja meg a a gombot. A TV üzemmódba való visszatéréshez nyomja meg a  $\bigcap$  gombot. A tv-készülék kikapcsolásához nyomja meg a  $\bigcup$  gombot.

Ha a tv-készülék kikapcsolt helyzetében nyomja meg a [22] gombot, a tv-készülék Ambient Modeban kapcsol be.

- Ha a Samsung tv-készülék távvezérlője helyett más távvezérlőt használ, az Ambient Mode bekapcsolása akadályokba ütközhet.
- " Mivel ez egy csak a QLED tv-készülékekre jellemző funkció, nem feltétlenül támogatja a többi modell.
- A  $\oslash$  A  $\oslash$  és az  $\frac{m}{2}$  menük csak kiválasztott tartalom esetén aktiválódnak.

# Az Ambient Mode képernyőállapotai

**Ambient Mode** 

Ambient Modeban vizuális információk és alakzatok állíthatók be és élvezhetők. Ebben az állapotban a készülék kevesebb áramot fogyaszt, a fényerejét pedig automatikusan állítja a megvilágításérzékelő.

Sötétedő állapot

Ambient Modeban a tv-készülék képernyője automatikusan a környezethez alkalmazkodik. Ha a környezet besötétedik, a tv-képernyő fényereje is csökken. Ha a környezet világosodni kezd, még mielőtt a képernyő teljesen elsötétül, vagy még mielőtt a távvezérlő vagy a Hangos interakció funkció használatra nem kerül, a tv-készülék képernyője visszaáll Ambient Modeba.

- [Az](#page-11-0) Ambient Modera érvényes automatikus fényerő-beállítás megváltoztatható. Bővebb információkért lásd: "Az [Ambient Mode részletes beállítása](#page-11-0)".
- " Ebben az állapotban a tv-készülék készen áll a hangos útmutatások és a hangutasítások feldolgozására.
- Fekete képernyős állapot

Ambient Modeban amennyiben a környezet adott szintig besötétedett, vagy nincs külső művelet, a tvkészülék puha kikapcsolást végez. Ha ezután a környezet kivilágosodik, a tv-készülék újra az Ambient Mode képernyőjét jeleníti meg.

- [Az](#page-11-0) Ambient Modera érvényes automatikus fényerő-beállítás megváltoztatható. Bővebb információkért lásd: "Az [Ambient Mode részletes beállítása](#page-11-0)".
- **Z** Ebben az állapotban a tv-készülék nem képes a hangos útmutatások és a hangutasítások feldolgozására.

<span id="page-10-0"></span>Kikapcsolt állapot

A tv-készülék kikapcsolt állapotában a Ambient Modeba való belépéshez nyomja meg a távvezérlő (z) gombját. A tv-készülék kikapcsolt állapotában a TV üzemmódba való belépéshez nyomja meg a (<sup>1</sup>) gombot. TV üzemmódban nézhet tévéműsorokat, vagy élvezheti a csatlakoztatott külső eszközök tartalmát.

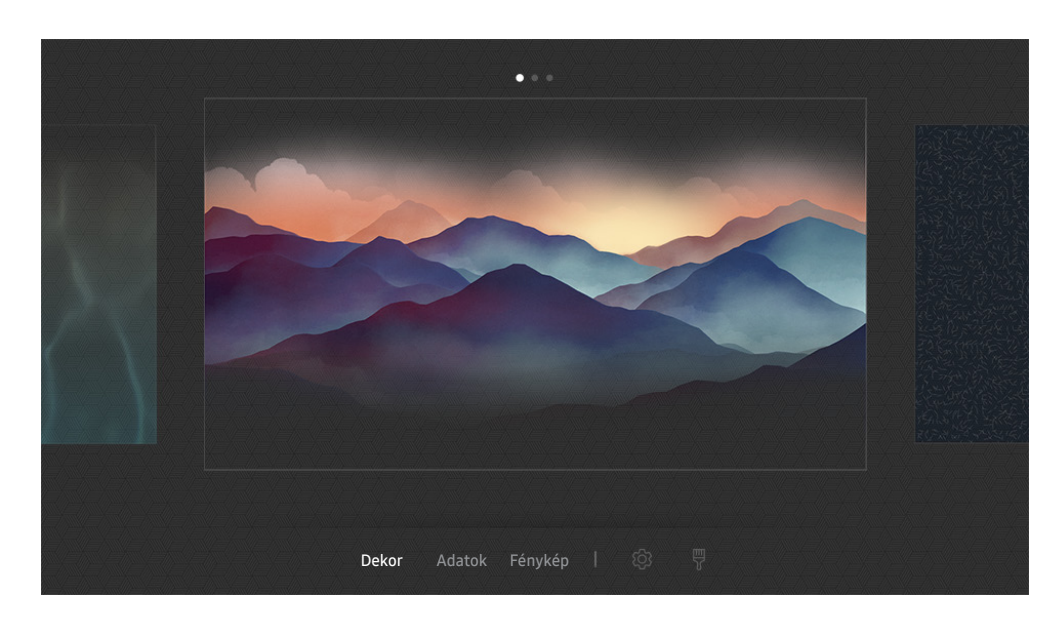

### A tartalom és a beállítások módosítása Ambient Mode esetén

" Típustól és földrajzi helytől függően előfordulhat, hogy az Ön tv-készülékén megjelenő kép különbözik a fenti képen láthatótól.

Ha az Ambient Mode bekapcsolt állapota esetén megnyomja a (22) vagy a  $\bigcirc$  gombot, megjelenik az Ambient Mode böngészőképernyője. Az Ambient Mode böngészőképernyőn kiválaszthatja a tartalmat, és módosíthatja az Ambient Mode beállításait.

### A megjelenítendő tartalom beállítása Ambient Modehoz

Az Ambient Mode böngészőképernyőjén a tartalom felül jelenik meg, a kategóriák pedig alul láthatók. Felül a tartalomlistában a bal és a jobb iránygombbal vigye a kiemelést a kívánt tartalomra, majd nyomja meg a Válasszon gombot. Az Ambient Mode elkezdi lejátszani a kijelölt tartalmat.

A későbbiekben még több tartalom közül választhat, amiket aztán az Ambient Mode böngészőben beállíthat.

Az alábbi kategóriák és tartalmak közül választhat:

- **Dekor**: Szép képernyőket jelenít meg.
- Adatok: Információkat jelenít meg, például az időjárást, híreket stb.
	- **Ez a funkció csak bizonyos földrajzi régiókban áll rendelkezésre.**
- Fénykép: A segítségével beállítható, hogy az Ambient Mode képernyőjén háttérképként megjelenjen a mobileszközén tárolt kép. Beállíthatja, hogy megjelenő képei milyen elrendezésben jelenjenek meg.
	- Ha mobileszközéről fényképeket szeretne a tv-készülékre mentve az Ambient Mode számára importálni, használia a mobileszközére telepített SmartThings alkalmazást.

### <span id="page-11-0"></span>Az Ambient Mode részletes beállítása

Az Ambient Mode böngészőképernyőn vigye a kijelölést a  $\frac{5}{2}$ jelre, majd nyomja meg a Válasszon gombot. Az alábbi beállításokat módosíthatia:

- Fényerő: A képernyő Ambient Modera érvényes fényerejének beállítása.
- Színtónus: A képernyő Ambient Modera érvényes színeinek beállítása.
- Automatikus fényerő: Az Ambient Modera érvényes automatikus fényerő-beállítás módosítása.
	- $\bullet$  Ha a funkció Ki van kapcsolva, a tv-képernyő fényereje nem alkalmazkodik automatikusan a környezeti fényviszonyokhoz.
- Ambient kikapcsolásidőzítője: A képernyő automatikus kikapcsolási időpontjának beállítása Ambient Mode esetén.
	- " Ha a megadott ideig nem érkezik utasítás a távvezérlőtől, a képernyő kikapcsol. A képernyőt a távvezérlő bármelyik gombjának megnyomásával visszakapcsolhatja.

### Az Ambient Mode háttérszínének módosítása

Az Ambient Mode háttérszínének módosításához vigye a kijelölést az Ambient Mode böngészőképernyőjén a 贾 elemre, majd nyomja meg a Válasszon gombot. A háttér színe és mintázata is módosítható. Vigye a kijelölést a kívánt színre vagy mintázatra, majd nyomja meg a Válasszon gombot.

Készítsen fényképet a falról a mobileszközére telepített SmartThings alkalmazással, ha azt be szeretné állítani az Ambient Mode háttérképeként.

A funkció használatakor a hálózati szolgáltatás minőségétől függően késés fordulhat elő a kép átvitele és optimalizálása során.

# <span id="page-12-0"></span>A Hangos interakció használata

A tévé vezérléséhez beszéljen a Samsung Smart távvezérlő mikrofonjába.

- $\bullet$  Ez a funkció csak bizonyos modelleknél és földraizi régiókban áll rendelkezésre.
- A támogatott nyelvek földrajzi régiónként eltérhetnek.

# A Hangos interakció futtatása

Nyomja le hosszan a Samsung Smart távvezérlő  $\bigcirc$  gombját, mondja ki az utasítást, majd engedje el a  $\bigcirc$  gombot. A tévékészülék felismeri a hangparancsot.

A Hangos interakció útmutató megtekintéséhez nyomja meg röviden a  $\mathbb O$  gombot.

- Amikor először megnyomja a  $\bigcirc$  gombot, a képernyő alján megjelenik a Using Voice Interaction gomb. Nyomja meg az Válasszon gombot. Megjelenik a Using Voice Interaction felugró ablak, majd egy oktatóanyag a Hangos interakció használatáról.
- Amikor megnyomja a  $\bigcirc$ gombot, a képernyő alján megjelenik a Enter Voice Command Guide gomb. Nyomja meg a Válasszon gombot a Voice Command Guide képernyő megnyitásához.

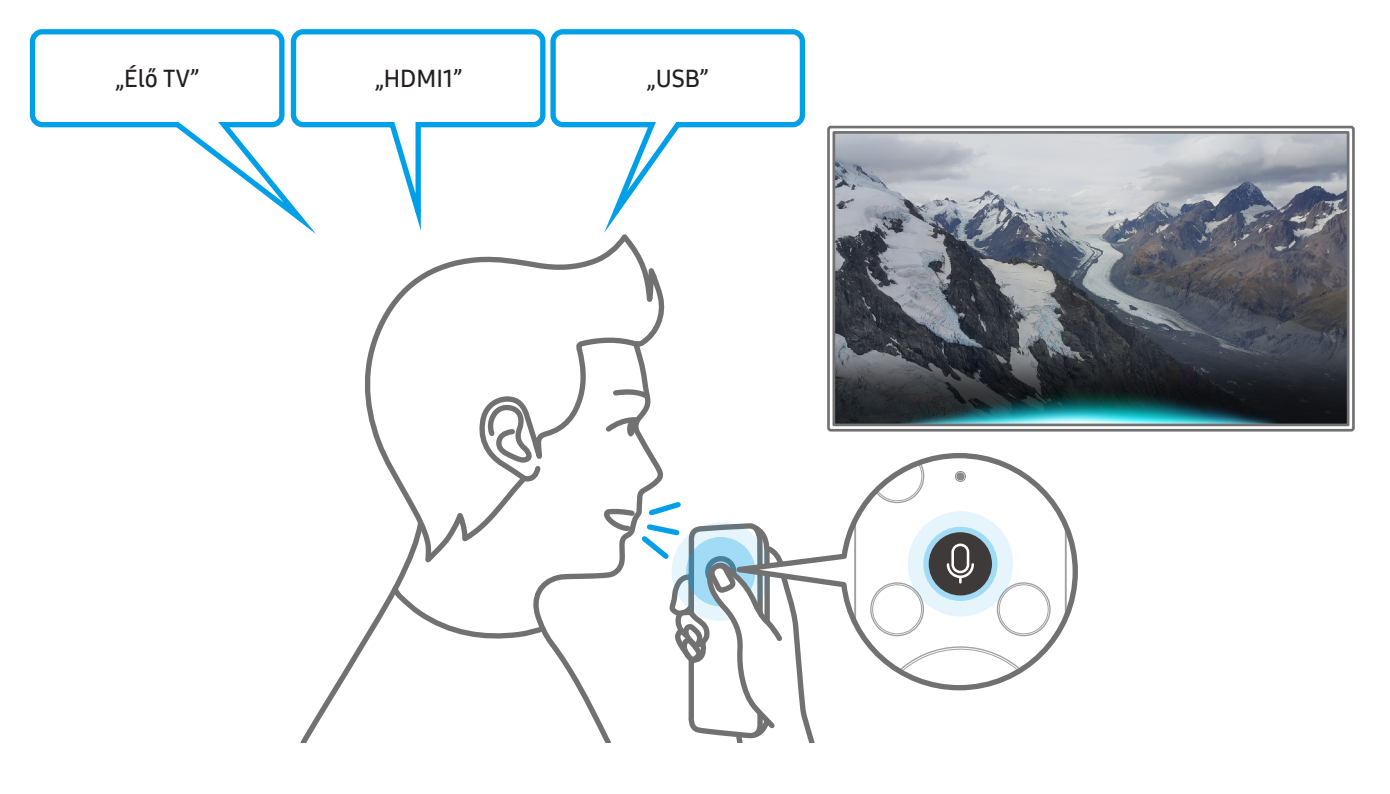

# <span id="page-13-0"></span>A Voice Command Guide bemutatása

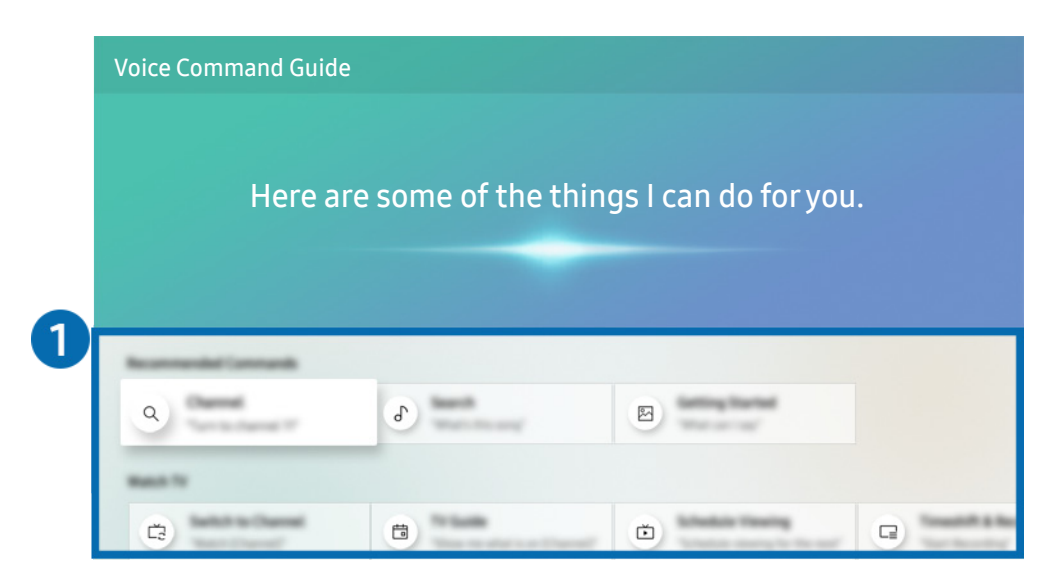

 $\triangle$  Típustól és földrajzi helytől függően előfordulhat, hogy az Ön tv-készülékén megjelenő kép különbözik a fenti képen láthatótól.

### **1** Voice Command Guide

Megismerheti, hogy a különféle helyzetekben milyen utasításokat adhat ki a Hangos interakció használatához. Az iránygombok segítségével jelölje ki a kívánt parancsot, majd nyomja meg a Válasszon gombot. A tv-készülék különböző hangutasítások segítségével is kezelhető.

A Hangos interakció oktatóanyagának megtekintéséhez az iránygombokkal jelölje ki alul a Tankönyv megtekintése menüelemet.

# <span id="page-14-0"></span>Olvassa el az Hangos interakció használata előtt

### A Hangos interakció használatával kapcsolatos óvintézkedések

- A hangutasítás támogatott nyelvei és funkciói földrajzi régiónként eltérhetnek.
- Ha a beállított nyelv eltér országa nyelvétől, akkor egyes funkciók nem lesznek elérhetők.
- A Hangos interakció funkció csak akkor érhető el, ha a tv-készülék csatlakozik az internethez.
- Ha a tv-készülék az internethez csatlakozik, akkor is előfordulhat, hogy a Hangos interakció szerver hibája miatt nem történik reakció.
- A Hangos interakció frissítését követően a funkció működése megváltozhat.
- A Hangos interakció funkció csak akkor érhető el, ha a tévékészülék támogatja azt, és a távvezérlője rendelkezik mikrofonnal.
- A rendszer nem támogatja a "-" szimbólumot és a speciális karaktereket. Ennek megfelelően, ha egy szó vagy mondat számértéket vagy szimbólumokat tartalmaz, a funkció esetleg nem működik megfelelően.
- Előfordulhat, hogy a keresés nem hoz teljes eredményt.
- Egyes alkalmazások pénzbe kerülnek, így szolgáltatási alkalmazással vagy szerződéssel is találkozhat.
- Ha a csatornaváltást a csatorna nevének hangutasításként történő kimondásával kívánja végrehajtani, akkor el kell végeznie a A szolgáltató beállítása műveletet. Ha a A szolgáltató beállítása nem lett elvégezve, az alábbi menüből elvégezheti.

 $\langle \hat{n} \rangle >$  & Beállítások > Általános > Beállítás indítása Próba most

- A hangalapú szövegbevitel és az intelligens keresési funkció használatához hozzá kell járulnia ahhoz, hogy hangadatait harmadik fél gyűjthesse és felhasználhassa.
- A Hangos interakció funkció használata az alábbiakat igényli Öntől:
	- El kell fogadnia a Smart Hub használatának feltételeit
	- El kell fogadnia az útmutatást a személyes adatok Smart Hub szolgáltatás általi gyűjtésével és felhasználásával kapcsolatban.
	- hozzá kell járulnia a személyes adatok hangosinterakció-alapú szolgáltatás általi gyűjtéséhez és felhasználásához.

### A Hangos interakció használatának követelményei

- A hangfelismerés sebessége a hangerőtől, hangszíntől, kiejtéstől és a környezeti zajtól (a tv-készülék hangja és a környezet zaja) függ.
- A hangutasítások optimális hangereje 75–80 dB.

# <span id="page-15-0"></span>A tv-készülék szoftverének frissítése

Ellenőrizze, és szükség esetén frissítse a tévékészüléken futó szoftver verzióját.

 $\binom{2}{1}$   $\otimes$  Beállítások > Terméktám. > Szoftverfrissítés Próba most

### A tv-készülék szoftverének frissítése a legfrissebb verzióra

 $\triangle$  NE kapcsolja ki a tv-készüléket, amíg a frissítés be nem fejeződött! A szoftverfrissítés befejeztével a TVkészülék automatikusan ki- és bekapcsol. Szoftverfrissítés után a kép- és hangbeállítások visszaállnak az alapértékekre.

### Frissítés az internetről

 $\textbf{A}$  >  $\textcircled{3}$  Beállítások > Terméktám. > Szoftverfrissítés > Most frissít Próba most

 $\triangle$  Az internetről történő frissítéshez aktív internetkapcsolat szükséges.

### Frissítés USB-eszközről

### $\textbf{A} > \text{\$}$  Beállítások > Terméktám. > Szoftverfrissítés > Most frissít

Miután a frissítési fájlt letöltötte a Samsung weboldaláról és átmásolta egy USB-eszközre, a frissítéshez csatlakoztassa az USB-eszközt a tv-készülékhez.

" USB-meghajtóról való frissítéshez töltse le a frissítőcsomagot a Samsung.com webhelyről a számítógépére. Mentse ezután a frissítőcsomagot az USB-eszköz legfelső szintű mappájába. Ha máshova menti, a tv-készülék nem fogja megtalálni a frissítőcsomagot.

### A tv-készülék frissítése automatikusan

### **(n)**  $>$   $\circledR$  Beállítások  $>$  Terméktám.  $>$  Szoftverfrissítés  $>$  Automatikus frissítés Próba most

Ha a tévékészülék csatlakozik az internethez, beállíthatja, hogy automatikusan, magától frissítse a szoftverét tévénézés közben. A háttérben lezajlott frissítést a tévékészülék következő bekapcsolásakor alkalmazza.

Ha elfogadja a Smart Hub feltételeit, az Automatikus frissítés beállítása automatikusan Be lesz. Ha le szeretné tiltani a funkciót, a Válasszon gomb segítségével kapcsolja ki.

- $\triangle$  A funkció hosszabb időt is igénybe vehet, ha egyidejűleg más hálózati funkció is fut.
- $\bullet$  Ez a funkció internetkapcsolatot igényel.

# <span id="page-16-0"></span>Terméktámogatás kérése

Kérjen segítséget közvetlenül a Samsungtól, ha probléma van a tévékészülékkel.

# Terméktámogatás a Távkezelés funkción keresztül

### $\textbf{G} > \textbf{B}$  Beállítások > Terméktám. > Távkezelés Próba most

Miután elfogadta a szolgáltatási szerződést, a Távkezelés funkció jóvoltából igénybe veheti a távoli terméktámogatást, így Samsung-szerviztechnikussal diagnosztizáltathatja tévékészülékét, háríttathat el problémákat és frissíttetheti tévékészüléke szoftverét távolról, a weben keresztül. A Távkezelés be- és kikapcsolható.

- Ez a funkció internetkapcsolatot igényel.
- A funkciót a  $\bigcap$  gombot legalább 5 másodpercig nyomva tartva is elindíthatja.

### Mit kell tudni a távoli támogatásról?

A Samsung távoli támogatás szolgáltatása személyes segítségnyújtást biztosít, ami azt jelenti, hogy a Samsung szakembere távolról végre tudja hajtani a következőket:

- A tv-készülék diagnosztizálása
- A tv-készülék beállításainak megadása az Ön igényeinek megfelelően
- A tv-készülék visszaállítása gyári állapotba
- A javasolt firmware-frissítések telepítése

### Hogyan működik a távoli terméktámogatás?

Tv-készülékéről egyszerűen igényelheti a Samsung távoli támogatási szolgáltatását:

- 1. Hívja fel a Samsung ügyfélszolgálatát, és kérjen távoli támogatást.
- 2. Nyissa meg a tv-készülék menüjét, és lépjen a Terméktám. menüpontba. ( $\bigcap$ )  $\otimes$  Beállítások > Terméktám.)
- 3. Válassza a Távkezelés funkciót, majd olvassa el és fogadja el a szolgáltatási szerződést. Ha megjelenik a PINkódot kérő képernyő, adja meg a szakembernek a PIN-kódot.
- 4. Szakemberünk ekkor hozzá tud férni tv-készülékéhez.

# <span id="page-17-0"></span>A szerviz elérhetőségei

### $\textbf{A} > \textbf{\$}$  Beállítások > Terméktám. > A TV névjegye Próba most

Megtekintheti a Samsung weboldalának címét, az ügyfélszolgálat telefonszámát, a tévékészülék típusszámát, a tévékészülék szoftververzióját, a nyílt forráskód licencét és más olyan információkat, amelyekre szüksége lehet ahhoz, hogy segítséget kapjon a Samsung ügyfélszolgálatától vagy a Samsung weboldaláról.

- A tévékészülék QR-kódját beolvasva szintén információkhoz juthat.
- A funkciót a  $\Box$  gombot legalább 5 másodpercig nyomva tartva is elindíthatja. Normál távvezérlő esetén tartsa lenyomva a (Lejátszás) gombot legalább 5 másodpercig.

# Szervizigénylés

### $\textbf{A} > \textbf{B}$  Beállítások > Terméktám. > Terméktámogatás kérése Próba most

Ha a tévéjével probléma merül fel, igényeljen javítást. Válassza ki az észlelt problémának megfelelő elemet, majd válassza a Kérés most vagy Találkozó ütemezése > Küldés lehetőséget. A szervizkérelmét regisztráljuk. A Samsung ügyfélszolgálata felveszi Önnel a kapcsolatot, hogy megbeszélhessék vagy megerősíthessék a kiszállás időpontját.

- Ez a funkció csak bizonyos földrajzi régiókban áll rendelkezésre.
- **Fogadja el a szervizkérelem felhasználási feltételeit.**
- $\sum$  Ez a funkció internetkapcsolatot igényel.

# <span id="page-18-0"></span>Csatlakoztatás

Ha antennát vagy antennakábelt csatlakoztat a tévékészülékhez, élő adást nézhet, LAN-kábel vagy vezeték nélküli router segítségével pedig az internetre kapcsolódhat. A különféle csatlakozók segítségével külső eszközöket csatlakoztathat.

# Csatlakoztatási útmutató

Megjelenítheti a tévékészülékhez csatlakoztatható külső eszközök részletes adatait.

### $\binom{2}{1}$  >  $\frac{1}{2}$  Forrás > Csatlakoztatási útmutató

Képek segítségével végigvezeti Önt a különböző külső eszközök, például a kábeltelevíziós beltéri egység, játékkonzol és számítógép csatlakoztatásának eljárásán. A külső eszköz csatlakozási módját kiválasztva megjelennek a részletes információk.

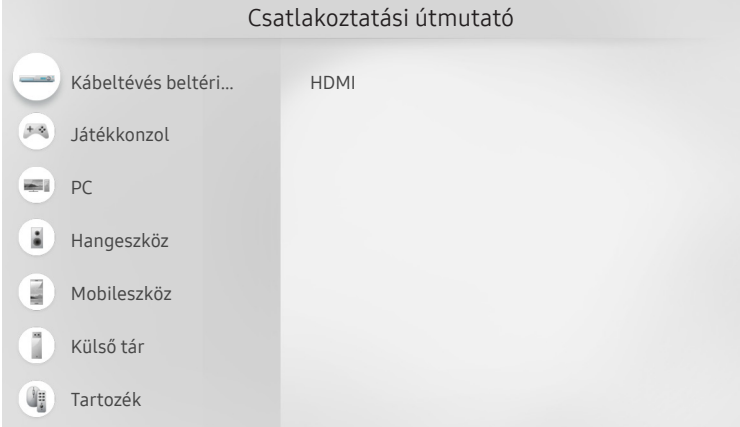

" Típustól és földrajzi helytől függően előfordulhat, hogy az Ön tv-készülékén megjelenő kép különbözik a fenti képen láthatótól.

# <span id="page-19-0"></span>Csatlakoztatás antennához (Antenna)

Antennakábelt is csatlakoztathat a tévékészülékhez.

 $\bullet$  Kábeltelevíziós egység vagy műholdvevő beltéri egység használata esetén nincs szükség antennakábelre.

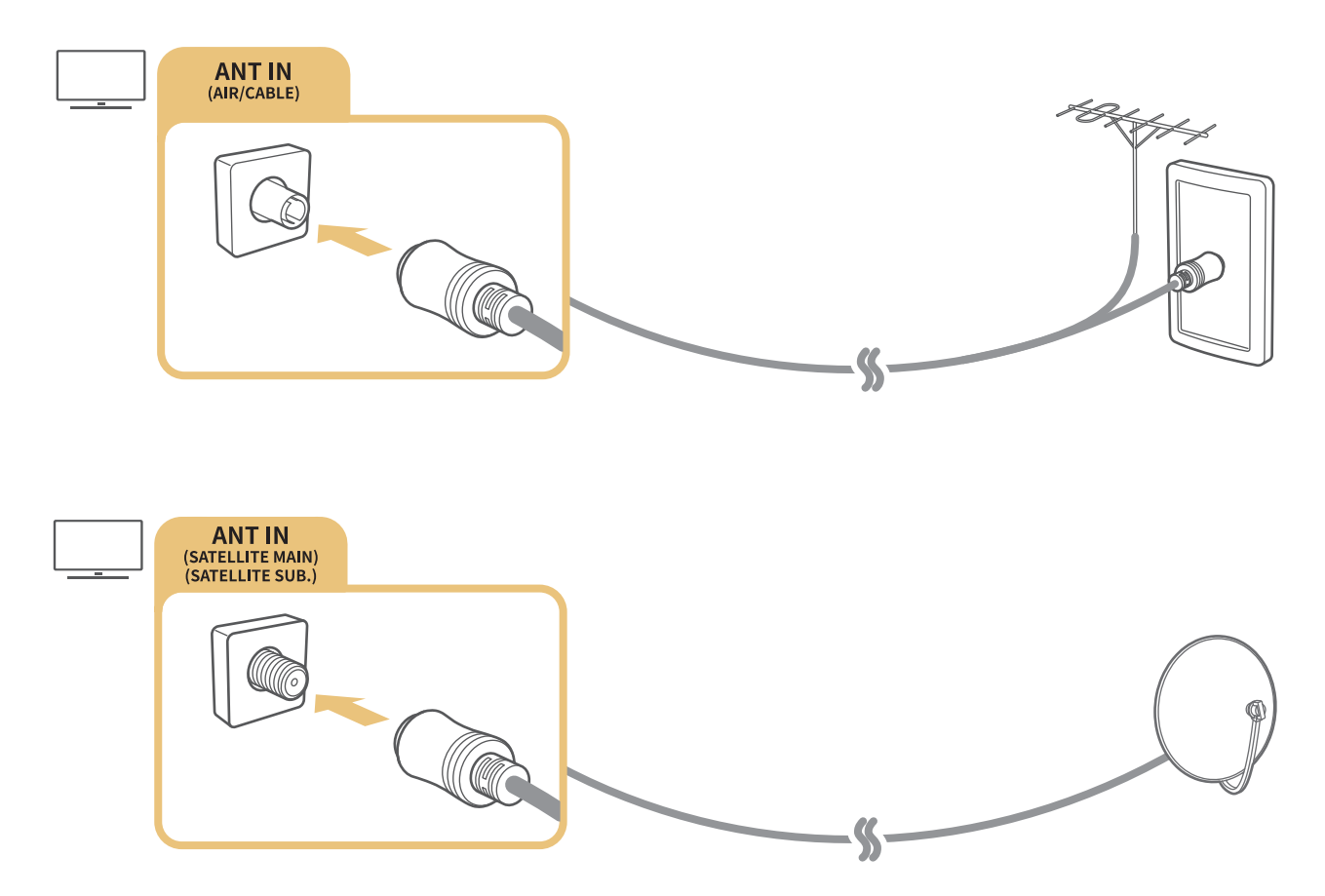

A legjobb eredmény érdekében csatlakoztassa mindkét csatlakozót Multi-Switch vagy DiSEqC. Switch stb. segítségével, és az Antennacsatlakoztatás típusa értékét állítsa Két oszcillátor lehetőségre.

- $\triangle$  A kapcsolódási mód a modelltől függően változhat.
- " A DVB-T2 rendszer csak bizonyos földrajzi régiókban áll rendelkezésre.
- Nem minden típuson és területen érhető el.

# <span id="page-20-0"></span>Csatlakozás az internethez

Tévékészülékével elérheti az internetet.

# Csatlakozás az internetes hálózatához

### $\textbf{A} > \textbf{\$$  Beállítások > Általános > Hálózat > Hálózati beállítások megnyitása Próba most

Csatlakozzon egy elérhető hálózathoz.

### Vezetékes internetkapcsolat létrehozása

 $\textbf{A} > \textbf{B}$  Beállítások > Általános > Hálózat > Hálózati beállítások megnyitása > Vezetékes

LAN-kábel csatlakoztatása esetén a tévékészülék automatikusan eléri az internetet.

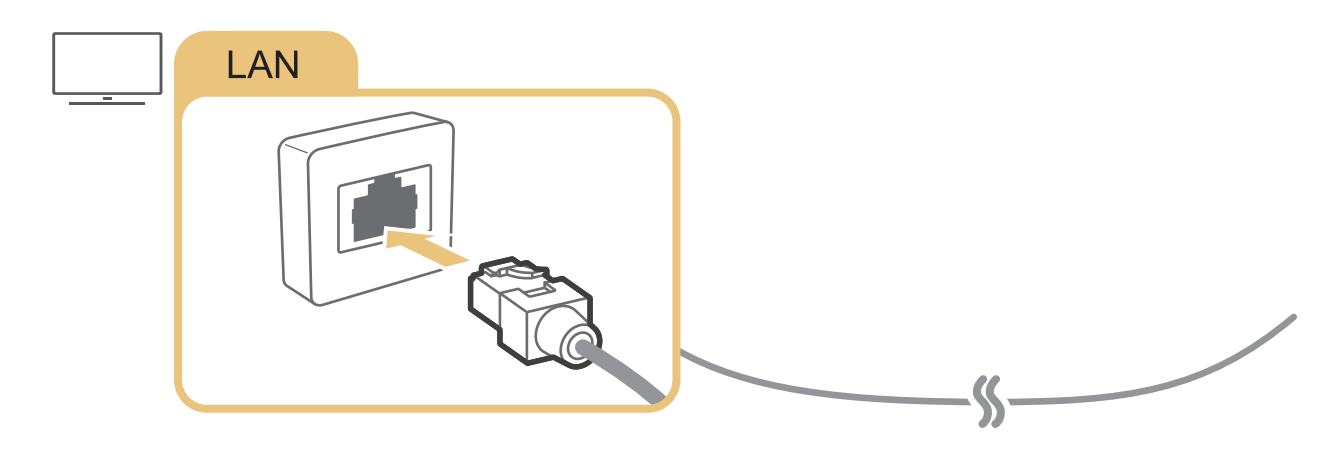

" A csatlakozáshoz Cat 7-es (STP\* típusú) kábelt használjon. \* Shielded Twist Pair

A tévékészülék 10 Mb/s alatti hálózati sebesség alatt nem tud az internethez csatlakozni.

### $\textbf{A} > \textbf{\$}$  Beállítások > Általános > Hálózat > Hálózati beállítások megnyitása > Vezeték nélküli

A csatlakozás megkezdése előtt győződjön meg arról, hogy tudja a vezeték nélküli router SSID-azonosítóját (nevét) és jelszóbeállításait, majd kövesse a képernyőn megjelenő utasításokat.

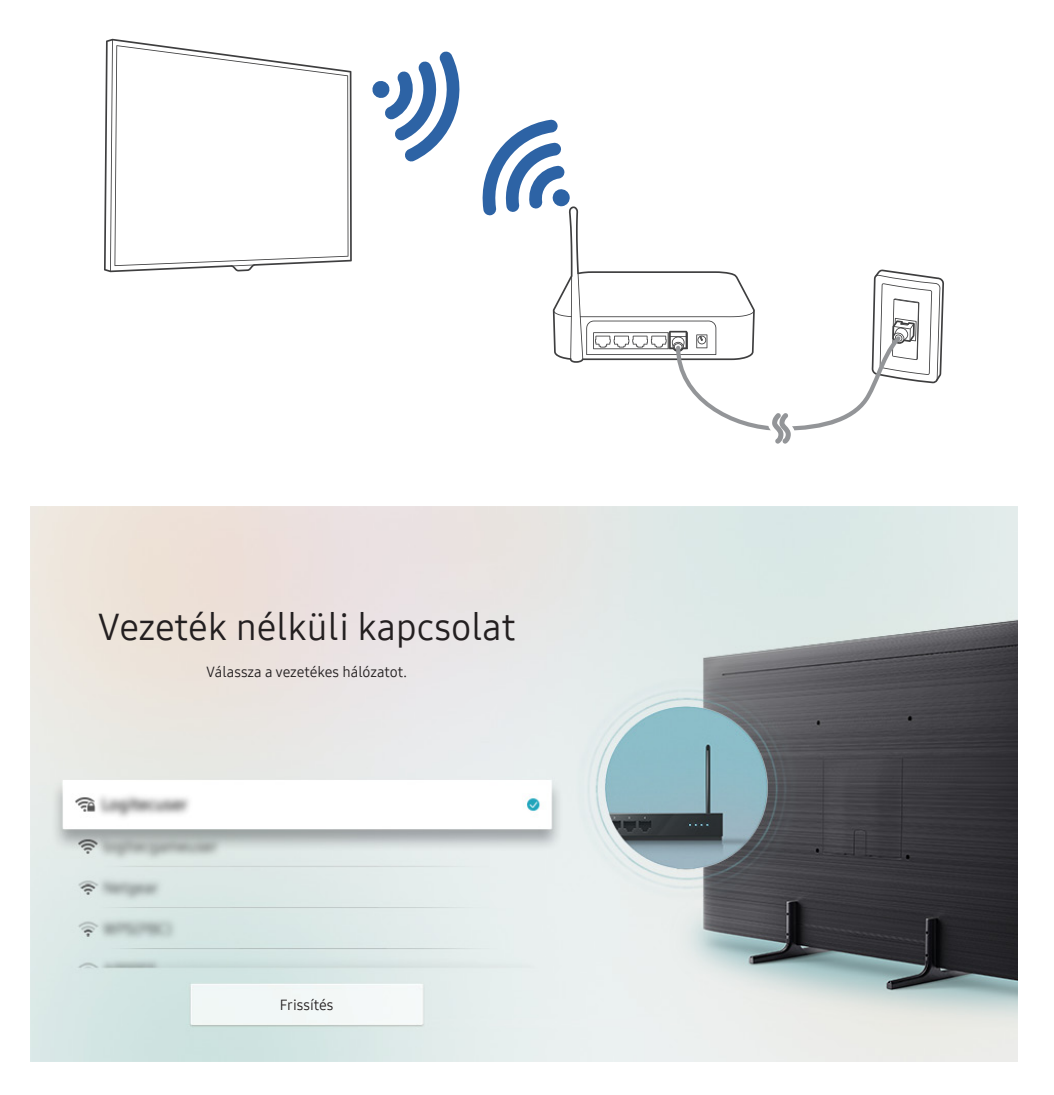

- " Típustól és földrajzi helytől függően előfordulhat, hogy az Ön tv-készülékén megjelenő kép különbözik a fenti képen láthatótól.
- Ha nem található vezeték nélküli router, válassza ki a lista alján található **Hálózat hozzáadása** lehetőséget, és adja meg a hálózat nevét (SSID).
- Ha a vezeték nélküli routeren van WPS vagy PBC gomb, válassza ki a lista alján található WPS használata lehetőséget, és nyomja meg a WPS vagy PBC gombot a routeren 2 percen belül. A tévékészülék automatikusan kapcsolódik.

# <span id="page-22-0"></span>Az internetkapcsolat állapotának ellenőrzése

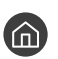

 $\langle \hat{\mathbf{n}} \rangle$   $\otimes$  Beállítások  $\geq$  Általános  $\geq$  Hálózat  $\geq$  Hálózat állapota Próba most

Tekintse meg a hálózat és az internet aktuális állapotát.

# Az Ön hálózatának alaphelyzetbe állítása

 $\textbf{A}$  >  $\textcircled{\tiny{R}}$  Beállítások > Általános > Hálózat > Hálózat visszaállítása Próba most

Visszaállítja a hálózati beállítások gyári alapértelmezését.

# A tv-készülék bekapcsolása Mobileszköz segítségével

### $\textbf{A}$  >  $\textcircled{\tiny{R}}$  Beállítások > Általános > Hálózat > Szakértői beállítások > Bekapcsolás mobileszközről

A tv-készüléket mobileszközéről is bekapcsolhatja, ha mindkettő azonos hálózatra csatlakozik.

# IP-alapú vezérlőeszköz csatlakoztatása a tv-készülékhez

### $\textbf{a} > \textbf{\$}$  Beállítások > Általános > Hálózat > Szakértői beállítások > IP-távvezérlő

### IP-eszköze távvezérléséhez IP-alapú vezérlőeszközt is csatlakoztathat a tv-készülékhez.

- A funkció használatához a Bekapcsolás mobileszközről funkciónak bekapcsolva kell lennie.
- " A funkciót bekapcsolva előfordulhat, hogy más IP-alapú vezérlőeszköz is képes lesz tv-készüléke vezérlésére. Javasoljuk, csak akkor kapcsolja be ezt a funkciót, ha jóváhagyott külső féltől származó egyedi vezérlőeszköz lett kifejezetten a Samsung tv-készülékhez telepítve és konfigurálva, és a WIFI-hálózatot jelszó védi.
- " Ez a funkció csak bizonyos modelleknél és földrajzi régiókban áll rendelkezésre.

# Internetkapcsolat beállítása IPv6 protokollal

### Az IPv6-kapcsolat beállításainak konfigurálása

 $\textbf{G}$   $>$   $\textcircled{\tiny{R}}$  Beállítások  $>$  Általános  $>$  Hálózat  $>$  Szakértői beállítások  $>$  IPv6

 $\triangle$  Ez a funkció csak bizonyos modelleknél és földrajzi régiókban áll rendelkezésre.

### <span id="page-23-0"></span>Az IPv6 protokollal felépített internetkapcsolat ellenőrzése

### $\hat{a}$  >  $\hat{\otimes}$  Beállítások > Általános > Hálózat > Szakértői beállítások > IPv6-állapot

 $\triangle$  Ez a funkció csak bizonyos modelleknél és földrajzi régiókban áll rendelkezésre.

### A tv-készülék hálózati nevének módosítása

### $\binom{2}{1}$   $\otimes$  Beállítások  $\geq$  Általános  $\geq$  Rendszerkezelő  $\geq$  Eszköz neve Próba most

Megváltoztathatja a tévékészülék hálózaton megjelenő nevét. Válassza ki a lista alján található Saját név lehetőséget, és módosítsa a nevet.

# Internetkapcsolat problémáinak elhárítása

Ha a tévékészülék nem kapcsolódik az internethez, próbálkozzon az alábbi megoldási javaslatokkal.

### Internetkapcsolati problémák elhárítása Próba most

Az alábbi tartalom elolvasását követően foglalkozzon az internetkapcsolat problémájával. Ha a probléma továbbra is fennáll, forduljon internet-szolgáltatójához.

### Nem található hálózati kábel

Ügyeljen rá, hogy a LAN-kábel mindkét végét csatlakoztassa. Ha csatlakoztatva van a hálózati kábel, győződjön meg arról, hogy a router be van kapcsolva. Ha a router be van kapcsolva, próbálja meg ki-, majd ismét bekapcsolni.

### A vezeték nélküli hálózati kapcsolat nem jött létre

Ha a kiválasztott vezeték nélküli router nem található, nyissa meg az Hálózati beállítások megnyitása menüt, és válassza ki a megfelelő routert.

 $\langle \hat{\mathbf{n}} \rangle$   $>$   $\hat{\mathcal{R}}$  Beállítások  $>$  Általános  $>$  Hálózat  $>$  Hálózati beállítások megnyitása

### Nem lehet csatlakozni a vezeték nélküli routerhez

- 1. Ellenőrizze, hogy a router be van-e kapcsolva. Ha be van kapcsolva, próbálja meg ki-, majd ismét bekapcsolni.
- 2. Szükség esetén írja be a jelszót.

### Az IP-cím automatikus beállítása sikertelen

- 1. Adja meg az IP-beáll. között szereplő beállításokat.
	- $\binom{2}{1}$   $\gg$   $\frac{2}{3}$  Beállítások  $\gt$  Általános  $\gt$  Hálózat  $\gt$  Hálózat állapota  $\gt$  IP-beáll.
- 2. Ellenőrizze, hogy a routeren engedélyezve van-e a DHCP-kiszolgáló, majd húzza ki kis időre a routert.
- 3. Szükség esetén végezzen visszaállítást a routeren.
	- A vezeték nélküli kapcsolathoz szükség esetén adja meg a megfelelő jelszót.

### Nem lehet csatlakozni a hálózathoz

- 1. Ellenőrizze az IP-beáll. menüpont összes beállítását.
	- $-\left(\widehat{m}\right)$   $\gg$   $\stackrel{\textstyle <}{\textstyle \odot}$  Beállítások  $\gt$  Általános  $\gt$  Hálózat  $\gt$  Hálózat állapota  $\gt$  IP-beáll.
- 2. A DHCP-kiszolgáló állapotának routeren történő ellenőrzése után (aktívnak kell lennie) húzza ki a LAN-kábelt, majd csatlakoztassa újra.
	- A vezeték nélküli kapcsolathoz szükség esetén adja meg a megfelelő jelszót.

### A helyi hálózathoz sikerült csatlakozni, de az internethez nem

- 1. Ellenőrizze, hogy az internetes LAN-kábel csatlakoztatva van-e a router külső LAN-portjához.
- 2. Ellenőrizze a DNS-szerver beállítását az IP-beáll. menüben.
	- $\langle \hat{\mathbf{n}} \rangle > \hat{\mathcal{D}}$  Beállítások > Általános > Hálózat > Hálózat állapota > IP-beáll.

### A hálózat beállítása megtörtént, mégsem lehet csatlakozni az internethez

Ha a probléma továbbra is fennáll, forduljon internet-szolgáltatójához.

# <span id="page-25-0"></span>Videokészülékek csatlakoztatása

Hozzon létre megfelelő videokapcsolatot a tévékészülék és a külső eszközök között.

# Csatlakoztatás HDMI-kábellel

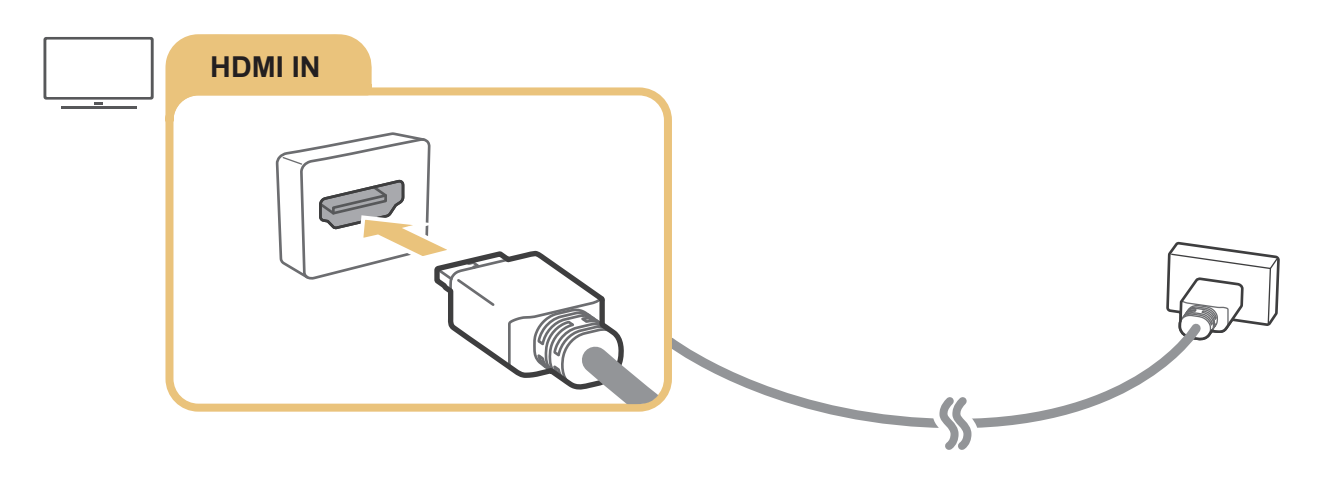

# <span id="page-26-0"></span>Csatlakoztatás komponenskábellel (csak COMPONENT IN / AV IN bemenettel rendelkező modelleknél)

Komponenskapcsolattal akár 1080p felbontás is élvezhető. A DVD- és Blu-ray-eszközökről érkező képet nézze komponenskapcsolat segítségével.

Az alábbi ábra szerint csatlakoztassa a tévékészülék Component IN és AV IN bemenetét a külső eszköz Component OUT kimenetéhez a mellékelt komponens- és AV-adapter segítségével. Ügyeljen rá, hogy az azonos színű csatlakozókat párosítsa. (Kéket a kékhez, sárgát a sárgához stb.)

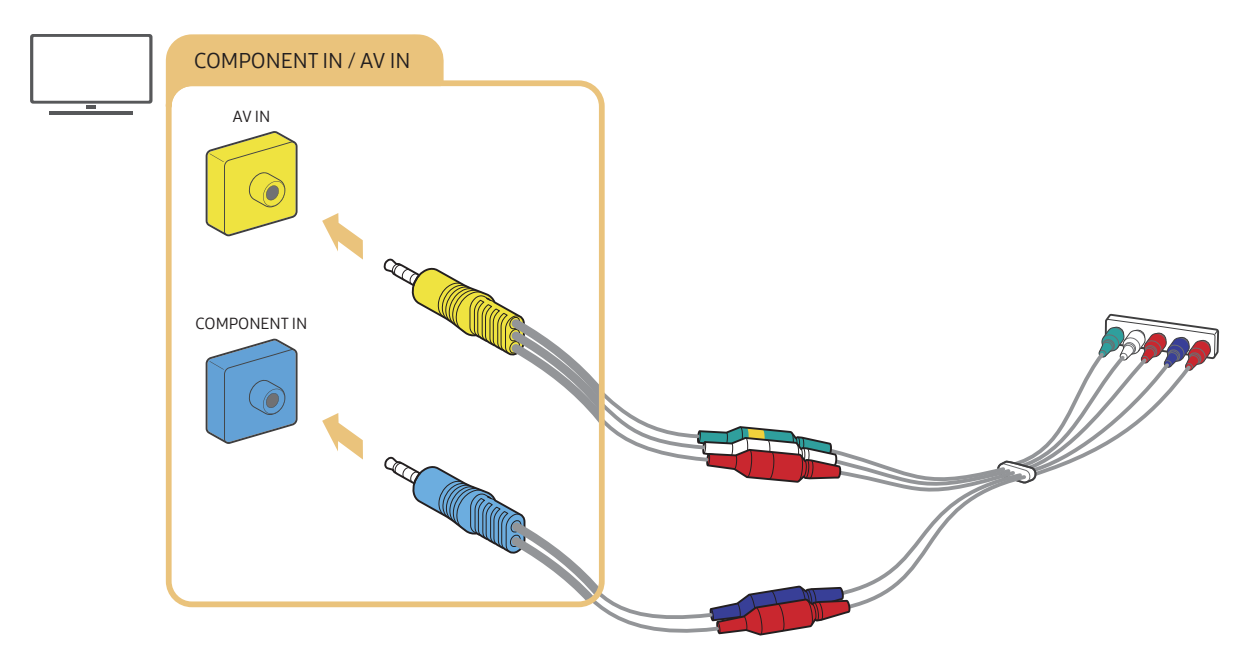

Komponens berendezés használata esetén csatlakoztassa a komponensadaptert (kék) és az AV-adaptert (sárga) is.

# <span id="page-27-0"></span>Csatlakoztatás kompozitkábellel (csak COMPONENT IN / AV IN bemenettel rendelkező modelleknél)

AV-kapcsolattal akár 576i felbontás is elérhető.

Az alábbi ábra szerint csatlakoztassa a tévékészülék AV IN bemenetét a külső eszköz AV OUT kimenetéhez a mellékelt AV-adapter és komponenskábel segítségével. A kábeleket szín szerint csatlakoztassa az aljzatokra.

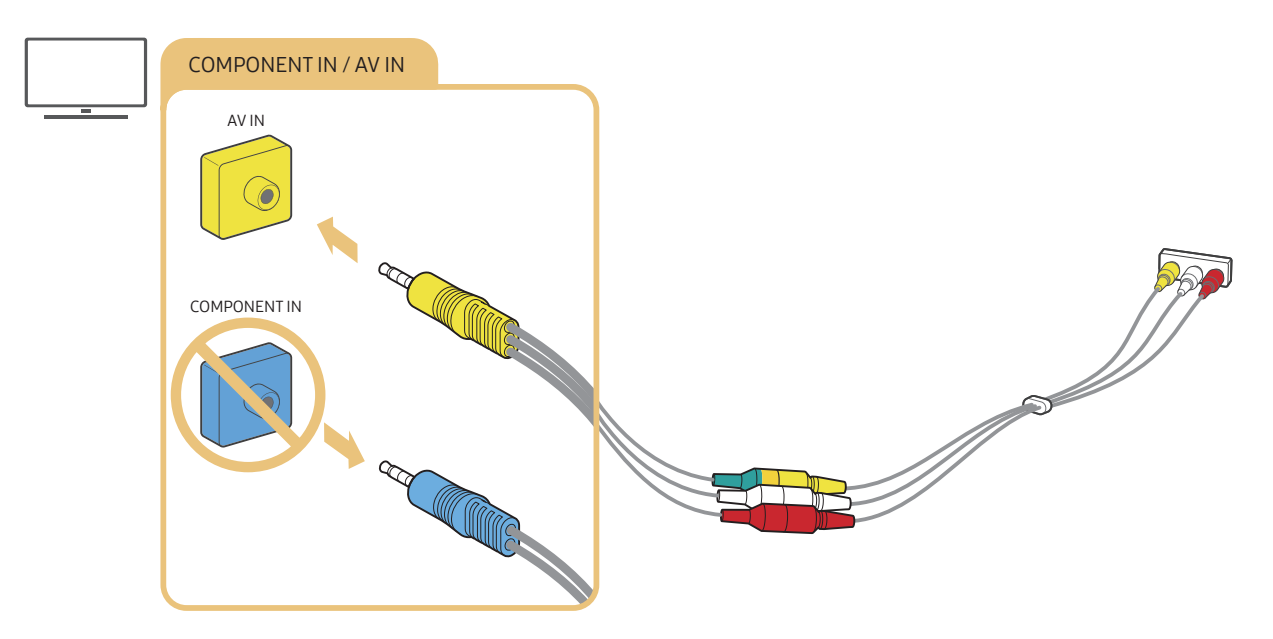

Az AV- (kompozit-) berendezést csak az AV In bemenetre csatlakoztassa. Ne csatlakoztassa a Component In bemenetre.

# <span id="page-28-0"></span>Audio be- és kimeneti csatlakozások

Hozzon létre megfelelő audiokapcsolatot a tévékészülék és a külső eszközök között.

" A külső hangszórók kiválasztásával kapcsolatban bővebb információkért lásd: "[Hangszóróválasztás](#page-103-1)".

# Csatlakoztatás HDMI- (ARC-) kábellel

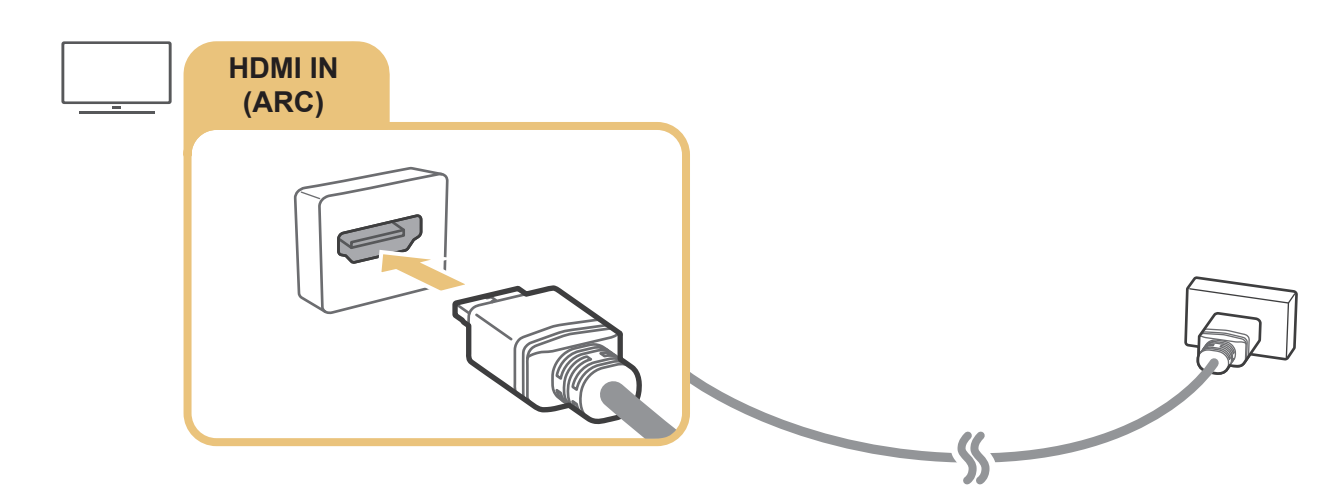

# Csatlakoztatás digitális (optikai) audiokábellel

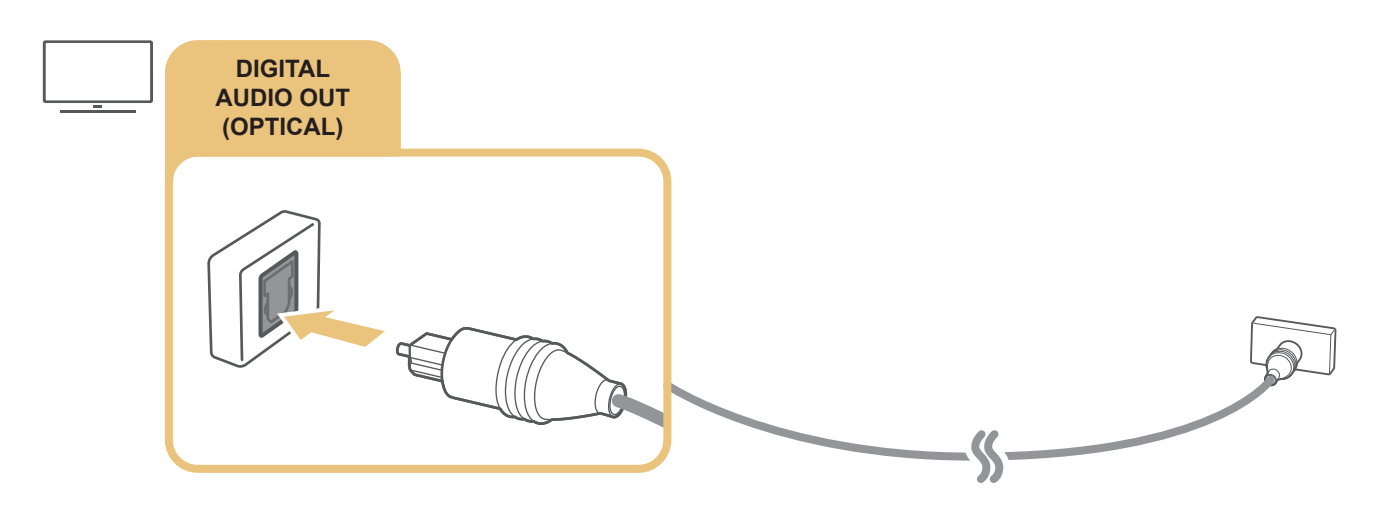

# Csatlakoztatás vezeték nélküli hálózaton keresztül

Tv-készülékét a lakás vezeték nélküli hálózatán keresztül WIFI-funkciót támogató Samsung audioeszközzel is összekapcsolhatja. A két készüléknek azonos hálózatra kell kapcsolódnia. A csatlakoztatással és használattal kapcsolatban további tájékoztatást a WIFI-funkciót támogató Samsung audioeszköz használati útmutatójában talál.

# <span id="page-29-0"></span>Bluetooth eszköz csatlakoztatása

A külső hangszórók csatlakoztatásával és használatával kapcsolatban bővebb információkért lásd a Csatlakoztatási útmutató ( $\binom{2}{1}$  >  $\frac{1}{2}$  Forrás > Csatlakoztatási útmutató > Hangeszköz > Bluetooth) tartalmát és a hangszórók használati útmutatóját.

 $\sum$  Ez a funkció csak bizonyos modelleknél és földrajzi régiókban áll rendelkezésre.

# <span id="page-29-1"></span>Csatlakozás számítógéphez

Használja a TV-t számítógép monitorjaként vagy csatlakoztassa a hálózaton keresztül számítógépéhez, és böngéssze vele a számítógép tartalmát.

# Csatlakoztatás a HDMI-porton keresztül – Képernyőmegosztás (HDMI)

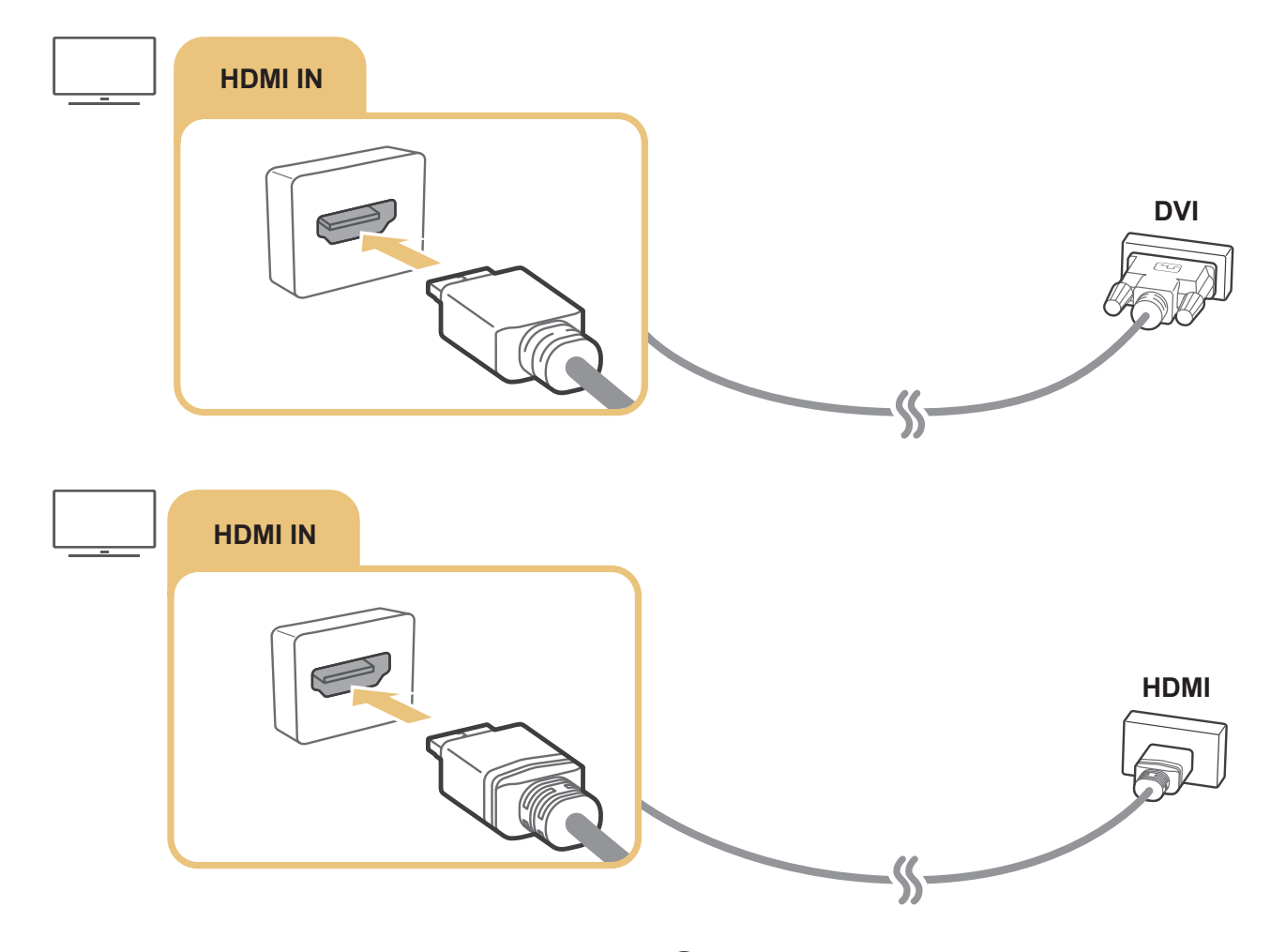

Számítógéphez történő csatlakoztatás esetén nyissa meg a  $\textcircled{h}$  >  $\textcircled{}$  Forrás menüt, majd a külső eszközikonok listájából válassza ki a PC ikont. Ha többet szeretne megtudni a csatlakozók beállításáról, lásd: "A külső eszköz nevének és ikonjának [módosítása](#page-32-2)".

# <span id="page-30-0"></span>A Mobileszköz csatlakoztatása

Ha mobileszközét azonos hálózaton keresztül a tv-készülékhez csatlakoztatja, kezelheti vele a tv-készüléket, valamint a tv-készülék képernyőjén élvezheti a mobileszköz tartalmát.

Ha letölti mobileszközére, a SmartThings alkalmazás segítségével könnyen és gyorsan csatlakozhat a tvkészülékhez, és módosíthatja vele a főbb beállításait. Emellett távolról ellenőrizheti a szerverre regisztrált különböző eszközei – például Samsung okoseszközök, háztartási készülékek, hangszórók – állapotát, és vezérelheti is azokat.

- Győződjön meg róla, hogy a tv-készülék támogatja a SmartThings funkciót. Ennek ellenőrzéséhez nyissa meg a Supported Device (Támogatott eszköz) menüt a SmartThings alkalmazásban.
- " A SmartThings alkalmazás használatához először be kell jelentkeznie tv-készülékével a Samsung-fiókjába.
- $\bullet$  Ez a funkció csak bizonyos modelleknél és mobileszközöknél áll rendelkezésre.
- " A támogatott funkciók a SmartThings alkalmazás verziójának függvényében változhatnak.

### A SmartThings alkalmazás az App Store-ból vagy a Google Play áruházból telepíthető.

# Csatlakozás a tv-készülékhez a SmartThings alkalmazáson keresztül

- 1. Kapcsolja be a TV-készüléket.
- 2. Indítsa el mobileszközén a SmartThings alkalmazást.
- 3. Érintse meg az Eszköz hozzáadása elemet a SmartThings alkalmazás műszerfalán. Megkezdődik a tv-készülék keresése, amihez csatlakozni lehet.
- 4. A találatok közül válassza ki tv-készülékét.
- 5. Gépelje be a tv-készülék képernyőjén megjelenő PIN-kódot.

### Ha tv-készülékét már regisztrálta Samsung-fiókjában, a SmartThings alkalmazással is vezérelheti azt.

- " Ha nem találja mobileszközén a tv-készüléket, kapcsolja ki, majd be mindkettőt, és próbálja újra.
- $\triangle$  Ha egynél több tv-készülékkel rendelkezik, a nevük alapján könnyen megkülönböztetheti őket. A tv-készülék nevét itt adhatja meg:  $\binom{3}{1}$   $>$   $\frac{3}{2}$  Beállítások  $>$  Általános  $>$  Rendszerkezelő  $>$  Eszköz neve.

# <span id="page-31-0"></span>A tv-készülék és a mobileszköz kétirányú tükrözése a SmartThings alkalmazás segítségével

A kétirányú tükrözés azt jelenti, hogy vagy a mobileszköz képernyőjének tartalma és hangja élvezhető a tvkészüléken, vagy fordítva. A SmartThings alkalmazás jóvoltából a tv-készülék képe és hangja mobileszközén is élvezhető, de a mobileszköz képernyőjének tartalma és hangja is élvezhető a tv-készüléken.

Indítsa el mobileszközén a SmartThings alkalmazást. Érintse meg a tv-készülék nevét a műszerfalon vagy eszközön. Az alábbi funkciókat használhatja:

- A mobileszköz képernyője megjelenik a tv-készüléken.
	- " A képernyőtükrözést támogató mobileszköz csatlakoztatása után a tévékészüléken vezeték nélküli kapcsolaton át élvezheti a mobilkészüléken lejátszott videót, hangot vagy fényképfájlokat.
- A tv-készülék képe és hangja mobileszközén élvezhető.
- Csak a tv-készülék hangja is lejátszható a mobileszközön.
- " A mobiltelefonra telepített SmartThings alkalmazáson keresztül új eszközöket vehet fel. További információt a SmartThings alkalmazás felhasználói útmutatójában talál.
- " Ez a funkció csak bizonyos modelleknél és mobileszközöknél áll rendelkezésre.
- " A támogatott funkciók a SmartThings alkalmazás verziójának függvényében változhatnak.
- Ha a mobileszköz nem találja meg a tévét, próbálja újra úgy, hogy előtte mindkettőt ki- majd bekapcsolja.
- $\bullet$  Több tv-készülék esetén az egyszerű kiválasztás érdekében rendeljen különböző neveket az egyes készülékekhez a  $\textcircled{h}$  $\frac{1}{2}$ Beállítások > Általános > Rendszerkezelő > Eszköz neve beállítás alatt.

# Mobileszköz kezelése

 $\widehat{B}$  >  $\hat{\otimes}$  Beállítások > Általános > Külsőeszköz-kezelő > Eszközkapcsolat-kezelő Próba most

● Hozzáférési értesítés

Beállíthatja, hogy megjelenjen-e értesítés a képernyőn, ha mobileszköz próbál a tv-készülékhez csatlakozni.

**Eszközlista** 

A tv-készülékhez regisztrált mobileszközök listájának megtekintése, szerkesztése vagy az eszközök törlése.

# <span id="page-32-1"></span><span id="page-32-0"></span>Váltás a TV-készülékhez csatlakoztatott külső eszközök között

Átválthat a tévéműsor és a külső eszközökről érkező tartalmak között.

# A bemeneti jel módosítása

# $\textcircled{m}$  >  $\textcircled{r}$  Forrás

Ha a Forrás képernyőn kiválaszt egy csatlakoztatott külső eszközt, a tévé képernyőjén megjelenik az eszközről érkező tartalom.

A normál távvezérlőn nyomja meg a SOURCE gombot.

- " Ha univerzális távvezérlőt támogató készüléket (Blu-ray-lejátszó, játékkonzol stb.) szeretne vezérelni a tévékészülék távvezérlőjével, csatlakoztassa azt a tévékészülék HDMI-aljzatára, majd kapcsolja be. Automatikusan átkapcsolhat a készülék kimenetére, vagy automatikusan konfigurálhatja az univerzális távvezérlőt a készülékhez. Ahhoz, hogy megtörténjen az univerzális távvezérlő automatikus konfigurálása a készülékhez, irányítsa a tévé távvezérlőjét a készülékre.
- " Amikor egy USB-eszközt csatlakoztat az USB-porthoz, megjelenik egy felugró üzenet, amellyel könnyedén az eszköz médiatartalmához ugorhat.
- $\triangle$  Az eszköz típusától és a földrajzi területtől függően lehetséges, hogy ez a funkció nem támogatott.

### <span id="page-32-2"></span>A külső eszköz nevének és ikonjának módosítása

### $\widehat{\mathsf{m}}$  >  $\triangleright$  Forrás

Megváltoztathatja a csatlakoztatott külső eszköz portjának nevét, és felveheti a kezdőképernyőre.

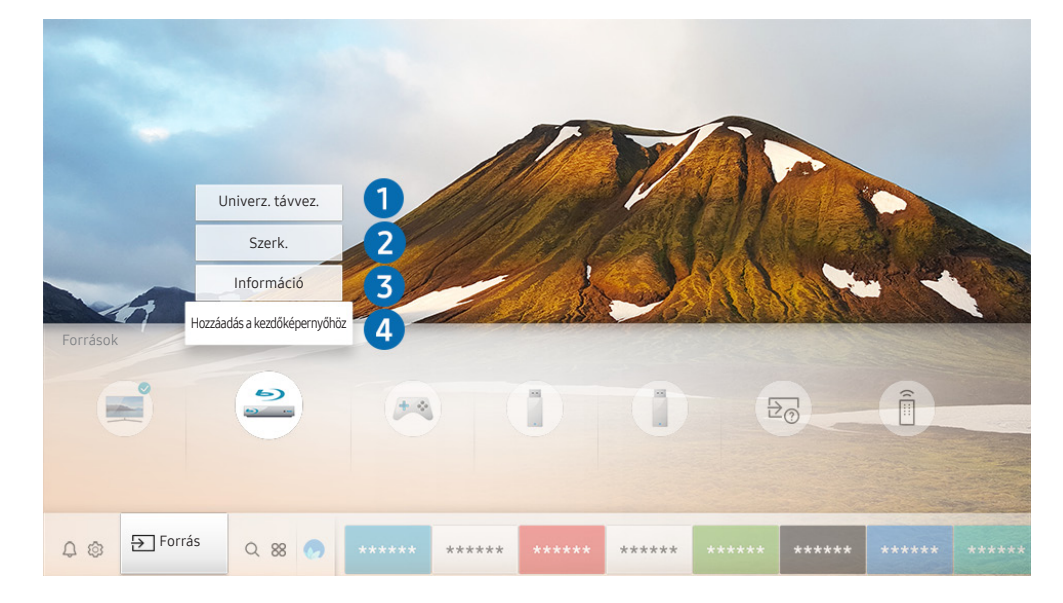

 $\triangle$  Típustól és földrajzi helytől függően előfordulhat, hogy az Ön tv-készülékén megjelenő kép különbözik a fenti képen láthatótól.

- <span id="page-33-0"></span>1. Vigye a kiemelést a csatlakoztatott külső eszközre.
- 2. Nyomja meg a fel nyílgombot. Az alábbi funkciók válnak elérhetővé.
	- Az elérhető funkciók a csatlakozó típusától függően változhatnak.

### **1** Univerz. távvez.

A távvezérlővel vezérelheti a tévékészülékhez csatlakoztatott külső eszközöket is. Vezérlésükhöz regisztrálja a külső eszközöket a képernyőn megjelenő utasítások szerint.

- $\sum$  Ez a funkció csak bizonyos modelleknél és földrajzi régiókban áll rendelkezésre.
- Bővebb információkért lásd: "Külső eszközök vezérlése a Samsung Smart távvezérlő segítségével az univerzális távvezérlő [használata](#page-44-1)".

### **2** Szerk.

Elnevezhet minden csatlakozót kedve szerint vagy aszerint, hogy milyen eszközt csatlakoztatott rá, így könnyebben válthat a kívánt bemeneti üzemmódra.

### **8** Információ

Megjelenítheti a tévékészülékhez csatlakoztatott külső eszközök részletes adatait.

### 4 Hozzáadás a kezdőképernyőhöz

A gyors átkapcsoláshoz felveheti a külső eszköz portjának ikonját a kezdőképernyőre.

# További funkciók használata

A Forrás képernyőn az alábbi funkciókat használhatja.

- Csatlakoztatási útmutató: Útmutató eszköz csatlakoztatásához
- Univerz. távvez.: Ezzel a funkcióval regisztrálhatók a külső eszközök a Samsung Smart távvezérlő távvezérlőhöz, majd a normál távvezérlővel vezérelhetők.
	- " Ez a funkció csak bizonyos modelleknél és földrajzi régiókban áll rendelkezésre.
	- " Bővebb információkért lásd: ["Külső eszközök vezérlése a Samsung Smart távvezérlő segítségével az univerzális](#page-44-1)  távvezérlő [használata](#page-44-1)".

# <span id="page-34-0"></span>Tájékoztatás a csatlakoztatásról

### Külső eszköz csatlakoztatása esetén vegye figyelembe az alábbiakat.

- $\bullet$  A csatlakozók száma, neve és helye a tv-készülék típusától függ.
- " A tévékészülékhez történő csatlakoztatással kapcsolatban olvassa el a külső eszköz használati kézikönyvét. A külső eszköz csatlakozóinak száma, neve és helye a gyártótól függ.

### A HDMI-csatlakozással kapcsolatos megjegyzések

- Az alábbi típusú HDMI-kábelek használatát javasoljuk:
	- High-Speed HDMI-kábel
	- High-Speed HDMI-kábel Ethernet-kapcsolattal
- Legfeljebb 17 mm vastagságú HDMI-kábelt használjon.
- Tanúsítvánnyal nem rendelkező HDMI-kábel használata esetén előfordulhat, hogy a képernyőn nem jelenik meg semmi, vagy csatlakozási hiba lép fel.
- Előfordulhat, hogy egyes HDMI-kábelek és eszközök az eltérő HDMI-specifikációk miatt nem kompatibilisek a tv-készülékkel.
- Ez a tv nem támogatja a HDMI Ethernet Channel funkciót. Az Ethernet koaxiális kábelekkel kiépített, IEEE által szabványosított helyi hálózat (LAN).
- A legjobb UHD-képminőség érdekében használjon 3 méternél (10 láb) rövidebb kábelt.
- Számos számítógépes grafikus kártyán nincs HDMI-port, csak DVI-port található rajtuk. HDMI videokimenettel nem rendelkező számítógép esetén használjon HDMI–DVI-kábelt a számítógép csatlakoztatására.
	- Bővebb információkért lásd: "Csatlakozás [számítógéphez](#page-29-1)".
- <span id="page-35-0"></span>● A One Connect által támogatott modellek esetén automatikusan aktiválódik a hálózati készenléti üzemmód, ha a tv-készülék HDMI-kábellel más berendezéshez, például DVD/BD- vagy STB-eszközhöz csatlakozik. Ebben a hálózati készenléti üzemmódban a tv-készülék továbbra is észleli a HDMI-eszközöket, és csatlakozik hozzájuk. A funkció a távvezérlőn található alábbi gombok megnyomásával kikapcsolható.
	- A Samsung Smart távvezérlő egységen: Válassza ki a VOL gombot. > (fel iránygomb) > (balra iránygomb)  $\langle$  (fel iránygomb)  $\rangle$  (le iránygomb)  $\rangle$  Válassza ki a VOL gombot.  $\rangle$  5.
	- A normál távvezérlőn: Válassza ki a  $\leq$  gombot.  $\geq$  (fel iránygomb)  $\geq$  (balra iránygomb)  $\geq$  (fel iránygomb)  $\geq$  (le iránygomb)  $\geq$  Válassza ki a  $\leq$  gombot.  $\geq$  Válassza ki a RETURN gombot.
	- " Ha a funkció inaktívvá válik és a tv-készülék kikapcsol, a tv-készülék következő bekapcsolásakor a funkció automatikusan újra aktiválódik.

### Az audioeszközök csatlakoztatásával kapcsolatos megjegyzések

- A jobb hangminőség érdekében érdemes AV-vevőegységet használni.
- Ha optikai kábellel csatlakoztat külső audioeszközt, aHangkimenet beállítása automatikusan a csatlakoztatott berendezésre vált. Ugyanakkor ha azt szeretné, hogy ez történjen, az optikai kábel csatlakoztatása előtt be kell kapcsolnia a külső audioeszközt. Ha kézzel szeretné módosítani a Hangkimenet beállítását, tegye az alábbiak valamelyikét:
	- A Gyorsbeállítások képernyő használata a csatlakoztatott eszközre váltáshoz:

A Válasszon gomb segítségével válassza az Audiokimenet/optikai lehetőséget a Hangkimenet menüben. (  $\textbf{B} > 22$  Beállítások > fel iránygomb > Hangkimenet).

– A Beállítások képernyő használata a csatlakoztatott eszközre váltáshoz:

Válassza az Audiokimenet/optikai lehetőséget a Hangkimenet menüben. ( $\bigcap$  >  $\otimes$  Beállítások > Hang Hangkimenet).

- Ha a csatlakoztatott audiokészülékből szokatlan zaj hallatszik a használata közben, akkor előfordulhat, hogy magával az audiokészülékkel van valamilyen probléma. Ilyen esetben forduljon az audiokészülék gyártójához.
- A digitális hangkimenet csak 5.1 csatornás adások esetén használható.
# A számítógépek csatlakoztatásával kapcsolatos megjegyzések

- A tévékészüléken támogatott felbontásokra vonatkozó információkért lásd: "[Olvassa el, mielőtt számítógépet](#page-150-0)  [csatlakoztat \(támogatott felbontások](#page-150-0))".
- A fájlmegosztás engedélyezése illetéktelen hozzáférést is lehetővé tehet. Ha nincs szüksége az adatok elérésére, tiltsa le a fájlmegosztást.
- Ha vezeték nélküli hálózaton keresztül szeretné egymáshoz csatlakoztatni számítógépét és tv-készülékét, mindkettőnek ugyanarra a hálózatra kell csatlakoznia.
- Ha tartalmat oszt meg egyéb hálózatalapú eszközökkel, például egy IP (Internet Protokoll) tárolási rendszerben levő eszközökkel, akkor előfordulhat, hogy a megosztás nincsen támogatva, a hálózat konfigurációja, minősége, illetve funkcionalitása miatt, például ha a hálózat egy NAS (Hálózathoz Csatolt Tároló) eszközzel rendelkezik.

# A mobileszközök csatlakoztatásával kapcsolatos megjegyzések

- A Smart View funkció használatához a mobileszköznek támogatnia kell valamilyen tükrözési funkciót, ilyen például a Képernyő tükrözése vagy a Smart View. Arra vonatkozóan, hogy mobileszköze támogatja-e a megosztás funkciót, az eszköz gyártójának webhelyén talál információkat.
- A Wi-Fi Direct használatához a mobileszköznek támogatnia kell a Wi-Fi Direct funkciót. Ellenőrizze, hogy a mobileszköz támogatja-e a Wi-Fi Direct funkciót.
- A mobilkészüléknek és a Smart tévékészüléknek ugyanarra a hálózatra kell csatlakoznia.
- A hálózati viszonyoktól függően előfordulhat, hogy a video- vagy audiotartalom lejátszása szakadozik.
- Ha tartalmat oszt meg egyéb hálózatalapú eszközökkel, például egy IP (Internet Protokoll) tárolási rendszerben levő eszközökkel, akkor előfordulhat, hogy a megosztás nincsen támogatva, a hálózat konfigurációja, minősége, illetve funkcionalitása miatt, például ha a hálózat egy NAS (Hálózathoz Csatolt Tároló) eszközzel rendelkezik.

# Távvezérlő és perifériás egységek

A tévékészülék a Samsung Smart távvezérlő távvezérlő segítségével is vezérelhető. A használat megkönnyítésére párosítson külső eszközt, például billentyűzetet.

# A Samsung Smart távvezérlő funkcióiról (QLED TV)

Ismerje meg a QLED tv-készülékhez mellékelt Samsung Smart távvezérlő gombjait.

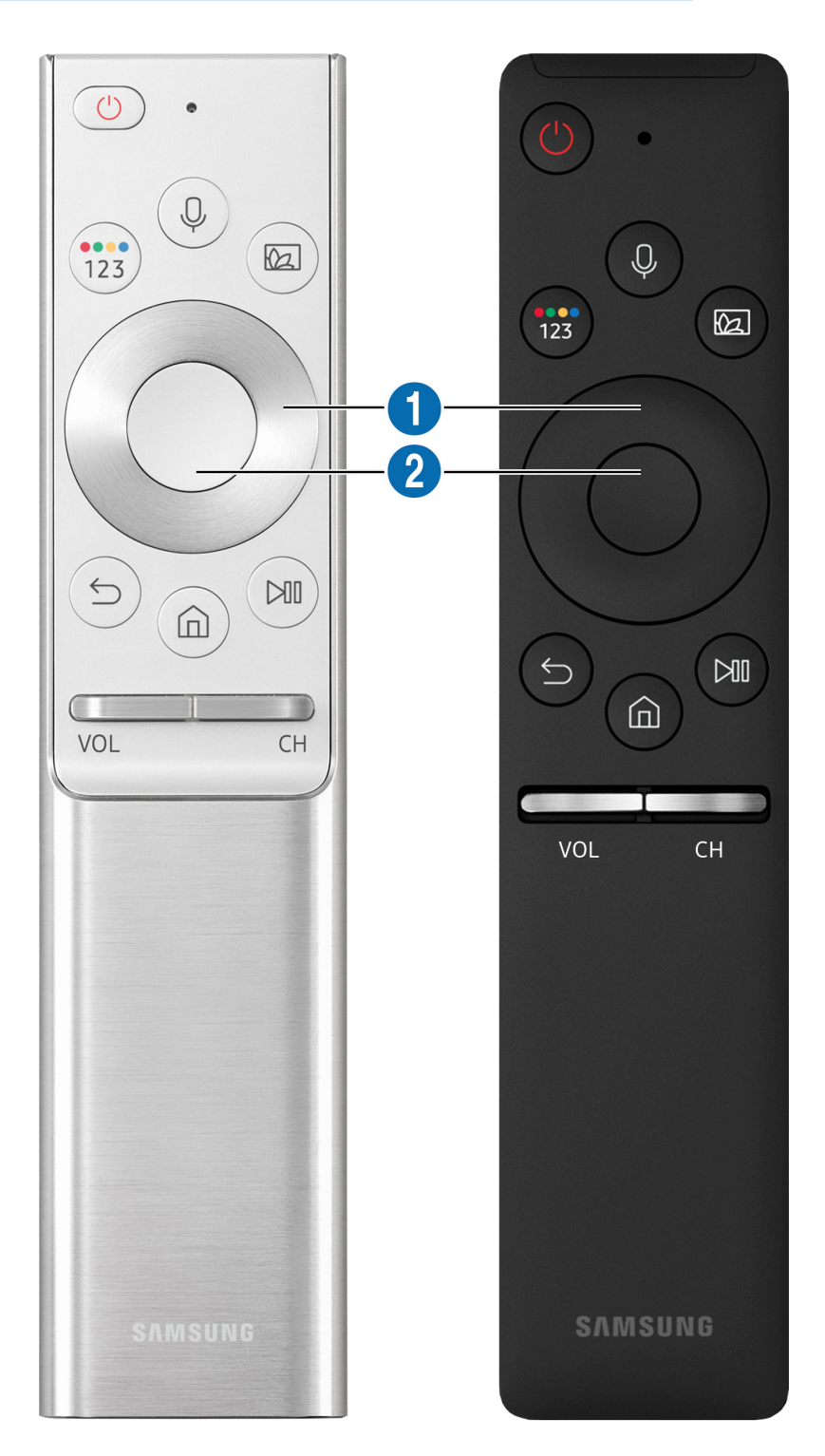

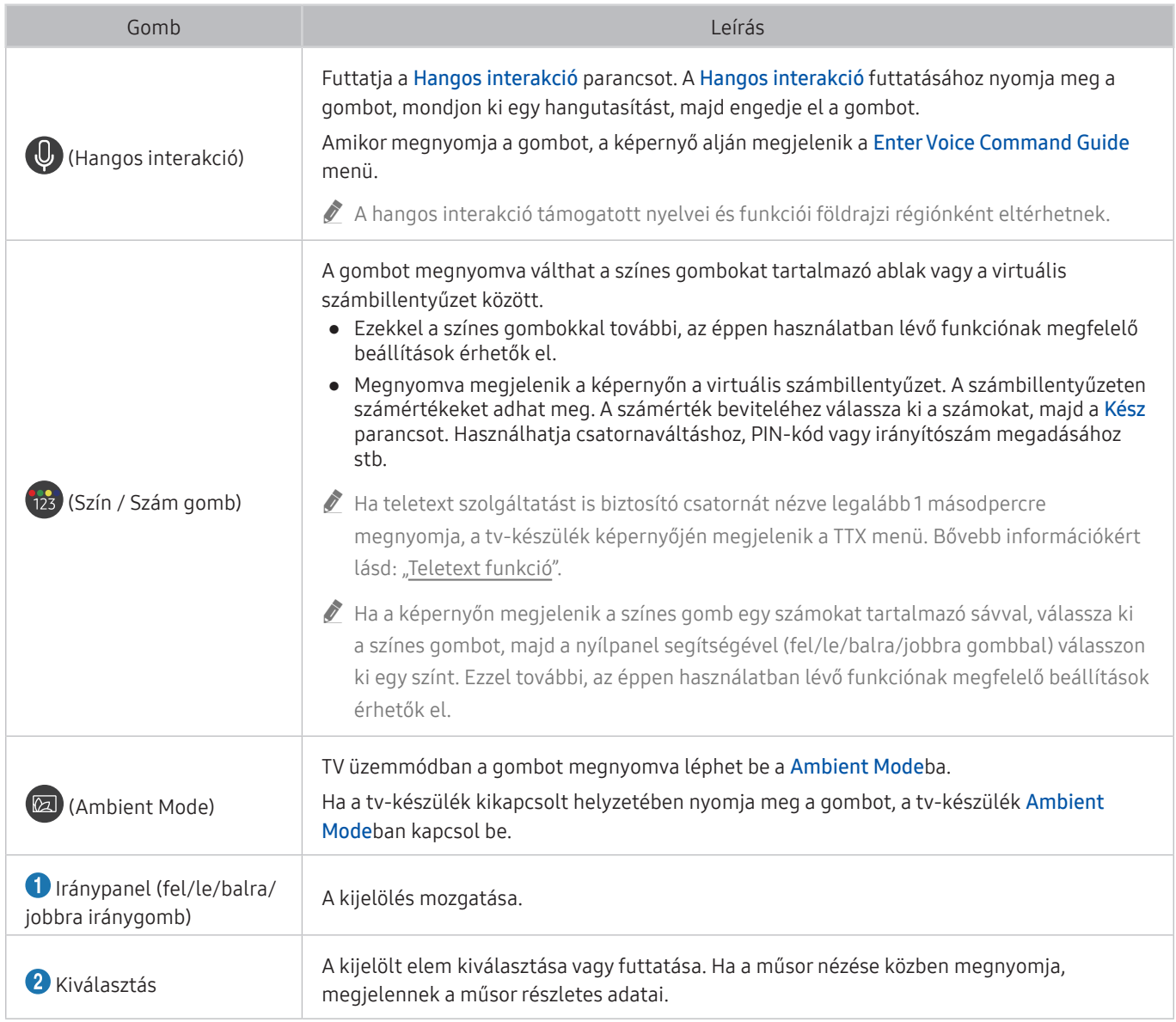

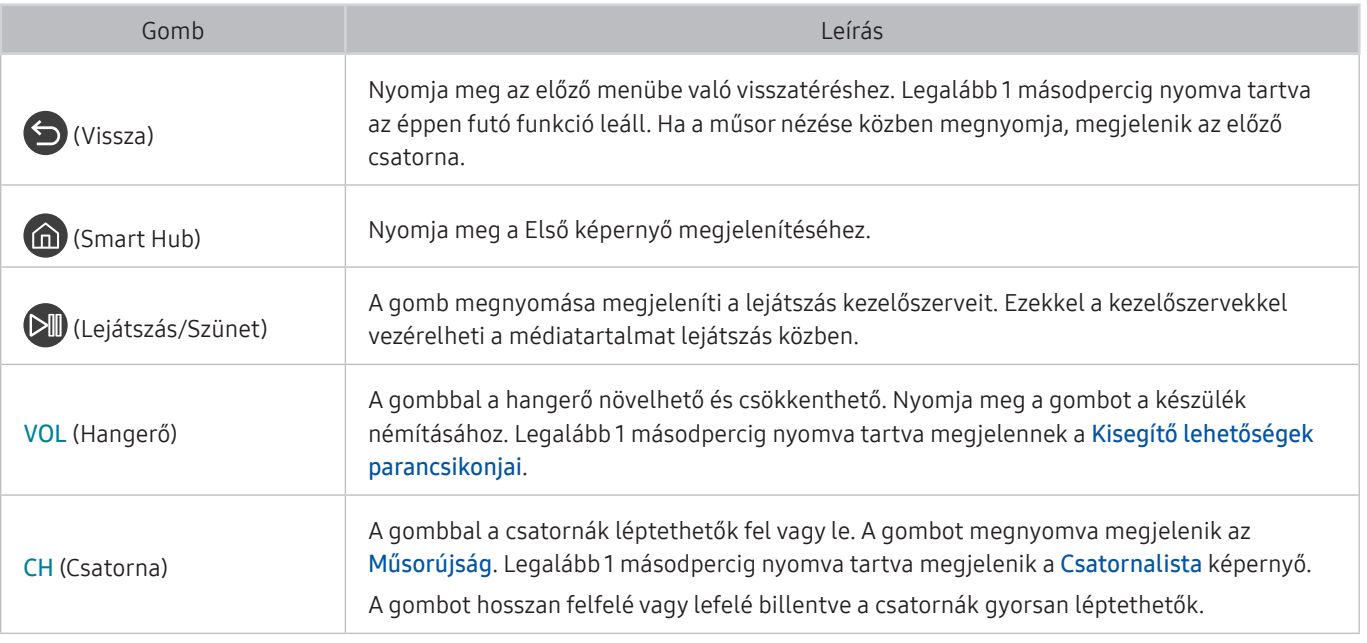

" Használata közben a Samsung Smart távvezérlő ne legyen 6 méternél messzebb a tévékészüléktől. A hatótávolság a vezeték nélküli környezet sajátosságainak függvényében változhat.

 $\triangle$  A Samsung Smart távvezérlő ikonjai, gombjai és funkciói modellenként eltérőek lehetnek.

" Ha a Samsung Smart távvezérlő távvezérlőt a HDMI-CEC (Anynet+) funkciót nem támogató kompatibilis külső eszközzel szeretné használni, állítsa be az univerzális távvezérlőt az adott eszközhöz. Bővebb információkért lásd: "[Külső eszközök](#page-44-0)  [vezérlése a Samsung Smart távvezérlő segítségével – az univerzális távvezérlő](#page-44-0) használata".

" Ha a Samsung Smart távvezérlő távvezérlőt a HDMI-CEC (Anynet+) funkciót támogató kompatibilis külső eszközzel szeretné használni, csatlakoztassa az eszközt a tévékészülék egyik HDMI-aljzatához HDMI-kábellel. Bővebb információkért lásd: "Az [Anynet+ \(HDMI-CEC\)](#page-45-0) használata".

 $\sum$  Ez a funkció csak bizonyos modelleknél és földrajzi régiókban áll rendelkezésre.

# A Samsung Smart távvezérlő funkcióiról (UHD TV)

Ismerje meg az UHD tv-készülékhez mellékelt Samsung Smart távvezérlő gombjait.

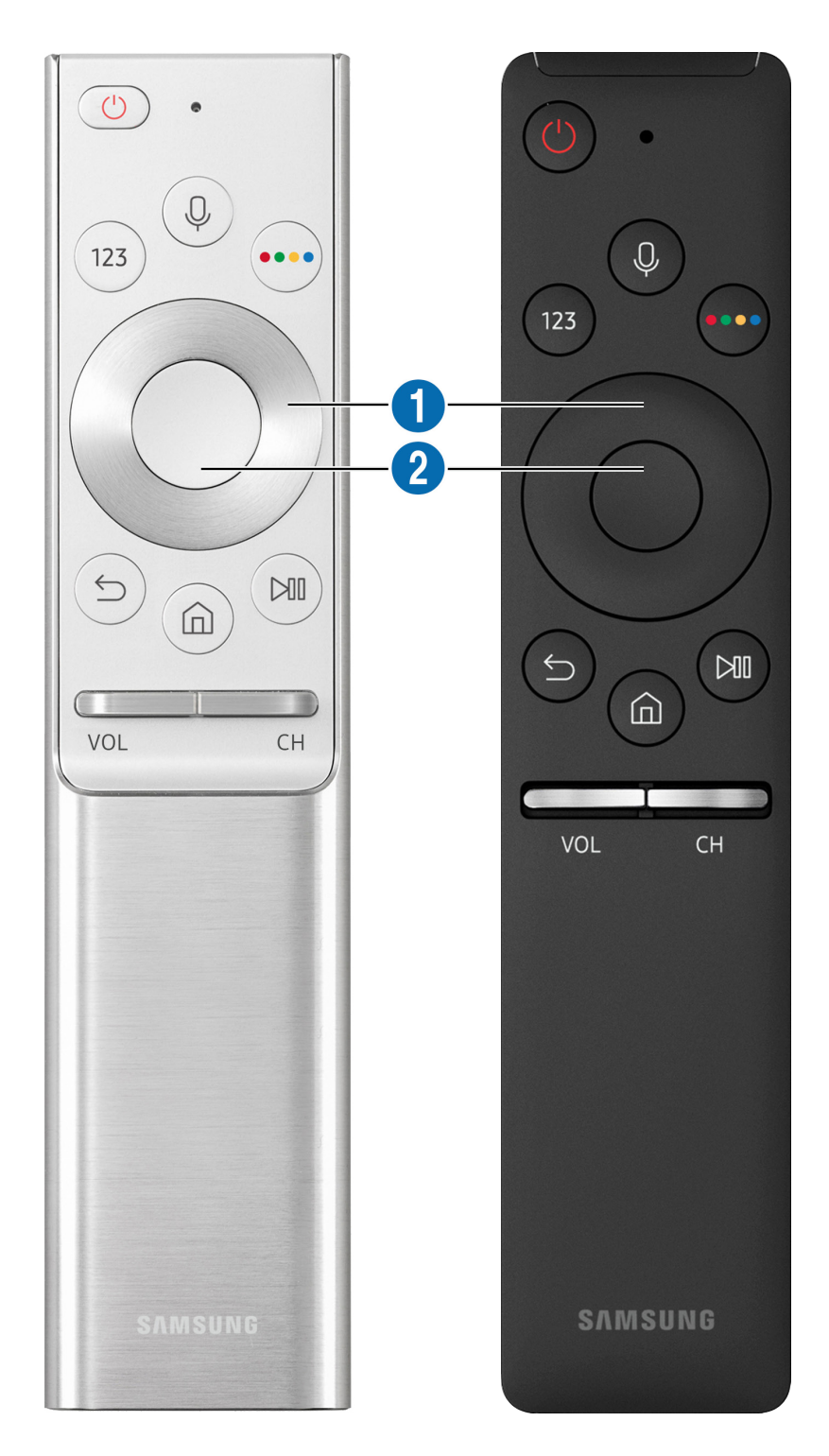

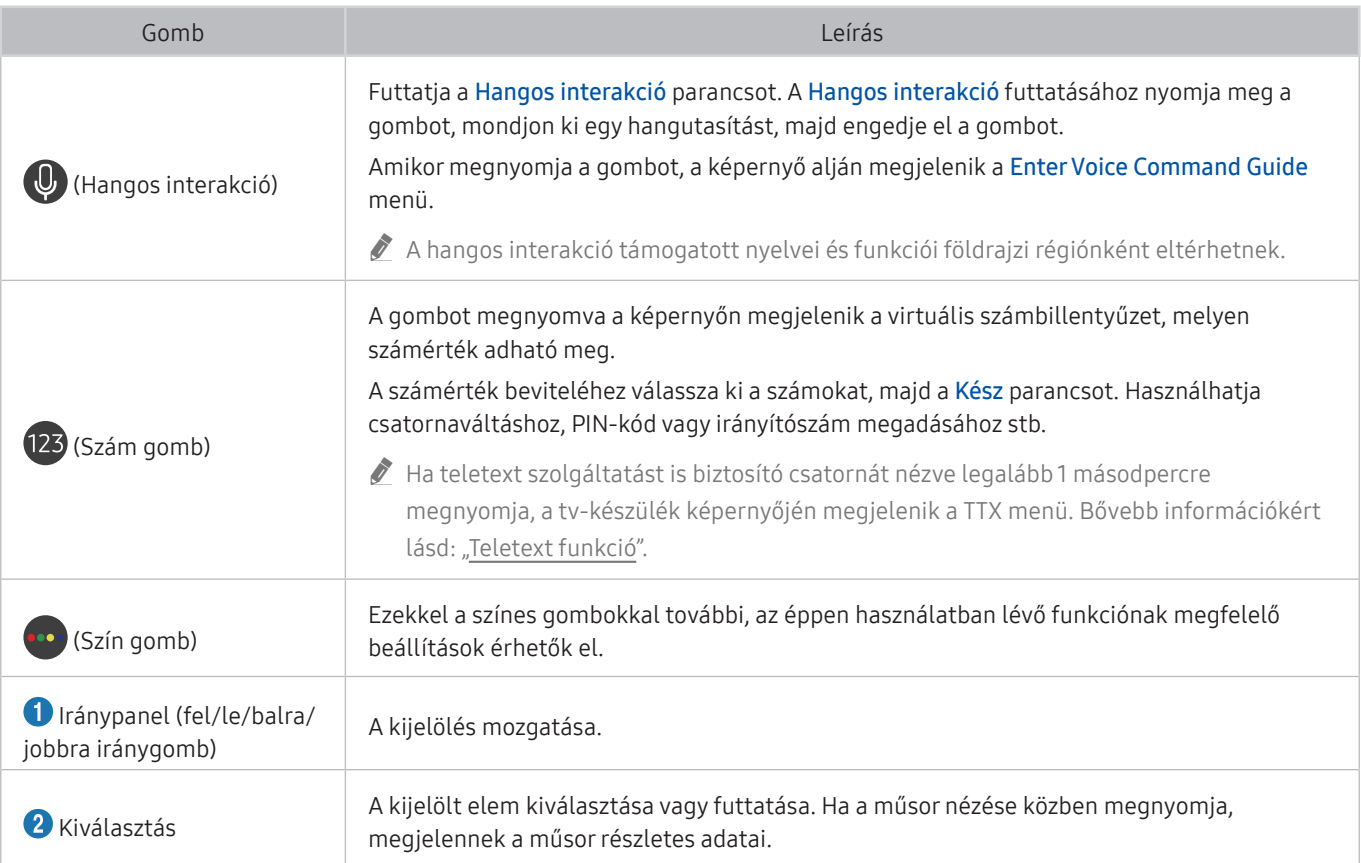

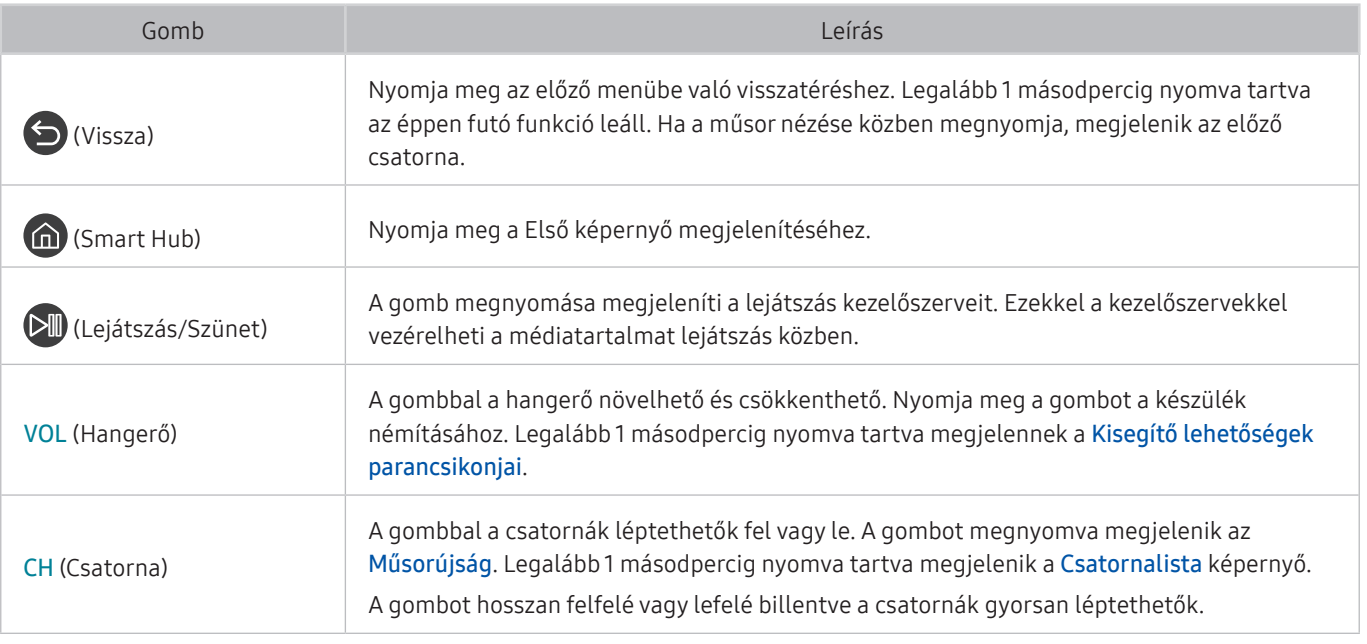

" Használata közben a Samsung Smart távvezérlő ne legyen 6 méternél messzebb a tévékészüléktől. A hatótávolság a vezeték nélküli környezet sajátosságainak függvényében változhat.

A Samsung Smart távvezérlő ikonjai, gombjai és funkciói modellenként eltérőek lehetnek.

" Ha a Samsung Smart távvezérlő távvezérlőt a HDMI-CEC (Anynet+) funkciót nem támogató kompatibilis külső eszközzel szeretné használni, állítsa be az univerzális távvezérlőt az adott eszközhöz. Bővebb információkért lásd: "[Külső eszközök](#page-44-0)  [vezérlése a Samsung Smart távvezérlő segítségével – az univerzális távvezérlő](#page-44-0) használata".

" Ha a Samsung Smart távvezérlő távvezérlőt a HDMI-CEC (Anynet+) funkciót támogató kompatibilis külső eszközzel szeretné használni, csatlakoztassa az eszközt a tévékészülék egyik HDMI-aljzatához HDMI-kábellel. Bővebb információkért lásd: "Az [Anynet+ \(HDMI-CEC\)](#page-45-0) használata".

 $\sum$  Ez a funkció csak bizonyos modelleknél és földrajzi régiókban áll rendelkezésre.

# A Samsung Smart távvezérlő csatlakoztatása a tévékészülékhez

A tévékészülék kezelése érdekében csatlakoztassa a Samsung Smart távvezérlő távvezérlőt a tévéhez.

A tv-készülék első bekapcsolásakor a Samsung Smart távvezérlő távvezérlő és a tévé párosítása automatikusan megtörténik. Ha a Samsung Smart távvezérlő és a tévékészülék párosítása nem történik meg automatikusan, irányítsa a távvezérlőt a tévékészülék távvezérlő-érzékelőjére, majd tartsa egyszerre lenyomva a se a DID gombot legalább 3 másodpercig.

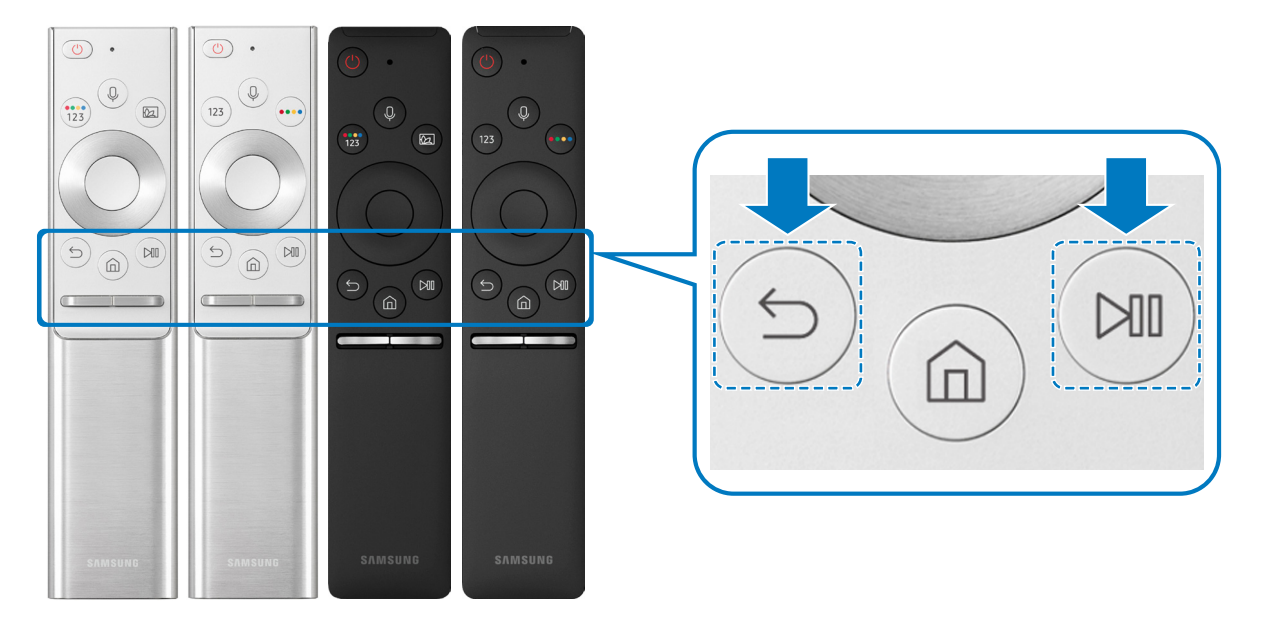

- A Samsung Smart távvezérlő ikonjai, gombjai és funkciói modellenként eltérőek lehetnek.
- " A Samsung Smart távvezérlő csak bizonyos modelleknél és földrajzi régiókban áll rendelkezésre.

# <span id="page-44-0"></span>Külső eszközök vezérlése a Samsung Smart távvezérlő segítségével – az univerzális távvezérlő használata

A tévékészülék és a hozzá csatlakozó külső eszközök a Samsung Smart távvezérlő segítségével vezérelhetők.

# $\textbf{A} > \frac{1}{2}$  Forrás > Univerz. távvez.

#### A távvezérlővel vezérelheti a tévékészülékhez csatlakoztatott külső eszközöket is. Vezérlésükhöz regisztrálja a külső eszközöket a képernyőn megjelenő utasítások szerint.

- $\triangle$  Ez a funkció csak bizonyos modelleknél és földrajzi régiókban áll rendelkezésre.
- " A külső Samsung-eszközöknek a tévékészülék távvezérlőjével történő, további beállítások nélküli működtetéséhez az Anynet+ (HDMI-CEC) funkciót is használhatja.
- $\blacktriangleright$  Előfordulhat, hogy a tv-készülékhez csatlakoztatott egyes külső eszközök nem támogatiák az univerzális távvezérlő funkciót.
- " Ne helyezzen semmilyen akadályt a külső eszköz elé. Ez akadályozhatja a távvezérlő jeleinek megfelelő továbbítását.
- A TV menti a külső eszközt és a portját is, amelyhez csatlakozik (HDMI 1, HDMI 2 stb.).
- " Amennyiben One Connect egységgel rendelkező típusoknál nehezen irányítja az Univerz. távvez. segítségével a külső eszközöket, próbálkozzon a One Connect egység és a külső eszközök helyzetének módosításával.

# <span id="page-45-0"></span>Az Anynet+ (HDMI-CEC) használata

Anynet+ (HDMI-CEC) hálózaton keresztül kapcsolódó külső eszköz vezérlése a távvezérlővel.

A tv-készülék távvezérlőjével vezérelheti a tv-készülékhez HDMI-kábellel csatlakozó külső eszközöket, illetve azokat, amelyek támogatják az Anynet+ (HDMI-CEC) funkciót. Vegye figyelembe, hogy az Anynet+ (HDMI-CEC) csak a távvezérlővel állítható be és működtethető.

# Külső eszköz csatlakoztatása az Anynet+ rendszeren keresztül és az eszköz menüinek használata

 $\langle \hat{\mathbf{n}} \rangle$   $\otimes$  Beállítások  $\geq$  Általános  $\geq$  Külsőeszköz-kezelő  $\geq$  Anynet+ (HDMI-CEC) Próba most

- 1. Az Anynet+ (HDMI-CEC) beállítása legyen Be.
- 2. HDMI-CEC-kompatibilis eszköz csatlakoztatása a tv-készülékhez.
- 3. Kapcsolja be a csatlakoztatott eszközt. Az eszköz automatikusan összekapcsolódik a tévékészülékkel. Ha az összekapcsolódás befejeződött, az eszköz kezeléséhez a tévékészülék távvezérlőjével használhatja a csatlakoztatott eszköz menüjét, ami a képernyőn jelenik meg.
- $\triangle$  A csatlakoztatási művelet akár 2 percet is igénybe vehet.

#### Olvassa el Anynet+ (HDMI-CEC) eszköz csatlakoztatása előtt

- " Az Anynet+ (HDMI-CEC) funkcióval kompatibilis eszközöket HDMI-kábellel kell csatlakoztatni a tévékészülékhez. Ne feledje, hogy egyes HDMI-kábelek nem támogatják az Anynet+ (HDMI-CEC) funkciót.
- " Ez a tévékészülék univerzális távvezérlő funkcióval rendelkezik, amelynek konfigurálásával így a HDMI-CEC funkciót nem támogató, más gyártótól származó kábeltelevíziós beltéri egységeket, Blu-ray-lejátszókat és házimozikat is irányíthatja. Bővebb információkért lásd: "Külső eszközök vezérlése a Samsung Smart távvezérlő segítségével – az univerzális távvezérlő [használata](#page-44-0)".
- Az Anynet+ nem használható a HDMI-CEC funkciót nem támogató külső eszközökhöz.
- " Előfordulhat, hogy a tv-készülék távirányítója bizonyos körülmények között nem működik. Ilyen esetben állítsa be újra az eszközt Anynet+ (HDMI-CEC) funkcióval kompatibilis eszközként.
- " Az Anynet+ (HDMI-CEC) csak olyan külső eszközökkel működik együtt, amelyek támogatják a HDMI-CEC funkciót, és csak akkor, ha azok az eszközök készenléti vagy bekapcsolt állapotban vannak.
- " Az Anynet+ (HDMI-CEC) legfeljebb 12 kompatibilis külső eszköz (max. 3 azonos típus) vezérlésére képes, kivéve a házimozikat. Az Anynet+ (HDMI-CEC) csak egy házimozi-rendszer vezérlésére képes.
- " Ha az 5.1 csatornás hangot külső eszközön szeretné hallgatni, csatlakoztassa az eszközt a tv-készülékhez HDMI-kábellel, az 5.1 csatornás házimozi-rendszert pedig közvetlenül csatlakoztassa a külső eszköz digitális hangkimenetéhez.
- " Ha a külső eszközt az Anynet+ rendszeren és az univerzális távvezérlőn keresztül is csatlakoztatta, akkor csak az univerzális távvezérlőn keresztül vezérelhető.

# A tv-készülék vezérlése billentyűzet vagy egér használatával

A billentyűzet vagy egér csatlakoztatása megkönnyíti a tv-készülék irányítását.

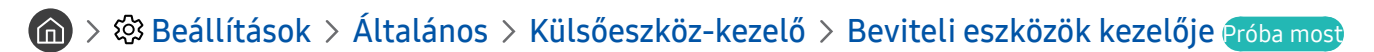

A billentyűzet vagy egér csatlakoztatása megkönnyíti a tv-készülék irányítását.

# USB-billentyűzet vagy -egér csatlakoztatása

Csatlakoztassa a billentyűzet vagy egér kábelét az USB-porthoz.

Az egér csak az **Internet** alkalmazásban használható.

# Bluetooth-billentyűzet vagy -egér csatlakoztatása

#### $\binom{2}{1}$   $\otimes$  Beállítások > Általános > Külsőeszköz-kezelő > Beviteli eszközök kezelője > Bluetooth-eszközlista

- $\sum$  Ez a funkció csak bizonyos modelleknél és földrajzi régiókban áll rendelkezésre.
- Ha a tévékészülék nem érzékelte az eszközt, helyezze a billentyűzetet a tévékészülék közelébe, majd válassza a Frissítés lehetőséget. A TV-készülék ismét megkeresi az elérhető eszközöket.
- Az egér csak az Internet alkalmazásban használható.

# A billentyűzet és az egér használata

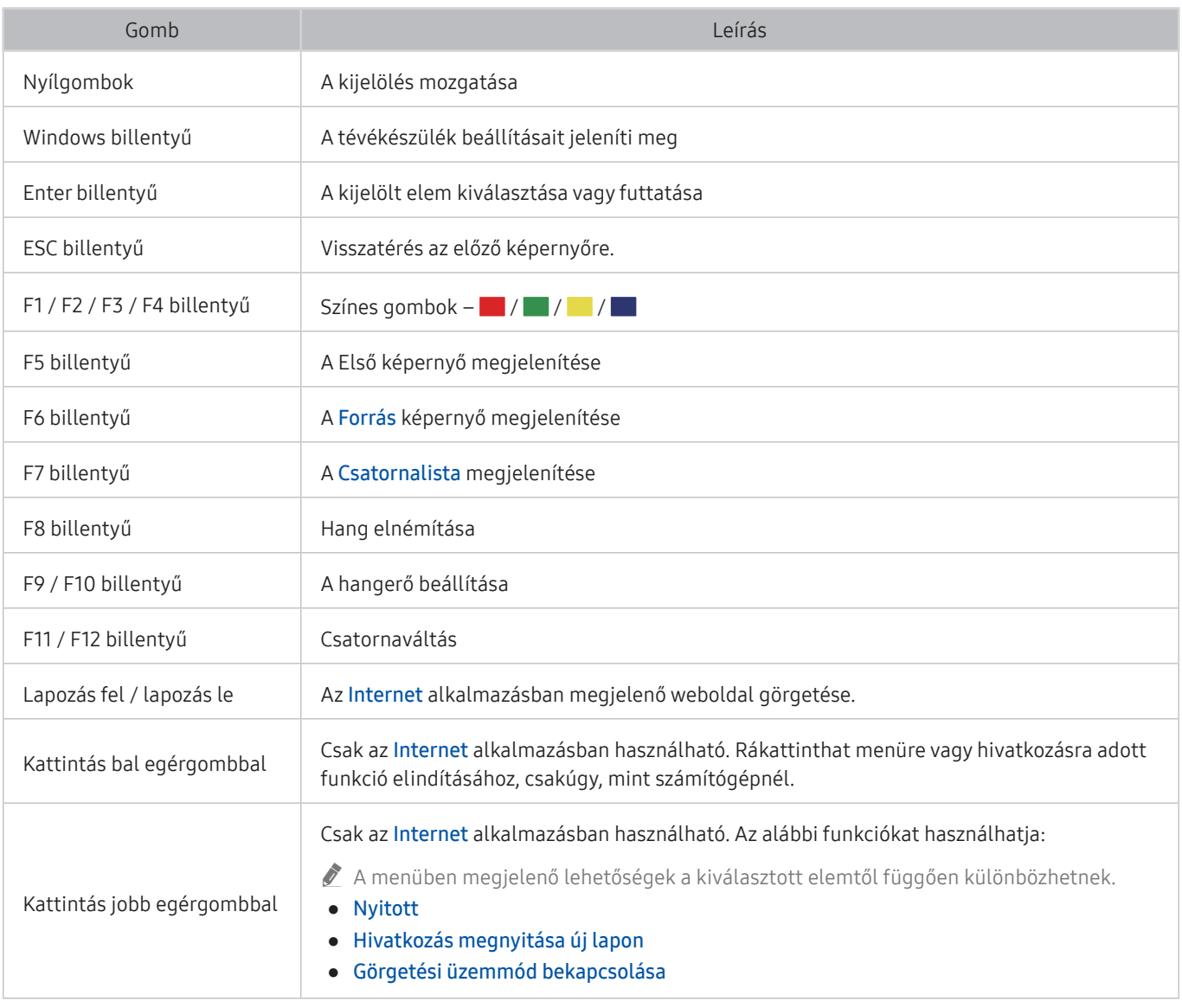

 $\triangle$  A gombok működése egyes alkalmazásoknál eltérő lehet.

# A beviteli eszközök beállítása

## A billentyűzet beállítása

## $\textcircled{a}$  >  $\textcircled{a}$  Beállítások > Általános > Külsőeszköz-kezelő > Beviteli eszközök kezelője > Billentyűzet beá.

A billentyűzetnél az alábbi funkciók állíthatók be:

- Billentyűzet nyelve
- Billentyűzet típusa

#### Az egér beállítása

### $\textcircled{a}$  >  $\textcircled{a}$  Beállítások > Általános > Külsőeszköz-kezelő > Beviteli eszközök kezelője > Egér beállításai

Az egérnél az alábbi funkciók állíthatók be:

- Elsődleges gomb
- Mutató seb.

# Szöveg bevitele a képernyőn megjelenő virtuális billentyűzettel

Szövegbevitel a tv-készüléken a virtuális billentyűzet segítségével.

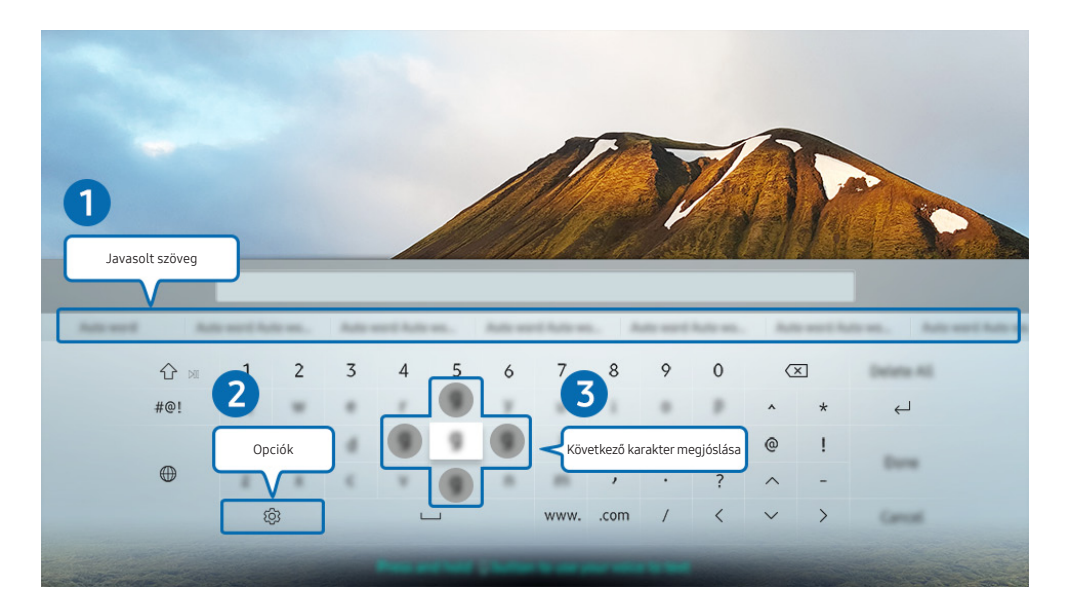

 $\triangle$  Típustól és földrajzi helytől függően előfordulhat, hogy az Ön tv-készülékén megjelenő kép különbözik a fenti képen láthatótól.

## 1 Javasolt szöveg

Ha begépeli a keresett szót, ez a funkció felsorolja a kapcsolódó javaslatokat, amik közül kiválaszthatja a kívántat.

# 2 Opciók

Válassza a  $\mathcal{D}$  ikont a virtuális billentyűzeten. Az alábbi lehetőségek közül választhat:

- $\triangle$  Az elérhető lehetőségek az éppen futó funkciótól függően eltérhetnek.
- Javasolt szöveg
- Szövegjavaslási adatok törlése
- Következő karakter megjóslása (iránygombok használatakor)
- Nyelv

## 3 Következő karakter megjóslása

Valahányszor a virtuális billentyűzeten begépel egy karaktert, megjelennek a gépelés alapján javasolt karakterek, melyek közül a távvezérlő iránygombjai segítségével kiválaszthatja a megfelelőt.

# Szöveg bevitele a távvezérlő mikrofonja és a virtuális billentyűzet segítségével

Ha látható a képernyőn a virtuális billentyűzet, nyomja meg hosszan a  $\bigcirc$  gombot a Samsung Smart távvezérlő egységen, beszéljen a Samsung Smart távvezérlő mikrofonjába, majd engedje el a gombot. Amit mond, szövegként megjelenik a képernyőn.

 $\sum$  Ez a funkció csak bizonyos modelleknél és földrajzi régiókban áll rendelkezésre.

# Smart funkciók

A Smart Hub jóvoltából különféle alkalmazásokat használhat.

# Smart Hub

#### A Smart Hub-alapfunkciók leírásának megjelenítése.

A Smart Hub segítségével kereshet az interneten, különféle alkalmazásokat telepíthet és használhat, külső tárolóeszközre mentett fényképeket és videókat nézhet, zenét hallgathat, és további funkciók is rendelkezésre állnak.

- Egyes Smart Hub-szolgáltatásokért fizetni kell.
- " A Smart Hub használatához a tévékészüléknek csatlakoznia kell az internethez.
- Előfordulhat, hogy a Smart Hub egyes funkciói szolgáltatótól, nyelvtől, illetve térségtől függően nem érhetők el.
- A Smart Hub szolgáltatáskiesését okozhatja az internet-szolgáltatás megszakadása.
- A Feltételek és adatvédelem dokumentum teljes tartalmának megtekintéséhez nyissa meg a  $\bigcap$  >  $\bigotimes$  Beállítások > Terméktám. > Feltételek és adatvédelem lehetőséget. Próba most
- A Smart Hub használatának befejezéséhez vonja vissza a beleegyezést. A Smart Hub szolgáltatási szerződés felmondásához (bár a szerződés megléte kötelező) válassza a Smart Hub visszaállítása ( $\bigcap$  >  $\mathcal{B}$  Beállítások > Terméktám. > Öndiagnosztika > Smart Hub visszaállítása) lehetőséget.

# A Első képernyő megjelenítése

Nyomja meg a (n) gombot.

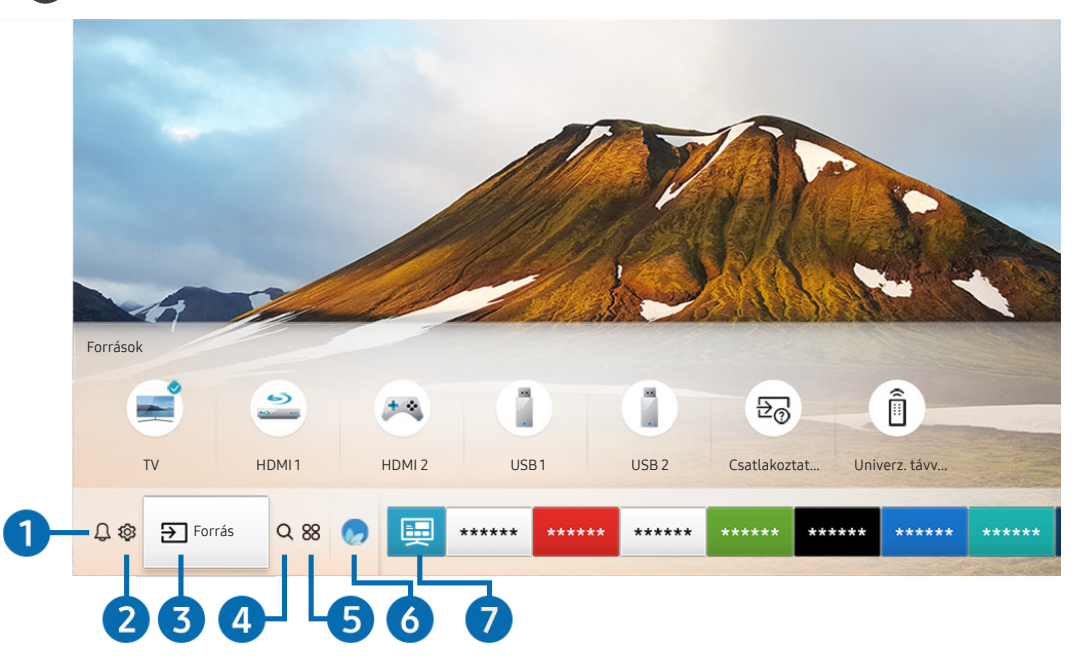

 $\triangle$  Típustól és földrajzi helytől függően előfordulhat, hogy az Ön tv-készülékén megjelenő kép különbözik a fenti képen láthatótól.

A Első képernyő felületéről könnyedén futtathatja a korábban vagy a gyakran használt alkalmazásokat. Ezenkívül áthelyezheti a képernyőn az alkalmazásokat, vagy akár törölheti is őket onnan.

# **1** Q Értesítés

Megtekintheti a tv-készüléken az események hatására megjelenő összes értesítést. Az értesítés akkor jelenik meg az képernyőn, ha elkezdődik egy ütemezett műsor, vagy esemény történik egy regisztrált készüléken.

Ha a kijelölést az Értesítés elemre viszi, majd megnyomja a Válasszon gombot, jobb oldalt megjelenik egy értesítőablak, és az alábbi funkciók válnak hozzáférhetővé:

● Összes törlése

Az összes értesítést törölheti.

- Beállítások
	- Kijelölheti azokat a szolgáltatásokat, amik értesítést jeleníthetnek meg.
	- A Hang engedélyezése lehetőséget kiválasztva a megjelenő értesítéseket hangjelzés is kíséri.

## **2** & Beállítások

A kijelölést a  $\mathcal{D}$  ikonra áthelyezve megjelenik a gyorsbeállítások listája a menü teteje felett. Az ikonokra kattintva gyorsan beállíthatja a gyakran használt funkciókat.

● Kép üzemmód

Kiválaszthatja a legjobb megtekintési élményt nyújtó képmódot. A Kép üzemmód módosításához nyomja meg a Válasszon gombot. A kisebb léptékű beállításokhoz nyomja meg a fel iránygombot, majd válassza ki a Kép beállítása lehetőséget.

● Hang üzemmód

Kiválaszthatja a legjobb hallgatási élményt nyújtó hangmódot. A Hang üzemmód módosításához nyomja meg a Válasszon gombot. A kisebb léptékű beállításokhoz nyomja meg a fel iránygombot, majd válassza ki a Ekvalizer beállítása lehetőséget.

**Hangkimenet** 

Ezzel a funkcióval kiválaszthatja, hogy milyen hangszórókon szólaljon meg a TV-készülék hangja. A hangkimenet módosításához nyomja meg a Válasszon gombot. Bluetooth-hangszóró csatlakoztatásához nyomja meg a fel iránygombot, majd válassza ki a  $\frac{1}{2}$  Hangszórók listája lehetőséget.

" Bluetooth-hangszóró csatlakoztatásának lehetősége csak bizonyos modelleknél és földrajzi régiókban áll rendelkezésre.

**Feliratok** 

A tévéműsorokat megtekintheti felirattal. A Feliratok be-/kikapcsolásához nyomja meg a Válasszon gombot. A Kisegítő lehetőségek parancsikonjai használatához nyomja meg a fel iránygombot, majd válassza ki a Kisegítő lehetőségek parancsikonjai lehetőséget.

Szinkronhangnyelv

A felhangzó hang nyelve módosítható. A kisebb léptékű beállításokhoz nyomja meg a fel iránygombot, majd válassza ki a Audioopciók megnyitása lehetőséget.

● PIP

A csatlakoztatott külső eszköz használata közben tv-adásokat nézhet a kép a képben (PIP) ablakban. A kisebb léptékű beállításokhoz nyomja meg a fel iránygombot, majd válassza ki a PIP beállítása lehetőséget.

" Ez a funkció csak bizonyos modelleknél és földrajzi régiókban áll rendelkezésre.

● Hálózat

Megtekintheti a hálózat és az internet aktuális állapotát. Nyomja meg a fel iránygombot, majd válassza ki a Hálózat állapota vagy a Hálózati beállítások lehetőséget.

- A G3 Beállítások gombot megnyomva megjelenik az összes elérhető beállítási menü.
- " Ez a funkció csak bizonyos modelleknél és földrajzi régiókban áll rendelkezésre.

# **3**  $\Theta$  Forrás

Kiválaszthatja a tv-készülékhez csatlakoztatott kívánt külső eszközt.

" Bővebb információkért lásd: ["Váltás a TV-készülékhez csatlakoztatott külső eszközök között](#page-32-0)".

# **4** Q Keresés

A Smart Hub-szolgáltatásokon belül alkalmazásokat és játékokat is kereshet.

 $\triangle$  A funkció használatához a tv-készüléknek csatlakoznia kell az internethez.

# 6 **88 APPS**

Számos hír-, sport-, időjárási és játékalkalmazást használhat, ha telepíti a megfelelő alkalmazásokat a tévékészülékre.

- " A funkció használatához a tv-készüléknek csatlakoznia kell az internethez.
- " Bővebb információkért lásd: "[Az ALKALMAZÁSOK panel használata"](#page-63-0).

## **6 C** Ambient Mode

Ambient Mode: a különféle vizuális információk és értesítések gyönyörű képernyőkön jelennek meg.

Az Ambient Mode bekapcsolásához nyomja meg a @ gombot. A TV üzemmódba való visszatéréshez nyomja meg a  $\omega$  gombot. A tv-készülék kikapcsolásához nyomja meg a  $\omega$  gombot.

Ha a tv-készülék kikapcsolt helyzetében nyomja meg a [22] gombot, a tv-készülék Ambient Modeban kapcsol be.

- Ha a Samsung tv-készülék távvezérlője helyett más távvezérlőt használ, az Ambient Mode bekapcsolása akadályokba ütközhet.
- Mivel ez egy csak a QLED tv-készülékekre jellemző funkció, nem feltétlenül támogatja a többi modell.
- Az [Ambient Mode](#page-60-0) funkcióra vonatkozó bővebb információkért lásd a "Az Ambient Mode használata" című fejezetet.

## **1** 国 Univerzális kalauz

Az Univerzális kalauz olyan alkalmazás, amellyel egyetlen helyen kereshet és nézhet tartalmakat, például tvműsorokat, drámákat, filmeket és zenéket. Az Univerzális kalauz az Ön ízlésére szabott tartalmakat ajánlhat, és értesítéseket jeleníthet meg az új drámasorozatokról.

- Az Univerzális kalauz funkcióra vonatkozó bővebb információkért lásd a "[Az Univerzális kalauz alkalmazás használata](#page-68-0)" című fejezetet.
- A képek a szolgáltatás minőségétől függően kissé elmosódottak lehetnek.
- $\sum$  Ez a funkció csak bizonyos modelleknél és földrajzi régiókban áll rendelkezésre.

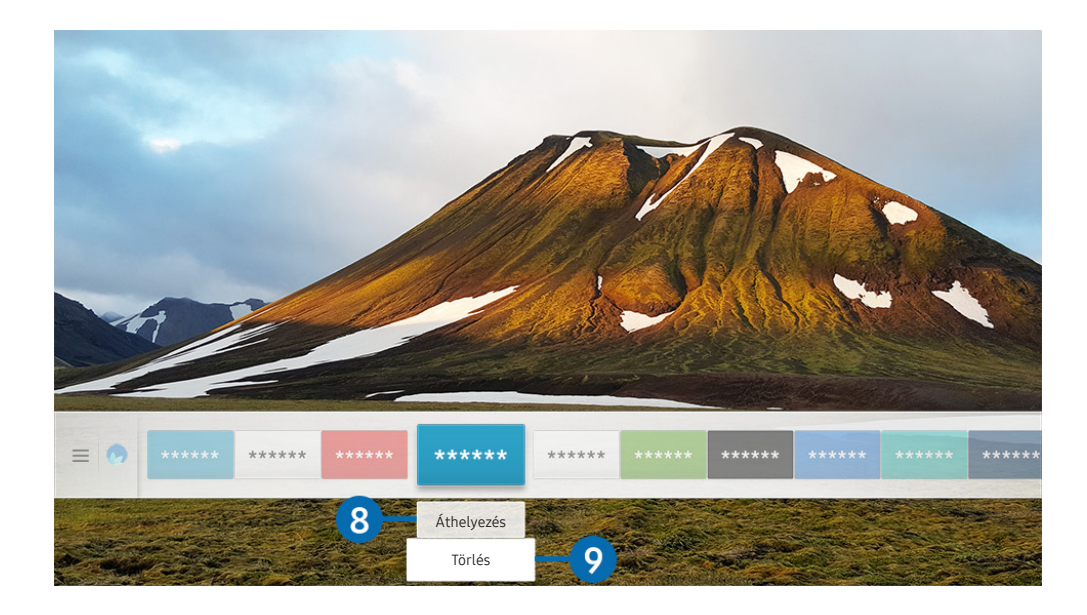

" Típustól és földrajzi helytől függően előfordulhat, hogy az Ön tv-készülékén megjelenő kép különbözik a fenti képen láthatótól.

### 8 Elem áthelyezése a Első képernyő felületén

Vigye a kijelölést az áthelyezni kívánt alkalmazásra, nyomja meg a lefele iránygombot a távvezérlőn, majd válassza ki a Áthelyezés lehetőséget. A balra vagy jobbra iránygomb segítségével vigye az alkalmazást a kívánt helyre, majd nyomja meg a Válasszon gombot. A kiválasztott alkalmazást ezzel áthelyezte a kezdőképernyőn.

#### 9 Elem eltávolítása a Első képernyő felületéről

Vigye a kijelölést az eltávolítani kívánt alkalmazásra, nyomja meg a lefele iránygombot a távvezérlőn, majd válassza ki a Törlés lehetőséget. A kijelölt alkalmazást a rendszer törli.

A gyakran használt alkalmazásokat felveheti a Első képernyő felületére az APPS segítségével. Kedvenc alkalmazásainak a Első képernyő felületére történő felvételével kapcsolatban a részletekért lásd: "[Megvásárolt vagy telepített alkalmazások](#page-65-0)  [kezelése](#page-65-0)".

# A Smart Hub automatikus indítása

## $\langle \hat{\mathbf{n}} \rangle$   $\otimes$  Beállítások > Általános > Smart funkciók > Smart Hub automatikus futtatása Próba most

Az Smart Hub automatikus futtatása Be beállítása esetén a tévékészülék bekapcsolásakor a képernyőn automatikusan a kezdőképernyő jelenik meg. A funkció a Válasszon gomb segítségével be- és kikapcsolható.

# A legutóbb használt alkalmazás automatikus indítása

#### $\textbf{A}$  >  $\textcircled{3}$  Beállítások > Általános > Smart funkciók > Legutóbbi alkalmazás automatikus futtatása Próba most

Ha az Legutóbbi alkalmazás automatikus futtatása Be állapotú, a legutóbb használt alkalmazás automatikusan elindul, amikor bekapcsolja a tévékészüléket. A funkció a Válasszon gomb segítségével be- és kikapcsolható.

**Ezt a funkciót nem minden alkalmazás támogatja.** 

# Smart Hub-kapcsolatok ellenőrzése

 $\hat{a}$  >  $\hat{\otimes}$  Beállítások > Terméktám. > Öndiagnosztika > Smart Hub-kapcsolat tesztjének indítása Próba most

# A Smart Hub visszaállítása

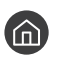

 $\langle \hat{\mathbf{n}} \rangle$   $\otimes$  Beállítások > Terméktám. > Öndiagnosztika > Smart Hub visszaállítása Próba most

A Smart Hub beállításait visszaállíthatja gyári alapértékre. A Smart Hub visszaállításához adja meg a PIN-kódot. Az alapértelmezett PIN a 0000 (Franciaországban és Olaszországban: 1111). A PIN-kódot a következő helyen állíthatja be: (  $\geq$  Φ Beállítások > Általános > Rendszerkezelő > PIN módosítása.

# Samsung-fiók használata

Saját Samsung-fiók létrehozása és kezelése.

 $\langle \hat{\mathbf{n}} \rangle$   $\otimes$  Beállítások  $\geq$  Általános  $\geq$  Rendszerkezelő  $\geq$  Samsung-fiók Próba most

# Saját Samsung-fiók létrehozása és kezelése

- A Feltételek és adatvédelmi nyilatkozat teljes szövege a Samsung-fiókba való bejelentkezés után itt tekinthető meg:  $\bigcap$ >  $\otimes$  Beállítások > Általános > Rendszerkezelő > Samsung-fiók > Saját fiók > Feltételek, adatvéd. nyilatkozat.
- " Samsung-fiókot a http://account.samsung.com weboldalon is létrehozhat. A fiók létrehozása után ugyanazt az azonosítót használhatja a tévékészüléken és a weboldalon.
- A Fiók hozzáadása elem attól függően jelenik meg, hogy Ön bejelentkezett-e Samsung-fiókjába.

#### Új fiók létrehozása

#### **nde >**  $\circledR$  **Beállítások > Általános > Rendszerkezelő > Samsung-fiók > (Fiók hozzáadása) > Fiók** létreh.

Új Samsung-fiók létrehozásához kövesse a képernyőn megjelenő utasításokat.

- A feltételekkel kapcsolatban bővebb információkért válassza ki a Részletek lehetőséget.
- Személyes adatai fokozott védelme érdekében jelölje be a jelszóbeviteli sor alatti mezőben a Profilképválasztás és jelszómegadás (Magas biztonság) lehetőséget.
- " Ha azt szeretné, hogy a tévékészülék bekapcsolásakor automatikusan bejelentkezzen a fiókjába, tegyen pipát a Automatikus bejelentkezés pont mellé.

#### Samsung-fiók létrehozása Facebook-fiók segítségével

 $\textbf{A} > \textbf{B}$ Beállítások > Általános > Rendszerkezelő > Samsung-fiók > (Fiók hozzáadása) > Létrehozás a(z) Facebook alapján

#### Samsung-fiók létrehozása PayPal-fiók segítségével

**⋒ > © Beállítások > Általános > Rendszerkezelő > Samsung-fiók > (Fiók hozzáadása) >** Létrehozás a(z) PayPal alapján

" Ez a funkció csak bizonyos modelleknél és földrajzi régiókban áll rendelkezésre.

# Bejelentkezés a Samsung-fiókba

#### **⋒ > © Beállítások > Általános > Rendszerkezelő > Samsung-fiók > Bejelentkezik**

#### Samsung-fiók módosítása vagy információk hozzáadása

 $\textbf{A}$  >  $\textcircled{3}$  Beállítások > Általános > Rendszerkezelő > Samsung-fiók > Saját fiók > Profil szerk.

A fiók adatainak módosításához be kell jelentkeznie Samsung-fiókjába.

#### A TV-készülékre mentett fizetési információk kezelése

#### **nd** >  $\circledR$  Beállítások > Általános > Rendszerkezelő > Samsung-fiók > Saját fiók > Fizetési adatok

 $\triangle$  A fizetési információk kezeléséhez be kell jelentkeznie Samsung-fiókjába.

#### A Internet alkalmazás szinkronizálása beállításainak megadása

#### $\textbf{A} > \textbf{B}$  Beállítások > Általános > Rendszerkezelő > Samsung-fiók > Saját fiók > Internet alkalmazás szinkronizálása

Miután bejelentkezett Samsung-fiókjába, és megadta az internetes szinkronizálás beállításait, megoszthatja a többi eszközével regisztrált kedvenceit.

A Internet alkalmazás szinkronizálása beállítások konfigurálásához be kell jelentkeznie Samsung-fiókjába.

#### Samsung-fiók törlése a tv-készülékről

## $\hat{m}$  >  $\hat{\otimes}$  Beállítások > Általános > Rendszerkezelő > Samsung-fiók > Saját fiók > Fiók eltávolítása

- A fiókadatok törléséhez be kell jelentkeznie Samsung fiókjába.
- " A Samsung-fiók törlésével a leiratkozás még nem történik meg. Ha le szeretne iratkozni Samsung-fiókjából, nyissa meg a Samsung-fiókok webhelyét (http://account.samsung.com).

#### Kijelentkezés a Samsung fiókból

A Samsung fiókból történő kijelentkezéshez a  $\textcircled{h}$  >  $\textcircled{g}$  Beállítások > Általános > Rendszerkezelő > Samsungfiók képernyőn vigye a kijelölést fiókjára, majd nyomja meg a Válasszon gombot. Másik megoldásként vigye a kijelölést a Saját fiók ( $\cap$ ) >  $\bigcirc$  Beállítások > Általános > Rendszerkezelő > Samsung-fiók > Saját fiók) elemre, majd válassza a Kijelentkezik lehetőséget.

#### A felhasználói szerződés és az adatvédelmi nyilatkozat megtekintése

**nd** >  $\circledR$  Beállítások > Általános > Rendszerkezelő > Samsung-fiók > Saját fiók > Feltételek, adatvéd. nyilatkozat

A felhasználói szerződés és az adatvédelmi nyilatkozat megtekintéséhez be kell jelentkeznie Samsung fiókjába.

# <span id="page-60-0"></span>Az Ambient Mode használata

Ismerje meg, milyen funkciókat használhat Ambient Modeban, ami csak QLED tv-készülékeknél elérhető.

## $\mathbf{A}$  >  $\mathbf{A}$  Ambient Mode

Ambient Mode: a különféle vizuális információk és értesítések gyönyörű képernyőkön jelennek meg.

Az Ambient Mode bekapcsolásához nyomja meg a a gombot. A TV üzemmódba való visszatéréshez nyomja meg a  $\bigcap$  gombot. A tv-készülék kikapcsolásához nyomja meg a  $\bigcup$  gombot.

Ha a tv-készülék kikapcsolt helyzetében nyomja meg a [22] gombot, a tv-készülék Ambient Modeban kapcsol be.

- Ha a Samsung tv-készülék távvezérlője helyett más távvezérlőt használ, az Ambient Mode bekapcsolása akadályokba ütközhet.
- " Mivel ez egy csak a QLED tv-készülékekre jellemző funkció, nem feltétlenül támogatja a többi modell.
- A  $\oslash$  A  $\oslash$  és az  $\frac{m}{2}$  menük csak kiválasztott tartalom esetén aktiválódnak.

# Az Ambient Mode képernyőállapotai

**Ambient Mode** 

Ambient Modeban vizuális információk és alakzatok állíthatók be és élvezhetők. Ebben az állapotban a készülék kevesebb áramot fogyaszt, a fényerejét pedig automatikusan állítja a megvilágításérzékelő.

Sötétedő állapot

Ambient Modeban a tv-készülék képernyője automatikusan a környezethez alkalmazkodik. Ha a környezet besötétedik, a tv-képernyő fényereje is csökken. Ha a környezet világosodni kezd, még mielőtt a képernyő teljesen elsötétül, vagy még mielőtt a távvezérlő vagy a Hangos interakció funkció használatra nem kerül, a tv-készülék képernyője visszaáll Ambient Modeba.

- [Az](#page-11-0) Ambient Modera érvényes automatikus fényerő-beállítás megváltoztatható. Bővebb információkért lásd: "Az [Ambient Mode részletes beállítása](#page-11-0)".
- " Ebben az állapotban a tv-készülék készen áll a hangos útmutatások és a hangutasítások feldolgozására.
- Fekete képernyős állapot

Ambient Modeban amennyiben a környezet adott szintig besötétedett, vagy nincs külső művelet, a tvkészülék puha kikapcsolást végez. Ha ezután a környezet kivilágosodik, a tv-készülék újra az Ambient Mode képernyőjét jeleníti meg.

- [Az](#page-11-0) Ambient Modera érvényes automatikus fényerő-beállítás megváltoztatható. Bővebb információkért lásd: "Az [Ambient Mode részletes beállítása](#page-11-0)".
- **Z** Ebben az állapotban a tv-készülék nem képes a hangos útmutatások és a hangutasítások feldolgozására.

Kikapcsolt állapot

A tv-készülék kikapcsolt állapotában a Ambient Modeba való belépéshez nyomja meg a távvezérlő (z) gombját. A tv-készülék kikapcsolt állapotában a TV üzemmódba való belépéshez nyomja meg a (<sup>1</sup>) gombot. TV üzemmódban nézhet tévéműsorokat, vagy élvezheti a csatlakoztatott külső eszközök tartalmát.

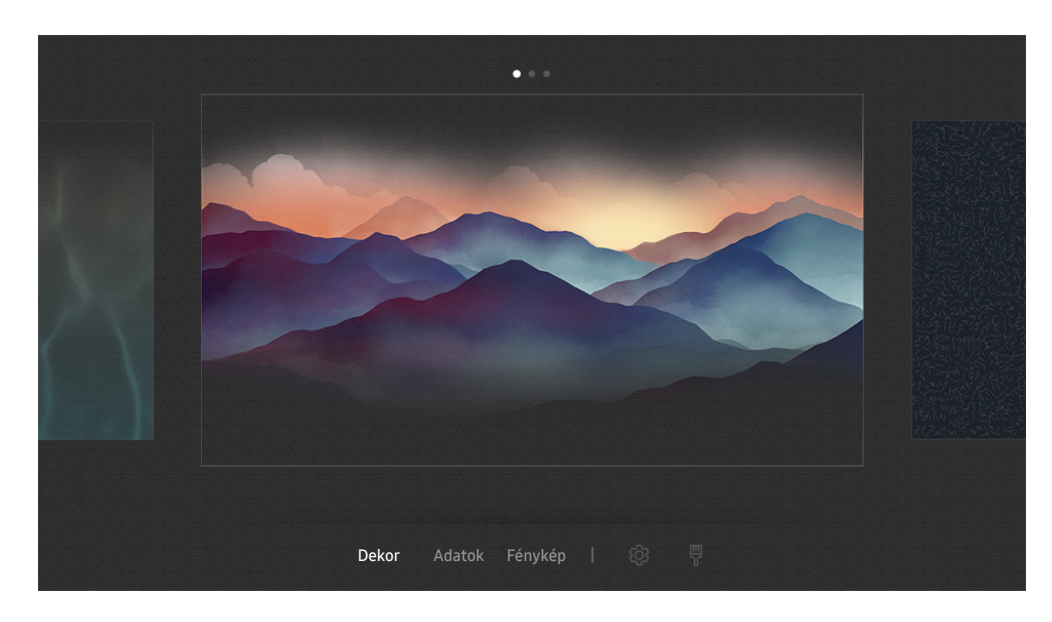

# A tartalom és a beállítások módosítása Ambient Mode esetén

Típustól és földrajzi helytől függően előfordulhat, hogy az Ön tv-készülékén megjelenő kép különbözik a fenti képen láthatótól.

Ha az Ambient Mode bekapcsolt állapota esetén megnyomja a (za) vagy a  $\bigodot$  gombot, megjelenik az Ambient Mode böngészőképernyője. Az Ambient Mode böngészőképernyőn kiválaszthatja a tartalmat, és módosíthatja az Ambient Mode beállításait.

#### A megjelenítendő tartalom beállítása Ambient Modehoz

Az Ambient Mode böngészőképernyőjén a tartalom felül jelenik meg, a kategóriák pedig alul láthatók. Felül a tartalomlistában a bal és a jobb iránygombbal vigye a kiemelést a kívánt tartalomra, majd nyomja meg a Válasszon gombot. Az Ambient Mode elkezdi lejátszani a kijelölt tartalmat.

A későbbiekben még több tartalom közül választhat, amiket aztán az Ambient Mode böngészőben beállíthat.

Az alábbi kategóriák és tartalmak közül választhat:

- **Dekor**: Szép képernyőket jelenít meg.
- Adatok: Információkat jelenít meg, például az időjárást, híreket stb.
	- **Ez a funkció csak bizonyos földrajzi régiókban áll rendelkezésre.**
- Fénykép: A segítségével beállítható, hogy az Ambient Mode képernyőjén háttérképként megjelenjen a mobileszközén tárolt kép. Beállíthatja, hogy megjelenő képei milyen elrendezésben jelenjenek meg.
	- Ha mobileszközéről fényképeket szeretne a tv-készülékre mentve az Ambient Mode számára importálni, használia a mobileszközére telepített SmartThings alkalmazást.

#### Az Ambient Mode részletes beállítása

Az Ambient Mode böngészőképernyőn vigye a kijelölést a  $\mathcal{S}$  jelre, majd nyomja meg a Válasszon gombot. Az alábbi beállításokat módosíthatia:

- Fényerő: A képernyő Ambient Modera érvényes fényerejének beállítása.
- Színtónus: A képernyő Ambient Modera érvényes színeinek beállítása.
- Automatikus fényerő: Az Ambient Modera érvényes automatikus fényerő-beállítás módosítása.
	- $\bullet$  Ha a funkció Ki van kapcsolva, a tv-képernyő fényereje nem alkalmazkodik automatikusan a környezeti fényviszonyokhoz.
- Ambient kikapcsolásidőzítője: A képernyő automatikus kikapcsolási időpontjának beállítása Ambient Mode esetén.
	- " Ha a megadott ideig nem érkezik utasítás a távvezérlőtől, a képernyő kikapcsol. A képernyőt a távvezérlő bármelyik gombjának megnyomásával visszakapcsolhatja.

#### Az Ambient Mode háttérszínének módosítása

Az Ambient Mode háttérszínének módosításához vigye a kijelölést az Ambient Mode böngészőképernyőjén a 贾 elemre, majd nyomja meg a Válasszon gombot. A háttér színe és mintázata is módosítható. Vigye a kijelölést a kívánt színre vagy mintázatra, majd nyomja meg a Válasszon gombot.

Készítsen fényképet a falról a mobileszközére telepített SmartThings alkalmazással, ha azt be szeretné állítani az Ambient Mode háttérképeként.

A funkció használatakor a hálózati szolgáltatás minőségétől függően késés fordulhat elő a kép átvitele és optimalizálása során.

# <span id="page-63-0"></span>Az ALKALMAZÁSOK panel használata

Töltsön le és futtasson különféle alkalmazásokat a Smart Hub-ról.

# $\text{A}$  > 88 APPS

#### Számos hír-, sport-, időjárási és játékalkalmazást használhat, ha telepíti a megfelelő alkalmazásokat a tévékészülékre.

- $\triangle$  A funkció használatához a tv-készüléknek csatlakoznia kell az internethez.
- " A Smart Hub első indításakor automatikusan megtörténik az alapértelmezett alkalmazások telepítése. Az alapértelmezett alkalmazások a földrajzi helytől függően eltérők lehetnek.

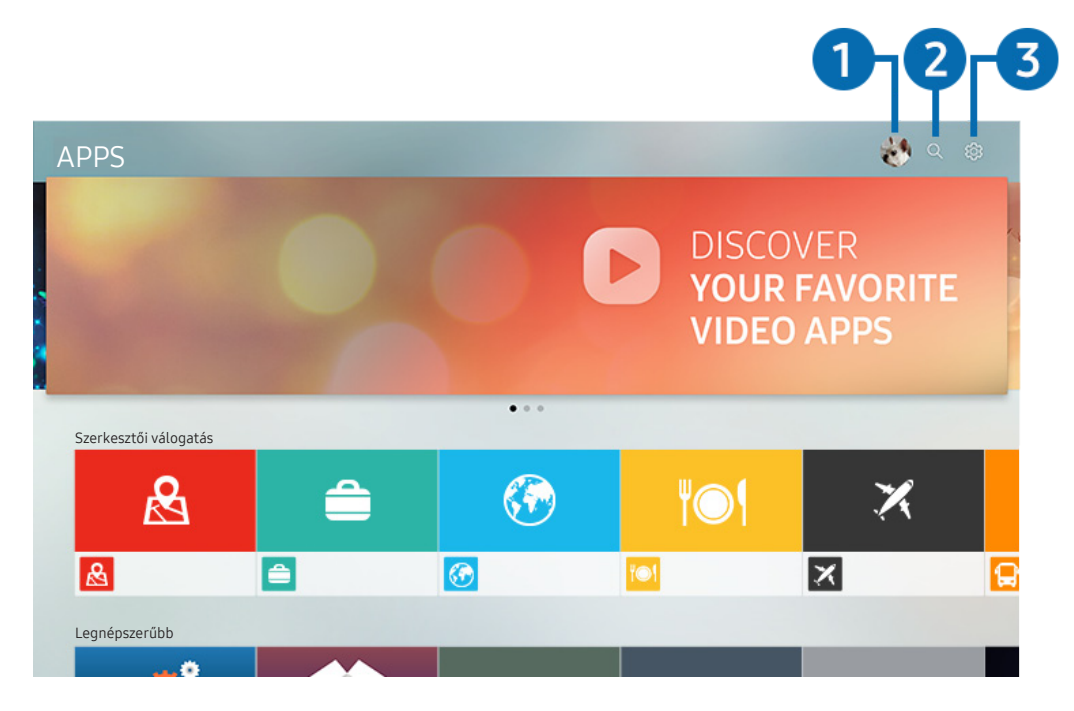

" Típustól és földrajzi helytől függően előfordulhat, hogy az Ön tv-készülékén megjelenő kép különbözik a fenti képen láthatótól.

# $\bigcirc$   $\otimes$  Bejelentkezik

Nyissa meg a Samsung-fiók képernyőt, és hozzon létre egy új fiókot, vagy jelentkezzen be meglévő fiókjába.

## **2** Q Alkalmazáskeresés

Elérhető alkalmazásokat kereshet.

## **8** & Beállítások

Kezelheti a telepített alkalmazásokat.

# Alkalmazás telepítése és futtatása

#### Alkalmazás telepítése

- 1. Lépjen a telepíteni kívánt alkalmazáshoz, majd nyomja meg a Válasszon gombot. Megjelenik a részletes információk képernyője.
- 2. Válassza a Telepítés lehetőséget. A telepítést követően megjelenik a Nyitott menü.
- 3. Az alkalmazás azonnali futtatásához válassza ki a Nyitott elemet.
- Az Beállítások képernyőn megtekintheti a telepített alkalmazásokat.
- " Ha a tv-készülék belső memóriája nem elegendő, adott alkalmazások USB-eszközre is telepíthetők.
- Az USB-eszközre telepített alkalmazások csak akkor futtathatók, amikor az USB-eszköz csatlakozik a tv-készülékhez. Ha az USB-eszközt az alkalmazás futása közben kihúzzák, az alkalmazás leáll.
- " Az USB-eszközre telepített alkalmazást számítógépen vagy másik televízión nem futtathatja.

#### Alkalmazás indítása

#### A Letöltött alkalmazás részben futtathatja a kívánt alkalmazásokat.

A kiválasztott alkalmazásokon megjelenő alábbi ikonok a következőket jelzik:

- : Az alkalmazás USB-eszközre van telepítve.
- : Az alkalmazásnak jelszava van.
- $\odot$  : Az alkalmazást frissíteni kell.
- : Az alkalmazás támogatja a tükrözés funkciót.

# <span id="page-65-0"></span>Megvásárolt vagy telepített alkalmazások kezelése

Válassza a & Beállítások lehetőséget az APPS menüben. Kezelheti a telepített alkalmazásokat.

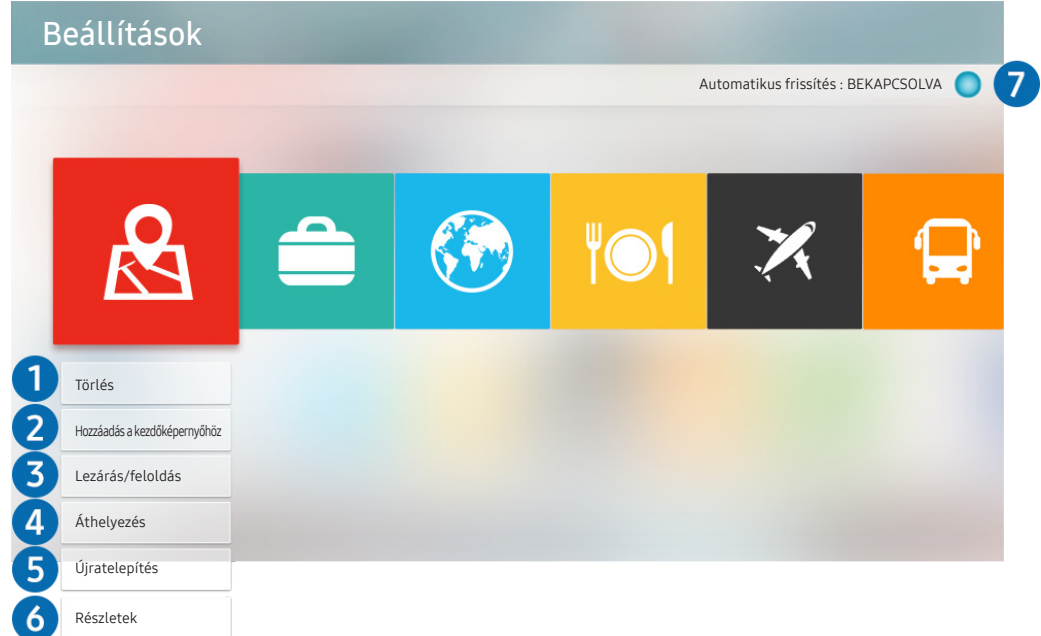

 $\triangle$  Típustól és földrajzi helytől függően előfordulhat, hogy az Ön tv-készülékén megjelenő kép különbözik a fenti képen láthatótól.

#### **1** Alkalmazás eltávolítása

- 1. Törléséhez vigye a kijelölést az adott alkalmazásra.
- 2. Válassza a Törlés lehetőséget.

A kijelölt alkalmazást a rendszer törli.

" Az alkalmazások eltávolításakor győződjön meg róla, hogy a kapcsolódó alkalmazásadatokat is eltávolítja.

#### 2 Alkalmazások felvétele a Első képernyő felületére

- 1. Hozzáadásához vigye a kijelölést az adott alkalmazásra.
- 2. Válassza a Hozzáadás a kezdőképernyőhöz lehetőséget.
- 3. Amikor megjelent a kezdőképernyő, mozgassa a kijelölt alkalmazást a kívánt helyre.
- 4. Nyomja meg az Válasszon gombot.

A kijelölt alkalmazást ezzel felvette a Első képernyő felületére.

#### 3 Alkalmazások lezárása és feloldása

- 1. Zárolásához vagy feloldásához vigye a kijelölést az adott alkalmazásra.
- 2. Válassza a Lezárás/feloldás lehetőséget.

#### A kijelölt alkalmazás ezzel zárolva van vagy fel van oldva.

" Az alkalmazás zárolásához vagy feloldásához adja meg a PIN-kódot. Az alapértelmezett PIN a 0000 (Franciaországban és Olaszországban: 1111). A PIN-kódot a következő helyen állíthatja be:  $\bigcap \searrow \bigotimes$  Beállítások  $\searrow$  Általános  $\searrow$ Rendszerkezelő > PIN módosítása.

#### 4 Alkalmazások áthelyezése

- 1. Áthelyezéséhez vigye a kijelölést az adott alkalmazásra.
- 2. Válassza a Áthelyezés lehetőséget.
- 3. Mozgassa az alkalmazást a kívánt helyre.
- 4. Nyomja meg az Válasszon gombot.

#### A kijelölt alkalmazást áthelyezte.

 $\sum$  Ez a funkció csak bizonyos modelleknél és földrajzi régiókban áll rendelkezésre.

#### 5 Alkalmazás újratelepítése

- 1. Újratelepítéséhez vigye a kijelölést az adott alkalmazásra.
- 2. Válassza a Újratelepítés lehetőséget.

Megkezdődik az újratelepítés.

#### 6 Az alkalmazással kapcsolatos részletes információk ellenőrzése

- 1. Ellenőrzéséhez vigye a kijelölést az adott alkalmazásra.
- 2. Válassza a Részletek lehetőséget.

#### Megjelenik az alkalmazás információinak képernyője.

A távvezérlő bal és jobb nyílgombjaival értékelheti az alkalmazást a részletes információk képernyőjén.

#### 7 Alkalmazások automatikus frissítése

A telepített alkalmazások frissítése automatikusan történik. Ha nem szeretné, hogy az alkalmazások automatikusan frissüljenek, állítsa az Automatikus frissítés funkciót KIKAPCSOLVA értékre.

" Az automatikus frissítési funkció csak akkor elérhető, ha a tévékészülék csatlakozik az internethez.

# A Galéria alkalmazás használata

Nézegesse a Samsung Cloud szolgáltatással szinkronizált fotóit és videóit.

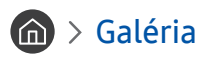

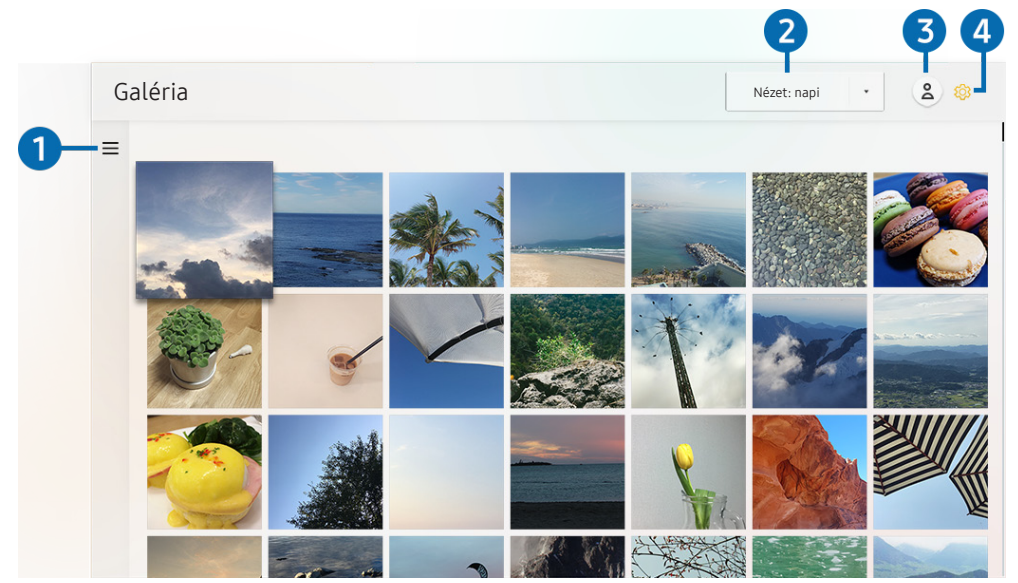

" Típustól és földrajzi helytől függően előfordulhat, hogy az Ön tv-készülékén megjelenő kép különbözik a fenti képen láthatótól.

Élvezheti a Samsung Cloud szolgáltatást támogató mobileszközökön tárolt szinkronizált tartalmakat. A tartalomtípus lehet fénykép, videó, történet vagy a csoportokkal megosztott egyéb tartalom.

Ha a csoport tagjai osztanak meg tartalmat Önnel, ezeket az értesítések között találja meg.

A Galéria alkalmazás használatához először be kell jelentkeznie Samsung-fiókjába.

## $\bigcirc$  = Nyissa meg a kategóriát

A távvezérlő iránygombjaival vigye a kijelölést a képernyő bal felső sarkában látható ijelre, hogy megjelenjen kategóriákba rendezve a Samsung Cloud szolgáltatással szinkronizált tartalom.

#### 2 Nézet: napi / Nézet: havi

A tartalom nap és hónap szerint rendezhető.

# **3** & Bejelentkezik

Nyissa meg a Samsung-fiók képernyőt, és hozzon létre egy új fiókot, vagy jelentkezzen be meglévő fiókjába.

## 4 Gallery-beállítások

Adatai védelme érdekében korlátozhatja a hozzáférést a Galéria alkalmazáshoz, vagy megtekintheti a felhasználói szerződést és az adatvédelmi nyilatkozatot.

# <span id="page-68-0"></span>Az Univerzális kalauz alkalmazás használata

Tartalmak, például tv-műsor, színmű, film, sportesemény és zene keresése és nézése, hallgatása.

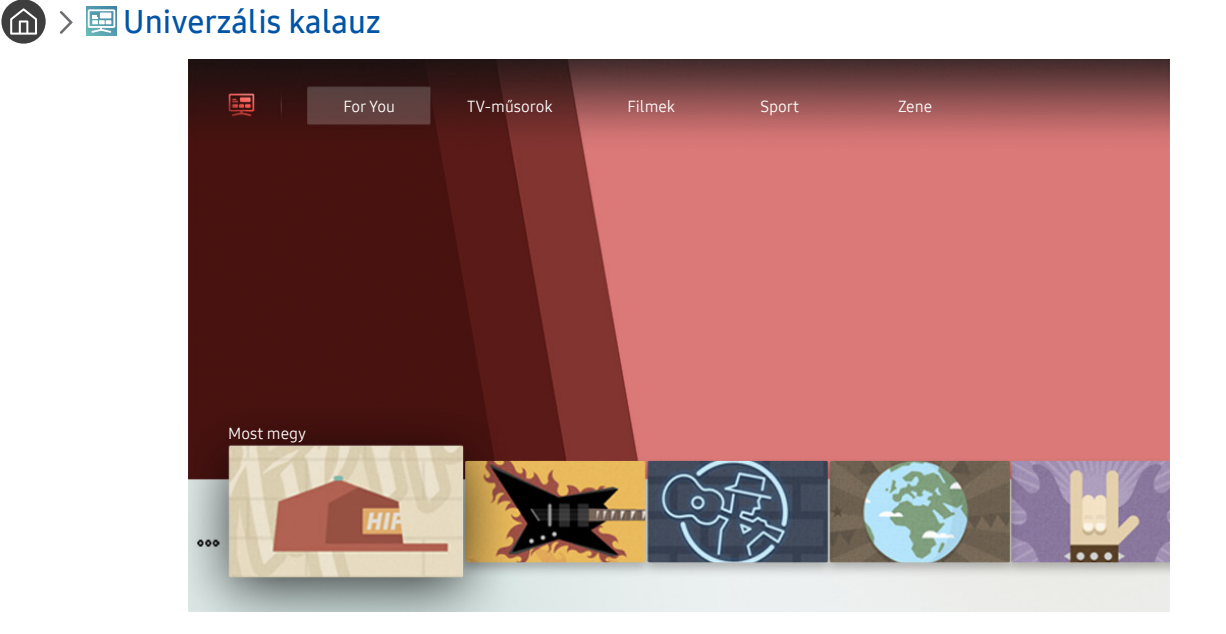

" Típustól és földrajzi helytől függően előfordulhat, hogy az Ön tv-készülékén megjelenő kép különbözik a fenti képen láthatótól.

Az Univerzális kalauz olyan alkalmazás, amellyel egyetlen helyen kereshet és nézhet tartalmakat, például tvműsorokat, drámákat, filmeket és zenéket. Az Univerzális kalauz az Ön ízlésére szabott tartalmakat ajánlhat, és értesítéseket jeleníthet meg az új drámasorozatokról.

#### A funkció a mobiltelefonon a Samsung SmartThings alkalmazással használható.

- " Ha a tv-készüléken szeretné élvezni az alkalmazások által nyújtott tartalmat, az alkalmazásokat a tv-készülékre kell telepítenie.
- " Egyes fizetős tartalmak nézésekor előfordulhat, hogy a hozzájuk tartozó alkalmazáson keresztül kell fizetnie.
- " A képek a szolgáltatás minőségétől függően kissé elmosódottak lehetnek.
- " Ez a funkció csak bizonyos modelleknél és földrajzi régiókban áll rendelkezésre.

# A SmartThings alkalmazás használata

A SmartThings szolgáltatáshoz kapcsolt okoseszközök ellenőrzése és konfigurálása.

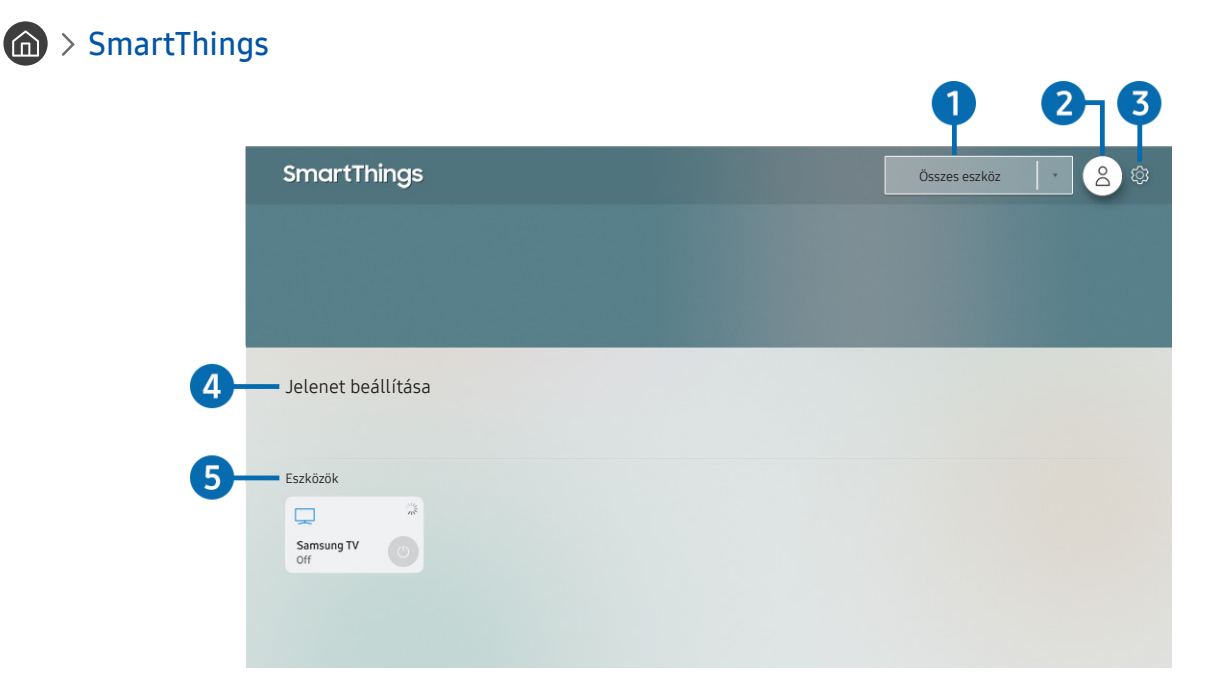

 $\triangle$  Típustól és földrajzi helytől függően előfordulhat, hogy az Ön tv-készülékén megjelenő kép különbözik a fenti képen láthatótól.

A tv-készülékről ellenőrizhetők és konfigurálhatók a SmartThings szolgáltatáshoz a rájuk telepített SmartThings alkalmazáson keresztül kapcsolódó okoseszközök. Értesítéseket kaphat az okoseszközök állapotáról.

- " A funkció használatához először be kell jelentkeznie Samsung-fiókjába.
- $\bullet$  Ez a funkció csak bizonyos modelleknél és földrajzi régiókban áll rendelkezésre.

## **1** Helykiválasztási lista

A Válasszon gombot megnyomva azonosíthatja az összes kapcsolódó eszközt, vagy az adott helyen találhatókat.

# **2** & Bejelentkezik

Nyissa meg a Samsung-fiók képernyőt, és hozzon létre egy új fiókot, vagy jelentkezzen be meglévő fiókjába.

## **3** @ Beállítások

A kapcsolódó okoseszközökre vonatkozó értesítések be- és kikapcsolhatók.

## 4 Jelenet beállítása

Létrehozhat egyedi módot, így egyetlen utasítással több eszközt is vezérelhet.

## **5** Eszközlista

A kapcsolódó okoseszközök listájának és az eszközök állapotának a megtekintése.

A mobiltelefonra telepített SmartThings alkalmazáson keresztül új eszközöket vehet fel. További információt a SmartThings alkalmazás felhasználói útmutatójában talál.

# Az e-Manual használata

A tévékészülék beágyazott kézikönyvének vezérlése és elolvasása.

# Az e-Manual indítása

#### $\textbf{a} > \text{ } \mathfrak{B}$  Beállítások > Terméktám. > e-Manual megnyitása

Lehetősége van arra, hogy a tv-készülék főbb funkcióit ismertető, beágyazott e-Manual segítségével tájékozódjon.

- Alternatív megoldásként letöltheti az e-Manual egy példányát a Samsung webhelyéről.
- A kékkel írt szavak (pl. Kép üzemmód) menüelemet jelölnek.

# Az e-Manual gombjainak használata

- ○ (Keresés): Válasszon ki egy elemet a keresési eredmények listájából a kívánt oldal betöltéséhez.
- A-Z (Mutató): Válasszon ki egy kulcsszót a kívánt oldal megnyitásához.
	- " A menük csak bizonyos földrajzi régiókban állnak rendelkezésre.
- $\bigcirc$  (Legutóbb nézett): Témakör választása a legutóbb megtekintett témakörök közül.
- (Próba most): Lehetővé teszi a kapcsolódó menüelemhez való hozzáférést és a funkció azonnali kipróbálását.
- ⊘ (Kapcsol): Az e-Manual oldalán hivatkozott aláhúzott témakör azonnali elérése.
- Az e-Manual nem minden menüképernyője érhető el.

# Az Internet használata

Az Internet tallózása tv-készüléke segítségével.

# $\hat{m}$  > Internet

Az Internet alkalmazást futtatva megtekintheti a közelmúltban felkeresett weboldalakat vagy a kiemelt javaslatokat. A kívánt weboldalt kiválasztva közvetlenül megnyithatja azt.

- A Internet használata megkönnyíthető, ha billentyűzetet vagy egeret csatlakoztat.
- " A weboldalakat a nyílpanellel tudja görgetni.
- $\triangle$  Előfordulhat, hogy a megjelenő weboldal eltér a számítógépen láthatótól.
- A Internet funkcióra vonatkozó bővebb információkért lásd a ["Olvassa el a Internet használata előtt](#page-140-0)" című fejezetet.
# Képek/videó/zene lejátszása

A tévékészüléken, USB-eszközön, okostelefonon, fényképezőgépen, számítógépen stb. tárolt médiatartalom lejátszása.

### $\textbf{(a)}$  >  $\textbf{B}$  Forrás > Csatlakoztatott eszköz Próba most

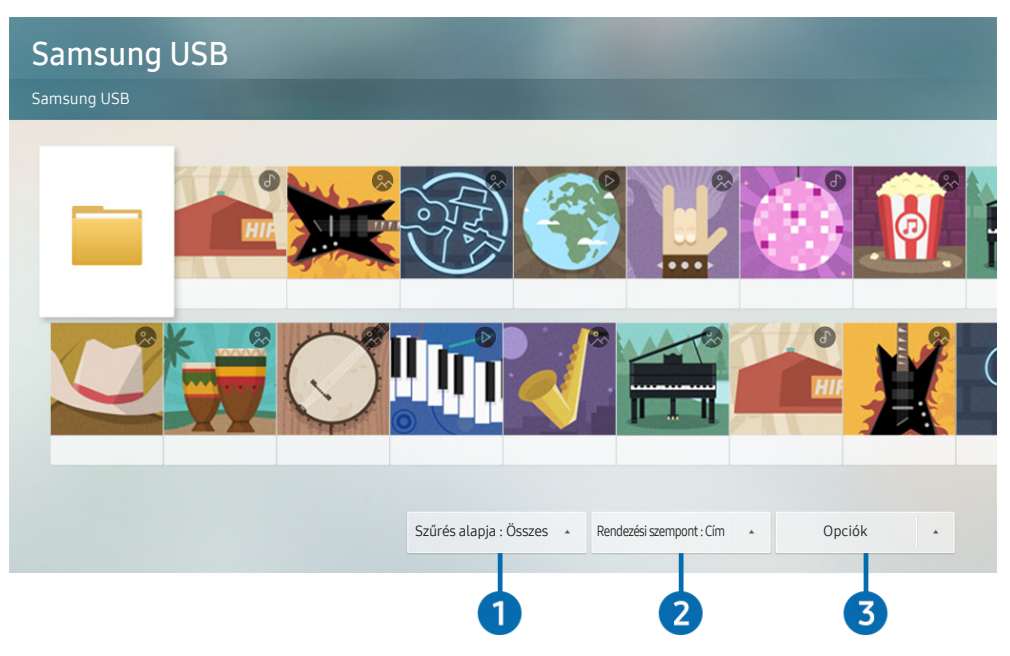

 $\triangle$  Típustól és földrajzi helytől függően előfordulhat, hogy az Ön tv-készülékén megjelenő kép különbözik a fenti képen láthatótól.

#### A TV-készüléken lejátszhatja a tárolóeszközökre, például USB-eszközre, mobileszközre és fényképezőgépre mentett médiatartalmat.

- A médiatartalom nem játszható le, ha a tartalmat vagy az azt tároló eszközt a tv nem támogatja. Bővebb információkért lásd: ["Olvassa el fotók, videók vagy zenefájlok lejátszása előtt](#page-142-0)".
- " Mielőtt USB-eszközt csatlakoztatna, készítsen biztonsági mentést fontos fájljairól. A Samsung nem vállal felelősséget a sérült vagy elveszett fájlokért.
- " A tévékészülék mobileszközhöz való csatlakoztatásával kapcsolatban lásd: ["A Mobileszköz csatlakoztatása](#page-30-0)".

Az alábbi funkciókat használhatja a tárolóeszköz médiatartalmait kilistázó képernyőn.

### **1** Szűrés alapja

A médiatartalom szűrése médiatípus szerint.

#### 2 Rendezési szempont

#### A tartalomlista rendezése.

" Ez a funkció csak bizonyos típusú külső eszközöknél áll rendelkezésre.

### **8** Opciók

A kiválasztott médiatartalom lejátszása, vagy annak törlése a médiatartalom-listából. A Frissítés parancsot kiválasztva a tartalomlista újratöltődik.

Csak a rögzített tartalmat törölheti. Tartalom törléséhez a Szűrés alapja lehetőséget módosítsa Felvéve értékűre.

### Média lejátszása

#### Számítógépen vagy mobileszközön tárolt médiatartalom lejátszása

- 1. Válassza ki a médiát tartalmazó eszközt a  $\binom{1}{1}$  >  $\frac{1}{2}$  Forrás menüben. Megjelenik az eszközön található tartalmak listája.
- 2. Válassza ki a listából a kívánt tartalmat.

#### A tévékészülék lejátssza a tartalmat.

- " Bővebb információkért a gombokra vonatkozóan lásd: ["Multimédiás tartalmak lejátszásához használható gombok és](#page-156-0)  [funkciók](#page-156-0)".
- " A lejátszás a kódolás módjától vagy a fájlformátumtól függően esetleg sikertelen lehet, emellett egyes funkciók esetleg nem fognak működni.
- A hálózat állapotától függően előfordulhat, hogy a tévékészülékhez hálózaton csatlakozó eszközön tárolt tartalom lejátszása nem lesz zökkenőmentes. Ilyen esetekben használjon USB-eszközt.
- " Bővebb információkért a mobileszközhöz történő csatlakozásra vonatkozóan lásd: "[A Mobileszköz csatlakoztatása](#page-30-0)".

#### USB-eszközre mentett médiatartalom lejátszása

- 1. Csatlakoztassa az USB-eszközt az USB-porthoz. Amikor megjelenik egy előugró üzenetet, válassza a Tallózás elemet, amelynek segítségével egyszerűen az eszközön tárolt médiatartalom-listára ugorhat.
- 2. Válassza ki a listából a lejátszani kívánt médiatartalmat.

A tévékészülék lejátssza a tartalmat.

# A Hangos interakció használata

A tévé vezérléséhez beszéljen a Samsung Smart távvezérlő mikrofonjába.

- $\bullet$  Ez a funkció csak bizonyos modelleknél és földraizi régiókban áll rendelkezésre.
- A támogatott nyelvek földrajzi régiónként eltérhetnek.

### A Hangos interakció futtatása

Nyomja le hosszan a Samsung Smart távvezérlő  $\bigcirc$  gombját, mondja ki az utasítást, majd engedje el a  $\bigcirc$  gombot. A tévékészülék felismeri a hangparancsot.

A Hangos interakció útmutató megtekintéséhez nyomja meg röviden a  $\mathbb O$  gombot.

- Amikor először megnyomja a  $\bigcirc$  gombot, a képernyő alján megjelenik a Using Voice Interaction gomb. Nyomja meg az Válasszon gombot. Megjelenik a Using Voice Interaction felugró ablak, majd egy oktatóanyag a Hangos interakció használatáról.
- Amikor megnyomja a  $\bigcirc$ gombot, a képernyő alján megjelenik a Enter Voice Command Guide gomb. Nyomja meg a Válasszon gombot a Voice Command Guide képernyő megnyitásához.

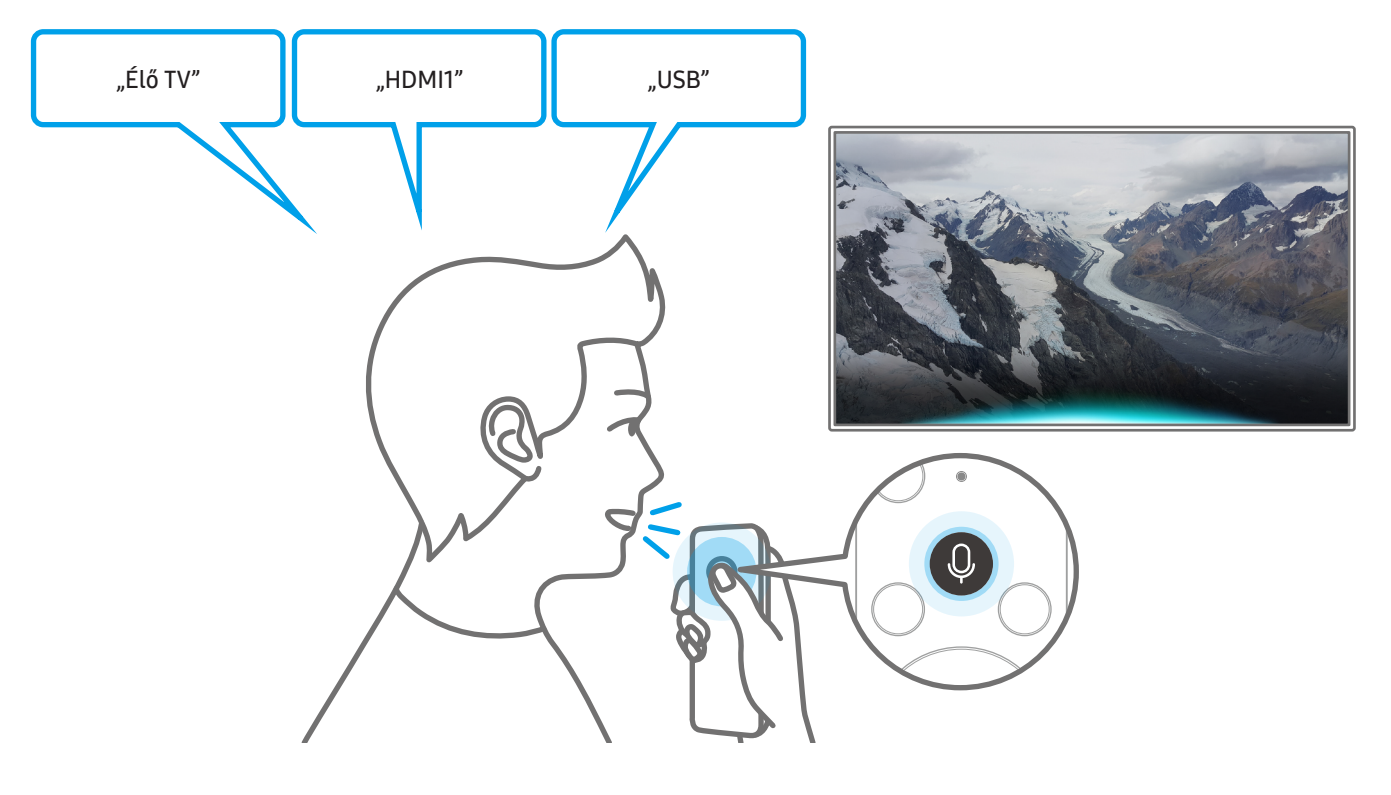

### A Voice Command Guide bemutatása

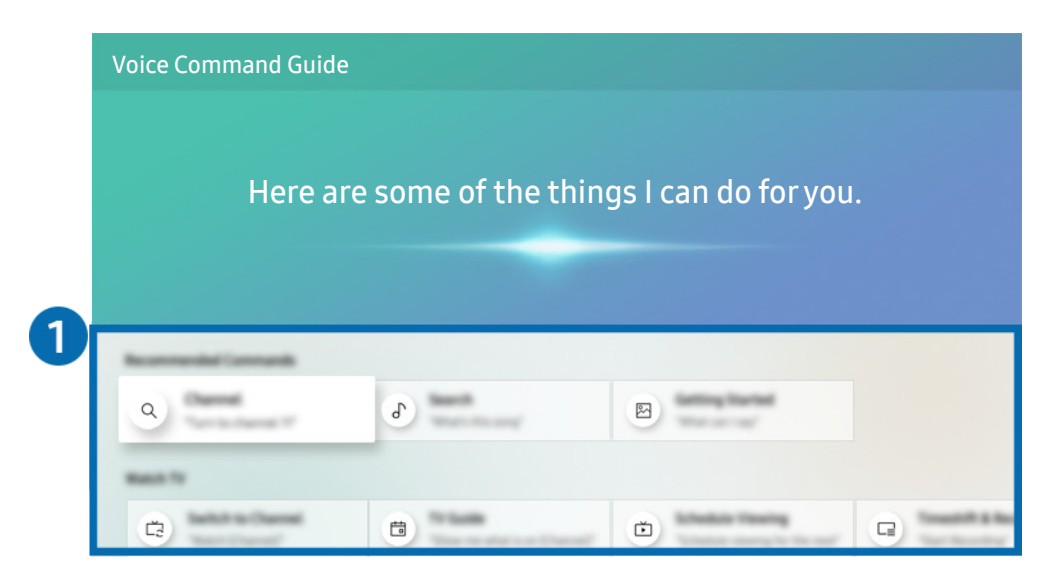

 $\triangle$  Típustól és földrajzi helytől függően előfordulhat, hogy az Ön tv-készülékén megjelenő kép különbözik a fenti képen láthatótól.

#### **1** Voice Command Guide

Megismerheti, hogy a különféle helyzetekben milyen utasításokat adhat ki a Hangos interakció használatához. Az iránygombok segítségével jelölje ki a kívánt parancsot, majd nyomja meg a Válasszon gombot. A tv-készülék különböző hangutasítások segítségével is kezelhető.

A Hangos interakció oktatóanyagának megtekintéséhez az iránygombokkal jelölje ki alul a Tankönyv megtekintése menüelemet.

### Olvassa el az Hangos interakció használata előtt

#### A Hangos interakció használatával kapcsolatos óvintézkedések

- A hangutasítás támogatott nyelvei és funkciói földrajzi régiónként eltérhetnek.
- Ha a beállított nyelv eltér országa nyelvétől, akkor egyes funkciók nem lesznek elérhetők.
- A Hangos interakció funkció csak akkor érhető el, ha a tv-készülék csatlakozik az internethez.
- Ha a tv-készülék az internethez csatlakozik, akkor is előfordulhat, hogy a Hangos interakció szerver hibája miatt nem történik reakció.
- A Hangos interakció frissítését követően a funkció működése megváltozhat.
- A Hangos interakció funkció csak akkor érhető el, ha a tévékészülék támogatja azt, és a távvezérlője rendelkezik mikrofonnal.
- A rendszer nem támogatja a "-" szimbólumot és a speciális karaktereket. Ennek megfelelően, ha egy szó vagy mondat számértéket vagy szimbólumokat tartalmaz, a funkció esetleg nem működik megfelelően.
- Előfordulhat, hogy a keresés nem hoz teljes eredményt.
- Egyes alkalmazások pénzbe kerülnek, így szolgáltatási alkalmazással vagy szerződéssel is találkozhat.
- Ha a csatornaváltást a csatorna nevének hangutasításként történő kimondásával kívánja végrehajtani, akkor el kell végeznie a A szolgáltató beállítása műveletet. Ha a A szolgáltató beállítása nem lett elvégezve, az alábbi menüből elvégezheti.

 $\langle \hat{n} \rangle >$  & Beállítások > Általános > Beállítás indítása Próba most

- A hangalapú szövegbevitel és az intelligens keresési funkció használatához hozzá kell járulnia ahhoz, hogy hangadatait harmadik fél gyűjthesse és felhasználhassa.
- A Hangos interakció funkció használata az alábbiakat igényli Öntől:
	- El kell fogadnia a Smart Hub használatának feltételeit
	- El kell fogadnia az útmutatást a személyes adatok Smart Hub szolgáltatás általi gyűjtésével és felhasználásával kapcsolatban.
	- hozzá kell járulnia a személyes adatok hangosinterakció-alapú szolgáltatás általi gyűjtéséhez és felhasználásához.

#### A Hangos interakció használatának követelményei

- A hangfelismerés sebessége a hangerőtől, hangszíntől, kiejtéstől és a környezeti zajtól (a tv-készülék hangja és a környezet zaja) függ.
- A hangutasítások optimális hangereje 75–80 dB.

# Tv-nézés

Tévézés közben kényelmi funkciókat is használhat. Szerkesztheti emellett a csatornalistát és kedvenccsatornalistákat hozhat létre.

# Digitális műsorszórásra vonatkozó információk áttekintése

Tekintse meg az egyes csatornák műsorrendjéről szóló áttekintést.

### A Műsorújság használata

 $\textbf{G} > \textbf{\textsf{E}}$ lő TV > Műsorújság Próba most

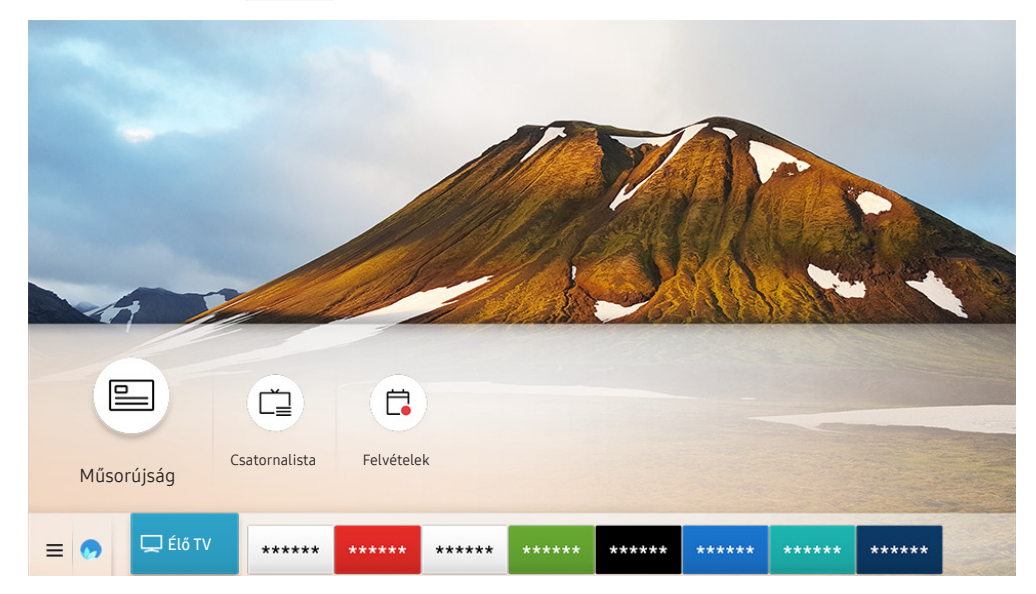

 $\blacktriangleright$  Típustól és földraizi helytől függően előfordulhat, hogy az Ön tv-készülékén megjelenő kép különbözik a fenti képen láthatótól.

A napi műsorújságot megtekintheti a Műsorújság funkcióban, ahol elolvashatja a megtekinteni kívánt műsorokkal kapcsolatos információkat, kiválaszthatja a nézni kívánt műsort, valamint felvételeket időzíthet és nézhet meg.

 $\bullet$  Ha tévénézés közben megnyomja a CH gombot, a Műsorújság is megjelenik.

A normál távvezérlőn nyomja meg a GUIDE gombot.

- Ha az analóg csatornákkal kapcsolatos információkat is látni kívánja, és szeretné használni a **Műsorújság** analógcsatornafunkcióit is, akkor meg kell adnia a szolgáltató adatait a kezdeti beállítás során.
- A Műsorújság megtekintéséhez először be kell állítani a tévékészülék óráját ( $\bigcap$  >  $\bigotimes$  Beállítások > Általános > Rendszerkezelő  $>$  Idő  $>$  Óra).

A Nézésütemezés, a Felvételütemezés és a Műsorújság által felsorolt egyéb műsorfunkciók elindításához vigye az adott elemre a kijelölést, majd nyomja meg hosszan a távvezérlő Válasszon gombját a következő funkciók használatához:

- Felvétel: Rögzítheti a műsort, amit éppen néz, vagy azt, ami egy másik csatornán fut.
	- " Ez a funkció csak bizonyos modelleknél és földrajzi régiókban áll rendelkezésre.
- Nézésütemezés: Beütemezheti egy adott tévéműsor megtekintését.
	- Ez a funkció csak bizonyos modelleknél és földrajzi régiókban áll rendelkezésre.
	- Ha többet szeretne megtudni a megtekintésről vagy a **[Nézésütemezés](#page-81-0)** funkcióról, lásd: "Nézésütemezés beállítása".
- Felvételütemezés: Beütemezheti egy adott tévéműsor felvételét.
	- $\hat{Z}$  Ez a funkció csak bizonyos modelleknél és földrajzi régiókban áll rendelkezésre.
	- A felvétel módjára vagy a **Felvételütemezés** funkcióra vonatkozó bővebb információkért lásd a "[Műsorok felvétele](#page-79-0)" című fejezetet.
- Felvételi idő szerkesztése: Módosíthatja az ütemezett műsorfelvétel kezdő és befejező időpontját.
	- $\sum$  Ez a funkció csak bizonyos modelleknél és földrajzi régiókban áll rendelkezésre.
- Leáll.: Leállíthatja a folyamatban lévő felvételt.
- Ütemezett megtekintés törlése / Ütemezett felvétel törlése: Megszakíthatja az ütemezett megtekintést és felvételt.
	- Ez a funkció csak bizonyos modelleknél és földrajzi régiókban áll rendelkezésre.
- Részletek: Megtekintheti a kiválasztott műsor részletes adatait. A információk a választott sugárzási jeltől függően változhatnak. Ha a műsorhoz nem tartoznak adatok, nem jelenik meg semmi.

Átlépés a Csatornaszűrő vagy a Ütemezéskezelő képernyőre: Nyomja meg a  $\frac{1}{123}$  vagy a  $\bullet$  gombot. (Ha a távvezérlő rendelkezik (<sub>123</sub>) gombbal, nyomja meg kétszer.)

- Csatornaszűrő: A Csatornalista típus szerint kategorizálva jeleníti meg a csatornákat és műsorokat.
- Ütemezéskezelő: Megtekintheti a Ütemezéskezelő vagy a Felvétel- és ütemezéskezelő képernyőt.
- Antennatípus: Módosíthatja a készülék által fogott műsorszórási jelet.

 $\sum$  Ez a funkció csak bizonyos modelleknél és földrajzi régiókban áll rendelkezésre.

# <span id="page-79-0"></span>Műsorok felvétele

#### Rögzítse az aktuális és a későbbi műsorokat videofelvevő helyett USB-eszközre.

- " A felvételi funkció használata előtt olvassa el az összes óvintézkedést. További információkért lásd: "[A Felvétel és](#page-136-0)  [Timeshift funkciók használata előtt](#page-136-0)".
- " Csak az antennán keresztül fogott műsorok rögzíthetők.
- A rögzítésre előjegyzett műsorok és csatornák neve mellett a  $\mathbb Q$  jelzés jelenik meg.
- $\sum$  Ez a funkció csak bizonyos modelleknél és földrajzi régiókban áll rendelkezésre.
- Ha úgy lép a  $\bigcap$  > Élő TV funkcióra, hogy nincs csatlakoztatva USB-eszköz, a Ütemezéskezelő képernyője fog megjelenni a Felvételek képernyő helyett.

### Műsorok felvétele

#### Az azonnali és ütemezett felvételi opciók használata a Műsorújság képernyőből.

● Azonnali felvétel

Jelöljön ki egy éppen sugárzott műsort a Műsorújság felületén, nyomja meg hosszan a Válasszon gombot, majd a felvétel azonnali elindításához az elugró menüből válassza a Felvétel lehetőséget.

**Felvételütemezés** 

Egy későbbi műsor beütemezett rögzítéséhez jelölje ki a megnézendő műsort, nyomja meg a Válasszon gombot, majd válassza a Felvételütemezés lehetőséget.

#### Az azonnali és ütemezett felvételi opciók használata tévénézés közben

● Azonnali felvétel

Tévénézés közben a 123 vagy a **gomb megnyomása után a Felvétel** lehetőséget kiválasztva megkezdődik a rögzítés.

● Felvételütemezés

A műsor-információk ablak megjelenítéséhez a műsor nézése közben nyomja meg a Válasszon gombot. A bal vagy jobb nyílgombbal jelölje ki a későbbre ütemezett műsort. Egy későbbi műsor beütemezett rögzítéséhez nyomja meg a Válasszon gombot, majd válassza a Felvételütemezés lehetőséget.

#### Videofelvétel ütemezése a dátum és időpont megadása után

#### $\binom{2}{10}$  > Élő TV > Ütemezéskezelő vagy Felvételek > Ütemezések > Felvétel hozzáadása

Állítsa be a rögzítendő műsorral kapcsolatban az Antenna, Csatorna, Ismétlés, Dátum, Kezdés ideje és Befejezés ideje értéket, majd válassza a Mentés lehetőséget.

- A pontos időt itt ellenőrizheti:  $\bigcap$  >  $\bigotimes$  Beállítások > Általános > Rendszerkezelő > Idő > Óra.
- " A menük csak bizonyos modelleken vagy földrajzi régiókban állnak rendelkezésre.

### A felvételütemezési lista kezelése

#### $\textbf{G}$  > Élő TV > Ütemezéskezelő vagy Felvételek > Ütemezések

Az ütemezett felvétel adatai módosíthatók, és a felvételütemezés törölhető is.

- " A menük csak bizonyos modelleken vagy földrajzi régiókban állnak rendelkezésre.
- A Felvételütemezés és Nézésütemezés funkcióval egyszerre legfeljebb 30 felvételt vagy megtekintést ütemezhet.

#### A Felvételütemezés idejének beállítása

#### $\textbf{G}$  > Élő TV > Ütemezéskezelő vagy Felvételek > Ütemezések > Szerk.

Beállítható a Felvételütemezés kezdő és befejező időpontja. A kezdő időpontot legfeljebb 10 perccel a műsor kezdése előtti, a befejezés idejét pedig legfeljebb 10 perccel a műsor vége utáni időpontra állíthatja be.

" A menük csak bizonyos modelleken vagy földrajzi régiókban állnak rendelkezésre.

#### Felvételütemezés törlése

 $\binom{2}{1}$  > Élő TV > Ütemezéskezelő vagy Felvételek > Ütemezések > Törlés

" A menük csak bizonyos modelleken vagy földrajzi régiókban állnak rendelkezésre.

#### A beütemezett felvételek ellenőrzése

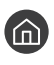

 $\hat{m}$  > Élő TV > Ütemezéskezelő vagy Felvételek > Ütemezések > Részletek

 $\triangle$  A menük csak bizonyos modelleken vagy földrajzi régiókban állnak rendelkezésre.

### Felvett műsorok megtekintése

#### $\binom{2}{10}$  > Élő TV > Ütemezéskezelő vagy Felvételek > Felvételek

#### Válassza ki a felvételt tartalmazó fájlt a listából. A készülék lejátssza a fájlt.

- A megjelenő gombok a lejátszott fájltól függően eltérhetnek. Bővebb információkért a gombokra vonatkozóan lásd: "[Gombok és funkciók, amelyek elérhetőek a műsor rögzítése közben, valamint a Timeshift funkció használatakor](#page-83-0)".
- $\sum$  Ez a funkció csak bizonyos modelleknél és földrajzi régiókban áll rendelkezésre.
- " A menük csak bizonyos modelleken vagy földrajzi régiókban állnak rendelkezésre.

### Ütemezett felvétel indításának beállítása

#### $\binom{2}{1}$  > Élő TV > Ütemezéskezelő vagy Felvételek > Beállítások

- Felvétel korábbi indítása: A felvételindítás időpontjának a műsorújságban szereplő kezdési időpontnál korábbi időpontra való beállítása.
- Felvétel későbbi leállítása: A felvételleállítás időpontjának a műsorújságban szereplő befejezési időpontnál későbbi időpontra való beállítása.
- Szimbóluminformációk: Az ütemezéskezelőben megjelenő jelzések és ikonok jelentésének magyarázata.
	- A menük csak bizonyos modelleken vagy földrajzi régiókban állnak rendelkezésre.

# <span id="page-81-0"></span>Nézésütemezés beállítása

Konfigurálhatja a tv-készüléket úgy, hogy egy adott csatornát vagy műsort a meghatározott időben és napon mutasson be.

- $\triangle$  A  $\Omega$ ikon az olyan műsorok mellett jelenik meg, amelyekhez be lett állítva a Megtekintésütemezés funkció.
- A nézésütemezés beállításához először be kell állítania a tévékészülék óráját ( $\bigcap$  >  $\bigotimes$  Beállítások > Általános > Rendszerkezelő  $>$  Idő  $>$  Óra).

### Nézésütemezés beállítása egy csatornához

#### Nézésütemezési lehetőségek használata a műsorújság képernyőjéről

A Műsorújság képernyőjén válassza ki a nézni kívánt műsort, nyomja meg a Válasszon gombot, majd a megjelenő menüben válassza a Nézésütemezés lehetőséget.

#### Nézésütemezési lehetőségek használata a műsor-információk ablakban

Nyomja meg a Válasszon gombot tévénézés közben. Megjelenik a műsor-információ ablak. A balra vagy jobbra nyílgombbal jelölje ki a később sugárzott műsort. A műsor Nézésütemezés funkcióval történő megtekintéséhez nyomja meg a Válasszon gombot, majd válassza a Nézésütemezés lehetőséget.

#### Adott dátum adott időpontján sugárzott műsorok megtekintése a Nézésütemezés funkcióval

#### $\langle \hat{\mathbf{n}} \rangle$  > Élő TV > Ütemezéskezelő vagy Felvételek > Ütemezések > Megtekintés hozzáadása

A megtekintés ütemezéséhez állítsa be a rögzítendő műsorhoz az Antenna, Csatorna, Ismétlés, Dátum és Kezdés ideje értéket, majd válassza a Mentés lehetőséget.

A pontos időt a  $\textcircled{a}$  >  $\textcircled{3}$  Beállítások > Általános > Rendszerkezelő > Idő > Óra képernyőn ellenőrizheti.

 $\triangle$  A menük csak bizonyos modelleken vagy földrajzi régiókban állnak rendelkezésre.

### Nézésütemezés szerkesztése

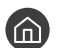

 $\binom{2}{10}$  > Élő TV > Ütemezéskezelő vagy Felvételek > Ütemezések

- Maximum 30 Nézésütemezés és Felvételütemezés bejegyzést állíthat be.
- " A menük csak bizonyos modelleken vagy földrajzi régiókban állnak rendelkezésre.

#### A Nézésütemezés idejének beállítása

#### $\langle \hat{\mathbf{n}} \rangle$  > Élő TV > Ütemezéskezelő vagy Felvételek > Ütemezések > Szerk.

Beállítható a Nézésütemezés kezdő időpontja. Ha a Műsorújság funkcióból választ műsort, a Kezdés ideje a műsor kezdési idejénél akár 10 perccel korábbra is beállítható.

 $\triangle$  A menük csak bizonyos modelleken vagy földrajzi régiókban állnak rendelkezésre.

#### Nézésütemezés törlése

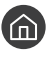

#### $\langle \hat{\mathbf{n}} \rangle$  > Élő TV > Ütemezéskezelő vagy Felvételek > Ütemezések > Törlés

 $\triangle$  A menük csak bizonyos modelleken vagy földrajzi régiókban állnak rendelkezésre.

#### A beütemezett műsorok ellenőrzése

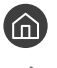

 $\hat{m}$  > Élő TV > Ütemezéskezelő vagy Felvételek > Ütemezések > Részletek

" A menük csak bizonyos modelleken vagy földrajzi régiókban állnak rendelkezésre.

# A Timeshift használata

Az élő tévéadás lejátszása, szüneteltetése vagy visszacsévélése.

A Timeshift funkció használatával megállíthatja vagy visszatekerheti az élő TV-adást. A funkció aktiválása letiltja a Adás funkciót. Próba most

Ha tévénézés közben be szeretné kapcsolni a Timeshift funkciót, nyomja meg a **123** vagy a **gombot**, majd válassza ki a Timeshift lehetőséget, vagy nyomja meg a  $\Box$ gombot.

- Amikor a Timeshift funkció működik, a  $\textcircled{h}$  >  $\textcircled{g}$  Beállítások > Adás képernyő bizonyos funkciói nem érhetők el.
- " A Timeshift használatához csatlakoztatni kell a tévékészülékhez egy USB-felvevőeszközt.
- " A Timeshift funkció használata előtt olvassa el az összes óvintézkedést. Bővebb információkért lásd: "[A Felvétel és](#page-136-0)  [Timeshift funkciók használata előtt](#page-136-0)".
- Ez a funkció csak bizonyos modelleknél és földrajzi régiókban áll rendelkezésre.

## <span id="page-83-0"></span>Gombok és funkciók, amelyek elérhetőek a műsor rögzítése közben, valamint a Timeshift funkció használatakor

Tekintse át a műsorrögzítés vagy Timeshift közben megjelenő gombokat és funkciókat, valamint használatuk módját.

- $\triangle$  Az elérhető gombok és funkciók a funkciótól függően eltérőek lehetnek.
- $\sum$  Ez a funkció csak bizonyos modelleknél és földrajzi régiókban áll rendelkezésre.

A le iránygombot megnyomva megjelenik a vezérlősáv, rajta az alábbi lehetőségekkel:

● Felvételi idő szerkesztése

Beállíthatja, hogy a tévéműsor milyen időintervallumban legyen rögzítve.

Ez a funkció csak egy műsor felvétele közben használható.

**Felvétel** 

A Timeshift funkcióról felvétel funkcióra vált. Ha felvétel funkcióra vált, a Timeshift funkció által felvett tartalmat beillesztheti az új felvételbe.

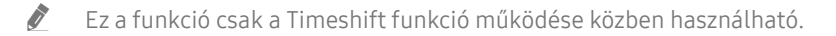

#### ● Élő TV megnyitása

Ezt a lehetőséget választva visszaválthat a műsor aktuális jeleneteire, miközben a felvétel vagy a Timeshift funkció éppen a műsor múltbeli jeleneteit játssza.

#### Felvétel megszakítása / Timeshift leállítása

Leállítja a felvételt vagy a Timeshift funkciót.

● Adatok

Megjeleníti annak a műsornak az információs ablakát, amelyen a felvétel vagy a Timeshift funkció működik.

Szünet / Lejátszás

Szüneteltetett videó esetén az alábbi funkciókat használhatja. (A videó szüneteltetésekor a tévékészülék nem játszik le hangot.)

- Lassú visszatekerés vagy Lassú előretekerés: A funkció jóvoltából a « vagy » lehetőséget kiválasztva a videót lassítva (1/8, 1/4, 1/2) játszhatja le, vissza- vagy előrefelé. A vissza- vagy előretekerés sebességének akár háromszorosára gyorsításához válassza ki ismételten a lehetőséget. A normál sebesség visszaállításához válassza a  $\triangleright$  lehetőséget.
	- Aktív Lassú visszatekerés funkció közben láthatja a különbséget az aktuális felvételi idő és a visszatekerés aktuális ideje között.
- Ugrás vissza/ugrás előre: A fel nyílgombot megnyomva vigye a kijelölést a lejátszást vezérlő sávra, itt a balra vagy a jobbra nyílgombbal 10 másodpercenként léptethet a videóban előre vagy hátra.

Aktív visszaugrás funkció közben láthatja a különbséget az aktuális felvételi idő és a visszatekerés aktuális ideje között.

#### ● Visszatekerés / Előretekerés

 $\triangle$  Ez a funkció nem érhető el, amikor egy éppen adásban lévő műsort néz.

# A Csatornalista használata

A csatorna módosítása, vagy műsorok ellenőrzése más digitális csatornákon.

#### $\textbf{G} > \text{Élő TV} > \text{Csatornalista}$

A Csatornalista funkcióval csatornát válthat, vagy tv-nézés közben belepillanthat más digitális csatornák műsoraiba. A normál távvezérlőn nyomja meg a CH LIST gombot.

A Összes képernyőn a következő ikonok jelennek meg:

- ● : Kedvenc csatorna
- $\bigcap$  : Zárolt csatorna

Ha a Csatornalista képernyőn megnyomja a jobb nyílgombot, az alábbi funkciók lesznek elérhetőek:

● Összes

Az automatikusan megkeresett csatornák megjelenítése.

**TV PLUS** 

Ha a tévékészülék rendelkezik internetkapcsolattal, bármikor nézhet népszerű műsorokat vagy kiemelt témákat virtuális csatornán keresztül. A tv-készüléken áttekinthető a TV PLUS napi műsorprogramja is, a normál csatornákéhoz hasonlóan.

- Ez a funkció csak bizonyos modelleknél és földrajzi régiókban áll rendelkezésre.
- **Kedvencek**

Az 1. kedvencek – 5. kedvencek megjelenítése.

● Csatorna típusa

A lista rendezésével lehetőség van csak a kiválasztott típusú csatornák megjelenítésére. A Csatorna típusa opció azonban csak akkor használható, ha a csatornák tartalmazzák a típusinformációkat.

**Sorrend** 

A lista rendezése Szám vagy Név alapján.

Ez az opció csak a digitális csatornáknál érhető el, és időszakosan előfordulhat, hogy azoknál sem elérhető.

**Légi, Kábel vagy Műhold** 

Választhat a Légi, a Kábel és a Műhold lehetőségek közül.

Ez a funkció csak bizonyos modelleknél és földrajzi régiókban áll rendelkezésre.

# Csatornák szerkesztése

A tévékészüléken tárolt csatornák szerkesztése.

 $\bigcap$  > Élő TV > Csatornalista > Összes > Csatornák szerkesztése

A Csatornák szerkesztése képernyőn látható ikonok a következőket jelölik:

- : Kedvenc csatorna
- $\bigcap$  : Zárolt csatorna

### Regisztrált csatornák eltávolítása

Csatorna eltávolításához válassza ki a csatornát a Csatornák szerkesztése képernyőn, majd válassza a Törlés lehetőséget. Az eltávolított csatornákat a Csatornalista nem tartalmazza.

### Regisztrált csatornák szerkesztése

A következő lehetőségeket a képernyő Összes Csatornák szerkesztése elemét kiválasztva érheti el:

Csatorna zárolása vagy feloldása

Miután az Csatornák szerkesztése funkcióban kijelölte az adott csatornát, válassza a Zárolás vagy Gyermekzár ki lehetőséget. Ezzel megtörténik a csatorna zárolása vagy feloldása. A zárolt csatorna nem nézhető.

- Ha jelszót szeretne beállítani, módosítsa a  $\textcircled{h}$  >  $\textcircled{t}$  Beállítások > Adás > Csatornazár alkalmazása menü beállítását Be értékre.
- $\ell$  A jelszó beállítására vonatkozó bővebb információkért lásd a "[Jelszó beállítása"](#page-114-0) című fejezetet.
- A csatorna nevének megváltoztatása

Miután az Csatornák szerkesztése funkcióban kijelölte az adott csatornát, a csatorna nevének megváltoztatásához válassza a Csatorna átnevezése lehetőséget.

- Ez a funkció csak a kijelölt csatornák esetén érhető el.
- " Ez a funkció csak analóg műsorszórás esetén áll rendelkezésre.
- Szám módos.

Miután a Csatornák szerkesztése funkcióban kijelölte az adott csatornát, a csatorna számának megváltoztatásához válassza a Szám módos. lehetőséget.

- Ez a funkció csak bizonyos modelleknél és földrajzi régiókban áll rendelkezésre.
- Ha módosítja a csatornaszámot, a csatornaadatok nem fognak automatikusan frissülni.

#### TV PLUS visszaállítása

#### A fogható TV PLUS-csatornákat újra megkerestetheti és tárolhatja.

- Ha a tárolt csatornák törlése után TV PLUS-csatornák találhatók a tévékészüléken, a rendszer tárolja az újonnan beolvasott csatornákat.
- Ha vannak mentett TV PLUS-csatornák, a TV PLUS visszaállítása funkció törli a meglévő listát, majd menti az újonnan megtalált csatornákat.
- $\sum$  Ez a funkció csak bizonyos modelleknél és földrajzi régiókban áll rendelkezésre.

### Személyes kedvencek listájának létrehozása

#### Állítsa be a gyakran nézett csatornákat kedvenc csatornaként.

A kedvenc csatornák az Csatornák szerkesztése és Csatornalista képernyőn kiemelve,  $\blacktriangledown$  jelöléssel láthatók. A kedvencek listájából akár öt is létrehozható, így a családtagok saját személyes listát is létrehozhatnak.

#### Csatorna regisztrálása kedvencként

#### $\widehat{\mathsf{m}}$  > Élő TV > Csatornalista

- 1. Nyomja meg a jobb nyílgombot a távvezérlőn.
- 2. Válassza a Kedvencek lehetőséget.
- 3. Válassza ki valamelyiket a kedvencek öt listájából.
- 4. Lépjen át a Kedv. szerk. menübe.
- 5. Jelöljön ki egy csatornát, hogy felvegye a kedvencek listájára.
- 6. Válassza ki a $\sqrt{ }$ ikont.

A kijelölt csatorna ezzel felkerül a kedvencek listájára.

#### Csak a kedvencek listáján szereplő csatornák megtekintés és kiválasztása

#### $\textbf{\textcircled{a}}$  > Élő TV > Csatornalista

- 1. Nyomja meg a jobb nyílgombot a távvezérlőn.
- 2. Válassza a Kedvencek lehetőséget.
- 3. Jelölje ki a kívánt listát a képernyőn látható öt kedvenclistából.

#### Megjelennek a kijelölt kedvenclistán szereplő csatornák.

**C** Csak azok a kedvenclisták jelennek meg, amelyek csatornát is tartalmaznak.

# Kedvenclista szerkesztése

Használja a tévézés közben elérhető funkciókat.

#### $\textbf{G} > \text{Élő TV} > \text{Csatornalista}$

A távvezérlő jobb nyílgombjának megnyomása után válassza ki: Kedvencek > 1. kedvencek - 5. kedvencek > Kedv. szerk.. Megjelenik az Kedv. szerk. képernyő.

### Csatornák hozzáadása a kedvencek listájához

Jelölje ki a felvenni kívánt csatornákat, majd válassza ki a $\lceil \cdot \rceil$ ikont. A kijelölt csatornák bekerülnek a kedvencek közé.

### Csatornák eltávolítása a kedvencek listájából

Jelölje ki a csatornákat a kedvencek listájában, majd válassza ki a $\leq$ ikont.

### Kedvenclista átrendezése

Jelöljön ki egy vagy több csatornát, majd válassza a Átrendezés lehetőséget. Megjelenik a Átrendezés kiemelés. A fel/le nyílgombok megnyomásával jelölje ki a csatornák új helyét. Az Válasszon gomb megnyomásával rögzítse a csatornát az új helyén.

### Kedvenclista átnevezése

Jelölje ki az átnevezni kívánt kedvenclistát, majd válassza a Kedvencek átnevezése lehetőséget. Adjon meg egy új nevet a képernyőn megjelenő billentyűzet segítségével, majd válassza a Kész lehetőséget.

# TV-nézést támogató funkciók

A digitális vagy analóg csatornák által támogatott funkciók használata.

### A műsorszórási jel módosítása

#### $\textbf{G}$  > Élő TV > Csatornalista

A távvezérlő jobbra iránygombját megnyomva, majd a Légi vagy a Kábel lehetőséget kiemelve nyomja meg a Válasszon gombot.

" Erre a funkcióra nincs szükség, ha a tv-készülék kábeltelevíziós vagy műholdas beltéri egységhez csatlakozik.

### Rendelkezésre álló csatornák keresése

#### $\binom{2}{1}$   $\otimes$  Beállítások > Adás > (Automatikus hangolás beállításai) > Automatikus hangolás

- " Ez a funkció csak bizonyos modelleknél és földrajzi régiókban áll rendelkezésre.
- " Ha a tv-készülék kábeltelevíziós vagy műholdas beltéri egységhez csatlakozik, akkor erre a műveletre nincs szükség.
- " A DVB-T2 rendszer csak bizonyos földrajzi régiókban áll rendelkezésre.
- Az Automatikus hangolás beállításai csak bizonyos modelleknél és földrajzi régiókban jelennek meg.

#### A kábelhálózat keresési opciójának kiválasztása

#### $\hat{a}$  >  $\hat{\otimes}$  Beállítások > Adás > (Automatikus hangolás beállításai) > Kábeles keresési opciók

További keresési lehetőségek, például frekvencia és jelátviteli sebesség beállítása kábelhálózati kereséshez.

- " Ez a funkció csak bizonyos modelleknél és földrajzi régiókban áll rendelkezésre.
- Az Automatikus hangolás beállításai csak bizonyos modelleknél és földrajzi régiókban jelennek meg.

#### Rendelkezésre álló csatornák keresése készenléti üzemmódban

#### $\textbf{a}$  >  $\textcircled{3}$  Beállítások > Adás > (Automatikus hangolás beállításai) > Készenléti automatikus hangolás

#### Csatornák automatikus keresése, miközben a tévékészülék készenléti üzemmódban van.

- Ez a funkció csak bizonyos modelleknél és földrajzi régiókban áll rendelkezésre.
- Az Automatikus hangolás beállításai csak bizonyos modelleknél és földrajzi régiókban jelennek meg.

#### Az Ébresztési időzítő beállítása

#### $\langle \hat{\mathbf{n}} \rangle$   $\otimes$  Beállítások > Adás > (Automatikus hangolás beállításai) > Ébresztési időzítő

#### A televízió bekapcsolását és az automatikus csatornakeresést szolgáló időzítő.

- " Ez a funkció csak bizonyos modelleknél és földrajzi régiókban áll rendelkezésre.
- Az Automatikus hangolás beállításai csak bizonyos modelleknél és földrajzi régiókban jelennek meg.

### A digitális csatorna jeladatainak és jelerősségének ellenőrzése

#### $\langle \hat{\mathbf{n}} \rangle$   $>$   $\hat{\mathcal{B}}$  Beállítások  $>$  Terméktám.  $>$  Öndiagnosztika  $>$  Jelinformáció Próba most

- " Ha tv-készüléke egy másik földfelszíni vevőantennához csatlakozik, akkor a jelerősség-információk segítségével állíthatja be az antennát a nagyobb erősségű jel eléréséhez és a HD-csatorna jobb minőségben történő vételéhez.
- A Jelinformáció funkció csak digitális csatornák esetén érhető el.
- Ez a funkció csak bizonyos modelleknél és földrajzi régiókban áll rendelkezésre.

### Adott csatornák nézésének korlátozása

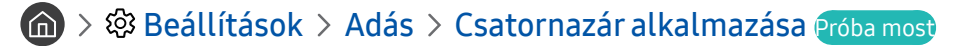

A menüt kiválasztva a Csatornazár alkalmazása funkció be- és kikapcsolható.

### A Felnőttcsatornák megjelölése használata

#### $\binom{2}{1}$   $\otimes$  Beállítások > Adás > Felnőttcsatornák megjelölése

Engedélyezi vagy letiltja a felnőtt tartalmakat. Kikapcsolt állapotban a felnőtt tartalmak nem érhetők el.

Ez a funkció csak bizonyos modelleknél és földrajzi régiókban áll rendelkezésre.

### Az adás audioopcióinak kiválasztása

#### $\textbf{G} > \textbf{\&}$  Beállítások > Adás > Kettős hang Próba most

Audioopciók beállítása sztereó vagy kétnyelvű műsorokhoz. Bővebb információkért lásd: "Támogatott műsorszórási [audioopciók](#page-138-0)".

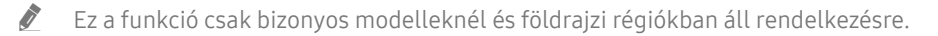

### A Műsorbesorolási zár használata

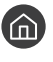

#### $\binom{2}{1}$   $\otimes$  Beállítások  $\geq$  Adás  $\geq$  Műsorbesorolási zár Próba most

 $\ell$  Ez a funkció csak bizonyos modelleknél és földrajzi régiókban áll rendelkezésre.

Kiválóan szabályozható vele a gyermekek tévénézése. A Műsor-besorolási zár beállításai funkció ugyanakkor nem blokkolja a külső forrásokból, például Blu-ray-lejátszóról vagy DVD-lejátszóról származó filmeket, sem az USBfájlokat.

A Műsor-besorolási zár beállításai megnyitásakor mindig meg kell adnia a biztonsági PIN-kódot. A biztonsági PIN-kódot blokkolt műsor nézéséhez is meg kell adni. Az alapértelmezett PIN a 0000 (Franciaországban és Olaszországban: 1111). A PIN-kód módosítása:  $\bigcap_{i}$  >  $\bigotimes_{i}$  Beállítások > Általános > Rendszerkezelő > PIN módosítása.

- $\bullet$  A jelszó beállítására vonatkozó bővebb információkért lásd a ["Jelszó beállítása"](#page-114-0) című fejezetet.
- A Adás funkció nem használható HDMI vagy Komponens üzemmódban.
- A Műsorbesorolási zár funkció a bemeneti forrástól függően előfordulhat, hogy nem támogatott.

### A speciális vételi beállítások konfigurálása

 $\binom{2}{1}$   $\otimes$  Beállítások > Adás > Szakértői beállítások Próba most

### Digitális szöveg olvasása

#### $\textbf{a}$  >  $\textcircled{3}$  Beállítások > Adás > Szakértői beállítások > Digitális szöveg

#### Ezt a funkciót szöveget és multimédiás tartalmat egyaránt tartalmazó adás közben használhatja.

**Ez a funkció csak az Egyesült Királyságban érhető el.** 

" MHEG (Multimedia and Hypermedia Information Coding Experts Group) – A multimédiás és hipermédiás rendszerekben használt adatkódolási rendszerekre vonatkozó nemzetközi szabvány. Ez magasabb szinten történik, mint az MPEGrendszer, amelyhez olyan adatkapcsolási hipermédia tartozik, mint például állóképek, karakterszolgáltatás, animáció, grafikus és videofájlok, továbbá multimédiás adatok. Az MHEG futás alatti felhasználói interakciós technológia, amelyet jelenleg több területen is alkalmaznak, beleértve a VOD (Video-On-Demand), ITV (Interaktív TV), EC (elektronikus kereskedelem), teleoktatás, telekonferencia, digitális könyvtárak és hálózati játékok területét.

### A Műsorszórás nyelvének kiválasztása

#### $\hat{B}$   $>$   $\hat{\otimes}$  Beállítások  $>$  Adás  $>$  Szakértői beállítások  $>$  Audioopciók Próba most

Ezen a nyelven fog szólni az adás TV-nézés közben, amennyiben a nyelv elérhető az adott műsorszórási jel esetén. Az Audioopciók az analóg és a digitális csatornáknál eltérően működik.

" Ez a funkció csak bizonyos modelleknél és földrajzi régiókban áll rendelkezésre.

#### Nyelv kiválasztása

#### **∩ > ©** Beállítások > Adás > Szakértői beállítások > Audioopciók > Hang nyelvbeállításai

A felhangzó hang nyelve módosítható.

" Az elérhető nyelvek a választott sugárzástól függően változhatnak.

#### Audioformátum kiválasztása

#### $\hat{a}$  >  $\hat{\otimes}$  Beállítások > Adás > Szakértői beállítások > Audioopciók > Audioformátum

#### A felhangzó hang formátuma módosítható.

- $\triangle$  A támogatott audioformátum a sugárzott műsortól függően eltérő lehet.
- " Ez a lehetőség csak digitális csatornák esetén áll rendelkezésre.

### A sugárzott jelek manuális hangolása

#### $\langle \hat{\mathbf{n}} \rangle$   $>$   $\hat{\mathcal{B}}$  Beállítások  $>$  Adás  $>$  Szakértői beállítások  $>$  Kézi hangolás Próba most

Minden csatornát manuálisan kereshet meg, és tárolhatja őket a tv-készülékben. A keresés leállításához nyomja meg a Leáll. gombot.

 $\bullet$  Ez a funkció csak bizonyos modelleknél és földrajzi régiókban áll rendelkezésre.

#### Digitális csatornák hangolása

#### $\hat{a}$  >  $\hat{\otimes}$  Beállítások > Adás > Szakértői beállítások > Kézi hangolás > Digitális csatorna hangolása

Válassza a Új > Keresés lehetőséget a digitális csatornák automatikus kereséséhez, és tárolja a megtalált csatornalistát a tv-készülékben.

#### Analóg csatornák hangolása

#### $\hat{m}$  >  $\hat{\otimes}$  Beállítások > Adás > Szakértői beállítások > Kézi hangolás > Analóg csatorna hangolása

Analóg csatornák kereséséhez válassza az Új lehetőséget, és állítsa be a Program, Színrendszer, Hangrendszer, Csatorna és a Keresés elemet. Ezután válassza ki a Üzlet lehetőséget a megtalált csatornák tv-készülékben történő tárolásához.

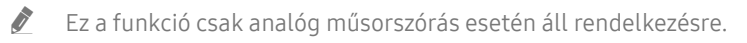

### Analóg adók finomhangolása

 $\langle \hat{\mathbf{n}} \rangle$   $>$   $\hat{\mathcal{B}}$  Beállítások  $>$  Adás  $>$  Szakértői beállítások  $>$  Finomhangolás Próba most

Ez a funkció csak analóg műsorszórás esetén áll rendelkezésre.

### Csatornalista továbbítása

### $\textbf{A}$  >  $\textcircled{\tiny{R}}$  Beállítások > Adás > Szakértői beállítások > Csatornalista átvitele

A csatornalistát importálhatja vagy exportálhatja egy USB-tárolóeszközre. Ennek a funkciónak a használatához szükség van a PIN-kódra.

- Importálás USB-eszközről: csatornalista importálása USB-eszközről.
- Exportálás USB-eszközre: a tv-készülékben elmentett csatornalista exportálása USB-eszközre.
- $\bullet$  Ez a funkció akkor érhető el, ha USB-eszköz csatlakozik.
- $\bullet$  Ez a funkció csak bizonyos modelleknél és földrajzi régiókban áll rendelkezésre.

### A csatornák számainak szerkesztése funkció be- és kikapcsolása

### $\textbf{A}$  >  $\textcircled{3}$  Beállítások > Adás > Szakértői beállítások > Csatornaszámok szerkesztése

Használja ezt a csatornaszám módosításához. Ha módosítja a csatornaszámot, a csatornaadatok nem fognak automatikusan frissülni.

Ez a funkció csak bizonyos modelleknél és földrajzi régiókban áll rendelkezésre.

## CAM-szolgáltató profiljának eltávolítása

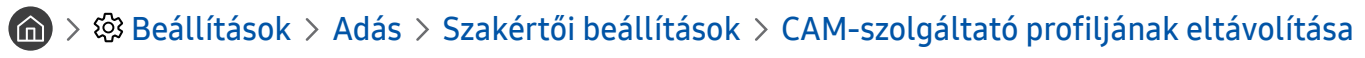

 $\sum$  Ez a funkció csak bizonyos modelleknél és földrajzi régiókban áll rendelkezésre.

### Műholdas rendszer beállítása

#### $\hat{B}$   $>$   $\hat{\otimes}$  Beállítások  $>$  Adás  $>$  Szakértői beállítások  $>$  Műholdrendszer

Megadhatja a műholdak beállításait, mielőtt elvégzi a csatornakeresést.

 $\sum$  Ez a funkció csak bizonyos modelleknél és földrajzi régiókban áll rendelkezésre.

### A teletext nyelvének módosítása

#### $\hat{m}$  >  $\hat{\otimes}$  Beállítások > Adás > Szakértői beállítások > Teletext nyelvbeállításai > Teletext nyelve

Megadhatja vagy módosíthatja a teletext nyelvét. Ha a teletextadást a kívánt nyelven szeretné olvasni, válassza ki az Teletext elsődleges nyelve pontban a megfelelő nyelvet. Ha ez a nyelv nem támogatott, olvashatja a teletextadásokat a Teletext másodlagos nyelve pontban megadott másodlagos preferált nyelven.

" Ez a funkció csak bizonyos modelleknél és földrajzi régiókban áll rendelkezésre.

### A TVkey-illesztőfelület menü megjelenítése

#### $\textbf{A}$  >  $\textcircled{3}$  Beállítások > Adás > Szakértői beállítások > TVkey-illesztőfelület

Megjeleníti a TVkey-illesztőfelület menüinformációit.

- TVkey menü: Megjeleníti a TVkey-illesztőfelület menüjét.
- Műsorújság: Válassza ki a TVkey-vel történő tévézéskor használni kívánt műsorújságot.
- TVkey-szolgáltató profiljának eltávolítása: Megjeleníti a TVkey-szolgáltatók listáját a törléshez.
- $\ell$  Ez a funkció csak bizonyos modelleknél és földrajzi régiókban áll rendelkezésre.

### A közös illesztőfelület (CI) menü megjelenítése

#### $\mathbf{B} > \mathbf{\mathfrak{B}}$  Beállítások > Adás > Közös illesztőfelület

Megnézheti a közös illesztőfelület információit.

● CI menü

Lehetővé teszi, hogy a felhasználó a CAM-modul által biztosított menüből válasszon. Válassza ki a PCkártyának megfelelő CI-menüt.

● Alkalmazási info.

A CI-nyílásba behelyezett CAM-modulon és a CAM-modulba behelyezett CI- vagy CI+-kártyán lévő információk megjelenítése. A CAM-modul a tv-készülék bekapcsolt vagy kikapcsolt állapotában is bármikor behelyezhető.

● CICAM PIN-kezelő

A CICAM (Common Interface Common Access Module) PIN kódjának kezelése. PIN kód mentése vagy a tárolt PIN kód megváltoztatása, valamint a PIN kóddal kapcsolatos egyéb beállítások.

" Ez a funkció csak bizonyos modelleknél és földrajzi régiókban áll rendelkezésre.

Dekódolási mód

#### CAM-videó átkódolása

Megadja a beállítást a CAM videokodekjének automatikus átkódolásához. Ha nem szeretné használni, kapcsolja Ki.

" Olyan CAM-modult kell használnia, amely támogatja a videokodek átkódolását.

# Kép és Hang

A kép- és hangbeállításokat kedvére módosíthatja.

# A képminőség beállítása

A Kép üzemmód megváltoztatása és a Szakértői beállítások módosítása.

### Képmód kiválasztása

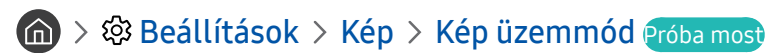

Kiválaszthatja a legjobb megtekintési élményt nyújtó Kép üzemmód beállítást.

● Kiemelt

Fényes megtekintési környezetben a képernyőt világosabbra és tisztábbra állítja.

**Normál** 

Ez az alapértelmezett üzemmód, amely megfelel az általános megtekintési környezetekhez.

**Természetes** 

Csökkenti a szem megterhelését a kényelmes tévénézés érdekében.

● Film

Sötét környezetben való tévé- vagy filmnézéshez megfelelő.

 $\bullet$  Ezt a funkciót nem minden modell támogatja.

### A speciális képbeállítások konfigurálása

#### $\hat{B}$   $>$   $\hat{\otimes}$  Beállítások  $>$  Kép  $>$  Szakértői beállítások Próba most

A képernyő beállítását az alábbi funkciókkal konfigurálhatja saját ízlésére:

- Háttérvilágítás Próba most
- Fényerő Próba most
- Kontraszt Próba most
- Élesség Próba most
- Szín Próba most
- Árnyalat (Z/P) Próba most
- Képbeállítások alkalmazása Próba most
- Digitális tiszta megjelenítés Próba most
- Auto Motion Plus-beállítások Próba most
	- Ha a LED-es képtisztaság funkció értéke Be, a képernyő sötétebb lesz, mint Ki állapotban.
- Helyi sötétítés
	- Automatikusan a maximális kontrasztot állítja be a képernyő egyes területeinek fényerejénél.
	- Ez a funkció csak bizonyos modelleknél és földrajzi régiókban áll rendelkezésre.
- Kontrasztjavító Próba most
- HDR+ mód

Automatikusan a videoforrásnak megfelelő optimális HDR-hatást biztosítja.

A HDR (High Dynamic Range – magas dinamikatartomány) technológia a jelforrás kontrasztjának finom módosításával az emberi szemmel láthatóhoz hasonló videoképet állít elő.

" Ez a funkció csak bizonyos modelleknél és földrajzi régiókban áll rendelkezésre.

#### Film mód Próba most

" Ez a funkció csak akkor használható, ha a bemeneti jel TV, AV, Komponens (480i, 576i, 1080i) vagy HDMI (1080i).

- Színtónus Próba most
- Fehéregyensúly Próba most
- Gamma Próba most
- Csak RGB üzemmód Próba most
- Színközbeállítások Próba most
- Kép visszaállítása Próba most

### A külső eszköznek megfelelő megtekintési környezet beállítása

A tévét adott videoformátumok megtekintéséhez is optimalizálhatja.

### Játékok használata optimalizált képernyőn

#### $\hat{m}$  >  $\hat{\otimes}$  Beállítások > Általános > Külsőeszköz-kezelő > (Játék mód beállításai) > Játék mód

A Játék mód beállításával a tévékészülék beállításait videojátékokhoz optimalizálhatja, ha például PlayStation™ vagy Xbox™ játékkonzolon szeretne játszani.

- Az Játék mód beállításai csak bizonyos modelleknél és földrajzi régiókban jelennek meg.
- " A Játék mód nem használható normál tv-nézéshez.
- A kép kissé rázkódhat.
- A Játék mód bekapcsolásakor a Kép üzemmód és a Hang üzemmód automatikusan Játék értékre vált.
- " Ha ugyanazon a porton keresztül más külső eszközt szeretne használni, távolítsa el a játékkonzol csatlakozót, kapcsolja ki a funkciót, majd csatlakoztassa a külső eszközt a porthoz.

### A Játék mód részletes beállítása

#### A Játék Motion Plus beállításainak megadása

#### $\textbf{A}$  >  $\textcircled{\tiny{R}}$  Beállítások > Általános > Külsőeszköz-kezelő > Játék mód beállításai > Játék Motion Plus beállításai

Megadhatja a Játék Motion Plus beállításait.

Ez a funkció csak bizonyos modelleknél és földrajzi régiókban áll rendelkezésre.

### UHD-videók nézése

#### $\textcircled{A}$  >  $\textcircled{3}$  Beállítások > Általános > Külsőeszköz-kezelő > HDMI UHD Color Próba most

Ha külső UHD-lejátszó csatlakozik a tévékészülékhez, a HDMI UHD Color funkció segítségével állítsa a tévékészülék HDMI-csatlakozóját az UHD 50P/60P jelekre optimalizált módra.

- Ha arra a HDMI-csatlakozóra lép, amin a HDMI UHD Color funkciót kívánja használni, és a Válasszon gombot megnyomva a funkciót Be helyzetbe kapcsolja, a tévéképernyő vibrál.
- A Ki értékre állított, HDMI UHD Color beállítású HDMI-csatlakozó legfeljebb UHD 50P/60P 4 : 2 : 0 bemeneti jelet, a Be értékre állított HDMI UHD Color HDMI-csatlakozó pedig legfeljebb UHD 50P/60P 4 : 4 : 4 és 4 : 2 : 2 bemeneti jelet támogat. Bővebb információkért lásd: "[Az egyes UHD-bemeneti jelek támogatott felbontásai](#page-149-0)".
- Ha olyan külső eszközhöz csatlakoztatja a tévékészüléket, amely csak UHD 24 vagy 30 Hz frekvenciát vagy bármilyen FHDfrekvenciát támogat, előfordulhat, hogy a HDMI UHD Color funkció nem érhető el. Ebben az esetben állítsa HDMI UHD Color értékre a Ki funkciót.

### A HDMI feketeszint használata

#### $\textcircled{A}$  >  $\textcircled{3}$  Beállítások > Általános > Külsőeszköz-kezelő > HDMI feketeszint Próba most

A HDMI feketeszint funkció segítségével a HDMI-kábellel csatlakoztatott külső eszközöknél kompenzálható például a fekete szín alacsony szintje, az alacsony kontraszt és a tompa színek.

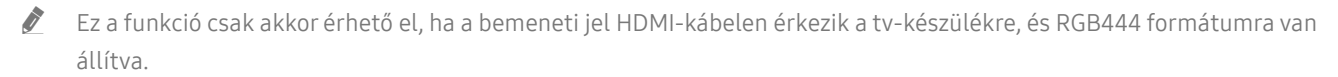

# Képtámogató funkciók

A TV-készülék képbeállításainak konfigurálása.

### Tévénézés kép a képben (PIP) üzemmódban

### $\textcircled{a}$  >  $\textcircled{s}$  Beállítások > Kép > PIP

Miközben külső eszközről, például Blu-ray lejátszóról nézi a videót a főképernyőn, a kép a képben (PIP) üzemmódban egyúttal nézheti a tv-adásokat is.

- $\sum$  Ez a funkció csak bizonyos modelleknél és földrajzi régiókban áll rendelkezésre.
- A PIP funkció aktív Smart Hub esetén nem elérhető.
- " Videojáték vagy a karaoke funkció használata a főképernyőn rosszabb PIP-képminőséget eredményezhet.
- " A PIP funkció csak az alábbi feltételek mellett használható: 1) A főképernyő jelforrása Komponens vagy HDMI. 2) A bemeneti felbontás kisebb, mint FHD (Full HD).
- A PIP funkció csak digitális csatornákat támogat, az UHD-csatornák nem támogatottak.

### A képméret módosítása

#### $\hat{a}$  >  $\hat{\otimes}$  Beállítások > Kép > Képméret-beállítások > Képméret Próba most

Módosíthatja a képernyőn megjelenő kép méretét.

- 16:9 normál
- **Egyedi**
- 4:3
- $\triangle$  A támogatott képméretek a bemeneti jeltől függően változnak. Ha többet szeretne megtudni a támogatott képméretekről, lásd: ["Képméret és bemeneti jel](#page-148-0)".

### A képméret automatikus módosítása

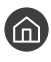

#### $\langle \hat{\mathbf{n}} \rangle$   $\otimes$  Beállítások  $\geq$  Kép  $\geq$  Képméret-beállítások  $\geq$  Automatikus szélesség Próba most

 $\ell$  Ez a funkció csak bizonyos modelleknél és földrajzi régiókban áll rendelkezésre.

### A képméret módosítása 4:3 vagy Képernyőhöz ig. módban

#### **(∩)** > © Beállítások > Kép > Képméret-beállítások > 4:3 képernyőméret Próba most

Kiválaszthatja a földrajzi helyének megfelelő képméretet a tv-nézés közben a 4:3 vagy Képernyőhöz igazítás módban. A támogatott képméretek országonként eltérők, és ez a funkció lehetővé teszi a képméret ilyen esetben történő módosítását.

- " A 4:3 mód nem használható, ha külső eszköz csatlakozik a tv-készülékhez Komponens- vagy HDMI-csatlakozóval.
- " Ez a funkció csak bizonyos modelleknél és földrajzi régiókban áll rendelkezésre.

### A képméret igazítása a képernyőhöz

#### $\langle \hat{\mathbf{n}} \rangle$   $\rangle$   $\otimes$  Beállítások  $\rangle$  Kép  $\rangle$  Képméret-beállítások  $\rangle$  Képernyőhöz igazítás Próba most

- Ez a funkció csak bizonyos **Képméret**-beállításoknál áll rendelkezésre.
- A funkció elérhetősége az adás jelének a függvénye.

### A kép méretének és pozíciójának beállítása.

 $\textbf{A}$  >  $\textbf{B}$  Beállítások > Kép > Képméret-beállítások > Zoom és pozíció Próba most

- Ez a funkció csak akkor használható, ha a Képméret beállítása Egyedi.
- A kép pozíciójának analóg csatornákon történő módosításához először nagyítsa a képet, majd ezt követően módosítsa a pozíciót.

# A Hang üzemmód beállítása és a Szakértői beállítások megadása

A Hang üzemmód megváltoztatása és a Szakértői beállítások módosítása.

### Hangmód kiválasztása

#### $\textbf{G} > \textbf{B}$  Beállítások > Hang > Hang üzemmód Próba most

Kiválaszthat egy kedvenc hangüzemmódot a tartalom típusának vagy a hallgatási környezetnek megfelelően.

- **Normál**
- **Optimalizálva**
- Hangosított
- **Ezt a funkciót nem minden modell támogatja.**

### A speciális hangbeállítások konfigurálása

#### $\textbf{G} > \textbf{\$}$  Beállítások > Hang > Szakértői beállítások Próba most

Az alábbi beállításokon keresztül lehetősége van a hangminőség személyre szabására.

- Balansz Próba most
- Ekvalizer Próba most
- HDMI-bemeneti audioformátum Próba most
- Digitális kimeneti audioformátum Próba most
	- Dolby Digital Plus hangzást nem támogató vevőegység esetén a **Dolby Digital+** lehetőséget kiválasztva nem hallható hang.
	- " A Dolby Digital+ beállítás csak azon külső eszközökön áll rendelkezésre ARC(HDMI)-n keresztül, amelyek támogatják ezt a formátumot.
- Hang késleltetése Próba most
- Automatikus hangerő
- Hangvisszajelzés Próba most
- Hang visszaállítása Próba most
	- " A normál audiojelek mintavételezése 48 kHz-en történik, míg a HD-audiojeleké 96 kHz-en.
	- " Előfordulhat, hogy bizonyos S/PDIF-vevőegységek nem kompatibilisek a HD audioformátummal.

# A Hangzástámogató funkciók használata

A TV-készülék hangbeállításainak konfigurálása.

### Hangszóróválasztás

#### **fm** > @ Beállítások > Hang > Hangkimenet Próba most

Ezzel a funkcióval kiválaszthatja, hogy milyen hangszórókon szólaljon meg a TV-készülék hangja.

" Elképzelhető, hogy a külső hangszórók a Samsung Smart távvezérlő segítségével nem vezérelhetők. Bekapcsolt külső hangszóró esetén egyes menük nem lesznek használhatók.

### A TV hallgatása Bluetooth-eszközök segítségével

#### **∩ > © Beállítások > Hang > Hangkimenet >**  $\frac{1}{2}$  **Hangszórók listája**

A tv-készülékhez Bluetooth-audioeszközöket csatlakoztathat. Ezeket párosítsa a TV Bluetooth-funkciójával. A párosítással kapcsolatos bővebb információkért olvassa el a Bluetooth-audioeszköz használati útmutatóját.

- " Ez a funkció csak bizonyos modelleknél és földrajzi régiókban áll rendelkezésre.
- " Ha a TV nem találja meg a Bluetooth-hangeszközt, akkor próbálja az eszközt a tv-készülékhez közelebb helyezni, majd válassza a Frissítés lehetőséget.
- A párosított Bluetooth-hangeszköz bekapcsolásakor a TV automatikusan észleli azt, és megjelenik egy előugró ablak. Az előugró ablakban egyszerűen aktiválhatja/deaktiválhatja a Bluetooth-hangeszközt.
- A hangminőséget befolyásolhatja a Bluetooth hálózat minősége.
- " Bluetooth-eszköz használata előtt lásd: ["Olvassa el a Bluetooth-eszközök használata előtt](#page-155-0)".

### A tv-készülékből érkező hang hallgatása WIFI-funkciót támogató Samsung audioeszközön keresztül

A csatlakoztatással és használattal kapcsolatban további tájékoztatást a WIFI-funkciót támogató Samsung audioeszköz használati útmutatójában talál.

 $\bullet$  Ez a funkció csak bizonyos modelleknél és földraizi régiókban áll rendelkezésre.

### WIFI-funkciót támogató Samsung audioeszközök használata térhangzású konfiguráció létrehozásához

#### $\textbf{(a)} > \textbf{Q}$  Beállítások > Hang > Wi-Fi-hangszóró térhatású hangjának beállítása Próba most

Ha WIFI-funkciót támogató egy vagy több Samsung vezeték nélküli audioeszközt csatlakoztatott a tv-készülékhez, akkor a térhangzás beállításával optimális hangzást hozhat létre. A térhangzás-konfigurációk bármelyike kiválasztható a Sound Bar használatával vagy anélkül is.

Térhangzás-konfiguráció az alábbi feltételek teljesülése esetén hozható létre:

- Kettő vagy több azonos típusú Samsung vezeték nélküli hangszórónak kell ugyanahhoz a vezeték nélküli hálózathoz kapcsolódnia.
- A WIFI-funkciót támogató Samsung audioeszközöknek ugyanahhoz a vezeték nélküli hálózathoz kell kapcsolódniuk, amihez a tv-készülék is kapcsolódik.
- Nem minden termék támogatja a Sound Bar eszközt is tartalmazó térhangzás-konfigurációkat.
- Ha WIFI-funkciót támogató Samsung audioeszköz használata közben aktiválja a Képernyő tükrözése funkciót, a kapcsolat megszakad.
- Az eszköz típusától függően a nem illeszkedő audio- és videóidőkódok miatt elállítódhat a kép és a hang szinkronja.

# Rendszer és Terméktám.

Konfigurálhatja a rendszert és az olyan támogatási beállításokat, mint például az óra, az időzítők, az energiafelhasználás és a szoftverfrissítés.

# Az időfunkciók és az időzítők használata

A pontos idő beállítása és az időzítő funkció használata.

### A pontos idő beállítása

#### $\textbf{A} > \textbf{\$}$  Beállítások > Általános > Rendszerkezelő > Idő Próba most

Az Óra automatikusan és manuálisan is beállítható. Miután az Óra beállítása megtörtént, bármikor megtekintheti a pontos időt a TV-képernyőn.

A következő esetekben be kell állítania az órát:

- Kihúzta, majd újból csatlakoztatta a tápkábelt.
- A Óra mód opciót Auto. beállításról Kézi beállításra módosította.
- A tv-készülék nem csatlakozik az internethez.
- Nem érkezik sugárzott jel.

#### Az óra automatikus beállítása

#### $\langle \hat{\mathbf{n}} \rangle$  & Beállítások > Általános > Rendszerkezelő > Idő > Óra > Óra mód > Auto.

- " Ez a funkció csak akkor működik, ha a tv-készülék csatlakozik az internethez vagy egy csatlakoztatott antennán keresztül digitális adást vesz.
- $\triangle$  A kapott időadatok pontossága a csatornától és a jeltől függően változhat.
- Ha tv-készülékét HDMI- vagy komponens aljzatra csatlakoztatott kábeltévés vagy műholdas vevőegység közvetítésével nézi, az időt kézzel kell beállítania.

#### Az óra kézi beállítása

#### **ndece** >  $\circledR$  Beállítások > Általános > Rendszerkezelő > Idő > Óra > Óra mód > Kézi

Ha a Óra mód beállítása Kézi, közvetlenül adhatja meg a pontos időt. A Dátum és az Idő a távvezérlő iránygombjaival adható meg.

#### Az óra automatikus beállítása

#### $\textbf{A}$  >  $\textcircled{\tiny{R}}$  Beállítások > Általános > Rendszerkezelő > Idő > Óra > Időzóna

A pontos idő beállítása a nyári időszámítás és a helyi időzóna beállításával.

- Ez a funkció csak akkor érhető el, ha az Óra mód beállítása Auto..
	- GMT

A megfelelő időzóna kiválasztása.

● Nyári idősz.

Automatikus váltás nyári időszámításra (DST).

 $\bullet$  Ez a funkció csak akkor érhető el, ha az Óra mód beállítása Auto..

#### A pontos idő beállítása

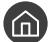

 $\hat{a}$  >  $\hat{\otimes}$  Beállítások > Általános > Rendszerkezelő > Idő > Óra > Időeltolás

- Az Időeltolás funkció hálózati kapcsolaton keresztül állítja be a pontos időt. Ez a funkció csak akkor használható, ha az Óra mód beállítása Auto., és a tv-készülék helyi hálózaton keresztül csatlakozik az internethez.
- Az Időeltolás akkor állítja be az időt, ha a tv-készülék a normál digitális műsorszórás jelein keresztül nem kap időadatokat.

### Az időzítők használata

#### Az Aut. kikapcsolás funkció használata

#### $\hat{a}$  >  $\hat{\otimes}$  Beállítások > Általános > Rendszerkezelő > Idő > Elalvás időzítő

A funkcióval a tévékészülék automatikusan kikapcsolható egy meghatározott, előre beállított idő elteltével. A tvkészülék automatikus kikapcsolásához az Aut. kikapcsolás funkciót legfeljebb 180 percre állíthatja be.

#### A tv-készülék kikapcsolása a kikapcsolásidőzítővel

#### $\textbf{A}$  >  $\textcircled{3}$  Beállítások > Általános > Rendszerkezelő > Idő > Kikapcsolásidőzítő

Állítsa be az Kikapcsolásidőzítő funkciót, ha a tv-készüléket egy meghatározott időpontban szeretné automatikusan kikapcsolni. Az Kikapcsolásidőzítő csak akkor érhető el, ha a Óra be van állítva.

# Az Automatikus védelem ideje és az Energiagazdálkodás funkció használata

Az Automatikus védelem ideje beállítása és a tv-készülék energiafogyasztásának csökkentése.

### Az Automatikus védelem ideje beállítása

 $\hat{a}$  >  $\hat{\otimes}$  Beállítások > Általános > Rendszerkezelő > Automatikus védelem ideje Próba most

Ha két órán át vagy ennél hosszabb ideig nem változik a kép a TV képernyőjén, akkor bekapcsol a képernyővédő.

### A tv-készülék energiafogyasztásának csökkentése

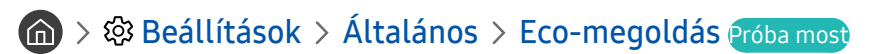

Beállíthatja a tévékészülék fényerejét, és megakadályozhatja a túlmelegedést, hogy ezzel is csökkentse a teljes áramfogyasztást.

● Környezeti fény észlelése Próba most

Automatikusan beállítja a tv-készülék fényerejét a környezeti fényerő alapján az energiafogyasztás csökkentése érdekében. Ha az Környezeti fény észlelése funkció túl fényesre vagy túl sötétre állítja a képernyő fényerejét, a Minimális háttérvilágítás beállítással manuálisan is megadhatja a képernyő minimális fényerejét.

● Minimális háttérvilágítás Próba most

Ha az Környezeti fény észlelése be van kapcsolva, akkor a környezeti megvilágításhoz manuálisan beállítható a tv-képernyő minimális fényereje. A funkció csak akkor lép működésbe, ha az érték kisebb az itt megadottnál:  $\bigotimes$  >  $\bigotimes$  Beállítások > Kép > Szakértői beállítások > Háttérvilágítás.

**Energiatakarékos mód Próba most** 

A fényerő beállításának megadása a listából a tv-készülék áramfogyasztásának csökkentése érdekében.

● Fényerő mozgáshoz Próba most

A fényerő beállítása a képernyőn megjelenő mozgásoktól függően, az áramfogyasztás csökkentése érdekében.

Automatikus kikapcsolás Próba most

A szükségtelen energiafogyasztás csökkentése érdekében a készülék automatikusan kikapcsol, ha 4 órán át nem végeznek rajta műveletet.
## A tv-készülék szoftverének frissítése

Ellenőrizze, és szükség esetén frissítse a tévékészüléken futó szoftver verzióját.

 $\binom{2}{1}$   $\otimes$  Beállítások > Terméktám. > Szoftverfrissítés Próba most

### A tv-készülék szoftverének frissítése a legfrissebb verzióra

 $\triangle$  NE kapcsolja ki a tv-készüléket, amíg a frissítés be nem fejeződött! A szoftverfrissítés befejeztével a TVkészülék automatikusan ki- és bekapcsol. Szoftverfrissítés után a kép- és hangbeállítások visszaállnak az alapértékekre.

#### Frissítés az internetről

 $\textbf{A}$  >  $\textcircled{3}$  Beállítások > Terméktám. > Szoftverfrissítés > Most frissít Próba most

 $\triangle$  Az internetről történő frissítéshez aktív internetkapcsolat szükséges.

#### Frissítés USB-eszközről

#### $\textbf{A}$  >  $\textcircled{3}$  Beállítások > Terméktám. > Szoftverfrissítés > Most frissít

Miután a frissítési fájlt letöltötte a Samsung weboldaláról és átmásolta egy USB-eszközre, a frissítéshez csatlakoztassa az USB-eszközt a tv-készülékhez.

" USB-meghajtóról való frissítéshez töltse le a frissítőcsomagot a Samsung.com webhelyről a számítógépére. Mentse ezután a frissítőcsomagot az USB-eszköz legfelső szintű mappájába. Ha máshova menti, a tv-készülék nem fogja megtalálni a frissítőcsomagot.

### A tv-készülék frissítése automatikusan

#### **(n)**  $>$   $\circledR$  Beállítások  $>$  Terméktám.  $>$  Szoftverfrissítés  $>$  Automatikus frissítés Próba most

Ha a tévékészülék csatlakozik az internethez, beállíthatja, hogy automatikusan, magától frissítse a szoftverét tévénézés közben. A háttérben lezajlott frissítést a tévékészülék következő bekapcsolásakor alkalmazza.

Ha elfogadja a Smart Hub feltételeit, az Automatikus frissítés beállítása automatikusan Be lesz. Ha le szeretné tiltani a funkciót, a Válasszon gomb segítségével kapcsolja ki.

- $\triangle$  A funkció hosszabb időt is igénybe vehet, ha egyidejűleg más hálózati funkció is fut.
- $\sum$  Ez a funkció internetkapcsolatot igényel.

## A tv-készülék védelme számítógépes kalózoktól és kártékony kódoktól

A TV-készülék védelme számítógépes kalózoktól és kártékony kódoktól.

#### $\langle \hat{\mathbf{n}} \rangle$   $\otimes$  Beállítások  $\geq$  Általános  $\geq$  Rendszerkezelő  $\geq$  Intelligens biztonság Próba most

A Intelligens biztonság segítségével megvédheti az internethez csatlakozó tévékészüléket a számítógépes kalózoktól és kártékony kódoktól.

## A tv-készülék és a csatlakoztatott adattárolók ellenőrzése kártékony kódokat keresve

#### **⋒ > © Beállítások > Általános > Rendszerkezelő > Intelligens biztonság > Keresés**

Ha a funkció kártékony kódot talál, a képernyőn megjelenik a keresés eredménye. Az eredmények ablakában megjelenik az összes talált kártékony kód. Lehetősége van a kód karanténba helyezésére (izolálására), így az nem futtatható.

- 1. Jelölje ki az összes kártékony kódot a karanténba helyezéshez.
- 2. Válassza a Elszigetelés lehetőséget.

A kijelölt kártékony kód az Elszigetelőlista tárterületére kerül.

Az Elszigetelőlista megjeleníti az összes karanténba helyezett kártékony kódot.

## Egyéb funkciók használata

Egyéb funkciók megjelenítése.

### A kisegítő lehetőségeket biztosító funkciók futtatása

 $\textbf{A} > \textbf{\$}$  Beállítások > Általános > Kisegítő lehetőségek Próba most

### A Kisegítő lehetőségek parancsikonjai futtatása

Az Kisegítő lehetőségek parancsikonjai a kisegítő funkciók könnyű elérésére szolgál. Az Kisegítő lehetőségek parancsikonjai megjelenítéséhez tartsa legalább 1 másodpercig lenyomva a Hangerő gombot. Könnyen beés kikapcsolhat funkciókat, például a következőket: Hangos útmutatás, Hangos ismertetés, Nagy kontraszt, Szürkeárnyalatos, Színek invertálása, Nagyítás, TV-távvezérlő tanítása, Menü ismertetése, Feliratok, Többszörös audiokimenet stb.

- A normál távvezérlőn nyomja meg a AD/SUBT. gombot.
- Ha a Hangos útmutatás beállítása Ki vagy némítás, az Kisegítő lehetőségek parancsikonjai hangos útmutatása akkor is használható.
- " A menük csak bizonyos modelleken vagy földrajzi régiókban állnak rendelkezésre.

## A hangos útmutatás bekapcsolása gyengén látók számára

### $\hat{m}$  >  $\hat{\otimes}$  Beállítások > Általános > Kisegítő lehetőségek > Hangos útmutatás beállításai Próba most

Aktiválhatja a hangos útmutatást is, amely hangosan felolvassa a menübeállításokat a gyengén látók megsegítéséhez. A funkció aktiválásához állítsa a Hangos útmutatás lehetőséget Be értékre. A Hangos útmutatás bekapcsolt állapotában a tévékészülék hangos útmutatást nyújt a csatornaváltáshoz és a hangerőállításhoz, valamint információt ad az aktuális és a következő műsorokkal, a nézésütemezéssel és egyéb tévéfunkciókkal, az Interneten megjelenő tartalommal és a Keresés funkcióval kapcsolatban.

A be- vagy kikapcsolásához nyissa meg a Hangos útmutatás funkciót, majd nyomja meg hosszan a Válasszon gombot.

- A Hangos útmutatás a Nyelv képernyőn megadott nyelven érhető el. A Hangos útmutatás azonban egyes nyelveket még akkor sem támogat, ha azok szerepelnek a Nyelv képernyőn. Angol nyelven mindig mindent támogat a rendszer.
- " További információk a tv-készülék nyelvi beállításaival kapcsolatban: "[A Menü nyelvének módosítása](#page-113-0)".

#### A Hangos útmutatás hangerejének, sebességének és hangmagasságának módosítása

Beállíthatja a Hangos útmutatás hangerejét, sebességét és hangmagasságát.

### Hangos ismertetés

#### $\hat{m}$  >  $\hat{\otimes}$  Beállítások > Általános > Kisegítő lehetőségek > Hangos ismertetés beállításai Próba most

A műsorszórótól érkező fő hang mellett a Hangos ismertetés (AD) hangsávja is hallható. A hangalámondás hangerejének beállítása a Hangos ismertetés hangereje segítségével.

" Ez a funkció csak digitális csatornák esetén áll rendelkezésre.

● Hangos ismertetés

A hangos ismertetési funkció be- és kikapcsolása.

**Hangos ismertetés hangereje** 

A hangalámondás hangerejének beállítása.

## Fehér szöveg fekete háttéren (magas kontraszt)

### $\langle \hat{\mathbf{n}} \rangle$   $\otimes$  Beállítások  $\geq$  Általános  $\geq$  Kisegítő lehetőségek  $\geq$  Nagy kontraszt Próba most

A Smart Hub és a beállítási menü képernyőket fekete háttéren fehér szövegűre változtatja, illetve az átlátszó tvmenüket átlátszatlanra állítja a könnyebb olvashatóság érdekében. A funkció aktiválásához állítsa a Nagy kontraszt lehetőséget Be értékre.

A Nagy kontraszt bekapcsolt állapotában egyes Kisegítő lehetőségek menük nem érhetők el.

### A képernyő beállítása fekete-fehérre

#### $\langle \hat{\mathbf{n}} \rangle$   $\otimes$  Beállítások > Általános > Kisegítő lehetőségek > Szürkeárnyalatos Próba most

A tv-készülék képernyője fekete-fehérre állítható, hogy a színek miatt elmosódó élek élesebben látszódjanak.

- A Szürkeárnyalatos bekapcsolt állapotában egyes Kisegítő lehetőségek menük nem érhetők el.
- $\sum$  Ez a funkció csak bizonyos modelleknél és földrajzi régiókban áll rendelkezésre.

### A képernyő színeinek invertálása

#### $\langle \hat{\mathbf{n}} \rangle$   $\otimes$  Beállítások > Általános > Kisegítő lehetőségek > Színek invertálása Próba most

A tv-készülék képernyőjén megjelenő szöveg és háttér színei az olvasás megkönnyítése érdekében invertálhatók.

- A Színek invertálása bekapcsolt állapotában egyes Kisegítő lehetőségek menük nem érhetők el.
- $\sum$  Ez a funkció csak bizonyos modelleknél és földrajzi régiókban áll rendelkezésre.

### A betűméret növelése (gyengén látók számára)

#### $\textbf{G} > \textbf{\$}$  Beállítások > Általános > Kisegítő lehetőségek > Nagyítás Próba most

Megnagyíthatja a képernyőn megjelenő betűk méretét. A funkció aktiválásához állítsa a Nagyítás lehetőséget Be értékre.

## A távvezérlő bemutatása (gyengén látók számára)

#### $\langle \hat{\mathbf{n}} \rangle$   $\otimes$  Beállítások  $\geq$  Általános  $\geq$  Kisegítő lehetőségek  $\geq$  TV-távvezérlő tanítása Próba most

Ez a funkció segít a gyengén látóknak abban, hogy megtanulják a távvezérlő gombjainak elhelyezkedését. Ha a funkció aktiválva van, akkor a távvezérlő gombjait lenyomva a tévékészülék kimondja az adott gomb nevét. Az előző képernyőhöz való visszatéréshez nyomja meg kétszer a sigmbot. Másik lehetőségként nyomja meg hosszan a  $\bigodot$  gombot.

Ez a funkció csak akkor érhető el, ha a Hangos útmutatás be van kapcsolva.

### A tv-készülék menüjének bemutatása

#### **⋒ > © Beállítások > Általános > Kisegítő lehetőségek > Menü ismertetése Próba most**

Ismerje meg a tv-képernyőn megjelenő menüket. Engedélyezése esetén a tv-készülék bemutatja a kiválasztott menük szerkezetét és funkcióit.

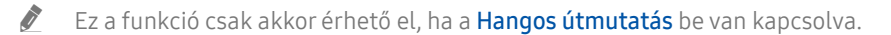

### Feliratos tévéműsorok megtekintése

#### $\hat{a}$  >  $\hat{\otimes}$  Beállítások > Általános > Kisegítő lehetőségek > Feliratok beállítása Próba most

#### Az Feliratok beállítása legyen Be. Ezután a műsort felirattal nézheti.

- $\ell$  Ez a funkció csak bizonyos modelleknél és földrajzi régiókban áll rendelkezésre.
- " A DVD vagy Blu-ray lemezek feliratait a tévékészülék nem tudja vezérelni és módosítani. A DVD- vagy Blu-ray lemezek feliratainak vezérléséhez használja a DVD- vagy Blu-ray lejátszó, illetve a lejátszó távirányítójának felirat funkcióját.
- **Feliratok**

A felirat be- és kikapcsolása.

**Feliratmód** 

A feliratmód beállítása.

**Feliratok nyelve** 

#### A feliratok nyelvének beállítása.

" A DVD vagy Blu-ray lemezek feliratait a tévékészülék nem tudja vezérelni és módosítani. A DVD vagy Blu-ray lemezek feliratainak vezérléséhez használja a DVD- vagy Blu-ray lejátszó, illetve a lejátszó távirányítójának felirat funkcióját.

#### A műsorfelirat nyelvének kiválasztása

Kiválaszthatja az alapértelmezett feliratnyelvet. Az üzemmódok listája a sugárzott műsortól függően változhat.

● Feliratok elsődleges nyelve

A feliratok elsődleges nyelvének beállítása.

● Feliratok másodlagos nyelve

A feliratok másodlagos nyelvének beállítása.

## A TV hallgatása Bluetooth-eszközön keresztül (halláskárosult felhasználók részére)

### $\textbf{A} > \textbf{\$}$  Beállítások > Általános > Kisegítő lehetőségek > Többszörös audiokimenet

A TV-hangszórók és a Bluetooth-eszközök egyszerre is használhatók. Ha ez a funkció aktív, akkor a Bluetootheszközök hangerejét a tévéhangszóró hangereje fölé is állíthatja.

- " Ez a funkció csak bizonyos modelleknél és földrajzi régiókban áll rendelkezésre.
- Ha a tévékészülékhez csatlakoztatja a Bluetooth-eszközt, aktiválódik a Többszörös audiokimenet funkció. Ha többet szeretne megtudni a Bluetooth-eszközök tévéhez való csatlakoztatásáról, lásd: "A TV hallgatása Bluetooth-eszközök [segítségével](#page-103-0)".

### A speciális rendszerbeállítások konfigurálása

 $\textcircled{a}$  >  $\textcircled{a}$  Beállítások > Általános > Rendszerkezelő Próba most

#### <span id="page-113-0"></span>A Menü nyelvének módosítása

 $\textbf{G} > \textbf{D}$  Beállítások > Általános > Rendszerkezelő > Nyelv Próba most

#### Jelszó beállítása

#### $\langle \hat{n} \rangle$   $>$   $\hat{\mathcal{R}}$  Beállítások  $>$  Általános  $>$  Rendszerkezelő  $>$  PIN módosítása Próba most

Megjelenik a PIN kód megadására szolgáló ablak. Adjon meg egy PIN kódot. Írja be újra a megerősítéshez. Az alapértelmezett PIN a 0000 (Franciaországban és Olaszországban: 1111).

" Ha elfelejtené a PIN kódot, a távvezérlő használatával alaphelyzetbe állíthatja azt. A PIN-kód 0000 értékre való visszaállításához a tv-készülék bekapcsolt állapotában nyomja meg a távvezérlőn az alábbi gombokat a jelzett sorrendben (Franciaország és Olaszország esetében: 1111).

A Samsung Smart távvezérlő egységen: Válassza ki a VOL gombot. > Hangosít > S > Halkít > S > Hangosít > 6

A normál távvezérlőn: Válassza ki a  $\hat{X}$  gombot.  $\rightarrow$  ( $\leftrightarrow$ ) (Hangosít)  $\rightarrow$  Válassza ki a RETURN gombot.  $\rightarrow$  ( $\leftrightarrow$ ) (Halkít)  $\rightarrow$ Válassza ki a RETURN gombot. > (+) (Hangosít) > Válassza ki a RETURN gombot.

#### A Használati és a Kiskereskedelmi üzemmód kiválasztása

#### $\langle \hat{m} \rangle$   $>$   $\hat{\otimes}$  Beállítások  $>$  Általános  $>$  Rendszerkezelő  $>$  Használati mód Próba most

A tv-készülék kiskereskedelmi környezetben is használható, ha a Használati mód funkciót Bolti üzemmód értékre állítja.

- Minden egyéb felhasználáshoz válassza az Otthon üzemmód beállítást.
- Az Bolti üzemmód esetén néhány funkció le van tiltva, és egy előre megadott idő elteltével a tv-készülék automatikusan visszaállítja magát.

### A tv-készülék beállításainak visszaállítása a gyári alapértékekre

#### $\langle \hat{\mathbf{n}} \rangle$   $>$   $\hat{\mathcal{B}}$  Beállítások  $>$  Terméktám.  $>$  Öndiagnosztika  $>$  Visszaállítás Próba most

A tv-készülék összes beállítása (az internetes és hálózati beállítások kivételével) visszaállítható a gyári alapértékekre.

- 1. Válassza a Visszaállítás lehetőséget. Megjelenik a biztonsági PIN kód megadására szolgáló ablak.
- 2. Írja be a biztonsági PIN-kódot, majd válassza ki az Igen lehetőséget. Ekkor az összes beállítás visszaáll az alapértelmezett értékre. A tv-készülék automatikusan ki-, majd bekapcsolódik, majd megjeleníti a Beállítás indítása képernyőt.
- A Beállítás indítása lehetőségeiről a készülékhez mellékelt használati útmutatóból tájékozódhat bővebben.

## **HhhTV**

A HbbTV segítségével szórakoztatóipari szolgáltatók, online szolgáltatók és szórakoztatóelektronikai gyártók szolgáltatásait veheti igénybe.

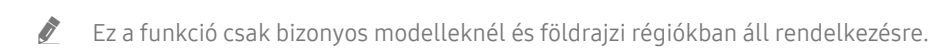

Nem minden csatorna támogatja a HbbTV szolgáltatást.

Bizonyos országokban a HbbTV alapértelmezett módon le van tiltva. Ilyen esetben a HbbTV használatához telepítse a HbbTV minialkalmazást (a HbbTV szolgáltatást aktiváló minialkalmazást) a Samsung APPS weboldalról.

A HbbTV automatikus elindulásának be- vagy kikapcsolásához navigáljon a  $\bigcap$  >  $\bigotimes$  Beállítások > Adás > Szakértői beállítások > HbbTV-beállítások menühöz, és állítsa a HbbTV beállítást be vagy ki értékre. (Nem minden területen érhető el.)

Ha szeretné be- vagy kikapcsolni a funkciót, ezt a Válasszon gomb segítségével teheti meg.

- A HbbTV nem érhető el a Timeshift funkció használata, illetve felvett videó lejátszása közben.
- A műsorszóró állomástól vagy az alkalmazásszolgáltatótól függően előfordulhat, hogy a HbbTV funkciót használó alkalmazások átmenetileg nem működnek megfelelően.
- Az alkalmazások csak akkor használhatók a HbbTV funkcióval, ha a tv-hálózat külső hálózathoz csatlakozik. A hálózat jellemzőitől függően előfordulhat, hogy az alkalmazás nem működik megfelelően.
- Egyes csatornáknál a TTX/MIX gombot megnyomva válthat a digitális és az analóg teletext között.
	- $\triangle$  A Samsung Smart távvezérlő esetén nyomja meg hosszan az 123 vagy az 123 gombot legalább 1 másodpercig, vagy nyomja meg az (123 vagy az 123 gombot, majd válassza ki a TTX/MIX elemet a felugró listából.

#### A HbbTV használata:

- Amikor a képernyő jelzi (a piros gombbal stb.), hogy a HbbTV használatban van.
- A TTX/MIX gombot HbbTV üzemmódban egyszer megnyomva a digitális TTX HbbTV-funkció aktiválódik.
- A TTX/MIX gombot HbbTV üzemmódban kétszer megnyomva az analóg TTX HbbTV-funkció aktiválódik.

## Dekóderkártya használata tévénézéshez (CI- vagy CI+-kártya)

Fizetős csatornákat is nézhet, ha behelyezi a dekóderkártyát a COMMON INTERFACE nyílásba.

- Nem minden modellen található 2 CI kártyanyílás.
- " A CI- vagy CI+-kártya csatlakoztatásához vagy eltávolításához kapcsolja ki a tévékészüléket.
- Nem minden modell támogatja a dekóderkártya (CI vagy CI+ kártya) használatát.

## A CI- vagy CI+-kártya behelyezése a COMMON INTERFACE nyílásba CIkártyaadapterrel

#### A CI-kártyaadapter behelyezése a COMMON INTERFACE nyílásba

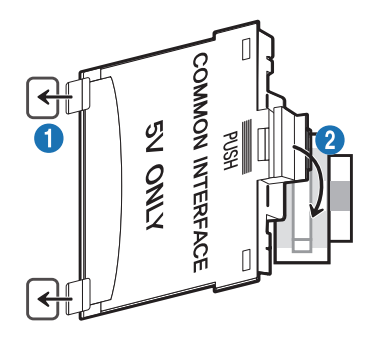

A CI-kártyaadapter tévékészülékhez való csatlakoztatásához kövesse az alábbi lépéseket:

1.Illessze a CI-kártyaadaptert a tv-készülék hátulján található két nyílásba.

- Keresse meg a két nyílást a tévékészülék hátulján a COMMON INTERFACE nyílás mellett.
- 2. Csatlakoztassa a CI-kártyaadaptert a tv-készülék hátulján található COMMON INTERFACE nyílásba.

#### A CI- vagy CI+-kártya csatlakoztatása

Helyezze be a CI- vagy CI+-kártyát a COMMON INTERFACE nyílásba az ábrán látható módon.

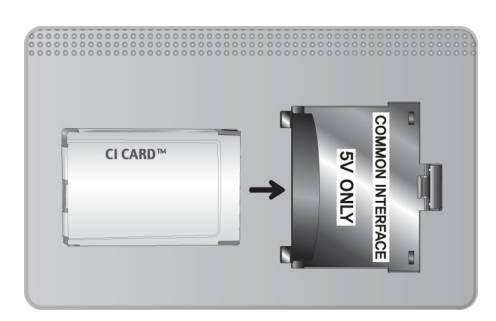

## A CI- vagy CI+-kártya behelyezése a COMMON INTERFACE nyílásba

Helyezze be a CI- vagy CI+-kártyát a COMMON INTERFACE nyílásba az ábrán látható módon.

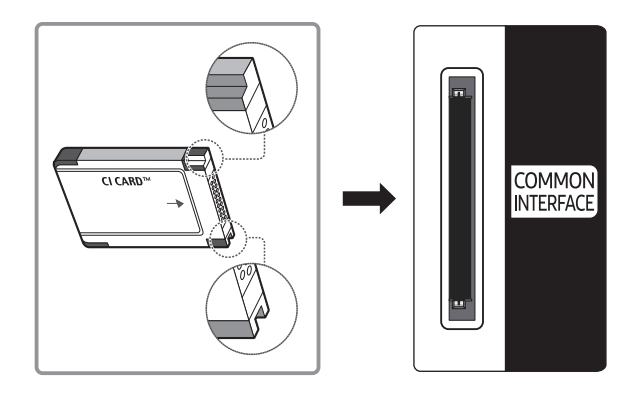

### A CI- vagy CI+-kártya használata

Fizetős csatornák megtekintéséhez be kell helyezni a CI- vagy a CI+-kártyát.

- A Samsung tévékészülék a CI+ 1.4 szabványt követi. Amikor a tévén a "Kódolt jel" felirat jelenik meg, annak oka lehet a CI+ 1.4 verzióival fennálló inkonzisztencia. Probléma esetén forduljon a Samsung telefonos ügyfélszolgálatához.
	- Az Ön Samsung tv-készüléke megfelel a CI+1.4 szabványainak.
	- " Ha a CI+ Common Interface modul inkompatibilis ezzel az eszközzel, kérjük, távolítsa el a modult, és forduljon a CI+ szolgáltatójához.
- Ha nem helyezi be a CI- vagy CI+-kártyát, bizonyos csatornáknál felugró üzenet jelenik meg a képernyőn.
- Körülbelül 2-3 perc múlva megjelenik a párosítási információ, amely tartalmazza a telefonszámot, a CI- vagy CI+-kártya azonosítóját, a készülék azonosítóját és egyéb adatokat. Ha hibaüzenet jelenik meg, forduljon a szolgáltatóhoz.
- Ha a csatornaadatok konfigurálása befejeződött, megjelenik a csatornalista frissítésének végrehajtását jelző "Updating Completed" (Frissítés kész) üzenet.
- A CI- vagy CI+-kártya a helyi kábelszolgáltatótól szerezhető be.
- " Eltávolításkor óvatosan húzza ki a CI- vagy CI+-kártyát, mivel az leesés esetén károsodhat.
- A CI- vagy CI+-kártyát a kártyán jelzett irányban helyezze be.
- $\triangle$  A COMMON INTERFACE nyílás elhelyezkedése a készülék típusától függően eltérő lehet.
- " A CI- vagy CI+-kártyák bizonyos országokban és régiókban nem támogatottak. Tájékoztatásért forduljon márkakereskedőjéhez.
- Ha bármilyen probléma lép fel, forduljon a szolgáltatóhoz.
- " Helyezzen be a jelenlegi antennabeállításokat támogató CI- vagy CI+-kártyát. Enélkül a kép torz lesz, vagy egyáltalán nem jelenik meg.

## Teletext funkció

Ismerje meg, hogyan használhatja a Teletextet, és hogyan futtathatja a Teletext szolgáltatás funkcióit.

- $\bullet$  Ez a funkció csak olyan csatornán érhető el, amely támogatia a teletext funkciót.
- $\bullet$  Ez a funkció csak bizonyos modelleknél és földraizi régiókban áll rendelkezésre.
- A Teletext funkcióba való belépéshez nyomja meg a távvezérlőn az alábbi gombokat. A Samsung Smart távvezérlő egységen: Nyomja meg hosszan az 123 vagy az 123 gombot legalább 1 másodpercig, vagy nyomja meg az **123** vagy az **123** gombot, majd válassza ki a TTX/MIX elemet a felugró listából.

A normál távvezérlőn: Nyomja meg az TTX/MIX gombot.

A Teletext funkcióból való kilépéshez nyomja meg a távvezérlő gombját, amíg meg nem jelenik az élő tévéadás.

A teletext szolgáltatás tárgymutatóoldala ismerteti a szolgáltatás használatát. A teletext-információk pontos megjelenítéséhez megbízható csatornavételre van szükség. Különben információ veszhet el, vagy bizonyos oldalak nem jelennek meg.

- A távirányítóval a számok kiválasztva közvetlenül válthat a teletextoldalak között.
- " A normál távvezérlő esetében a Teletext funkció ikonjai a távvezérlő adott gombjaira vannak rányomtatva. A Teletext használatához keresse meg a funkciónak a távvezérlő adott gombjára nyomtatott ikonját, majd nyomja meg.

### A Samsung Smart távvezérlő egységen

/Teljes TTX / Dupla TTX / Mix / Élő TV: A teletext bekapcsol a megtekintett csatornán. Minden alkalommal, amikor lenyomja a  $\equiv$  /  $\geq$  qombot, a következő sorrendben vált a teletext üzemmódja: Teljes TTX → Dupla TTX → Mix  $\rightarrow$  Élő TV.

- Teljes TTX: A képernyőn megjelenik a teletext.
- Dupla TTX: A képernyő egyik oldalán megjelenik a teletext, a másikon pedig az éppen megtekintett csatorna látható.
- Mix: A teletext áttetszően jelenik meg a jelenleg megtekintett csatorna felett.
- Élő TV: Visszatérés az élő tévéműsor megjelenítéséhez.

Színes gombok (piros, zöld, sárga, kék): ha a műsorszolgáltató FASTEXT rendszert használ, a teletextoldalak színkóddal jelölt különböző témái a színes gombokkal is kiválaszthatók. Nyomja meg a kívánt témának megfelelő színes gombot. Megjelenik az adott színnek megfelelő oldal. Az elemeket a fent leírt módszerrel választhatja ki. Az előző vagy a következő oldal megjelenítéséhez válassza a megfelelő színes gombot.

6Index: a tartalomjegyzék oldal megjelenítése a teletext használata közben bármikor.

1Sub Page: az elérhető aloldal megjelenítése.

0List/Flof: A teletext módjának kiválasztása. LISTA módban lenyomva a mód átvált Lista mentése módra. A Lista mentése módban a <sup>■</sup>-as (Store) gombbal mentheti el a listába a teletext oldalt.

**E⊙ Store:** eltárolja a teletext oldalakat.

2Page Up: megjeleníti a következő teletext oldalt.

<sup>1</sup><sup>{</sup> Page Down: megjeleníti az előző teletext oldalt.

5Reveal/Conceal: Rejtett szöveg (pl. fejtörők megfejtései) megjelenítése vagy elrejtése. A normál képernyőhöz a gomb ismételt megnyomásával térhet vissza.

4Size: a teletext szövegének megjelenítése dupla méretben a képernyő felső részén. Ha azt szeretné, hogy a szöveg a képernyő alsó részén jelenjen meg, nyomja meg még egyszer a gombot. A normál megjelenítéshez a gomb ismételt megnyomásával térhet vissza.

9Hold: Az aktuális oldal megjelenítésének tartása abban az esetben, ha számos másodlagos oldal követi automatikusan. A visszavonáshoz nyomja meg ismét a gombot.

7Cancel: a teletext méretének lekicsinyítése, így az a sugárzott műsorral átfedésben jelenik meg.

## A normál távvezérlőn

#### $\equiv$  $\sqrt{2}$  TTX/MIX

Teljes TTX / Dupla TTX / Mix / Élő TV: A teletext bekapcsol a megtekintett csatornán. Minden alkalommal, amikor lenyomja a  $\equiv$  / gombot, a következő sorrendben vált a teletext üzemmódja: Teljes TTX → Dupla TTX → Mix → Élő TV.

- Teljes TTX: A képernyőn megjelenik a teletext.
- Dupla TTX: A képernyő egyik oldalán megjelenik a teletext, a másikon pedig az éppen megtekintett csatorna látható.
- Mix: A teletext áttetszően jelenik meg a jelenleg megtekintett csatorna felett.
- Élő TV: Visszatérés az élő tévéműsor megjelenítéséhez.

Színes gombok (piros, zöld, sárga, kék): ha a műsorszolgáltató FASTEXT rendszert használ, a teletextoldalak színkóddal jelölt különböző témái a színes gombokkal is kiválaszthatók. Nyomja meg a kívánt témának megfelelő színes gombot. Megjelenik az adott színnek megfelelő oldal. Az elemeket a fent leírt módszerrel választhatja ki. Az előző vagy a következő oldal megjelenítéséhez válassza a megfelelő színes gombot.

#### **<u>Ei</u>** SETTINGS

Index: a tartalomjegyzék oldal megjelenítése a teletext használata közben bármikor.

#### **E**<sup>o</sup> PRE-CH

Sub Page: az elérhető aloldal megjelenítése.

#### E SOURCE

List/Flof: A teletext módjának kiválasztása. LISTA módban lenyomva a mód átvált Lista mentése módra. A Lista mentése módban a  $\equiv 0$ -as (Store) gombbal mentheti el a listába a teletext oldalt.

#### **<u>E</u>** CH LIST

Store: eltárolja a teletext oldalakat.

#### $\boxdot$  CH  $\land$

Page Up: megjeleníti a következő teletext oldalt.

#### <sup>1</sup><sup>∈</sup> CH  $\vee$

Page Down: megjeleníti az előző teletext oldalt.

#### **E? INFO**

Reveal/Conceal: Rejtett szöveg (pl. fejtörők megfejtései) megjelenítése vagy elrejtése. A normál képernyőhöz a gomb ismételt megnyomásával térhet vissza.

#### **E+ E-MANUAL / REC**

Size: a teletext szövegének megjelenítése dupla méretben a képernyő felső részén. Ha azt szeretné, hogy a szöveg a képernyő alsó részén jelenjen meg, nyomja meg még egyszer a gombot. A normál megjelenítéshez a gomb ismételt megnyomásával térhet vissza.

#### **EE** RETURN

Hold: Az aktuális oldal megjelenítésének tartása abban az esetben, ha számos másodlagos oldal követi automatikusan. A visszavonáshoz nyomja meg ismét a gombot.

#### $\equiv x$  EXIT

Cancel: a teletext méretének lekicsinyítése, így az a sugárzott műsorral átfedésben jelenik meg.

### Jellemző teletextoldal

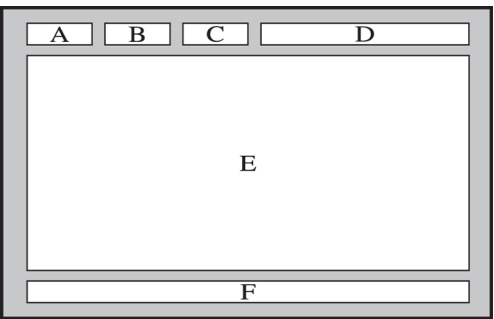

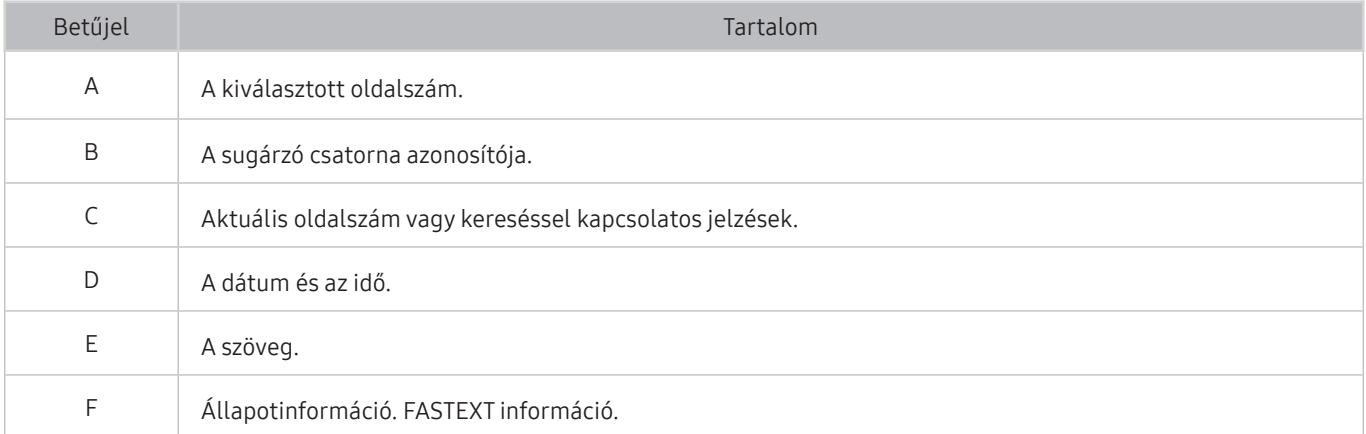

# Hibaelhárítás

Ha probléma merül fel a tv-készülékkel kapcsolatban, tévénézés közben különféle megoldásokat érhet el. Ha az adott problémára a Hibaelhárítás részben nem talál megoldást, forduljon a Samsung telefonos ügyfélszolgálatához.

## Terméktámogatás kérése

Kérjen segítséget közvetlenül a Samsungtól, ha probléma van a tévékészülékkel.

### Terméktámogatás távkezelésen keresztül

#### $\textbf{G} > \textbf{\$}$  Beállítások > Terméktám. > Távkezelés Próba most

Szolgáltatási szerződésünk elfogadását követően a Távkezelés szolgáltatás segítségével elérheti a távoli terméktámogatást, hogy a Samsung szerviztechnikusa távolról, az interneten keresztül elvégezze a tv-készülék diagnosztizálását, elhárítsa a hibákat és frissítse a tv-készülék szoftverét. A Távkezelés be- és kikapcsolható.

- $\sum$  Ez a funkció internetkapcsolatot igényel.
- $\triangle$  A Távkezelés funkciót úgy is elindíthatja, ha a  $\bigcap$  gombot legalább 5 másodpercig nyomva tartja.

#### Mit kell tudni a távoli támogatásról?

A Samsung távoli támogatás szolgáltatása személyes segítségnyújtást biztosít, ami azt jelenti, hogy a Samsung szakembere távolról végre tudja hajtani a következőket:

- A tv-készülék diagnosztizálása
- A tv-készülék beállításainak megadása az Ön igényeinek megfelelően
- A tv-készülék visszaállítása gyári állapotba
- A javasolt firmware-frissítések telepítése

#### Hogyan működik a távoli terméktámogatás?

Tv-készülékéről egyszerűen igényelheti a Samsung távoli támogatási szolgáltatását:

- 1. Hívja fel a Samsung ügyfélszolgálatát, és kérjen távoli támogatást.
- 2. Nyissa meg a tv-készülék menüjét, és lépjen a Terméktám. menüpontba. ( $\bigcap$ )  $\otimes$  Beállítások > Terméktám.)
- 3. Válassza a Távkezelés funkciót, majd olvassa el és fogadja el a szolgáltatási szerződést. Ha megjelenik a PINkódot kérő képernyő, adja meg a szakembernek a PIN-kódot.
- 4. Szakemberünk ekkor hozzá tud férni tv-készülékéhez.

## A szerviz elérhetőségei

### **M** > @ Beállítások > Terméktám. > A TV névjegye Próba most

Megtekintheti a Samsung weboldalának címét, az ügyfélszolgálat telefonszámát, a tévékészülék típusszámát, a tévékészülék szoftververzióját, a nyílt forráskód licencét és más olyan információkat, amelyekre szüksége lehet ahhoz, hogy segítséget kapjon a Samsung ügyfélszolgálatától vagy a Samsung weboldaláról.

- A tévékészülék QR-kódját beolvasva szintén információkhoz juthat.
- A funkciót a **DII** gombot legalább 5 másodpercig nyomva tartva is elindíthatja. Normál távvezérlő esetén tartsa lenyomva a (Lejátszás) gombot legalább 5 másodpercig.

### Szervizigénylés

#### $\langle \hat{\mathbf{n}} \rangle$   $>$   $\hat{\mathcal{B}}$  Beállítások  $>$  Terméktám.  $>$  Terméktámogatás kérése Próba most

Ha a tévéjével probléma merül fel, igényeljen javítást. Válassza ki az észlelt problémának megfelelő elemet, majd válassza a Kérés most vagy Találkozó ütemezése > Küldés lehetőséget. A szervizkérelmét regisztráljuk. A Samsung ügyfélszolgálata felveszi Önnel a kapcsolatot, hogy megbeszélhessék vagy megerősíthessék a kiszállás időpontját.

- **Fogadja el a szervizkérelem felhasználási feltételeit.**
- $\ell$  Ez a funkció csak bizonyos földrajzi régiókban áll rendelkezésre.
- $\sum$  Ez a funkció internetkapcsolatot igényel.

## A tévékészülék működési problémáinak diagnosztizálása

Ön is diagnosztizálhatja a tv-készülék, a Smart Hub problémáit, valamint a futtatás, visszaállítás funkciókkal kapcsolatos problémákat.

#### $\textbf{G} > \textbf{\$}$  Beállítások > Terméktám. > Öndiagnosztika Próba most

A Képteszt segítségével megjelenítési, a Hangteszt segítségével hangzásbeli problémák diagnosztizálhatók. Ellenőrizheti a földi sugárzású digitális jelek erősségét, tesztelheti a Smart Hub internetkapcsolatát, valamint futtathatja a Smart Hub és a tévékészülék gyári visszaállítás funkcióját.

- Képteszt indítása
- Hangteszt indítása
- **Jelinformáció**
- Smart Hub-kapcsolat tesztjének indítása
- Smart Hub visszaállítása
- Visszaállítás

## Probléma van a képpel.

Ha probléma van a képpel, ezek a lépések megoldhatják ezt a gondot.

### A kép tesztelése

#### $\textbf{A} > \textbf{\$}$  Beállítások > Terméktám. > Öndiagnosztika > Képteszt indítása Próba most

Mielőtt áttekintené a problémák és megoldások alábbi listáját, futtassa a Képteszt indítása funkciót annak megállapításához, hogy a problémát a TV-készülék okozta-e. A Képteszt indítása kiválasztásával a készülék nagy felbontású képet jelenít meg, amelynek segítségével megkereshetők a hibák és a hiányosságok.

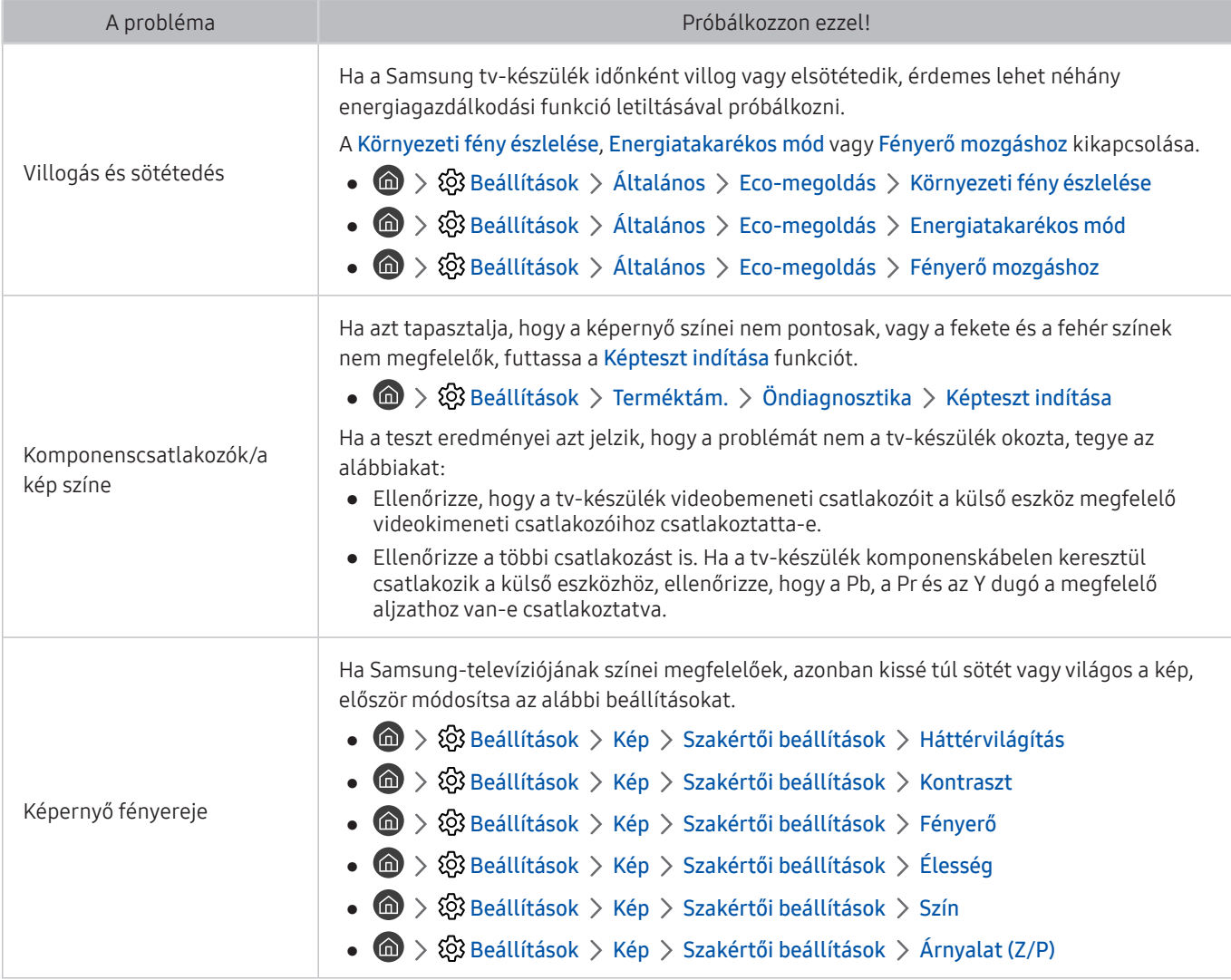

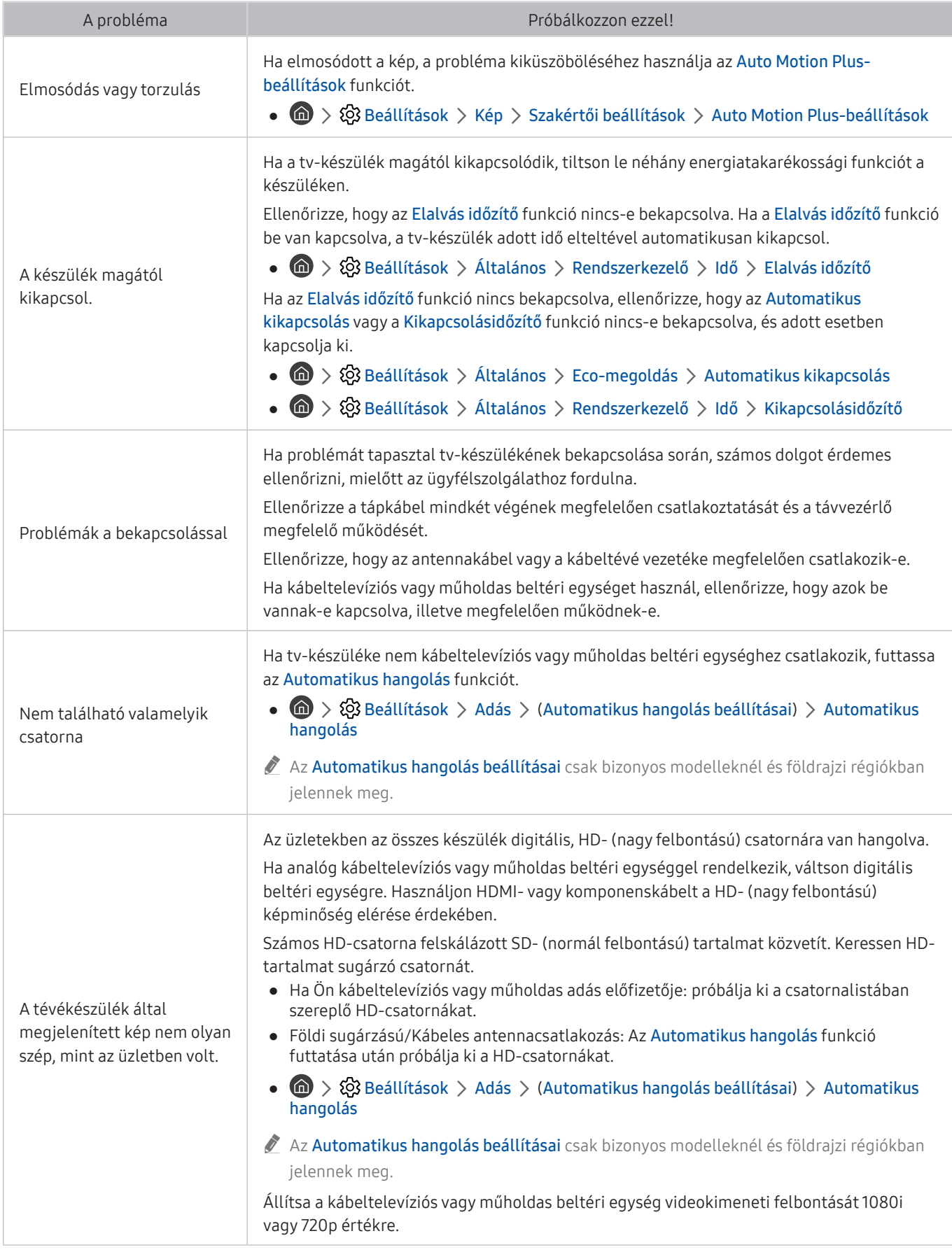

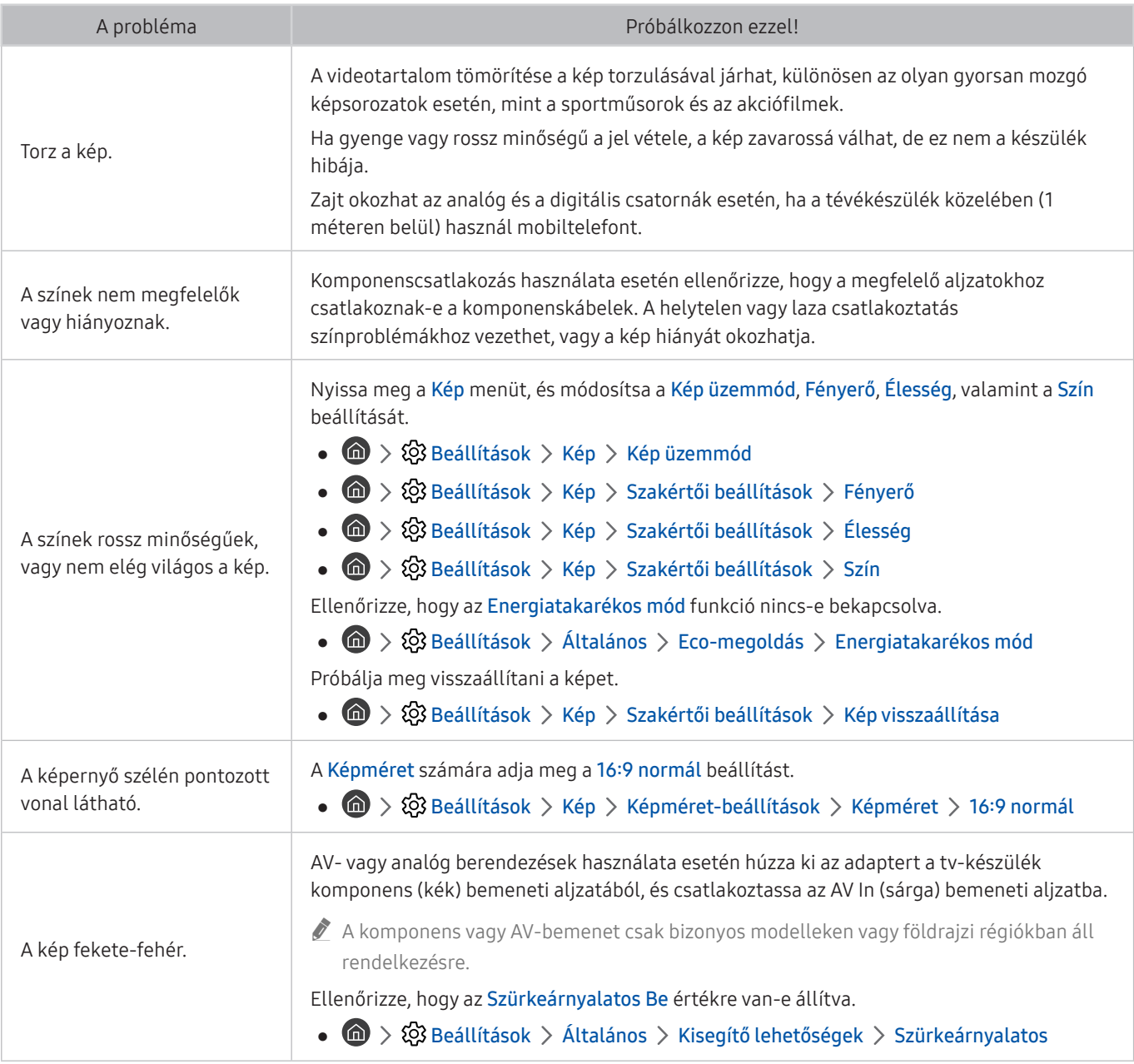

Ha a tesztkép nem jelenik meg, illetve ha a tesztképen zaj vagy torzulás látható, valószínűleg a tv-készülékkel lépett fel valamilyen probléma. Segítségért hívja a Samsung Call Centert.

" Ha a tesztkép megfelelően jelenik meg, akkor a külső eszközzel lehet probléma. Ellenőrizze a csatlakozásokat.

Ha a probléma továbbra is fennáll, ellenőrizze a jelerősséget, vagy olvassa el a külső eszköz használati útmutatóját.

## Nem hallható tisztán a hang

Ha probléma van a hanggal, ezek a lépések megoldhatják ezt a gondot.

### A hang tesztelése

### $\textcircled{a}$  >  $\textcircled{a}$  Beállítások > Terméktám. > Öndiagnosztika > Hangteszt indítása Próba most

Ha a Hangteszt indítása dallama tisztán hallható, a külső eszközzel lehet probléma, vagy gyenge a sugárzási jel.

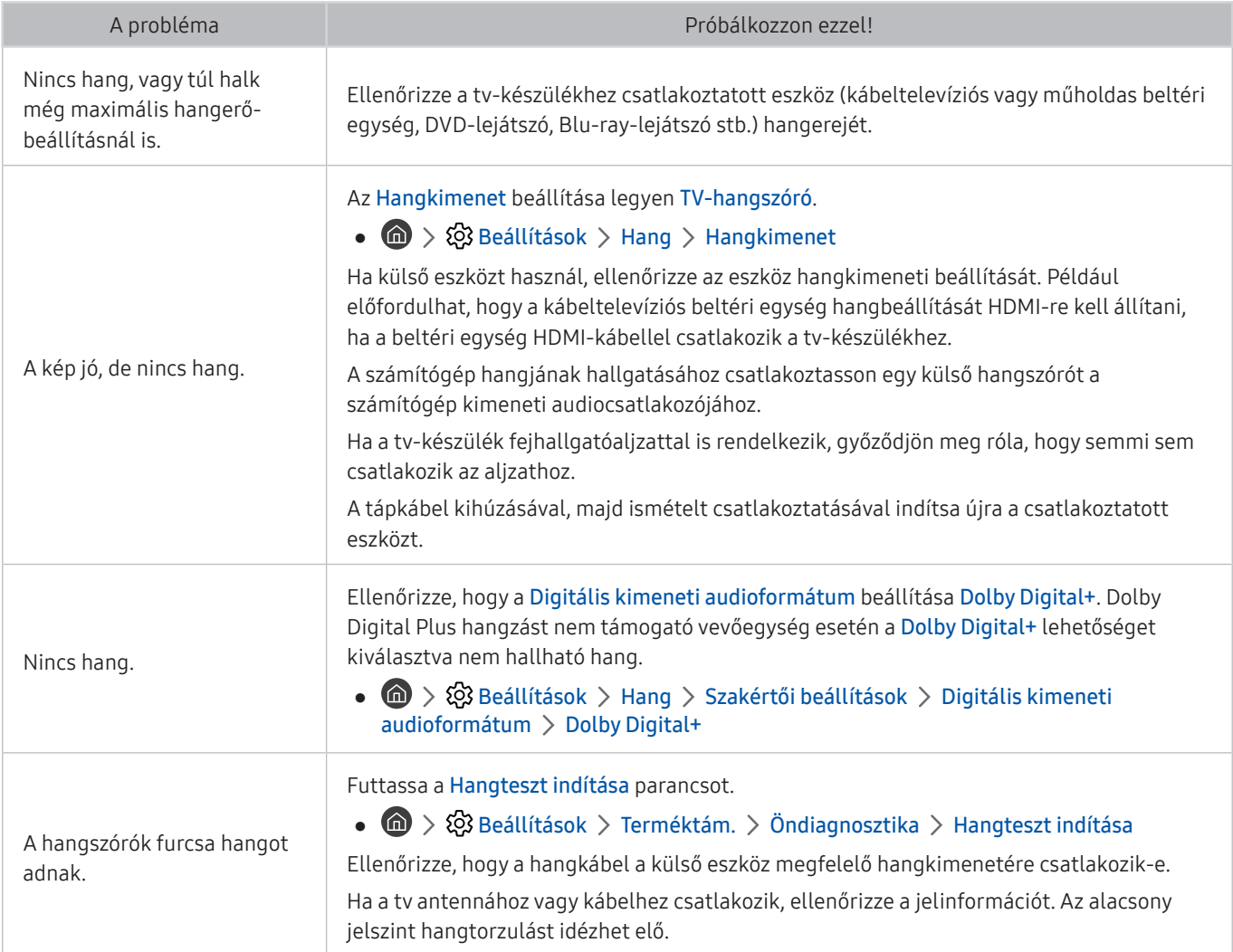

## Probléma van az adással.

#### Ha a tv-készüléken probléma van az adás vételével, ezek a lépések megoldhatják ezt a gondot.

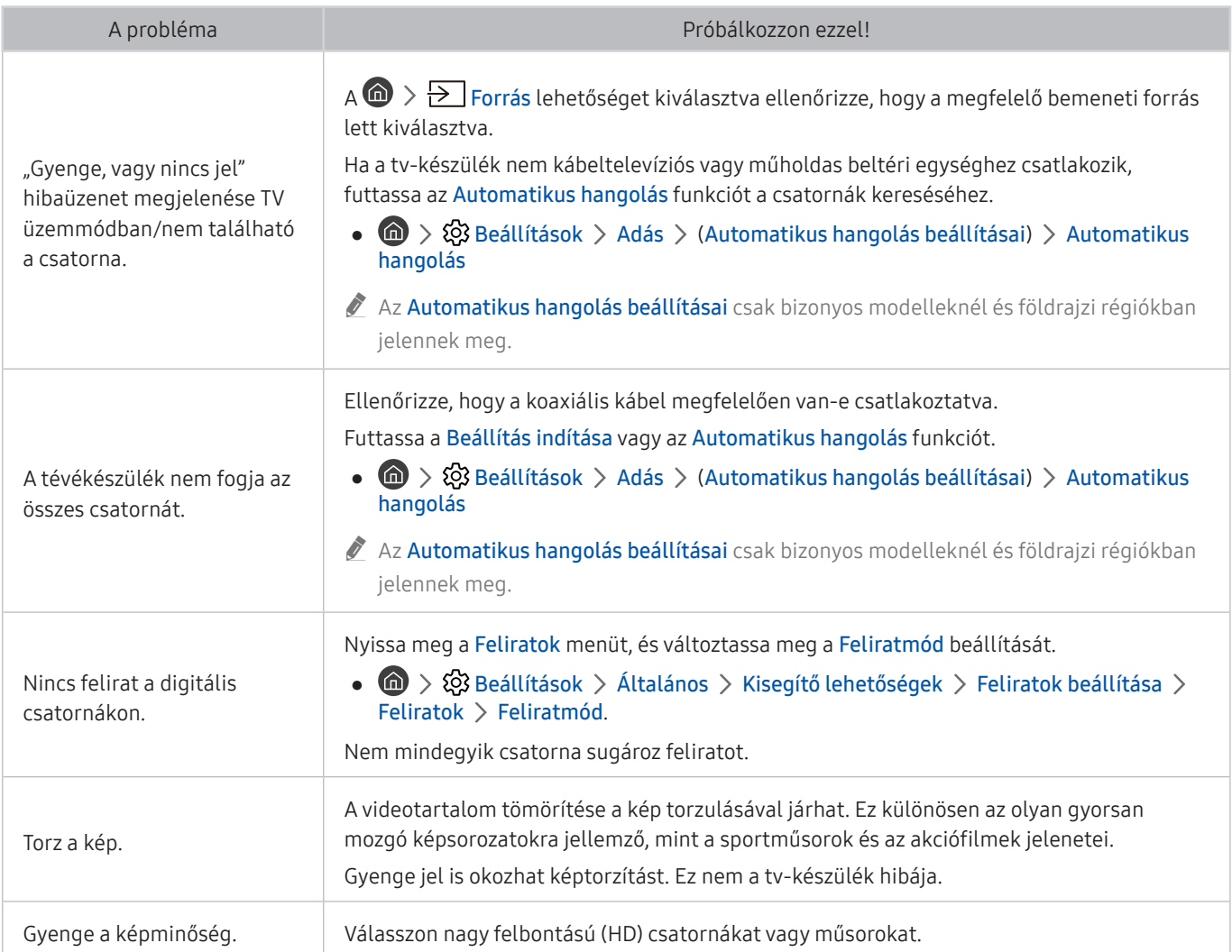

## A számítógép nem csatlakozik.

#### Ha a tv-készülék nem csatlakozik a PC-hez, ezek a lépések megoldhatják ezt a gondot.

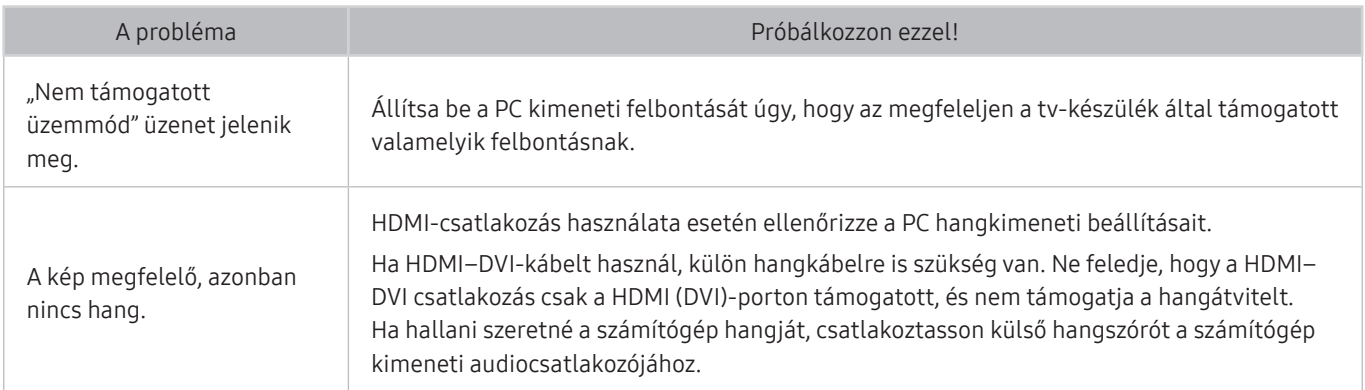

## A tévékészülék nem tud csatlakozni az internethez

#### Ha a tv-készülék nem csatlakozik az internethez, ezek a lépések megoldhatják ezt a gondot.

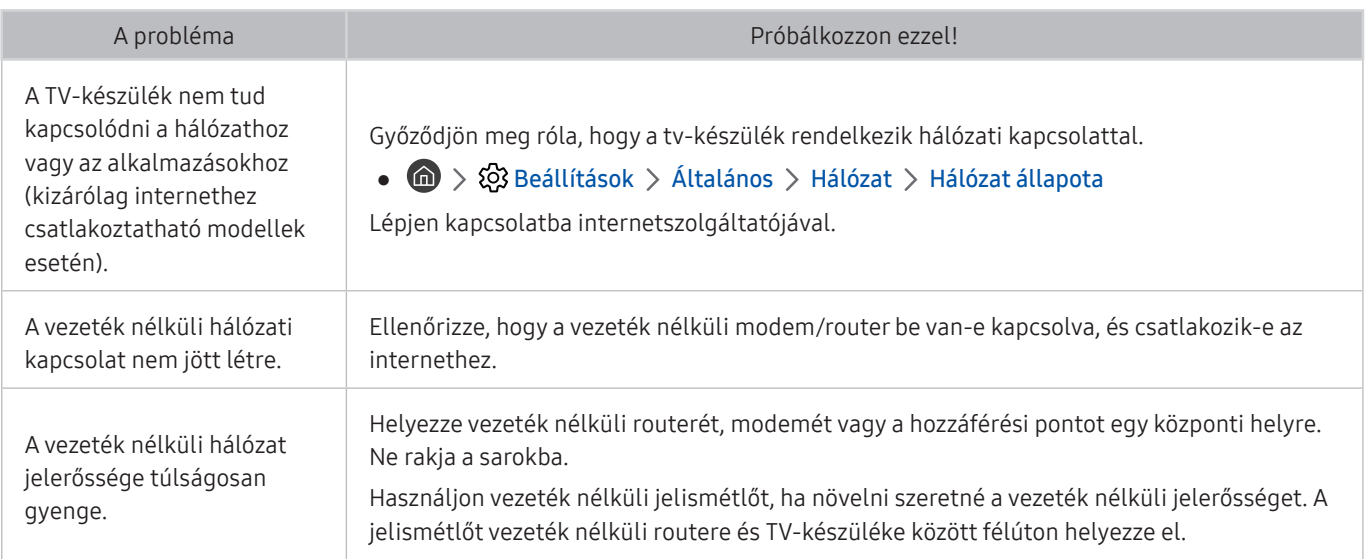

## A Felvételütemezés/Timeshift funkció nem működik

Ha a Timeshift vagy a Felvételütemezés funkció nem működik, ezek a lépések megoldhatják ezt a gondot.

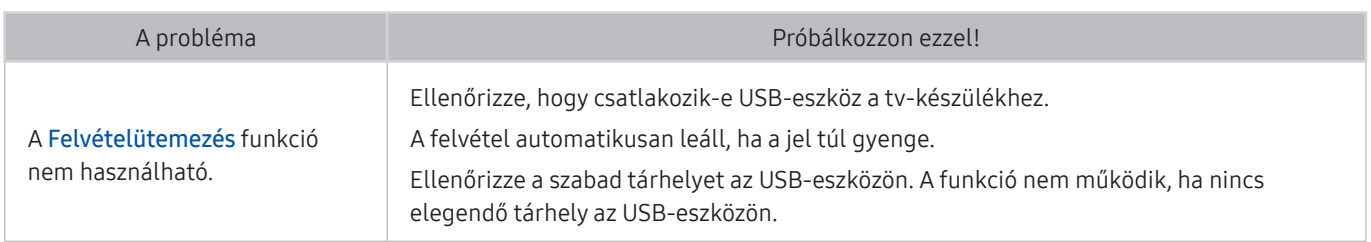

" Ez a funkció csak bizonyos modelleknél és földrajzi régiókban áll rendelkezésre.

## Az Anynet+ (HDMI-CEC) nem működik

#### Ha az Anynet+ (HDMI-CEC) funkció nem működik, ezek a lépések megoldhatják ezt a gondot.

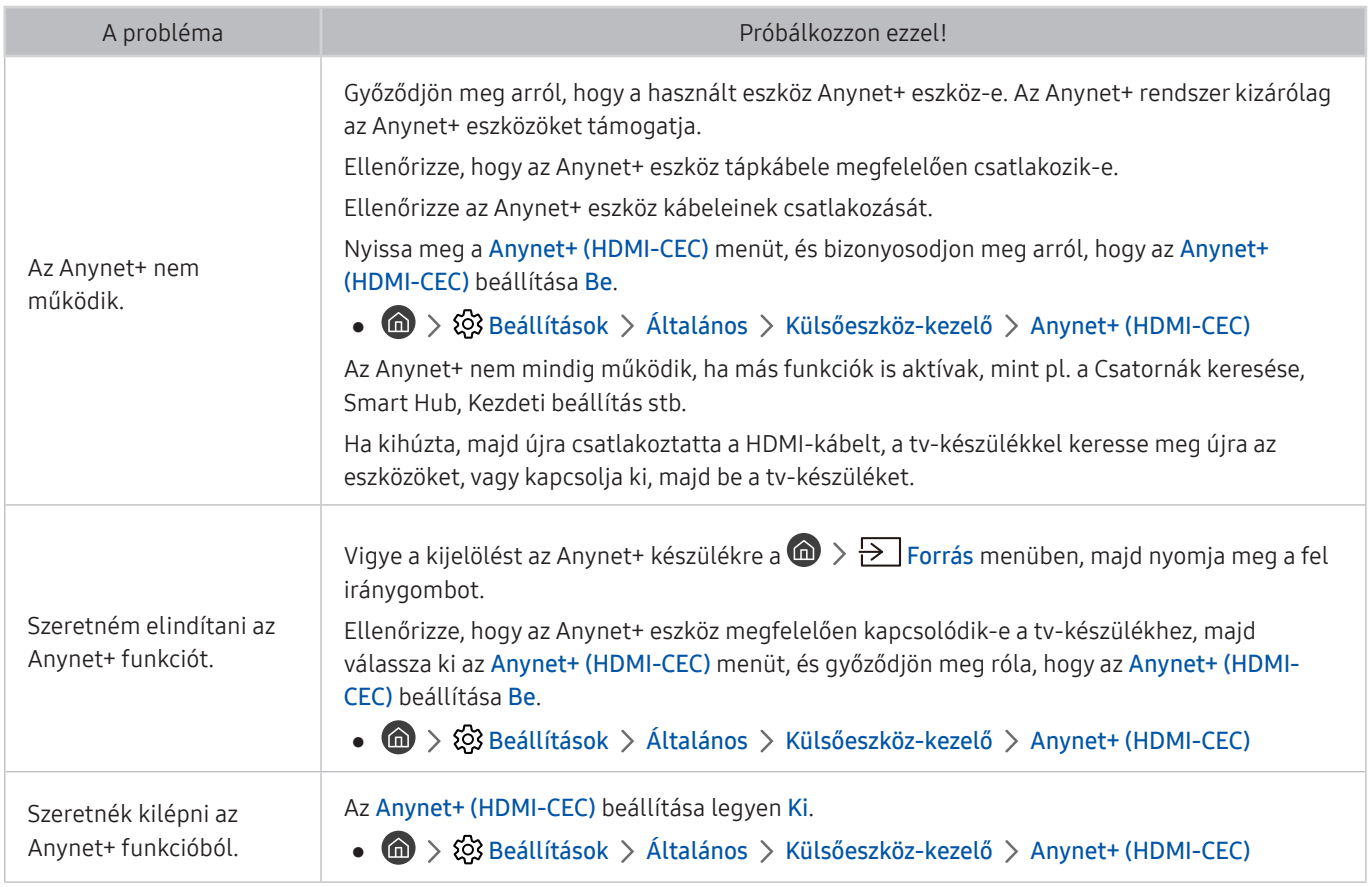

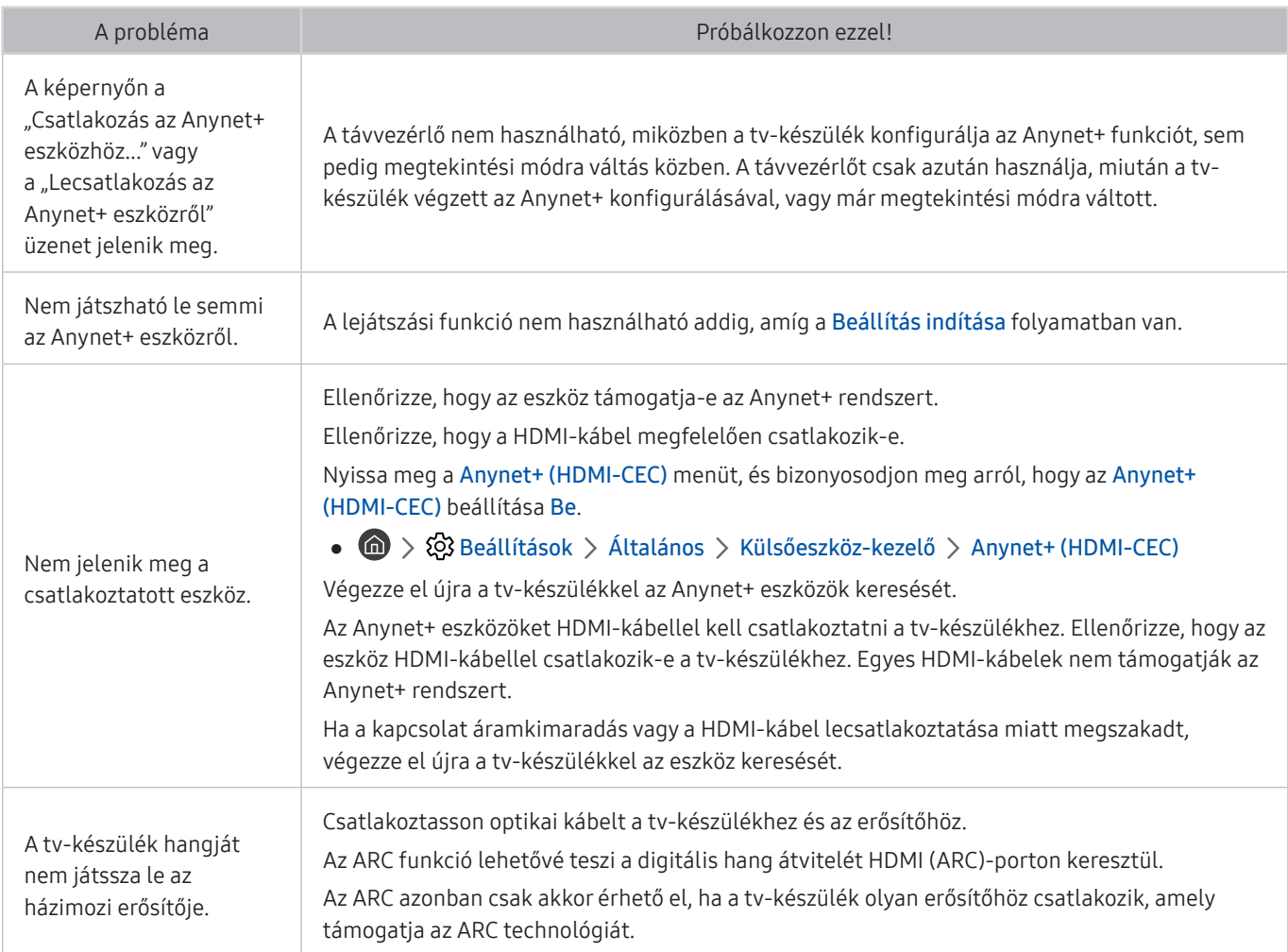

## Problémáim vannak az alkalmazások indításával/használatával

Ha az alkalmazások nem működnek, ezek a lépések megoldhatják ezt a gondot.

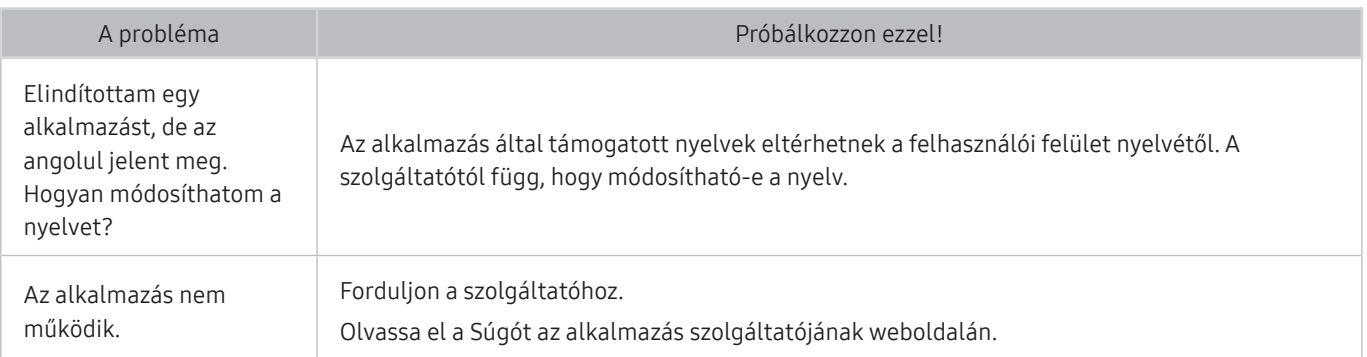

## A készülék nem játssza le a fájlt

Ha a fájlok nem játszódnak le, ez megoldhatja ezt a gondot.

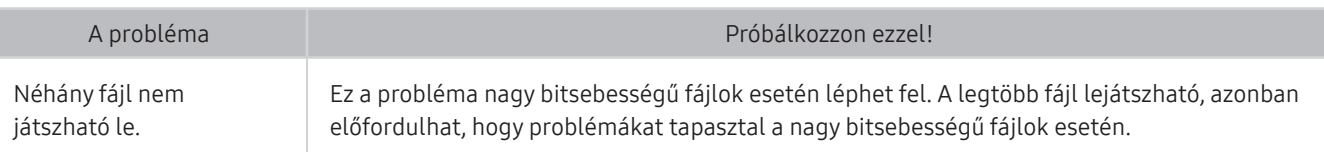

## Szeretném visszaállítani a tv-készülék alapbeállításait

A beállítások visszaállítása gyári alapértékre.

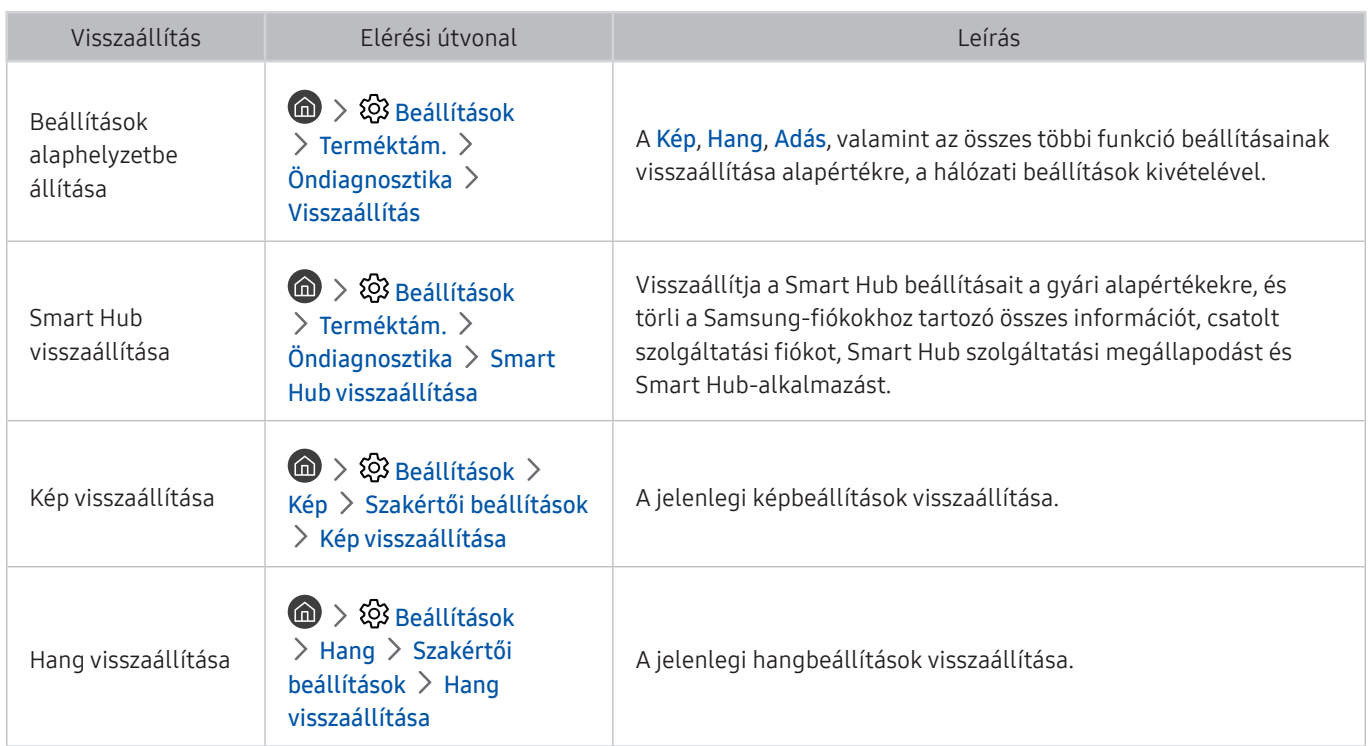

## Egyéb problémák

#### Az alábbi műveletekkel oldja meg az elforduló egyéb problémákat.

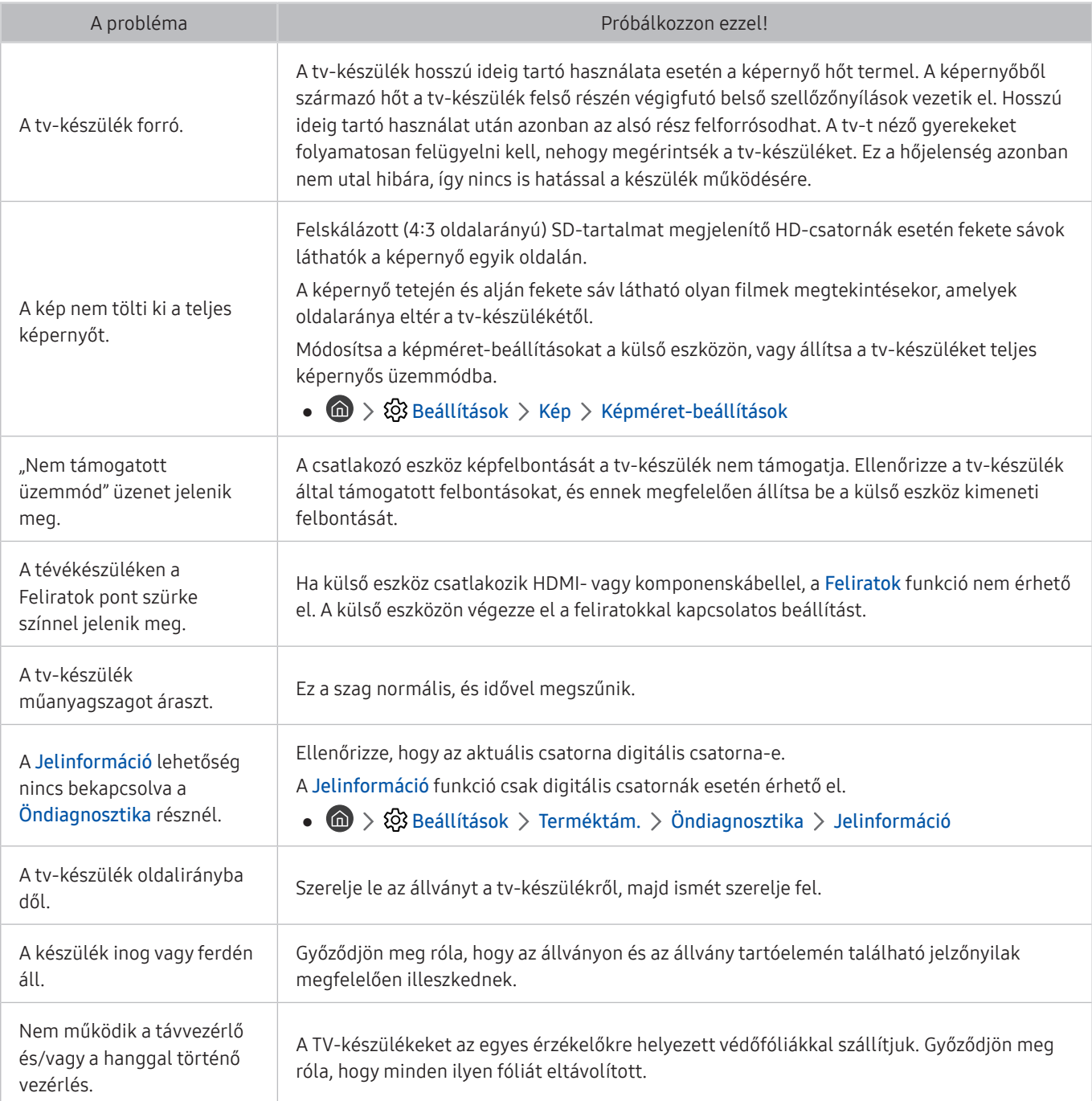

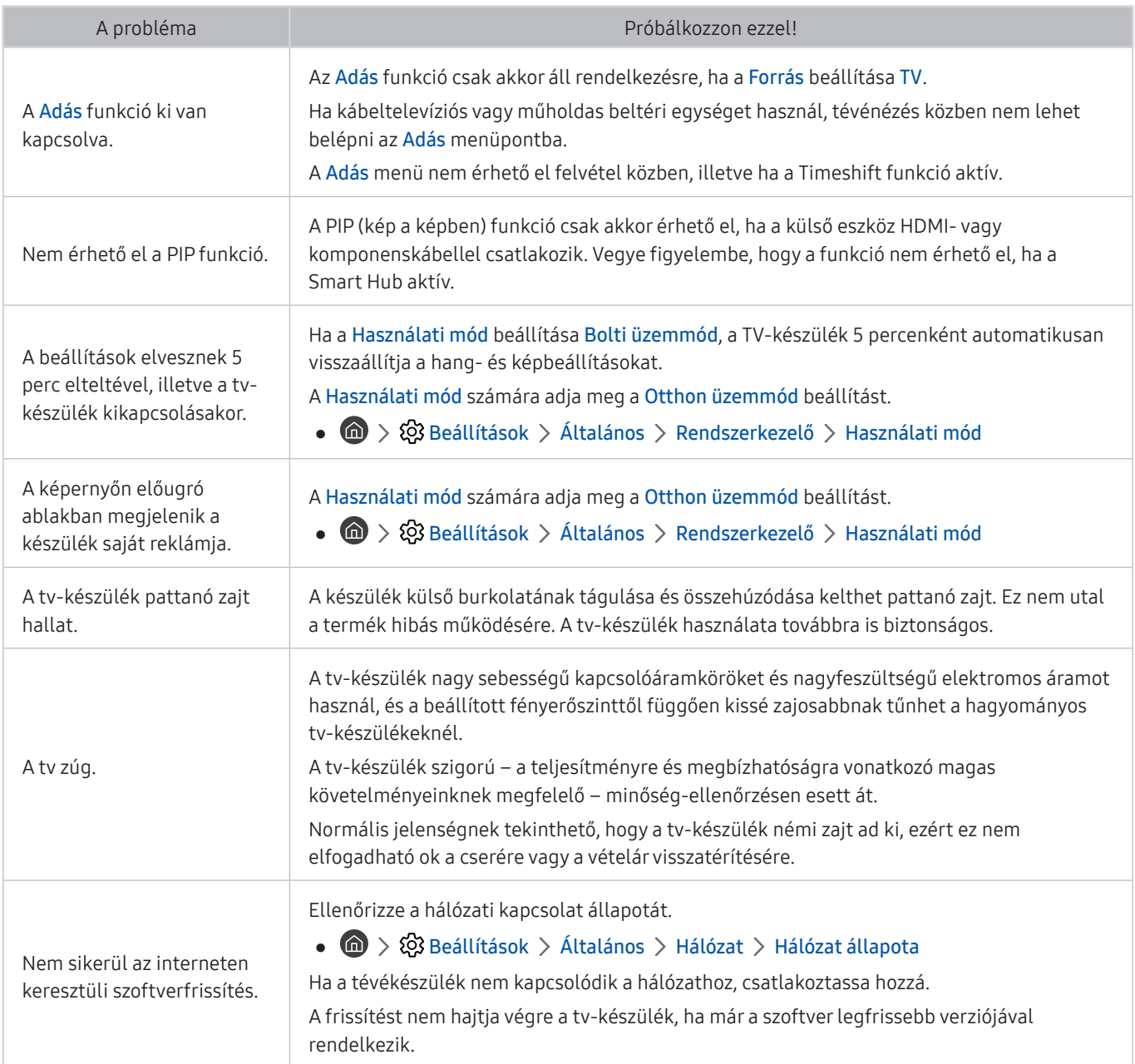

# Figyelmeztetések és óvintézkedések

A telepítést követően elolvasandó utasítások és információk elérése.

## A Felvétel és Timeshift funkciók használata előtt

Olvassa el ezeket az utasításokat a Felvétel és a Timeshift funkció használata előtt.

 $\bullet$  Ez a funkció csak bizonyos modelleknél és földrajzi régiókban áll rendelkezésre.

## A felvétel és a felvételütemezés funkciók használata előtti tudnivalók

- " A felvétel csak bizonyos modelleknél és földrajzi régiókban áll rendelkezésre.
- Az Felvételütemezés beállításához először be kell állítani a tévékészülék óráját. Állítsa be az Óra funkcióban a pontos időt.

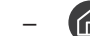

 $\langle \hat{\mathbf{n}} \rangle$   $>$   $\langle \hat{\mathbf{c}} \rangle$  Beállítások  $>$  Általános  $>$  Rendszerkezelő  $>$  Idő  $>$  Óra

- Maximum 30 Nézésütemezés és Felvételütemezés bejegyzést állíthat be.
- A felvételek DRM-védelem alatt állnak, ezért nem lehet őket lejátszani számítógépen vagy másik tvkészüléken. Továbbá, ezeket a fájlokat nem lehet lejátszani a tv-készüléken, ha annak videoáramkörét kicserélték.
- Legalább 5 400 f/p fordulatszámú USB-merevlemez használatát javasoljuk. A RAID-típusú USBmerevlemezeket a rendszer nem támogatja.
- Az USB-memóriaeszközöket a tv nem támogatja.
- A teljes felvételi kapacitás a merevlemezen elérhető szabad hely és a felvétel minőségének függvényében változhat.
- A Felvételütemezés funkcióhoz legalább 100 MB szabad hely szükséges az USB-tárolóeszközön. A felvétel leáll, ha az elérhető szabad hely a felvétel közben 50 MB alá esik.
- Ha az elérhető szabad hely 500 MB alá esik miközben a Felvételütemezés és a Timeshift funkció aktív, csak a felvétel fog leállni.
- A maximális felvételi idő 720 perc.
- A készülék a videókat a beállításainak megfelelően játssza le.
- Ha a bemeneti jel a felvétel közben megváltozik, a képernyő elsötétül, amíg az átállás meg nem történik. Ilyenkor a felvétel folytatódik, de a ● gomb nem lesz elérhető.
- A Record (felvétel) vagy Felvételütemezés funkció használatakor a tényleges felvétel a megadott idő után egy vagy két másodperccel indul el.
- Ha a Felvételütemezés funkció aktív, amikor felvételt készít egy HDMI-CEC-kompatibilis külső eszközön, akkor a Felvételütemezés funkció az elsődleges.
- A tévékészülékhez felvevőeszközt csatlakoztatva a rendellenesen mentett fájlok automatikusan törlődnek.
- Ha az Kikapcsolásidőzítő vagy Automatikus kikapcsolás opció be van állítva, akkor a tv-készülék felülbírálja ezeket a beállításokat, folytatja a felvételt, és a felvétel befejeztével kikapcsol.
	- $\langle \hat{\mathbf{a}} \rangle$   $>$   $\langle \hat{\mathbf{a}} \rangle$  Beállítások  $>$  Általános  $>$  Rendszerkezelő  $>$  Idő  $>$  Elalvás időzítő
	- $\widehat{f}(\widehat{n}) > \widehat{B}$  Beállítások > Általános > Eco-megoldás > Automatikus kikapcsolás

## A Timeshift funkció használata előtt

- " A Timeshift csak bizonyos modelleknél és földrajzi régiókban áll rendelkezésre.
- Legalább 5 400 f/p fordulatszámú USB-merevlemez használatát javasoljuk. A RAID-típusú USBmerevlemezeket a rendszer nem támogatja.
- Az USB-memóriaeszközöket vagy flashmeghajtókat a tv nem támogatja.
- A teljes felvételi kapacitás a merevlemezen elérhető szabad hely és a felvétel minőségének függvényében változhat.
- Ha az elérhető szabad hely 500 MB alá esik miközben a Felvételütemezés és a Timeshift funkció aktív, csak a felvétel fog leállni.
- A Timeshift funkcióhoz elérhető maximális időtartam 90 perc.
- A Timeshift funkció nem áll rendelkezésre zárolt csatornák esetében.
- A készülék az időeltolódásos videókat a beállításainak megfelelően játssza le.
- Előfordulhat, hogy a Timeshift funkció automatikusan befejeződik, ha eléri a maximális kapacitást.
- A Timeshift funkcióhoz legalább 1,5 GB szabad hely szükséges az USB-tárolóeszközön.

## Támogatott műsorszórási audioopciók

#### Ellenőrizze a támogatott műsorszórási audioopciókat.

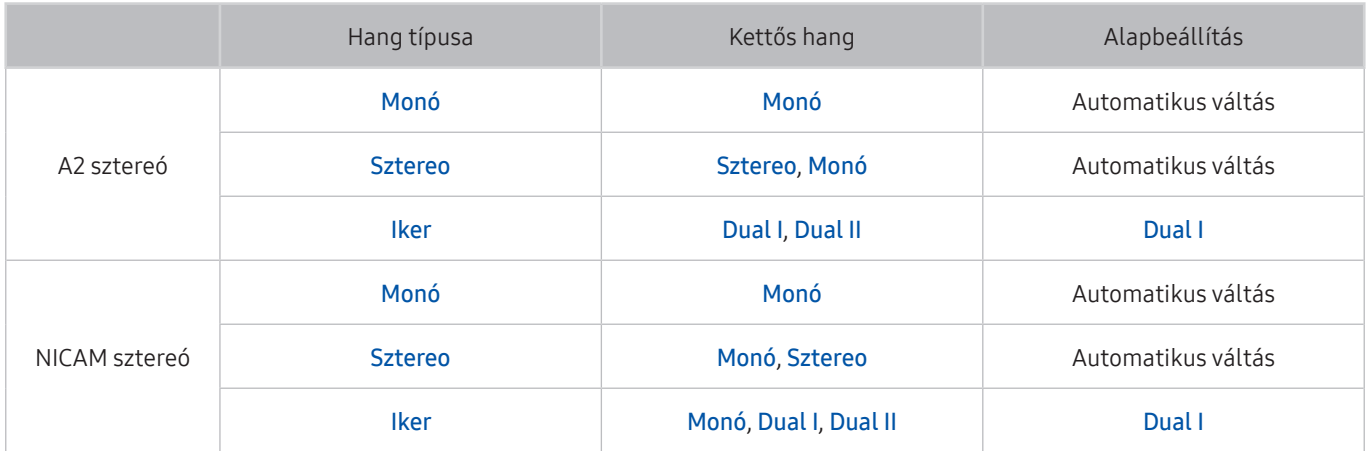

- Ha a Sztereo jel túl gyenge és automatikus átváltás történik, válassza a Monó beállítást.
- " Csak sztereó jeleknél elérhető.
- Csak akkor áll rendelkezésre, ha a bemeneti forrás beállítása TV.

## Olvassa el az ALKALMAZÁSOK használata előtt

#### Olvassa el az alábbi információkat a ALKALMAZÁSOK funkció használata előtt.

- A Samsung Smart Hub alkalmazásban bemutatott termékjellemzők, valamint az elérhető tartalmak korlátozása miatt előfordulhat, hogy bizonyos funkciók, alkalmazások és szolgáltatások nem használhatók az összes készüléken és az összes régióban. Látogasson el a http://www.samsung.com webhelyre, ahol többet tudhat meg az egyes eszközökről és a tartalom elérhetőségéről. A szolgáltatások és a tartalom elérhetősége előzetes értesítés nélkül változhat.
- A Samsung Electronics nem vállal jogi felelősséget azért, ha az alkalmazások szolgáltatásainak működése a szolgáltató miatti bármilyen okból megszakad.
- Előfordulhat, hogy az alkalmazások szolgáltatásai csak angol nyelven érhetők el, és a területtől függően a tartalom is változhat.
- Az alkalmazásokról a szolgáltató weboldalán tudhat meg többet.
- Az instabil internetkapcsolat késést vagy kiesést okozhat. Az alkalmazások a hálózati környezettől függően automatikusan is leállhatnak. Ebben az esetben ellenőrizze az internetkapcsolatot, és próbálkozzon újra.
- Egyes esetekben az alkalmazások szolgáltatásai és a frissítései elérhetetlenné válhatnak.
- Az alkalmazás tartalmát a szolgáltató előzetes írásos értesítés nélkül módosíthatja.
- Az elérhető szolgáltatások az alkalmazás tv-készülékre telepített verziójától is függhetnek.
- Az alkalmazások funkcionalitása a későbbi verziókban változhat. Ebben az esetben futtassa az alkalmazás ismertetőjét, vagy látogasson el a szolgáltató weboldalára.
- A szolgáltató irányelveitől függően előfordulhat, hogy egyes alkalmazások nem támogatják a többfeladatos feldolgozást.

## Olvassa el a Internet használata előtt

Olvassa el az alábbi információkat az Internet használata előtt.

- A Internet nem kompatibilis a Java-alkalmazásokkal.
- A fájlletöltést a készülék nem támogatja.
- Előfordulhat, hogy a Internet bizonyos weboldalakat nem tud megnyitni.
- A tévékészülék nem támogatja a flash videók lejátszását.
- A rendszer az e-kereskedelmet, online vásárlásokat nem támogatja.
- Görgethető ablakokkal rendelkező webhelyeken az ablakok görgetésekor hibás karakterek jelenhetnek meg.
- A rendszer az ActiveX funkciót nem támogatja.
- A rendszer csak korlátozott számú betűtípust támogat. Előfordulhat, hogy bizonyos szimbólumok és karakterek nem megfelelően jelennek meg.
- A távvezérlővel kiadott parancsok végrehajtása és az ennek eredményeképpen megjelenő képernyők késve jelenhetnek meg a weboldalak betöltése közben.
- Előfordulhat, hogy bizonyos operációs rendszerek esetén a weboldalak betöltése késhet vagy teljesen megszakadhat.
- Nem végezhető másolás és beillesztés.
- Előfordulhat, hogy e-mail vagy egyszerű üzenet írásakor bizonyos funkciók például a betűméret és -szín kiválasztása – nem érhetők el.
- Korlátozott számú könyvjelző használható, és a menthető naplófájl mérete is korlátozott.
- Az egyszerre megnyitható ablakok száma a keresési körülményektől és a tv-készülék típusától függ.
- Az internetes böngészés sebessége a hálózat jellemzőitől függ.
- A weboldalon beágyazott videók lejátszása működő PIP (kép a képben) funkció mellett nem lehetséges.

Ez a funkció csak bizonyos modelleknél és földrajzi régiókban áll rendelkezésre.

Ha nincs beállítva az Óra, a böngészési előzményeket nem menti a tv-készülék.

 $\langle \hat{\mathbf{n}} \rangle$  & Beállítások > Általános > Rendszerkezelő > Idő > Óra

- A böngészési előzményeket a legújabbtól kezdve a legrégebbi felé haladva menti a készülék, és a legrégebbi bejegyzéseket írja felül először.
- A támogatott HTML5 video-/audiokodekektől függően előfordulhat, hogy nem játszhatók le bizonyos videoés hangfájlok a Flash-lejátszás során.
- Előfordulhat, hogy a számítógépre optimalizált adatfolyamokat kínáló szolgáltatóktól származó videók nem játszhatók le megfelelően a Samsung saját fejlesztésű Internet funkciójával.

### Olvassa el a vezeték nélküli internetkapcsolat beállítása előtt

#### Óvintézkedések a vezeték nélküli internetkapcsolatra vonatkozóan

● Ez a tévékészülék az IEEE 802.11a/b/g/n/ac kommunikációs protokollt támogatja. A Samsung az IEEE 802.11n használatát javasolja. Előfordulhat, hogy a tévékészülékhez Home Network-protokollon kapcsolódó eszközön tárolt videofájlok nem játszhatók le zökkenőmentesen.

 $\sum$  Típustól függően előfordulhat, hogy néhány IEEE 802.11 kommunikációs protokoll nem támogatott.

- A vezeték nélküli internetelérés használatához a tv-készüléknek vezeték nélküli routerhez vagy modemhez kell csatlakoznia. Ha a vezeték nélküli router támogatja a DHCP-protokollt, akkor tv-készüléke DHCP-t vagy statikus IP-címet is használhat a vezeték nélküli hálózathoz történő csatlakozáshoz.
- Válasszon olyan csatornát a vezeték nélküli router számára, amely éppen nincs használatban. Ha a vezeték nélküli router számára beállított csatornát másik eszköz is használja, interferencia léphet fel, illetve megszakadhat a kommunikáció.
- A legtöbb vezeték nélküli hálózat opcionális biztonsági rendszerrel rendelkezik. A vezeték nélküli hálózat biztonsági rendszerének aktiválásához létre kell hoznia egy karakterekből és számokból álló jelszót. Ezután a jelszóra lesz szükség a titkosított hozzáférési pontra történő csatlakozáshoz.

#### Vezeték nélküli hálózatok biztonsági protokolljai

A tv-készülék csak a következő vezeték nélküli hálózati biztonsági protokollokat támogatja.

- Hitelesítési módok: WEP, WPAPSK, WPA2PSK
- Titkosítási típusok: WEP, TKIP, AES

A tv-készülék nem csatlakozhat hitelesítés nélküli vezeték nélküli routerhez.

A legújabb Wi-Fi specifikációk előírásainak megfelelően a Samsung tv-készülékek nem támogatják a 802.11n módban futó WEP- és TKIP-titkosítást. Ha a vezeték nélküli router támogatja a WPS (Wi-Fi Protected Setup) protokollt, PBC (nyomógombos konfiguráció) vagy PIN (azonosítókód) segítségével is csatlakozhat a hálózathoz. A WPS automatikusan konfigurálja az SSID azonosítót és a WPA-kulcsot.

## Olvassa el fotók, videók vagy zenefájlok lejátszása előtt

Olvassa el ezt az információt a médiatartalmak lejátszása előtt.

### Fényképek, videók és zenefájlok használatának korlátozásai Próba most

- A készülék kizárólag az MSC (Mass Storage Class) típusú USB-tárolóeszközöket támogatja. Az MSC az adathordozó eszközök besorolásának meghatározása. Az MSC típusú eszközök közé tartoznak a külső merevlemezek, a flash kártyaolvasók és a digitális kamerák. (USB-elosztót a készülék nem támogat.) Az ilyen eszközöket közvetlenül kell csatlakoztatni a tv-készülék USB-portjához. Ha USB-hosszabbítókábelt használ, előfordulhat, hogy a tévékészülék nem ismeri fel az USB-eszközt, vagy nem olvassa be a rajta lévő fájlokat. Fájlok átvitele közben ne húzza ki az USB-eszközt.
- Külső merevlemez csatlakoztatásához használja az USB (HDD)-portot. Javasoljuk, hogy olyan külső merevlemezt használjon, amely saját tápegységgel rendelkezik.
- Előfordulhat, hogy bizonyos digitális kamerák és audioeszközök nem kompatibilisek ezzel a tv-készülékkel.
- Ha a tv-készülékhez egyszerre több USB-eszköz is csatlakozik, előfordulhat, hogy a tv nem ismeri fel az összes eszközt. A nagy áramfelvételű USB-eszközöket az USB [5 V, 1 A] porthoz kell csatlakoztatni.
- A készülék a FAT, az exFAT és az NTFS fájlrendszert támogatja.
- A Mappanézet mód használata esetén mappánként legfeljebb 1 000 fájl jeleníthető meg. Ha az USB-eszköz 8 000-nél több fájlt és mappát tartalmaz, előfordulhat, hogy egyes fájlokhoz vagy mappákhoz nem lehet hozzáférni.
- A kódolástól függően előfordulhat, hogy bizonyos fájlokat a tévékészülék nem tud lejátszani.
- Bizonyos fájlokat nem minden modell támogat.
- A 2017-ben gyártott vagy újabb Samsung UHD tv-készülékek nem támogatják az UHD Video Packtartalmakat.
- A 2018-ban kiadott Samsung TV modellek nem támogatják a DivX és DTS kodekeket.

## Támogatott külső feliratok

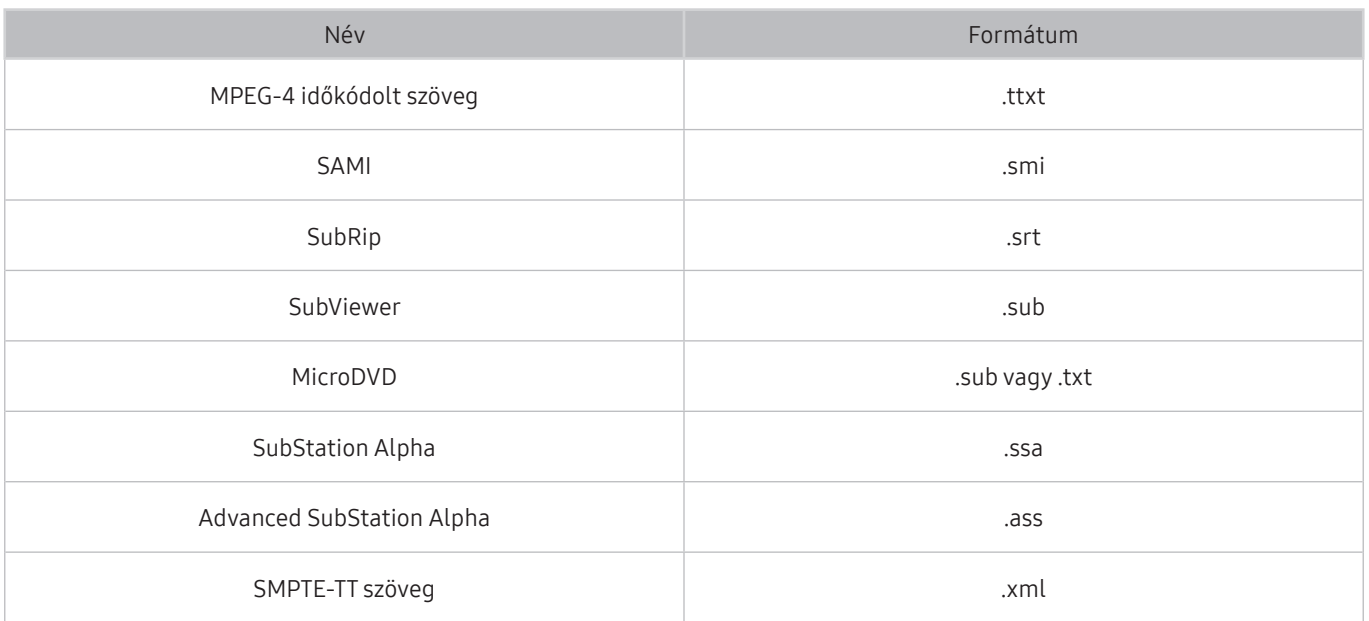

## Támogatott belső feliratok

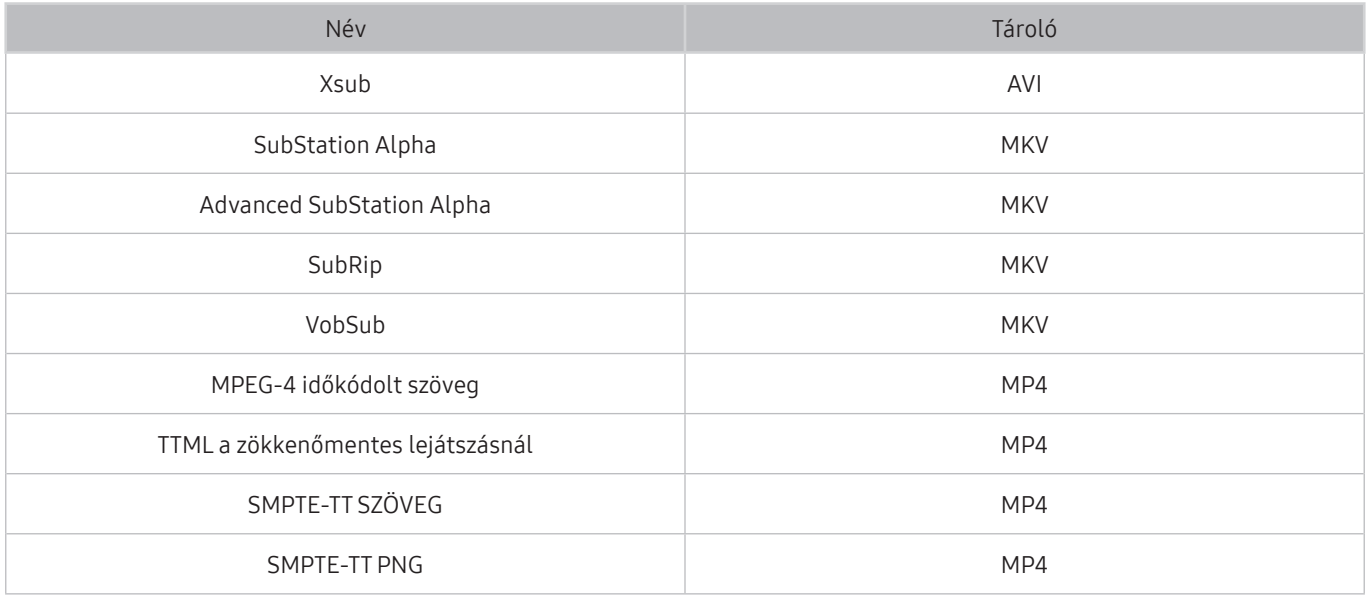
## Támogatott képformátumok és felbontások

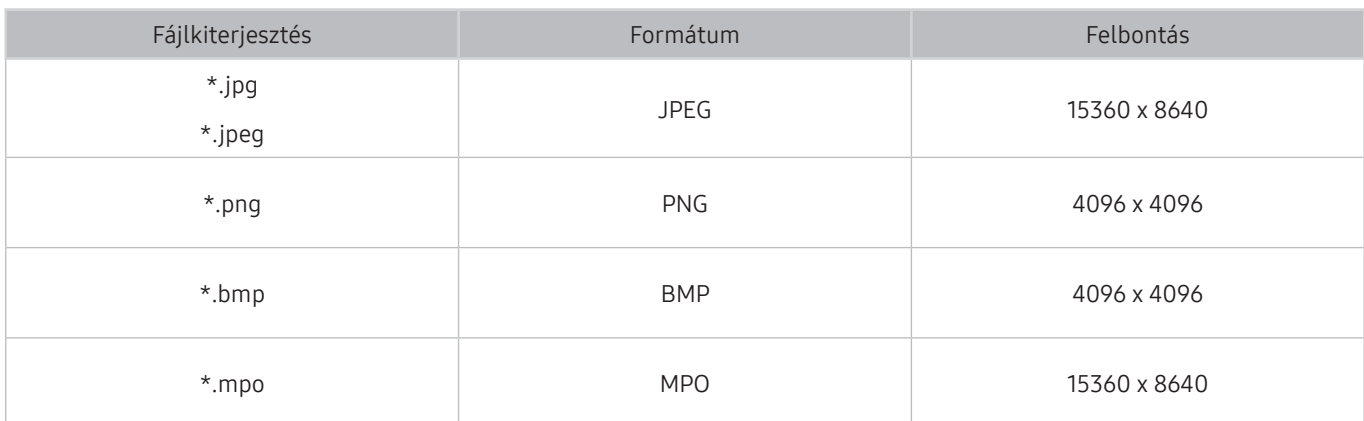

A rendszer csak részben támogatja az MPO formátumot.

## Támogatott zeneformátumok és kodekek

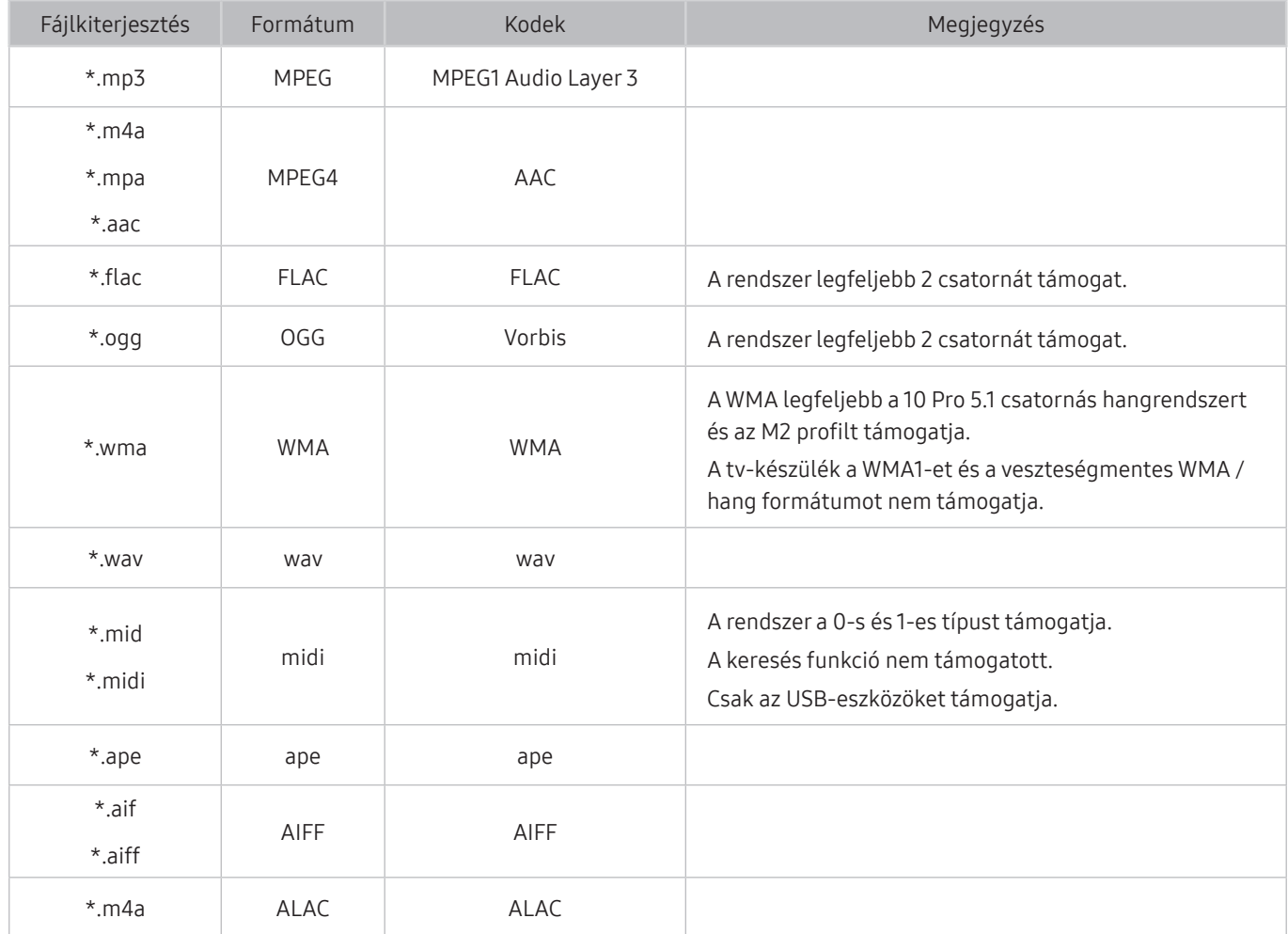

## Az NU7100 vagy újabb sorozatú készülékek által támogatott videokodekek

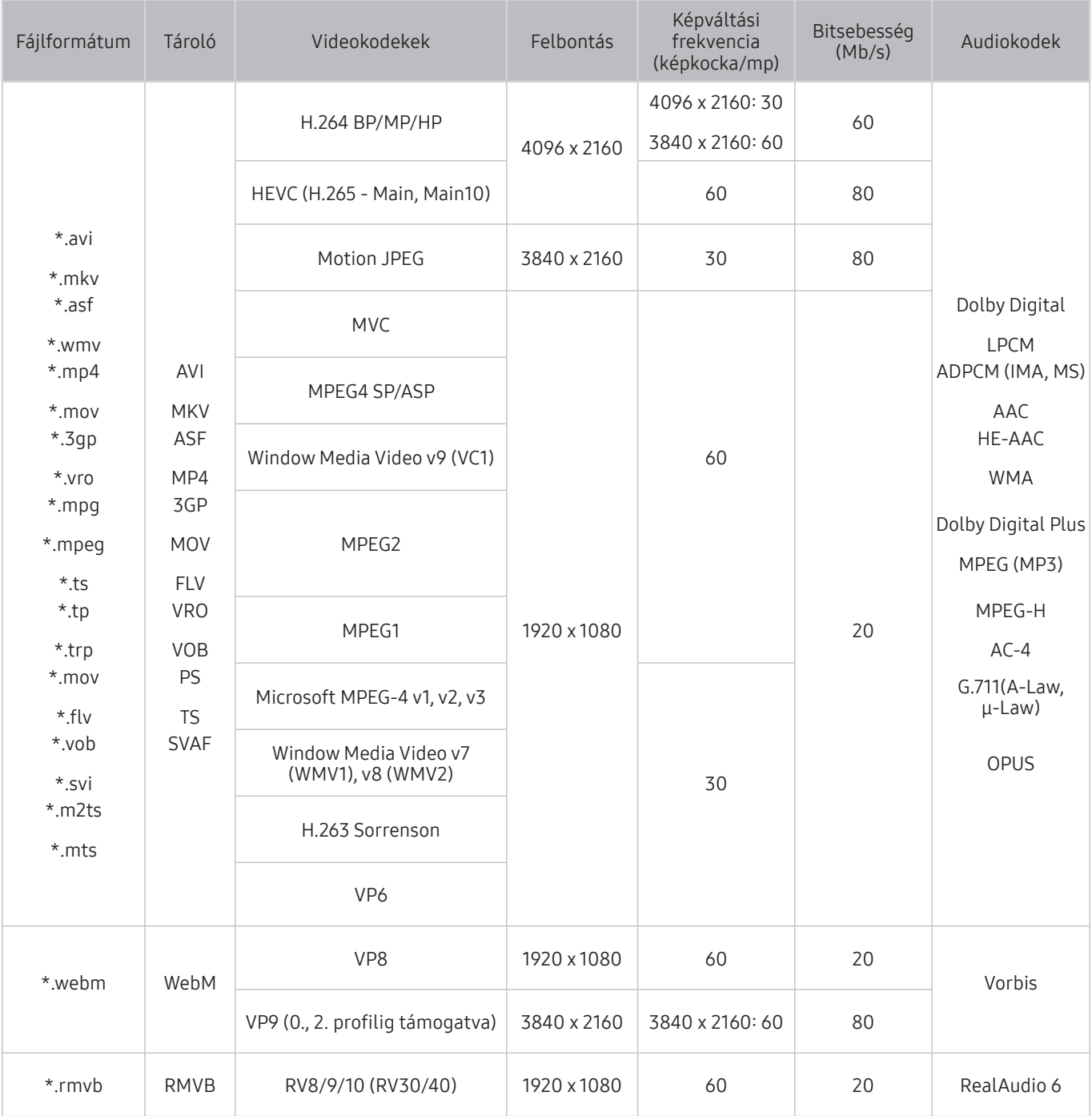

## Az NU7090 vagy régebbi sorozatú készülékek által támogatott videokodekek

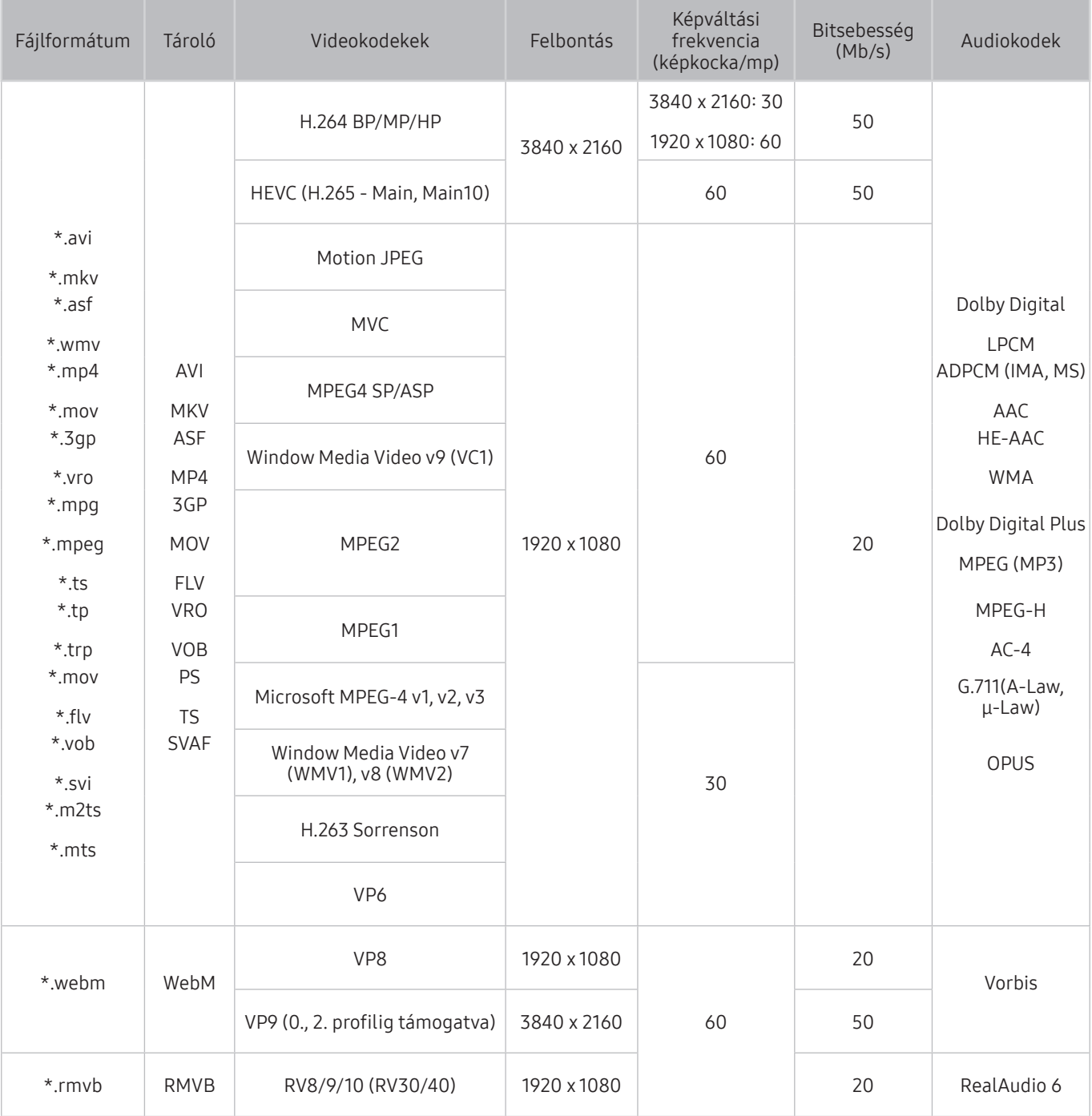

#### Egyéb korlátozások

- Előfordulhat, hogy a kodekek nem működnek megfelelően, ha a tartalommal problémák vannak.
- A videotartalmat a rendszer nem játssza le, vagy a lejátszás nem lesz megfelelő, ha a tartalom vagy a tároló hibás.
- Előfordulhat, hogy a hang vagy a videó nem működik, ha normál bitsebessége/képkockasebessége nagyobb, mint a tv-készülék által támogatott sebesség.
- Ha az indextábla hibás, a Keresés (Ugrás) funkció nem működik.
- Ha hálózati kapcsolaton keresztül játszik le videót, az adatátviteli sebesség miatt a videó lejátszása akadozhat.
- Előfordulhat, hogy bizonyos USB-eszközök és digitális fényképezőgépek nem kompatibilisek a tv-készülékkel.
- A HEVC kodek csak MKV / MP4 / TS tárolókban érhető el.
- A rendszer csak részben támogatja az MVC kodeket.

#### Videodekóderek

- A H.264 UHD legfeljebb az 5.1 szintig, a H.264 FHD a 4.1 szintig támogatott. (Az FMO / ASO / RS nem támogatott)
- A HEVC UHD az 5.1 szintig támogatott.
- A VC1 AP L4 nem támogatott.
- A GMC 2 vagy újabb formátumot a rendszer nem támogatja.

#### Audiodekóderek

- A WMA legfeljebb a 10 Pro 5.1 csatornás hangrendszert és az M2 profilt támogatja.
- A tv-készülék a WMA1-et és a veszteségmentes WMA / hang formátumot nem támogatja.
- A QCELP és az AMR NB / WB nem támogatott.
- A Vorbis legfeljebb 5.1 csatornáig támogatott.
- A Dolby Digital Plus legfeljebb 5.1 csatornáig támogatott.
- A támogatott mintavételezés: 8, 11,025, 12, 16, 22,05, 24, 32, 44,1 és 48 kHz, és kodekenként eltérő.

## Olvassa el a tv-készülék telepítése után

Olvassa el ezt az információt a tv-készülék felszerelése után.

### Képméret és bemeneti jel

A Képméret beállításokat a készülék az aktuális jelforrásra alkalmazza. Az alkalmazott Képméret-beállítások a jelforrás minden kiválasztásakor mindaddig érvényben marad, amíg meg nem változtatja.

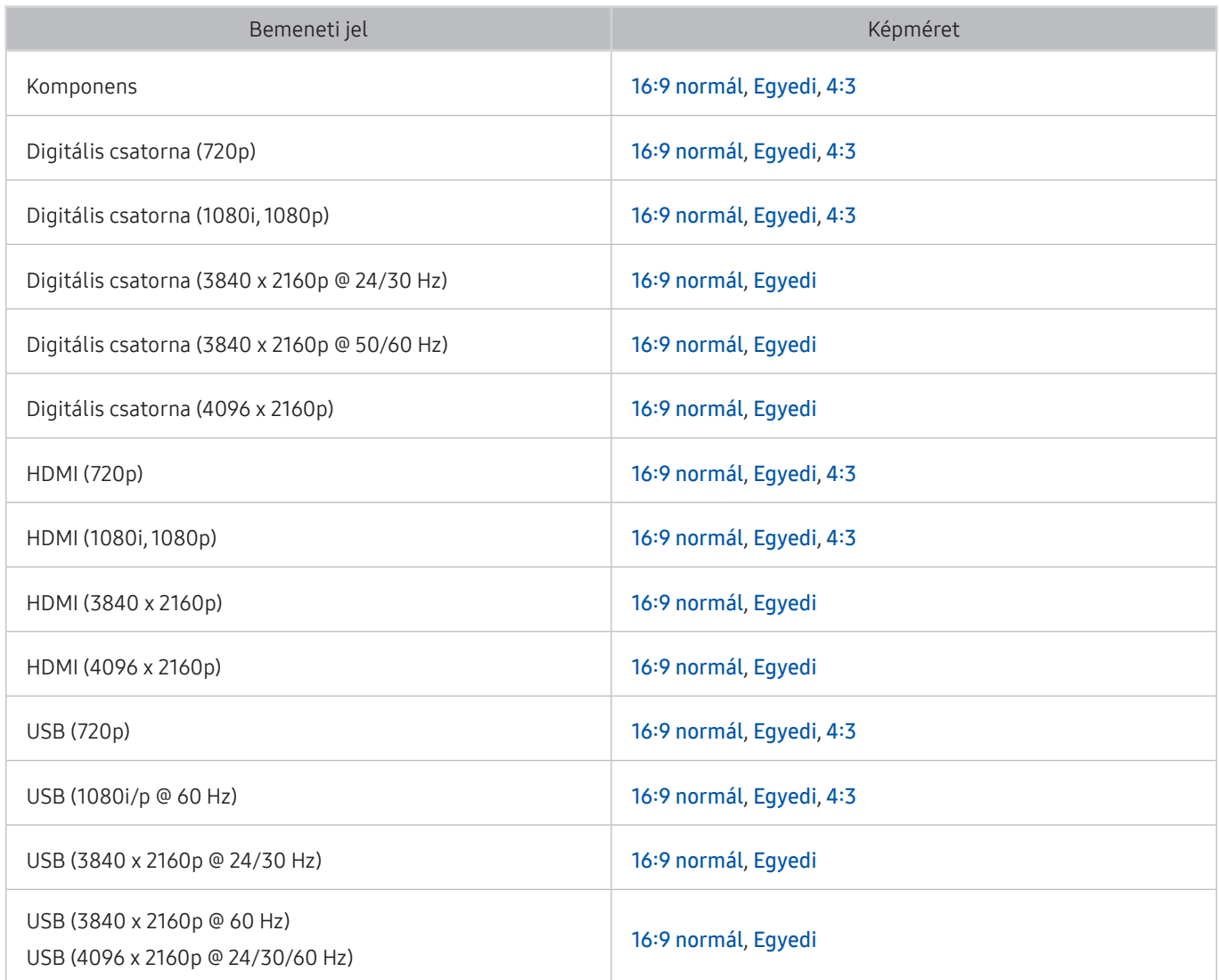

## Lopásgátló zár felszerelése

A lopásgátló zár olyan eszköz, amellyel a tv-készülék a lopás megelőzése érdekében fizikailag rögzíthető. A zár nyílása a tv-készülék hátoldalán található. A nyílás mellett a  $\mathbb R$ ikon látható. A zár használatához húzza a Kensington-zár kábelét át egy nehéz, elmozdíthatatlan tárgy mögött, majd fűzze a tv-készülék hátulján található zárnyílásba. A lakatot külön kell megvásárolni. A lopásgátló zár használata eltérhet az egyes tv-készülékek esetén. További tudnivalókat a zár használati útmutatójában találhat.

" Ez a funkció csak bizonyos modelleknél és földrajzi régiókban áll rendelkezésre.

## Az egyes UHD-bemeneti jelek támogatott felbontásai

Ellenőrizze az UHD bemeneti jel vétele szempontjából a támogatott felbontásokat.

- Felbontás: 3840 × 2160p, 4096 × 2160p
	- Ha a HDMI-csatlakozó HDMI UHD Color beállítása Ki, akkor maximum UHD 50P/60P 4:2:0 bemeneti jelet, ha a HDMI UHD Color beállítása Be, akkor pedig UHD 50P/60P 4:4:4 és 4:2:2 bemeneti jelet támogat.

### Ha a HDMI UHD Color beállítása Ki

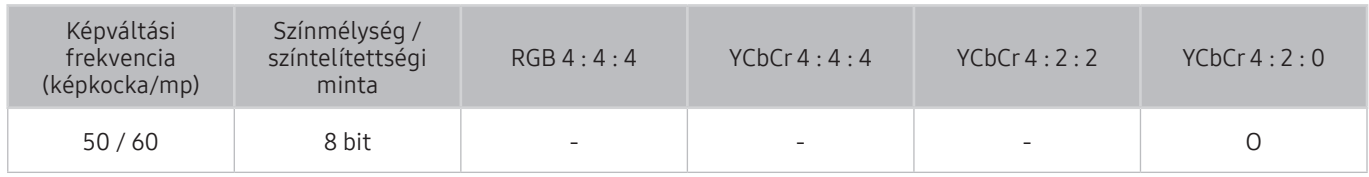

## Ha a HDMI UHD Color beállítása Be

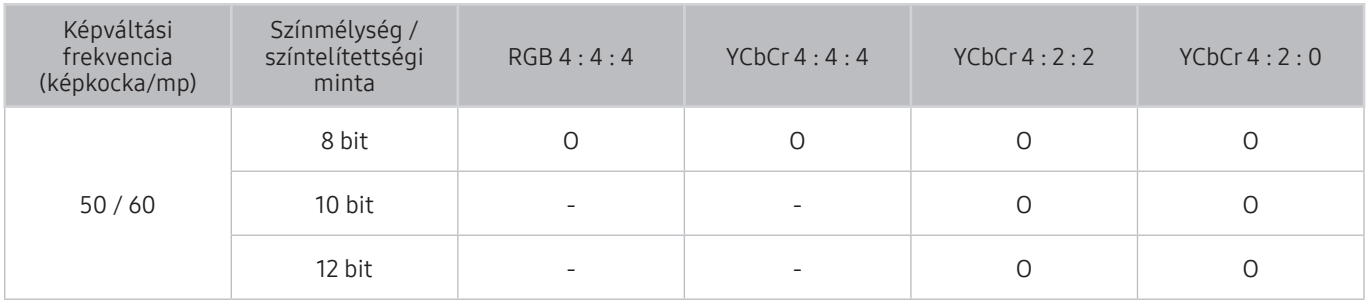

## Olvassa el, mielőtt számítógépet csatlakoztat (támogatott felbontások)

#### Ellenőrizze a PC bemeneti jelének vétele szempontjából a támogatott felbontásokat.

Ha a tévékészüléket számítógéphez csatlakoztatja, állítsa be a videokártyát az alábbi vagy a következő oldalon szereplő táblázatban ismertetett szabványos felbontások valamelyikére. A tévékészülék automatikusan igazodik a kiválasztott felbontáshoz. Megjegyzendő, hogy az optimális és javasolt felbontás az 3840 × 2160 60 Hz mellett. Ha olyan felbontást állít be, ami nem szerepel a táblázatokban, a képernyő üres maradhat, illetve előfordulhat, hogy csak a tévé tápellátásának jelzőfénye világít. A kompatibilis felbontások tekintetében tekintse meg a videokártya felhasználói kézikönyvét.

A HDMI UHD Color Be beállítása mellett a natív felbontás 3840 × 2160 60 Hz. A HDMI UHD Color Ki beállítása mellett a natív felbontás 3840 × 2160 30Hz.

### IBM

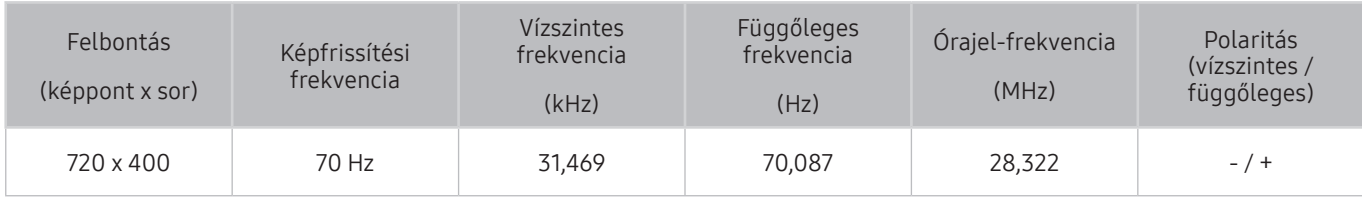

### **MAC**

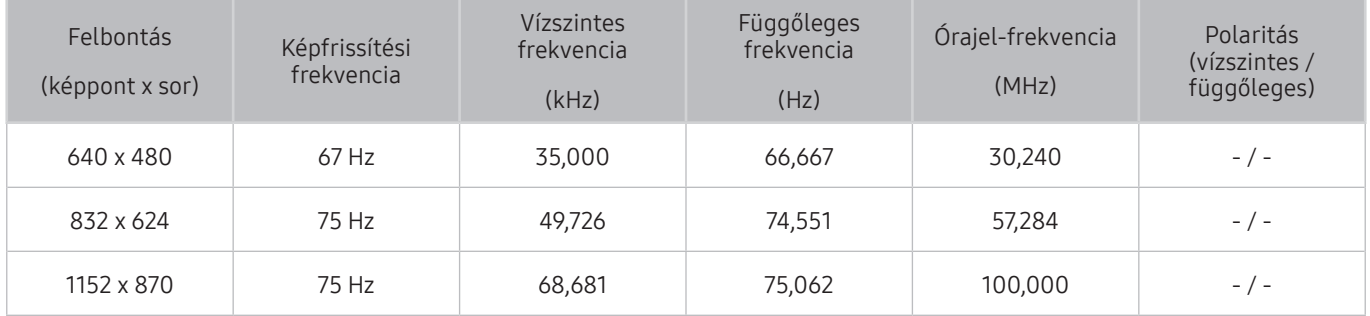

## VESA DMT

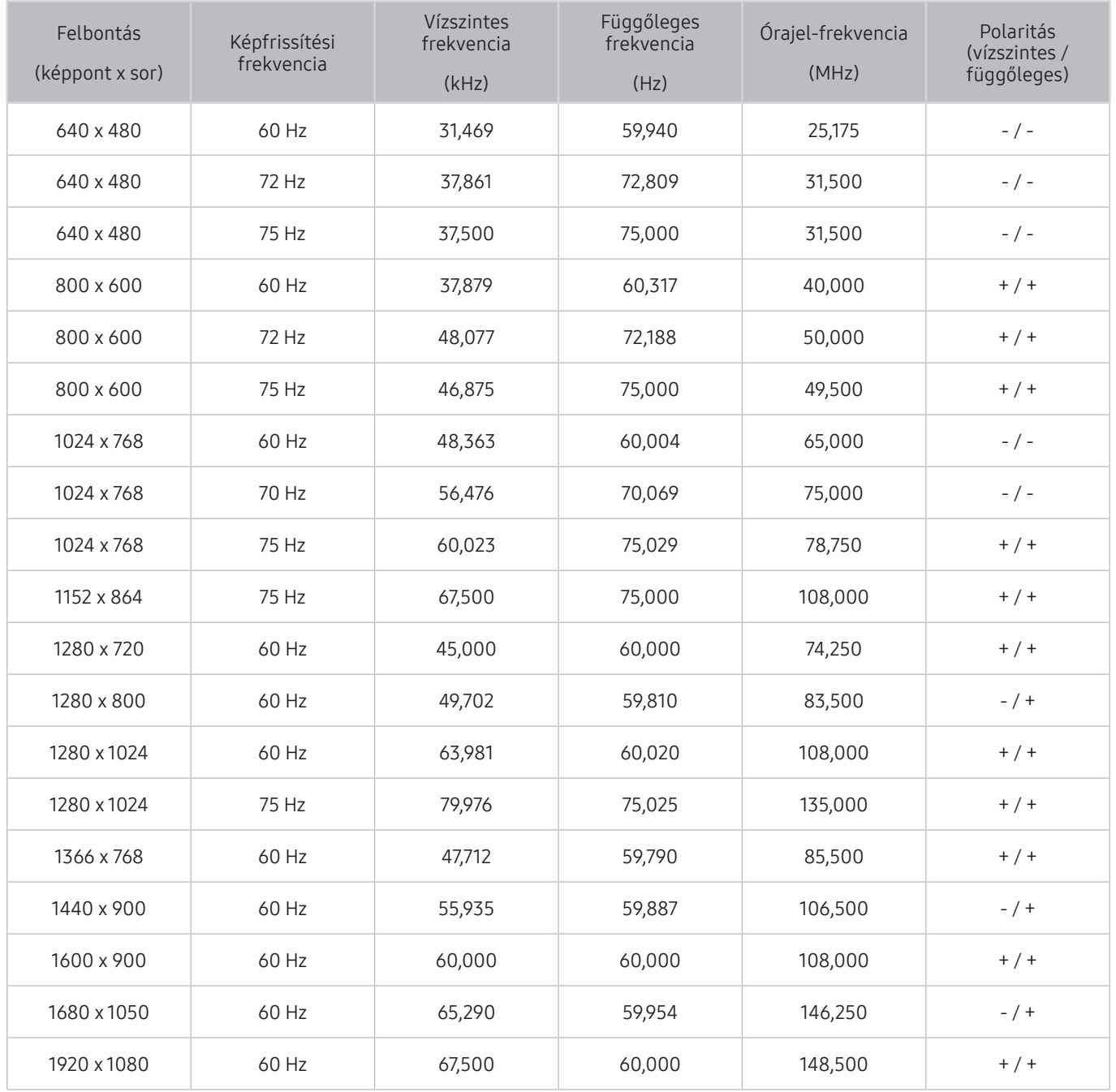

## VESA CVT

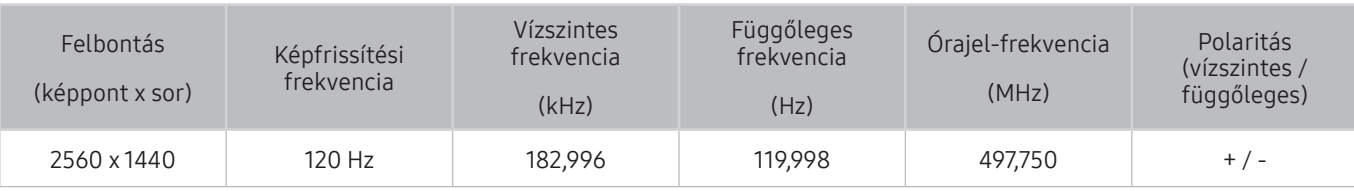

 $\triangle$  Típustól függően előfordulhat, hogy a felbontás nem támogatott.

### CTA-861

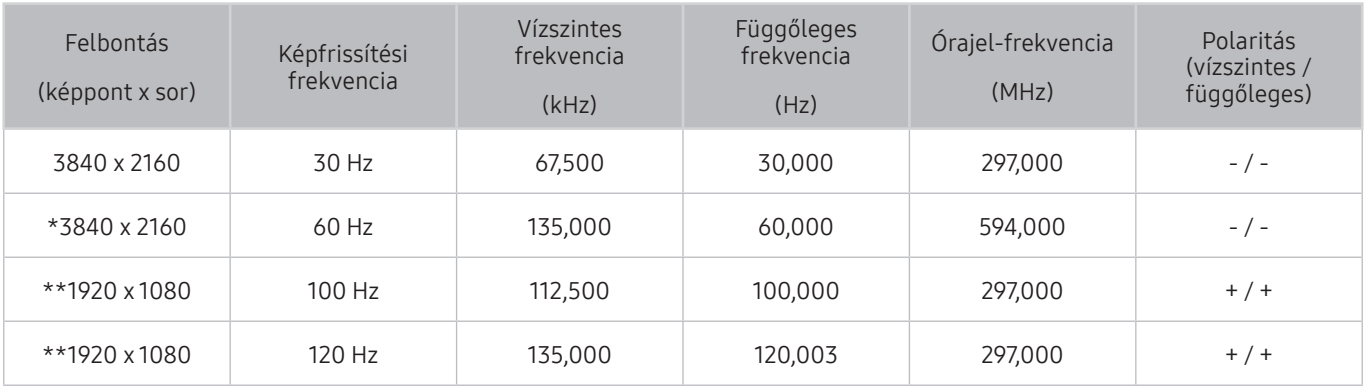

\*: Ezt a felbontást csak a HDMI 2.0 üzemmód támogatja.

\*\*: Típustól függően előfordulhat, hogy a felbontás nem támogatott.

## Videójelek támogatott felbontása

Ellenőrizze videójelek vétele szempontjából a támogatott felbontásokat.

## CTA-861

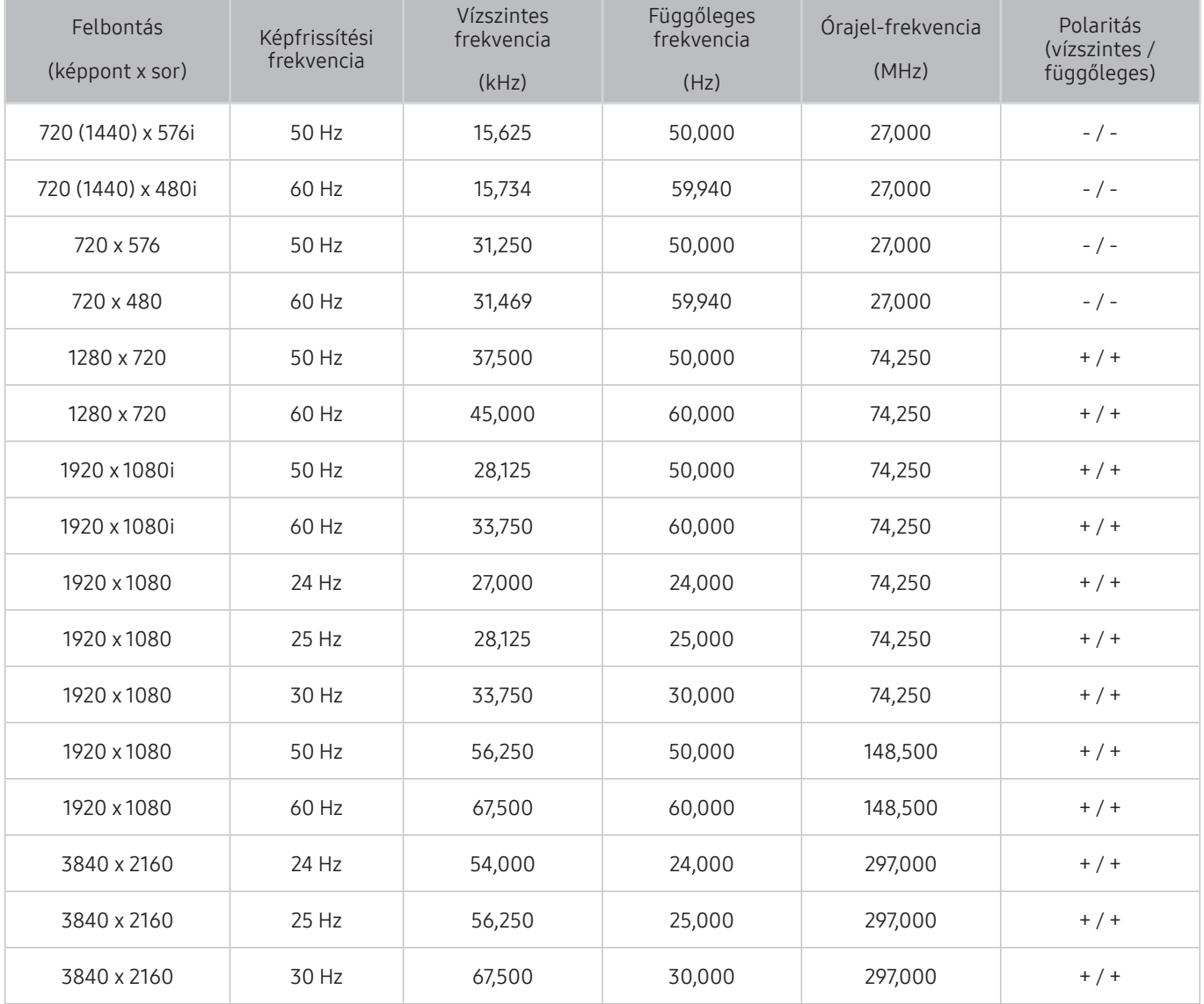

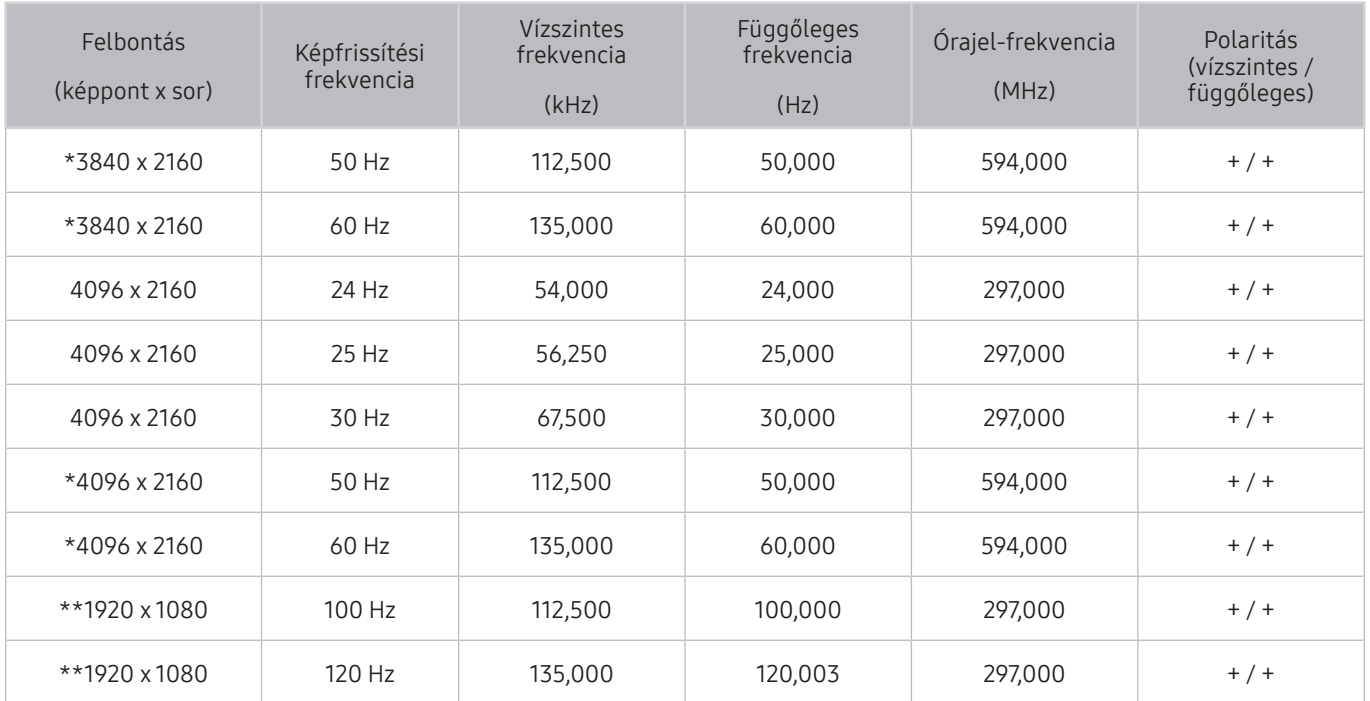

\*: Ezt a felbontást csak a HDMI 2.0 üzemmód támogatja.

\*\*: Típustól függően előfordulhat, hogy a felbontás nem támogatott.

## VESA CVT

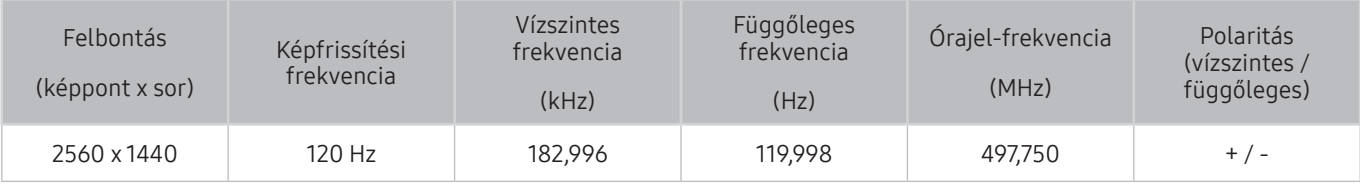

Típustól függően előfordulhat, hogy a felbontás nem támogatott.

## Olvassa el a Bluetooth-eszközök használata előtt

Olvassa el ezen utasításokat a Bluetooth-eszköz használata előtt.

 $\bullet$  Ez a funkció csak bizonyos modelleknél és földrajzi régiókban áll rendelkezésre.

### A Bluetooth-eszközök használatára vonatkozó korlátozások

- Nem használhatja egyszerre a Bluetooth-eszközöket a Wi-Fi-hangszóró térhatású hangjának beállítása funkcióval.
- A használt Bluetooth-eszköztől függően kompatibilitási problémák léphetnek fel. (Előfordulhat, hogy a csak mobilokhoz tervezett fejhallgatók a környezettől függően nem működnek.)
- Szájmozgás-szinkronizálási hibák előfordulhatnak.
- A tévékészülék és a Bluetooth-eszközök közötti kapcsolat megszakadhat a köztük lévő távolságtól függően.
- A Bluetooth-eszköz zúghat vagy hibásan működhet:
	- Ha valamely testrésze hozzáér a Bluetooth-eszköz vagy a tv-készülék vevő/adó rendszeréhez.
	- Ha az eszköz elektromos változásoknak van kitéve egy fal, sarok vagy az iroda felosztása miatti akadályok következtében.
	- Ha az eszköz azonos frekvenciasávú eszközöktől, például orvosi berendezésektől, mikrohullámú sütőktől és Wi-Fi hálózatoktól eredő elektromos interferenciának van kitéve.
- Ha a probléma továbbra is fennáll, vezetékes kapcsolat használatát javasoljuk.
	- DIGITAL AUDIO OUT (OPTIKAI) port
	- HDMI (ARC)-port

## Multimédiás tartalmak lejátszásához használható gombok és funkciók

#### Ellenőrizze a média lejátszását, vezérlését és rögzítését szabályozó gombokat és a használati leírásukat.

Videó, fotó vagy rögzített tartalom lejátszása közben nyomja meg a Válasszon gombot. A következő gombok jelennek meg.

- " A megjelenő gombok vagy elérhető funkciók a médiatartalom jellegétől függően eltérőek lehetnek.
- A rendelkezésre álló gombok és funkciók a nézett vagy lejátszott tartalomtól függően eltérőek lehetnek.

#### Szünet / Lejátszás

Szünetelteti vagy lejátssza a multimédiás tartalmakat. Szüneteltetett videó esetén az alábbi funkciókat használhatja.

- Lassú visszatekerés vagy Lassú előretekerés: A funkció jóvoltából a « vagy » gombot megnyomva a videót lassítva játszhatja le, vissza- vagy előrefelé. A lejátszás sebessége a szoftvergomb ismételt megnyomásával 3 fokozatban állítható. A normál sebesség visszaállításához válassza a ⊳ lehetőséget, vagy nyomja meg a **M** gombot.
- Ugrás vissza/ugrás előre: A fel nyílgombot megnyomva vigye a kijelölést a lejátszást vezérlő sávra, itt a balra vagy a jobbra nyílgombbal 10 másodpercenként léptethet a videóban előre vagy hátra.
- Ugorjon az adott lejátszási szakaszhoz, vigye fel a kijelölést a lejátszási sávra, majd válassza ki az egyiket az öt indexkép közül.
	- A funkció csak bizonyos fájlformátumoknál áll rendelkezésre.
- Előző / Következő

Megjeleníti az előző vagy a következő multimédiás tartalom fájlt.

#### ● Visszatekerés / Előretekerés

Visszatekeri vagy előretekeri a multimédia tartalmat. A gomb ismételt kiválasztásával legfeljebb háromszorosan gyorsított vissza- vagy előretekerést állíthat be. A normál sebesség visszaállításához válassza  $a \triangleright$  lehetőséget, vagy nyomja meg a  $\triangleright$  gombot.

#### 360 fokos automatikus elforgatás

A 360 fokos megtekintési szöget biztosító videófájlok lejátszása során történő képváltozások mennyiségét elemezve automatikusan beállítja a videó megtekintési szögét. A funkció elindulását követően az elforgatás is rövid időn belül megkezdődik.

- Általános
- Dinamikus
- **Természetes**
- $\triangle$  A 360 fokos automatikus elforgatás funkció Általános üzemmódban nem működik.
- " A funkció csak bizonyos fájlformátumoknál áll rendelkezésre.
- $\triangle$  Az mjpeg kodeket használó videófájlok nem támogatják a 360 fokos megtekintési szöget.
- " Ha egy videó nem támogatja a 360 fokos megtekintési szöget, mégis 360 fokos elforgatást alkalmaz, a képernyő eltorzulhat.
- " Ha 360 fokos elforgatást alkalmaz dupla lejátszási sebességnél, a videók leállhatnak.
- " A 360 fokos megtekintési szöget támogató videók esetében a videók leállhatnak, ha a lejátszás során más funkciókkal egyidejűleg használják a 360 fokos elforgatást.

#### ● 360-os üzemmód

#### 360 fokos nézetet biztosít a videókhoz és fényképekhez.

- A funkció csak bizonyos fájlformátumoknál áll rendelkezésre.
- $\triangle$  Az mjpeg kodeket használó videófájlok nem támogatják a 360 fokos megtekintési szöget.
- " Ha egy videó vagy fotó nem támogatja a 360 fokos megtekintési szöget, mégis 360 fokos elforgatást alkalmaz, a képernyő eltorzulhat.
- " Ha 360 fokos elforgatást alkalmaz dupla lejátszási sebességnél, a videók leállhatnak.
- " A 360 fokos megtekintési szöget támogató videók esetében a videók leállhatnak, ha a lejátszás során más funkciókkal egyidejűleg használják a 360 fokos elforgatást.

#### **Ismétlés**

Az aktuális multimédia-tartalom vagy a mappában lévő összes multimédiatartalom-fájl lejátszását ismétli.

**Kevert** 

Zenefájlok véletlenszerű lejátszását teszi lehetővé.

Kép kikapcs.

A multimédiás tartalom lejátszását teszi lehetővé kikapcsolt képernyő mellett.

#### ● Képernyőhöz igazítás

A fénykép hozzáigazítása a képernyőhöz.

● Nagyítás

A fénykép akár 4-szeres nagyítása.

● Elforgatás balra / Elforgatás jobbra

A fénykép elfordítása balra vagy jobbra.

● Háttérzene

Diabemutató alatt a háttérzene lejátszása vagy leállítása.

- Opciók
	- $\triangle$  Az elérhető opciók a modelltől és a tartalomtól függően változhatnak.

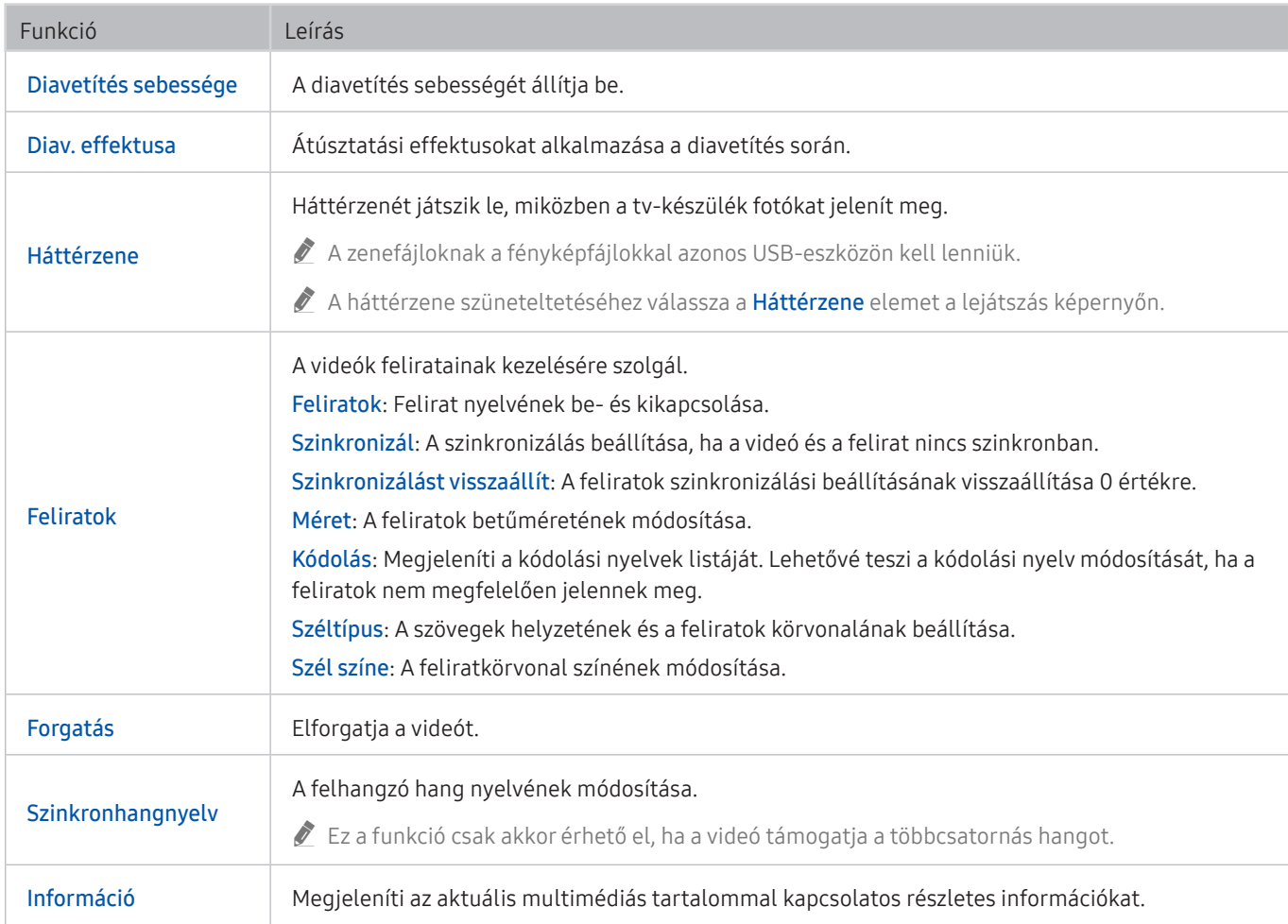

## Licenc

A tévékészülékhez tartozó licencadatok és védjegyek ellenőrzése.

## **N DOLBY AUDIO"**

Manufactured under license from Dolby Laboratories. Dolby, Dolby Audio, Pro Logic, and the double-D symbol are trademarks of Dolby Laboratories.

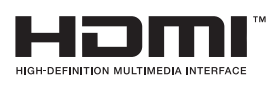

The terms HDMI and HDMI High-Definition Multimedia Interface, and the HDMI Logo are trademarks or registered trademarks of HDMI Licensing LLC in the United States and other countries.

#### Open Source License Notice

Open Source used in this product can be found on the following webpage. (http://opensource.samsung.com) Open Source License Notice is written only English.

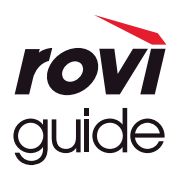

Védjegy: A Rovi és a Rovi Guide kifejezés a Rovi Corporation és/vagy leányvállalatainak védjegye.

Licenc: A Rovi Guide rendszer a Rovi Corporation és/vagy leányvállalatainak engedélyével készül.

Szabadalom: A Rovi Guide rendszert az Amerikai Egyesült Államokban, Európában és más országokban szabadalmak és szabadalmi bejelentések védik, többek között a Rovi Corporation és/vagy leányvállalati számára az Egyesült Államokban kiadott 6,396,546; 5,940,073 és 6,239,794 számú szabadalom.

Kizáró nyilatkozat: A Rovi Corporation és/vagy leányvállalatai semmilyen módon nem felelősek a Rovi Guide rendszer által szolgáltatott műsor-információk vagy egyéb adatok pontosságáért vagy elérhetőségéért, és nem tudják garantálni a szolgáltatás rendelkezésre állását az Ön földrajzi helyén. A Rovi Corporation és/vagy leányvállalatai semmilyen mértékben nem tehetők felelőssé a Rovi Guide rendszerben található műsor-információk vagy más adatok pontosságával vagy elérhetőségével kapcsolatos semmiféle kárért.

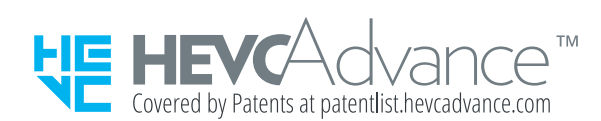

A TERMÉK ÉRTÉKESÍTÉSE KORLÁTOZOTT ENGEDÉLLYEL TÖRTÉNT, ÉS KIZÁRÓLAG AZ ALÁBBI MINDHÁROM MINŐSÍTÉSSEL RENDELKEZŐ HEVC-TARTALOMMAL KAPCSOLATBAN HASZNÁLHATÓ: (1) CSAK SZEMÉLYES HASZNÁLATÚ HEVC-TARTALOM; (2) NEM ELADÁSRA KÍNÁLT HEVC-TARTALOM; VALAMINT (3) A TERMÉK TULAJDONOSA ÁLTAL LÉTREHOZOTT HEVC-TARTALOM. A TERMÉK NEM HASZNÁLHATÓ OLYAN HEVC-KÓDOLÁSÚ TARTALOMMAL, AMELYET HARMADIK FÉL KÉSZÍTETT, AMELYET A FELHASZNÁLÓ HARMADIK FÉLTŐL RENDELT VAGY VÁSÁROLT, KIVÉVE, HA A FELHASZNÁLÓ A TARTALOM ENGEDÉLLYEL RENDELKEZŐ ELADÓJÁTÓL KÜLÖN JOGOT KAPOTT A TERMÉK ILYEN TARTALOMMAL TÖRTÉNŐ HASZNÁLATÁRA. A TERMÉK HEVC-KÓDOLÁSÚ TARTALOMMAL KAPCSOLATOS HASZNÁLATA A FENTI JOGI KORLÁTOZÁSOK ELFOGADÁSÁVAL LEHETSÉGES.

POWERED BY JUICK SET®

" Ez a licenc csak bizonyos modelleknél és földrajzi régiókban áll rendelkezésre.

# Kisegítőlehetőségek útmutatója

A gyengén látó felhasználók számára külön menüt és távvezérlő-útmutatót biztosít.

## Menü ismertetése

Ismerje meg a tv-képernyőn megjelenő menüket. Engedélyezése esetén a tv-készülék bemutatja a kiválasztott menük szerkezetét és funkcióit.

## A távvezérlő használata

Samsung Smart távvezérlő útmutató.

" A Samsung Smart távvezérlő csak bizonyos modelleknél és földrajzi régiókban áll rendelkezésre.

## A Samsung Smart távvezérlő távvezérlő tájolása

Tartsa úgy a kezében a távvezérlőt, hogy a gombjai Ön felé nézzenek. A távvezérlő a teteje felé keskenyedik, az alja vastagabb.

### A Samsung Smart távvezérlő távvezérlő leírása

Felülről lefelé és balról jobbra az alábbi elemek találhatók rajta:

- $\bullet$  Balra fent a  $(')$  található.
- A (<u>●</u> gombtól jobbra látható egy kis LED, de kézzel nem tapintható ki.
- $\bullet$  A LED alatt található egy kerek gomb, amely a  $\bigcirc$  gombja.
- A QLED tv-készülékhez mellékelt Samsung Smart távvezérlő (↓) gombja alatti két gomb közül a bal oldali a  $\frac{1}{23}$ , a jobb oldali pedig a  $\boxed{22}$  gomb.
- Az UHD tv-készülékhez mellékelt Samsung Smart távvezérlő  $\mathbb O$  gombja alatti két gomb közül a bal oldali a 123, a jobb oldali pedig a  $\bullet\bullet$  gomb.
- Ez alatt a két gomb alatt található az iránygomb, amely egy nagy külső körsávból és a közepén egy kerek gombból áll.
- Az iránygomb alatt balra és jobbra található egy-egy gomb, valamint középen egy harmadik. A bal oldali a  $\bigodot$ , a jobb oldali pedig a  $\Box$  gomb. A kerek gomb köztük a  $\Box$  gombja.
- A m gomb alatt található két vékony vízszintes gomb. Ezek jobban kiállnak a távvezérlő felületéből, mint a többi. A bal oldali a hangerőállító, a jobb oldali pedig a csatornaváltó gomb. Ezekkel a billenőgombokat felfele vagy lefele billentve csatornaváltást vagy hangerőállítást végezhet.
	- A VOL gombot röviden megnyomva némíthatja le a készüléket.
	- A VOL gombot hosszan lenyomva megnyílik a Kisegítő lehetőségek parancsikonjai menüje.
	- A CH gombot röviden megnyomva nyithatja meg a Műsorújság képernyőjét.
	- Tartsa hosszan lenyomva a CH gombot a Csatornalista menü megnyitásához.
		- " Ez a funkció csak bizonyos modelleknél és földrajzi régiókban áll rendelkezésre.

#### A színes gombok

Tévénézés közben a 123 vagy a **GD** gombot megnyomva az alábbi lehetőségek valamelyike jelenik meg: Felvétel, Timeshift, Leáll. (ha a Timeshift funkció fut), Adatok, vörös, zöld, sárga, kék és Áthelyezés felülre (vagy Áthelyezés alulra).

Ez a funkció csak bizonyos földrajzi régiókban áll rendelkezésre.

#### A lejátszás/szünet gomb

Ha tévénézés közben megnyomja a  $\Box$  gombot, a kép kimerevedik, és megjelenik egy vezérlősáv. Itt az alábbi lehetőségek közül választhat: Visszatekerés, Lejátszás, Szünet, Előretekerés, Timeshift leállítása, Felvétel, Élő TV megnyitása és Adatok. A fel iránygombot megnyomva megnyílik a lejátszás képernyő, ahol ellenőrizheti, hogy mióta tart az aktuális műsor, és megnézheti a Timeshift idejét.

- $\sum$  Ez a funkció csak bizonyos modelleknél és földrajzi régiókban áll rendelkezésre.
- A Szünet lehetőség kiválasztásakor használhatja a Lassú visszatekerés vagy a Lassú előretekerés funkciókat.
- " A Timeshift használatához csatlakoztatni kell a tévékészülékhez egy USB-felvevőeszközt.

## A kisegítőlehetőségek menüjének használata

Tekintse meg a kisegítő lehetőségek menüfunkcióit.

 $\bullet$  Ez a funkció csak bizonyos modelleknél és földraizi régiókban áll rendelkezésre.

## Kisegítő lehetőségek parancsikonjai menü

A VOL gombot hosszan lenyomva megjelenik a Kisegítő lehetőségek parancsikonjai menüje.

A Kisegítő lehetőségek parancsikonjai menü segítségével be-/kikapcsolhatja a Hangos útmutatás funkciót vagy módosíthatja a beállításokat. A Hangos útmutatás hangosan felolvassa a képernyőn látható elemeket, hogy azok is könnyen használhassák a tv-készüléket, akik kevésbé jól látják a képernyőt.

A menü számos elemet tartalmaz, köztük az alábbiakat:

- Hangos útmutatás: Ez a funkció minden képernyőn működik, bekapcsolva pedig hangosan azonosítja a képernyőn látható elemeket. Például kimondja a beállított hangerőt, a kiválasztott csatornát és a műsorral kapcsolatos információkat. Felolvassa az elektronikus műsorújság (EPG) tartalmát is.
- Nagy kontraszt: A funkció jóvoltából az összes menü átlátszatlan fekete háttérrel és fehér betűkkel, maximális kontrasztot biztosítva jelenik meg.
- Nagyítás: A funkció felnagyítja a képernyőn megjelenő fontos elemeket, például a műsorok címét.
- TV-távvezérlő tanítása: A távvezérlő gombjainak nevét és funkcióját ismerteti. Ezen a képernyőn a be-/ kikapcsológombot (bal felső gomb) megnyomva a készülék kikapcsol; bármelyik másik gombot megnyomva pedig kimondja a gomb nevét, és röviden ismerteti, hogy mire való. Ez a tanítási mód a tv-készülék normál működésének zavarása nélkül segít megismerni a távvezérlő gombjainak elhelyezkedését és működését. Nyomja meg kétszer a **gombot a TV-távvezérlő tanítása** funkció elhagyásához.
- Menü ismertetése: Megismerkedhet a TV-képernyőn megjelenő menükkel. A funkció bekapcsolása esetén a TV ismerteti a kiválasztott menü szerkezetét és funkcióit.

#### A Kisegítő lehetőségek parancsikonjai menüjének megnyitása

A Samsung Smart távvezérlő távvezérlőn két vékony, vízszintes billenőgomb található egymás mellett, a távvezérlő közepénél kicsit lejjebb. A bal oldalival a hangerőt lehet állítani. A hangerő billenőgombot hosszan lenyomva megnyílik a Kisegítő lehetőségek parancsikonjai menüje.

A VOL gombot bekapcsolt Hangos útmutatás mellett hosszan megnyomva megjelenik a Kisegítő lehetőségek parancsikonjai menüje, és elindul a Hangos útmutatás. Be- és kikapcsolhat olyan funkciókat, mint például: Hangos útmutatás, Hangos ismertetés, Nagy kontraszt, Szürkeárnyalatos, Színek invertálása, Nagyítás, TV-távvezérlő tanítása, Menü ismertetése, Feliratok, Többszörös audiokimenet, emellett megnyithatja a TV-távvezérlő tanítása és a Menü ismertetése oldalakat.

#### A Kisegítő lehetőségek parancsikonjai menü használata

A Kisegítő lehetőségek parancsikonjai menüjének használatához keresse meg az iránygombot és a Válasszon gombot. A TV-távvezérlő tanítása menüből megtudhatja, hogy hol találhatók a gombok.

A menüpontok között a fel és a le iránygombbal lépkedhet. Ha eljutott a kívánt menübe, az általa jelzett funkció be- vagy kikapcsolásához nyomja meg a Válasszon gombot. Használja újra a fel és a le iránygombot az opciók közötti lépkedéshez, majd az adott opció kiválasztásához nyomja meg a Válasszon gombot. A menü elhagyásához a jobbra iránygombbal vigye a kiemelést a Bezárás lehetőségre, majd válassza ki, vagy pedig nyomja meg a  $\bigodot$  gombot.

## Részletes útmutatás az alábbiak futtatásához:

#### A Hangos útmutatás bekapcsolása

- 1. Nyomja meg hosszan a VOL gombot a távvezérlőn. Megjelenik az Kisegítő lehetőségek parancsikonjai menü.
- 2. A távvezérlő felfelé vagy a lefelé mutató iránygombjával vigye a kiemelést a Hangos útmutatás opcióra.
- 3. Nyomja meg a Válasszon gombot a távvezérlőn a Hangos útmutatás be- vagy kikapcsolásához.
- 4. A menü bezárásához nyomja meg a távvezérlő solgombját, vagy a jobbra iránygombbal vigye a kiemelést a Bezárás gombra, majd a Válasszon gomb megnyomásával válassza ki.

#### A Hangos ismertetés bekapcsolása

- 1. Nyomja meg hosszan a VOL gombot a távvezérlőn. Megjelenik az Kisegítő lehetőségek parancsikonjai menü.
- 2. A távvezérlő felfelé vagy a lefelé mutató iránygombjával vigye a kiemelést a Hangos ismertetés opcióra.
- 3. Nyomja meg a Válasszon gombot a távvezérlőn a Hangos ismertetés be- vagy kikapcsolásához.
- 4. A menü bezárásához nyomja meg a távvezérlő solgombját, vagy a jobbra iránygombbal vigye a kiemelést a Bezárás gombra, majd a Válasszon gomb megnyomásával válassza ki.

#### A távvezérlő megismerése

- 1. Nyomja meg hosszan a VOL gombot a távvezérlőn. Megjelenik az Kisegítő lehetőségek parancsikonjai menü.
- 2. A távvezérlő felfelé vagy a lefelé mutató iránygombjával vigye a kiemelést a TV-távvezérlő tanítása opcióra.
- 3. Nyomja meg a Válasszon gombot a távvezérlőn. Megnyílik az e-Manual, azon belül pedig a TV-távvezérlő tanítása oldal.
- 4. Nyomjon meg egy gombot a távvezérlőn. Elhangzik a gomb neve és funkciója.
- 5. Ha befejezte az ismerkedést, és kilépne az e-Manual funkcióból, nyomja meg kétszer a solgombot. Ekkor visszatér az előző oldalra.
- Ez a funkció csak akkor érhető el, ha a Hangos útmutatás be van kapcsolva.

#### A kisegítőlehetőségek főmenüjének megnyitása a Hangos útmutatás beállítások módosításához

A kisegítő lehetőségek menüje a tv-készülék beállítások menüjéből is elérhető. Itt több opció is található, például a Hangos útmutatás sebességének módosítása.

A tv-készülék csak akkor ismerteti hangosan ezt a menüt, ha a Hangos útmutatás funkció már be van kapcsolva.

- 1. Nyomja meg a m gombot.
- 2. A bal iránygombbal vigye a kiemelést a  $\mathcal{R}$  Beállítások lehetőségre.
- 3. A Válasszon gomb megnyomásával megnyílik egy menü.
- 4. A le iránygombbal tegye kiemeltté az Általános feliratot, majd a menü megnyitásához nyomja meg a Válasszon gombot.
- 5. A iránygombokkal lépjen át a Kisegítő lehetőségek opcióra, majd nyomja meg a Válasszon gombot a menü megnyitásához.
- 6. Megnyílik egy menü, amelyben a Hangos útmutatás beállításai az első menüpont. Tegye kiemeltté a Hangos útmutatás beállításai pontot, majd nyomja meg a Válasszon gombot.
- 7. A megjelenő menüben módosítható beállítások a Hangos útmutatás, valamint a Hangerő, a Sebesség és a Hangmagasság.
- 8. Válassza ki a kívánt opciót az iránygombokkal, majd nyomja meg a Válasszon gombot.

## A kisegítőehetőségek beállítása a Hangos interakció segítségével

A Hangos interakció jóvoltából a tv-készülék a Samsung Smart távvezérlő beépített mikrofonjába bemondott utasításokkal is kezelhető. A Hangos interakció használatához a tv-készüléket előzőleg be kell állítani, be kell hangolni és az internethez is csatlakoztatni kell. A tv-készülék a kezdeti beállítás során, de később, a Beállítások menüből is csatlakoztatható az internethez.

A tévékészülék vezérléséhez számos utasítást kiadhat. Ezek és a Hangos útmutatás segítségével teljes hangbemenet és hangkimenet kapható.

Utasítás kiadásához tartsa lenyomva a  $\bigcirc$ gombot (a Samsung Smart távvezérlő tetejénél, közvetlenül a bekapcsolt állapotot jelző LED alatt és az iránygomb fölött), mondja ki a hangutasítást, majd engedje el a  $\mathbb O$  gombot. A tvkészülék nyugtázza az utasítást.

Például az alábbiakat teheti:

#### A Hangos útmutatás bekapcsolása:

Nyomja meg a  $\bigcirc$  gombot a Samsung Smart távvezérlő távvezérlőn, majd mondja ki a "Hangos útmutatás be" utasítást.

#### A Hangos ismertetés bekapcsolása:

Nyomja meg a  $\mathbb Q$  gombot a Samsung Smart távvezérlő távvezérlőn, majd mondja ki a "Hangos ismertetés be" utasítást.

#### A Nagy kontraszt bekapcsolása:

Nyomja meg a  $\mathbb O$  gombot a Samsung Smart távvezérlő távvezérlőn, majd mondja ki a "Nagy kontraszt be" utasítást.

## A tévékészülék használata bekapcsolt Hangos útmutatás funkcióval

Bekapcsolhatja a Hangos útmutatás funkciót is, amely a gyengén látókat segítve hangosan felolvassa a menüpontokat.

### TV-nézés

#### A tévékészülék bekapcsolása

A tv-készülék bekapcsolásához nyomja meg a  $\binom{1}{k}$  gombot. A Hangos útmutatás kimondja a csatorna nevét.

#### Csatornaváltás

Számos módon végezhet csatornaváltást. Valahányszor csatornát vált, elhangzanak az új csatorna adatai. A csatornaváltás az alábbi módokon történhet.

• Csatornalista ( $\widehat{\mathsf{m}}$ ) > Élő TV > Csatornalista)

Nyomja meg a  $\textcircled{a}$  gombot a Első képernyő felületén. Az iránygombbal vigye a kijelölést az Élő TV elemre. Ezután a fel iránygomb segítségével lépjen a Csatornalista elemre, majd nyomja meg a Válasszon gombot. A Csatornalista felületén a fel és le iránygomb segítségével vigye a kijelölést a kívánt csatornára, majd nyomja meg a Válasszon gombot.

- CH gomb: A távvezérlő közepénél kiálló két gomb közül a jobb oldali a CH gomb. Csatornaváltáshoz billentse fel vagy le a CH gombot.
- Csatornaváltáshoz normál távvezérlő esetén használja közvetlenül a számgombokat, vagy nyomja meg a CH gombot.
- A Samsung Smart távvezérlő (123 vagy 123 gombjával jelenítse meg a virtuális számbillentyűzetet a képernyőn.

#### Számok bevitele a képernyőn a Samsung Smart távvezérlő segítségével:

A képernyőn megjelenő virtuális számbillentyűzettel megadhatja a csatorna számát vagy PIN-kódot vihet be.

A Samsung Smart távvezérlő (123) vagy 123) gombját megnyomva megjelenik a virtuális számbillentyűzet a képernyőn, rajta 2 sorban számokkal. A Hangos útmutatás azt mondja: "virtuális számbillentyűzet, 6", ami azt jelzi, hogy megjelent a képernyőn a számsáv, és a 6-os számon van a kiemelés. A sávon az alábbi gombok láthatók:

- Az alsó sorban: Balról kezdve: TTX, 1–9, 0, (kötőjel), Törlés, Áthelyezés felülre (vagy Áthelyezés alulra)
- A felső sorban egy lehetőség található, a Kész.
- " Ez a funkció csak bizonyos modelleknél és földrajzi régiókban áll rendelkezésre.

A soron a balra és a jobbra iránygombbal mozogva jelölheti ki a kívánt elemet, majd a Válasszon gombbal választhatja azt ki. Ha kiválasztotta az összes szükséges számot (például 123), a fel iránygombbal vigye a kijelölést a Kész lehetőségre, majd nyomja meg a Válasszon gombot a befejezéshez.

Csatornaszám megadásakor beviheti a csatorna számát, majd a felső sorban megnyomhatja a Kész elemet, vagy adja meg a csatornaszámot, és várjon. Kis idő múlva a készülék csatornát vált, és a virtuális számbillentyűzet eltűnik a képernyőről.

#### Hangerő módosítása

A hangerő módosításához használja a bal oldali VOL billenőgombot. Valahányszor módosítja a hangerőt, a készülék bejelenti az új hangerőszintet.

- VOL gomb: A távvezérlő közepénél kiálló két gomb közül a bal oldali a VOL gomb. A hangerő állításához billentse fel vagy le a VOL gombot.
- A hangerő beállításához használja a normál távvezérlő VOL gombját.

#### A Műsorújság használata

Tévénézés közben a Válasszon gombot megnyomva a képernyő felső részén megjelennek a műsorral kapcsolatos információk. A Hangos útmutatás felolvassa a műsor feliratait, vagy hangos ismertetést közöl, ha van ilyen. A műsor részletesebb ismertetéséhez nyomja meg és tartsa lenyomva a Válasszon gombot. A Hangos útmutatás további részleteket közöl, például a műsor összefoglalóját.

A balra és jobbra iránygombok megnyomásával megtekintheti az adott csatorna későbbi műsorait. A fel vagy le iránygomb segítségével csatornát válthat, és megnézheti, hogy milyen műsort sugároznak rajtuk éppen.

A gombot megnyomva visszaléphet, vagy bezárhatja a részletes műsorismertetőt.

Ez a funkció csak bizonyos modelleknél és földrajzi régiókban áll rendelkezésre.

## A Műsorújság használata

Tekintse meg az egyes csatornák műsorrendjéről szóló áttekintést.

Ha az egyes csatornákra vonatkozó műsor-információkat szeretné megismerni a műsor megtekintése közben, nyomja meg a távvezérlő CH gombját. Az iránygombok segítségével megtekintheti a műsorral kapcsolatos információkat.

### $\widehat{\mathsf{m}}$  > Élő TV > Műsorújság

Az egyes tv-adók napi műsorprogramját és a műsorok adatait a Műsorújság tartalmazza. Kijelölhet műsorokat nézésütemezésre vagy felvételre.

A Műsorújság a Hangos interakció funkcióval is megnyitható. Nyomja le hosszan a  $\bigcirc$ gombot a Samsung Smart távvezérlő távvezérlőn, majd mondja ki a "műsorújság" utasítást.

- Ez a funkció csak bizonyos modelleknél és földrajzi régiókban áll rendelkezésre.
- A Műsorújság csak digitális csatornákhoz nyújt információkat. Az analóg csatornákat nem támogatja.
- Ha az Óra nincs beállítva, a Műsorújság nem jelenik meg. Először végezze el az Óra beállítását. ( $\bigcap$  >  $\bigotimes$  Beállítások > Általános > Rendszerkezelő > Idő > Óra)

Ha az órát újra be kell állítania, kövesse az alábbi utasításokat.

- 1. A n gombot megnyomva nyissa meg a Smart Hub menüjét.
- 2. A balra iránygomb megnyomásával mozgassa a kiemelést a  $\mathcal{O}_3$  Beállítások elemre.
- 3. A Válasszon gombot megnyomva megjelenik a Beállítások menü képernyője.
- 4. A fel és le iránygomb segítségével lépjen az Általános menüre, majd nyomja meg a Válasszon gombot.
- 5. A fel és le iránygomb segítségével lépjen az Rendszerkezelő menüre, majd nyomja meg a Válasszon gombot.
- 6. Válassza ki az Idő menüt, majd nyomja meg a Válasszon gombot.
- 7. Válassza ki az Óra menüt, majd nyomja meg a Válasszon gombot.
- 8. Válassza ki az Óra mód menüt, nyomja meg a Válasszon gombot, majd válassza ki az Auto. vagy a Kézi lehetőséget.
	- $\bullet$  A Kézi lehetőség kiválasztása esetén alább a Dátum vagy az Idő menübe lépve beállíthatja az időt.

A Műsorújság megnyitásakor megjelenik a csatornák és műsorok táblázata. A felső sorban a Csatornaszűrő látható, majd a nap és az időpontok. Minden sorban bal oldalt jelenik meg a csatorna neve, a műsorok pedig jobb oldalt.

A Műsorújság tartalmában a fel és a le iránygombbal tallózhat a csatornák között, a csatornán belül pedig a balra és a jobbra iránygombbal léptethet a műsorok között. A 123 vagy a 123 gomb segítségével megadhatja a csatornaszámot is, hogy közvetlenül odaugorhasson. A  $\triangleright$  gombbal az aktuális időpontra ugorhat.

Amikor egy adott műsorra viszi a kiemelést, elhangzanak a műsorral kapcsolatos részletes információk. Hallani fogja azt is, ha van hozzá Hangos ismertetés, illetve rendelkezésre állnak Feliratok. Másik csatornára mozgatva a kiemelést, elhangzik a csatorna neve és száma, valamint a műsor adatai. Másik napra ugorva az azon a napon elsőként elért műsornál elhangzik a nap neve is. A nap neve többször már nem hangzik el, ezért ha nem biztos benne, hogy milyen nap van, előre- és visszaugorva 24 órát újra meghallgathatja azt.

#### Éppen futó műsor megtekintése

A Műsorújság képernyőjén az éppen nézett műsort kijelölve, majd a Válasszon gombot megnyomva közvetlenül megkezdheti az élő tévéadás nézését a kiválasztott csatornán.

#### Egyéb lehetőségek a Műsorújságban

A Műsorújság képernyőjén jelöljön ki egy később adásba kerülő műsort, majd nyomja meg a Válasszon gombot. Megjelenik az alábbi funkciókat tartalmazó menü. Éppen nézett műsor esetében nyomja le hosszan a Válasszon gombot.

A menün belül a fel és a le iránygombbal mozoghat, majd a Válasszon gombbal választhatja ki a kívánt menüpontot. A gombot megnyomva zárhatja be a menüt, és térhet vissza a Műsorújsághoz.

#### **Felvétel**

Rögzítheti a műsort, amit éppen néz, vagy azt, ami egy másik csatornán fut.

Ez a funkció csak bizonyos modelleknél és földrajzi régiókban áll rendelkezésre.

#### **Nézésütemezés**

Beütemezheti egy adott tévéműsor megtekintését.

#### **Felvételütemezés**

Beütemezheti egy adott tévéműsor felvételét.

- $\ell$  Ez a funkció csak bizonyos modelleknél és földrajzi régiókban áll rendelkezésre.
- A Felvételütemezés funkcióról szóló bővebb információkért lásd: ["Műsorok felvétele](#page-79-0)".

#### ● Felvételi idő szerkesztése

Módosíthatja az ütemezett műsorfelvétel kezdő és befejező időpontját.

- " Ez a funkció csak bizonyos modelleknél és földrajzi régiókban áll rendelkezésre.
- Leáll.

Leállíthatja a folyamatban lévő felvételt.

Ütemezett megtekintés törlése / Ütemezett felvétel törlése

Megszakíthatja az ütemezett megtekintést vagy felvételt.

Ez a funkció csak bizonyos modelleknél és földrajzi régiókban áll rendelkezésre.

**Részletek** 

Megtekintheti a kiválasztott műsor részletes adatait. A információk a választott sugárzási jeltől függően változhatnak. Ha a műsorhoz nem tartoznak adatok, nem jelenik meg semmi.

Nyomja meg a Válasszon gombot a Részletek lehetőségnél. Ezzel megnyitja az adott műsor Részletek ablakát, amely tartalmazza az összefoglalót is. A Részletek felugró ablakban a részletes információk olvashatók, valamint az OK lehetőség látható. A részletes információk elolvasása után a felugró ablak becsukásához nyomja meg a Válasszon gombot a távvezérlőn.

#### A kedvenc csatornák megjelenítése:

Ha beállított kedvenc csatornákat, szűrheti a Műsorújságot, hogy csak azok a csatornák legyenek láthatók. ezáltal könnyebben megtalálja a kívánt műsorokat.

A kedvencek listájának megjelenítéséhez vigye a kiemelést az aktuális időpontra (nyomja meg a  $\Box$ ) gombot), majd a balra iránygombbal ugorjon a csatornák listájára. A fel iránygombbal keresse meg a listában a Szűrés alapja : Összes lehetőséget. Nyomja meg a Válasszon gombot az opciók listájának megjelenítéséhez. A listázott kategóriák között a fel és a le iránygombokkal lépkedhet. Vigye a kiemelést a kívánt opcióra, például a 1. kedvencek pontra, majd nyomja meg a Válasszon gombot. A Műsorújság ezután már csak ezeknek a csatornáknak az információit jeleníti meg.

Ha beállított egy szűrőt a **Műsorújság**-ban, ismételt megnyitásakor a **Műsorújság** eszerint fog megjelenni. Ha nem találja azokat a csatornákat, amelyeknek Ön szerint ott kellene lenniük, ellenőrizze a kategóriát, és válassza ki az "Szűrés alapja : Összes" lehetőséget - ekkor újra megjelenik az összes behangolt csatorna.

## Nézésütemezés beállítása

Konfigurálhatja a tv-készüléket úgy, hogy egy adott csatornát vagy műsort a meghatározott időben és napon mutasson be.

A Nézésütemezéshez beállított műsorok mellett a  $\mathbb Q$  ikon jelenik meg.

A nézésütemezés beállításához először be kell állítania a tévékészülék óráját ( $\widehat{\mathbb{D}} > \widehat{\mathbb{Q}}$ 3 Beállítások > Általános > Rendszerkezelő  $>$  Idő  $>$  Óra).

#### Nézésütemezés beállítása

● A Műsorújság képernyő

A Műsorújság képernyőjén válassza ki a megtekinteni kívánt műsort, majd nyomja meg hosszan a Válasszon gombot. Válassza a Nézésütemezés lehetőséget a felugró menüben.

● A Műsor-információ képernyő

Nyomja meg a Válasszon gombot tv-nézés közben. Megjelenik a műsor-információ ablak. A balra és jobbra iránygombokkal jelöljön ki egy később adásba kerülő műsort, majd nyomja meg a Válasszon gombot. A Nézésütemezés funkciót kiválasztva a kívánt időpontban nézheti az adott műsort.

### Nézésütemezés törlése

Nézésütemezés két módon törölhető.

#### 1. Nézésütemezés törlése a Műsorújság képernyőn

#### $\hat{m}$  > Élő TV > Műsorújság

Jelölje ki a megtekintésütemezésre beállított műsort, majd nyomja meg a Válasszon gombot. Jelölje ki a Ütemezett megtekintés törlése pontot, majd nyomja meg a Válasszon gombot. Ha egy felugró üzenet megerősítést kér a nézésütemezés törléséhez, válassza az Igen lehetőséget. A nézésütemezés törlődik, és újra megjelenik a Műsorújság képernyő.

#### 2. Nézésütemezés törlése a Smart Hub felületén

 $\binom{2}{10}$  > Élő TV > Ütemezéskezelő vagy Felvételek > Ütemezések > Törlés

- 1. A  $\bigcap$  gombot megnyomva nyissa meg a Smart Hub képernyőjét, majd a bal vagy a jobb iránygombbal vigye a kijelölést a Élő TV elemre. A fel iránygombot megnyomva vigye a kiemelést a felső sorra, majd a bal vagy a jobb iránygombbal az Ütemezéskezelő vagy a Felvételek elemre.
- 2. A Válasszon gombot megnyomva nyissa meg az Ütemezéskezelő vagy a Felvételek menüt.
- 3. A fel iránygomb segítségével mozgassa a kiemelést az Ütemezések menüre.
- 4. A le iránygomb segítségével keresse meg a megtekintésre ütemezettek közül a törlendő műsorok listáját.
- 5. A jobbra iránygomb segítségével jelölje ki a Törlés lehetőséget, majd a kijelölt tétel törléséhez nyomja meg a Válasszon gombot.
- A menük csak bizonyos modelleken vagy földrajzi régiókban állnak rendelkezésre.

## A Csatornalista használata

Nézze meg, hogyan jelenítheti meg a tévékészülék csatornáinak listáját.

### $\textbf{G} > \text{Élő TV} > \text{Csatornalista}$

A Csatornalista funkcióval csatornát válthat, vagy tv-nézés közben belepillanthat más digitális csatornák műsoraiba.

Nyomja meg a távvezérlő (n) gombját a Smart Hub megnyitásához, a balra vagy a jobbra iránygombbal vigye a kiemelést a Élő TV opcióra, a fel iránygombbal vigye a kiemelést a felső sorra, a jobbra iránygombbal tegye kiemeltté a Csatornalista opciót, majd nyomja meg a Válasszon gombot. Megjelenik egy lista a csatornákról és az éppen futó műsorokról. A kiemelés az éppen nézett csatornán lesz, amelynél megjelenik a csatorna neve, száma és a műsor címe.

A csatornalistán belül a fel és a le iránygombbal tallózhat (vagy a CH billenőgombbal lapozhat). A 123 vagy a 123 gomb segítségével megadhatja a csatornaszámot is, hogy közvetlenül odaugorhasson.

Nyomja meg a jobbra iránygombot a Csatornalista felületén a Kategórialista megnyitásához. Ezen a listán belül a fel és a le iránygombbal lépkedhet. A Válasszon gombot megnyomva választhatja ki a kívánt kategóriát a Kategórialista elemei közül. A Kategórialista képernyőjén megjelenik az Összes csatorna és a Kedvencek. A fel és le iránygomb segítségével lépjen a nézni kívánt csatornára, majd nyomja meg a Válasszon gombot.

● Összes

Az automatikusan megkeresett csatornák megjelenítése.

**TV PLUS** 

Ha a tévékészülék rendelkezik internetkapcsolattal, bármikor nézhet népszerű műsorokat vagy kiemelt témákat virtuális csatornán keresztül. Ahogy egy általános csatornánál, itt a TV PLUS napi műsorújságát tekintheti meg.

**Kedvencek** 

Az 1. kedvencek – 5. kedvencek megjelenítése. A kedvencek listái között a fel és a le iránygombokkal lépkedhet. Vigye a kiemelést a választott elemre, majd nyomja meg a Válasszon gombot. A csatornalista most csak az ezen a listán szereplő csatornákat jeleníti meg.

 $\sum$  Ez a funkció csak bizonyos modelleknél és földrajzi régiókban áll rendelkezésre.

## Személyes kedvencek listájának létrehozása

Állítsa be a gyakran nézett csatornákat kedvenc csatornaként.

A kedvenc csatornák az Csatorna szerkesztése és az Csatornalista képernyőn kiemelten, a jelöléssel láthatók.

#### Csatorna regisztrálása kedvencként

#### $\widehat{\mathsf{f}}$  > Élő TV > Csatornalista

- 1. A jobbra iránygomb segítségével mozgassa a kiemelést a Kategórialista menüre.
- 2. Válassza a Kedvencek lehetőséget.
- 3. Kedvencek lista kijelölése esetén megjelenik a Kedv. szerk. képernyő.
- 4. Lépjen a felvenni kívánt csatornához, majd nyomja meg a Válasszon gombot.
- 5. Ismételje meg a 4. lépést az összes felvenni kívánt csatornánál.
- 6. A jobbra iránygomb segítségével jelölje ki a  $\triangleright$  ikont, majd nyomja meg a Válasszon gombot. A kijelölt csatornák ezzel felkerültek a kedvencek listájára.

#### Csatornák felvétele a kedvencek listájára – részletek

- 1. Nyissa meg a Csatornalista menüt.
- 2. A jobbra iránygomb segítségével mozgassa a kiemelést a Kategórialista menüre.
- 3. A fel és le iránygombokat használva jelölje ki a Kedvencek opciót, majd nyomja meg a Válasszon gombot. Megjelenik az 1. kedvencek–5. kedvencek képernyő. Lépjen a listára, ahova csatornát kívánt felvenni, majd nyomja meg a Válasszon gombot.
- 4. A fel iránygomb segítségével lépjen a Kedy, szerk, elemre, majd nyomja meg a Válasszon gombot.
- 5. A Kedv. szerk. képernyőn jelölje ki a kedvencek listájára felvenni kívánt csatornát, majd nyomja meg a Válasszon gombot.
- 6. Ismételje meg az 5. lépést az összes felvenni kívánt csatornánál.
- 7. A jobbra iránygomb segítségével jelölje ki a $\lceil \cdot \rceil$ ikont, majd nyomja meg a Válasszon gombot. A kijelölt csatornák ezzel felkerültek a kedvencek listájára.

#### Csatornák törlése a kedvencek listájáról – részletek

- 1. Nyissa meg a Csatornalista menüt.
- 2. A jobbra iránygomb segítségével mozgassa a kiemelést a Kategórialista menüre.
- 3. A fel és le iránygombokat használva jelölje ki a Kedvencek opciót, majd nyomja meg a Válasszon gombot. Megjelenik az 1. kedvencek–5. kedvencek képernyő. Lépjen a listára, ahonnan csatornát kívánt törölni, majd nyomja meg a Válasszon gombot.
- 4. A fel iránygomb segítségével lépjen a Kedy, szerk, elemre, majd nyomja meg a Válasszon gombot.
- 5. A Kedv. szerk. képernyőn jelölje ki a kedvencek listájáról törölni kívánt csatornát, majd nyomja meg a Válasszon gombot.
- 6. Ismételje meg az 5. lépést az összes törölni kívánt csatornánál.
- 7. A balra iránygomb segítségével jelölje ki a  $\leq$ ikont, majd nyomja meg a Válasszon gombot. A kijelölt csatornák ezzel törlődtek a kedvencek listájáról.

#### Csak a kedvencek listáján szereplő csatornák megtekintés és kiválasztása

#### $\widehat{\mathsf{f}}$  > Élő TV > Csatornalista

- 1. Nyissa meg a Csatornalista menüt.
- 2. A jobbra iránygomb segítségével mozgassa a kiemelést a Kategórialista menüre.
- 3. A fel és le iránygomb segítségével lépjen a Kedvencek menüre, majd nyomja meg a Válasszon gombot.
- 4. Megjelenik az 1. kedvencek–5. kedvencek képernyője. Lépjen a kívánt listára, majd nyomja meg a Válasszon gombot. Megjelennek a kijelölt kedvenclistán szereplő csatornák.

## Felvétel

Műsor rögzítése USB-n keresztül csatlakoztatott külső merevlemezre.

- $\bullet$  Ez a funkció csak bizonyos modelleknél és földraizi régiókban áll rendelkezésre.
- " A felvételi funkció használata előtt olvassa el az összes óvintézkedést. Bővebb információkért lásd: "[A Felvétel és Timeshift](#page-136-0)  [funkciók használata előtt](#page-136-0)".

### Az azonnali és ütemezett felvételi opciók használata a Műsorújságból:

Az éppen futó műsor rögzítéséhez nyissa meg a Műsorújságot, vigye a kiemelést a műsorra, majd nyomja meg hosszan a Válasszon gombot. Megjelenik egy felugró menü. A fel és a le iránygombbal vigye a kiemelést a Felvétel lehetőségre. A műsor rögzítéséhez nyomja meg a Kiválaszt gombot. Újra megjelenik a Műsorújság. A felvétel automatikusan befejeződik, amikor a műsor véget ér.

A Műsorújság megnyitásához és a felvétel leállításához nyomja meg hosszan a Válasszon gombot. Megjelenik a menü, ahol most a Felvétel megszakítása lehetőség látható a Felvétel helyén. A felvétel leállításához nyomja meg a Válasszon gombot a Leáll. gombon.

Későbbi műsor rögzítéséhez tallózzon a kívánt műsorra a Műsorújság képernyőjén, és nyomja meg a Kiválaszt gombot. Megjelenik egy felugró menü. A menün belül a fel és a le iránygombbal lépkedhet. Vigye a kiemelést a Felvételütemezés lehetőségre, majd nyomja meg a Válasszon gombot. Elhangzik egy üzenet, hogy a műsor elő lett jegyezve rögzítésre, majd újra megjelenik a Műsorújság.

A műsor címe mellett megjelenik a  $\mathbb Q$  ikon, jelezve annak beütemezett rögzítését. Annak kiderítésére, hogy egy műsor elő lett-e jegyezve rögzítésre, esetleg a felvételütemezés törléséhez nyomja meg a Kiválaszt gombot a műsoron. Ha elő lett jegyezve rögzítésre, a menüben az Ütemezett felvétel törlése felirat jelenik meg. Az ütemezés törléséhez nyomja meg a Válasszon gombot. Ha ezt mégsem szeretné, a sogombot megnyomva visszatérhet a Műsorújsághoz.

### Az azonnali és ütemezett felvételi opciók használata a műsor-információk ablakból

#### Az éppen nézett műsor rögzítése

Műsor nézése közben a **123** vagy  $\bullet$  gombot megnyomva a képernyőn megjeleníthető egy menü a műsor rögzítéséhez vagy a Timeshift funkció elindításához. A menüből az alábbi funkciók választhatók ki:

- Felvétel: Az éppen nézett műsor rögzítésének azonnali megkezdése.
- Timeshift: A Timeshift funkció elindítása.
- Leáll.: A felvétel vagy az éppen folyamatban lévő Timeshift funkció leállítása.
- Adatok: Az éppen nézett műsor adatainak megjelenítése.

#### Megtekintésütemezés beállítása a műsor-információk ablakból

A műsor-információk ablak megjelenítéséhez a műsor nézése közben nyomja meg a Válasszon gombot. A műsorinformációk ablakban a balra és jobbra iránygombok segítségével válassza ki a később nézni kívánt műsort, majd nyomja meg a Válasszon gombot. A műsor felvételének ütemezéséhez válassza ki a Felvételütemezés lehetőséget.

## A felvétel idejének módosítása

Élő műsor felvételekor megadhatja, hogy mennyi ideig tartson a rögzítés.

A le iránygomb segítségével jelenítse meg alul a vezérlősávot. A balra vagy jobbra iránygomb segítségével jelölje ki a Felvételi idő szerkesztése lehetőséget, majd nyomja meg a Válasszon gombot. Megjelenik egy csúszkás skála, és hallani fogja az aktuálisan beállított felvételi időt. A balra és a jobbra iránygomb segítségével állítsa be az időt, majd nyomja meg a Válasszon gombot. Elhangzik egy tájékoztatás a felvételi időről. Az éppen nézett műsorhoz a távvezérlő gombját megnyomva térhet vissza.

A maximális rögzítési idő az USB-eszköz kapacitásától függ.

### Felvett műsorok megtekintése

### $\binom{2}{10}$  > Élő TV > Ütemezéskezelő vagy Felvételek > Felvétel

Nyissa meg a Smart Hub funkciót a távvezérlő (n) gombjával. Megnyílik az Élő TV opció. A fel iránygombot megnyomva vigye a kiemelést a felső sorra, majd a bal vagy a jobb iránygombbal a Műsorújság elemre.

A jobbra iránygombot megnyomva vigye a kijelölést a Felvételek gombra, és nyomja meg a Kiválaszt gombot. Ezáltal megnyílik a Felvétel- és ütemezéskezelő képernyő.

Rögzített műsor lejátszásához a fel és a le iránygombbal vigye a kijelölést a kívánt műsorcímre, és nyomja meg a Kiválaszt gombot vagy a jobbra iránygombot. Ekkor megnyílik több lehetőség. A lista elemei között a fel és a le iránygombbal mozogva az alábbi lehetőségek közül választhat: műsor lejátszása, eltávolítása (vagy törlése) és a műsor adatainak megjelenítése.

A műsor lejátszásához válassza ki a Lejátszás opciót. A műsor lejátszása megkezdődik. Ha korábban már nézni kezdte a műsort, megjelenik egy felugró ablak a képernyőn, mely lehetővé teszi az alábbi lehetőségeket: Lejátszás (elölről), Folytatás (onnan, ahol abbahagyta) és Mégse. A balra és a jobbra iránygomb segítségével vigye a kijelölést a kívánt lehetőségre, majd nyomja meg a Kiválaszt gombot.

Ez a funkció csak bizonyos modelleknél és földrajzi régiókban áll rendelkezésre.

### Rögzített műsor törlése

Rögzített műsor törléséhez nyissa meg a Felvételek listáját. A fel és a le iránygombbal vigye a kiemelést a törölni kívánt felvételre.

A jobbra iránygombot megnyomva megjelenik egy három lehetőséget tartalmazó lista. A le iránygombot megnyomva vigye a kijelölést a Törlés opcióra, és nyomja meg a Kiválaszt gombot.

A rendszer rákérdez, hogy törölni kívánja-e a kijelölt elemet. A kijelölt című műsor törléséhez a balra iránygombot megnyomva vigye a kijelölést a Törlés gombra, majd nyomja meg a Kiválaszt gombot. A műsor törlődik, és újra megjelenik a Felvételek listája.

## A Smart Hub használata

Ismerje meg, hogyan lehet megnyitni a Smart Hub funkciót, ahol alkalmazásokhoz, játékokhoz, filmekhez és sok minden máshoz is hozzáférhet.

## Smart Hub

Miután megnyomta a  $\textcircled{a}$  gombot a távvezérlőn, a Smart Hub segítségével böngészhet az interneten, és alkalmazásokat tölthet le.

- Egyes Smart Hub-szolgáltatásokért fizetni kell.
- A Smart Hub használatához a tévékészüléknek csatlakoznia kell az internethez.
- Előfordulhat, hogy a Smart Hub egyes funkciói szolgáltatótól, nyelvtől, illetve térségtől függően nem érhetők el.
- " A Smart Hub szolgáltatáskiesését okozhatja az internetszolgáltatás megszakadása.
- A Feltételek és adatvédelem teljes tartalmának megtekintéséhez nyissa meg a  $\bigcap$  >  $\bigotimes$  Beállítások > Terméktám. > Feltételek és adatvédelem lehetőséget.
- A Smart Hub használatának befejezéséhez vonja vissza a beleegyezést. A Smart Hub szolgáltatási szerződés felmondásához (bár a szerződés megléte kötelező) válassza a Smart Hub visszaállítása ( $\bigcap$  >  $\bigotimes$  Beállítások > Terméktám. > Öndiagnosztika > Smart Hub visszaállítása) lehetőséget.

Nyomja meg a  $\bigcap$  gombot a távvezérlőn. Ezzel egy 2 sort tartalmazó képernyő jelenik meg. Próbálja kijelölni az Élő TV elemet, vagy az alsó sorban egy másikat. A felső sorban elérhető lehetőségek aszerint változnak, hogy az alsó sorban mit jelölt ki.

Az Élő TV jobb oldalán található gombok gyors hozzáférést biztosítanak az olyan alkalmazásokhoz, mint a Netflix és az Amazon. A Hangos útmutatás jelenleg ezek közül számos alkalmazást nem támogat.

A balra és jobbra iránygombbal mozoghat a menüben vagy a soron található alkalmazások között, a fel és a le nyílgombbal pedig a sorok között válthat. Nyomja meg a Válasszon gombot az adott menü vagy alkalmazás eléréséhez.

A Smart Hub megnyitásakor a Élő TV vagy a TV PLUS lehetőségen lesz a kiemelés. Nyomja meg a fel iránygombot, hogy átvigye a kiemelést a felső sorra. A Műsorújság elemhez kerül. A sorban az alábbi elemek találhatók:

- Műsorújság: Ezt kiválasztva megnyílik egy képernyő, ahol több csatorna műsora között böngészhet.
- Csatornalista: Ezt kiválasztva megnyílik a csatornalista, ahol megtekintheti a többi csatorna aktuális műsorait.
- Ütemezéskezelő vagy Felvételek: Átugorhat az Ütemezéskezelő vagy a Felvétel- és ütemezéskezelő képernyőre.
	- " A menük csak bizonyos modelleken vagy földrajzi régiókban állnak rendelkezésre.
- A Ütemezéskezelő vagy a Felvételek jobb oldalán a legutóbb nézett és a más csatornákon éppen futó műsorok jelennek meg. Ha át szeretne váltani az egyik csatornára, jelölje ki, majd nyomja meg a Válasszon gombot.
	- " A menük csak bizonyos modelleken vagy földrajzi régiókban állnak rendelkezésre.

### A Első képernyő használata a Smart Hub funkcióban

A Első képernyő felületének bal szélén a Smart Hub funkción belül az alábbi statikus menü látható. Könnyen és gyorsan használhat olyan funkciókat, mint például a tv-készülék vagy külső eszközök fő beállításainak elérése, keresés és alkalmazások.

 $\bullet$   $\alpha$  Értesítés

Megtekintheti a tv-készüléken az események hatására megjelenő összes értesítést. Az értesítés akkor jelenik meg az képernyőn, ha elkezdődik egy ütemezett műsor, vagy esemény történik egy regisztrált készüléken.

Ha a kijelölést az Értesítés elemre viszi, majd megnyomja a Válasszon gombot, jobb oldalt megjelenik egy értesítőablak, és az alábbi funkciók válnak hozzáférhetővé:

- Összes törlése: Az összes értesítést törölheti.
- දිරි Beállítások: Kijelölheti azokat a szolgáltatásokat, amik értesítést jeleníthetnek meg. A Hang engedélyezése lehetőséget kiválasztva a megjelenő értesítéseket hangjelzés is kíséri.
# හි Beállítások

A kijelölést a  $\mathcal{B}$  ikonra áthelyezve megjelenik a gyorsbeállítások listája a menü teteje felett. Az ikonokra kattintva gyorsan beállíthatja a gyakran használt funkciókat.

### – Kép üzemmód

Kiválaszthatja a legjobb megtekintési élményt nyújtó képmódot. A Kép üzemmód módosításához nyomja meg a Válasszon gombot. A kisebb léptékű beállításokhoz nyomja meg a fel iránygombot, majd válassza ki a Kép beállítása lehetőséget.

### – Hang üzemmód

Kiválaszthatja a legjobb hallgatási élményt nyújtó hangmódot. A Hang üzemmód módosításához nyomja meg a Válasszon gombot. A kisebb léptékű beállításokhoz nyomja meg a fel iránygombot, majd válassza ki a Ekvalizer beállítása lehetőséget.

#### – Hangkimenet

Ezzel a funkcióval kiválaszthatja, hogy milyen hangszórókon szólaljon meg a TV-készülék hangja. A hangkimenet módosításához nyomja meg a Válasszon gombot. Bluetooth-hangszóró csatlakoztatásához nyomia meg a fel iránygombot, majd válassza ki a  $\mathcal X$  Hangszórók listája lehetőséget.

" Bluetooth-hangszóró csatlakoztatásának lehetősége csak bizonyos modelleknél és földrajzi régiókban áll rendelkezésre.

### – Feliratok

A tévéműsorokat megtekintheti felirattal. A Feliratok be-/kikapcsolásához nyomja meg a Válasszon gombot. A Kisegítő lehetőségek parancsikonjai használatához nyomja meg a fel iránygombot, majd válassza ki a Kisegítő lehetőségek parancsikonjai lehetőséget.

#### **Szinkronhangnyelv**

A felhangzó hang nyelve módosítható. A kisebb léptékű beállításokhoz nyomja meg a fel iránygombot, majd válassza ki a Audioopciók megnyitása lehetőséget.

#### – PIP

A csatlakoztatott külső eszköz használata közben tévéadásokat nézhet a kép a képben (PIP) ablakban. A kisebb léptékű beállításokhoz nyomja meg a fel iránygombot, majd válassza ki a PIP beállítása lehetőséget.

#### – Hálózat

Megtekintheti a hálózat és az internet aktuális állapotát. Nyomja meg a fel iránygombot, majd válassza ki a Hálózat állapota vagy a Hálózati beállítások lehetőséget.

#### $\sum$  Ez a funkció csak bizonyos modelleknél és földrajzi régiókban áll rendelkezésre.

# $\overline{P}$  Forrás

Kiválaszthatja a tv-készülékhez csatlakoztatott kívánt külső eszközt.

" Bővebb információkért lásd: ["Váltás a TV-készülékhez csatlakoztatott külső eszközök között](#page-32-0)".

# Q Keresés

A képernyőn megjelenik egy virtuális billentyűzet, amellyel csatornákat, alkalmazásokat, filmeket vagy a Smart Hub által biztosított alkalmazásokat kereshet.

" A funkció használatához a tv-készüléknek csatlakoznia kell az internethez.

# 88 APPS

Számos hír-, sport-, időjárási és játékalkalmazást használhat, ha telepíti a megfelelő alkalmazásokat a tévékészülékre.

- " A funkció használatához a tv-készüléknek csatlakoznia kell az internethez.
- " Bővebb információkért lásd: "[Az ALKALMAZÁSOK panel használata"](#page-63-0).

# ● Ambient Mode

Ambient Mode: a különféle vizuális információk és értesítések gyönyörű képernyőkön jelennek meg.

Az Ambient Mode bekapcsolásához nyomja meg a **(@)** gombot. A TV üzemmódba való visszatéréshez nyomja meg a  $\bigcap$  gombot. A tv-készülék kikapcsolásához nyomja meg a  $\bigcup$  gombot.

Ha a tv-készülék kikapcsolt helyzetében nyomja meg a (a) gombot, a tv-készülék Ambient Modeban kapcsol be.

- Ha a Samsung tv-készülék távvezérlője helyett más távvezérlőt használ, az Ambient Mode bekapcsolása akadályokba ütközhet.
- Mivel ez egy csak a QLED tv-készülékekre jellemző funkció, nem feltétlenül támogatja a többi modell.
- Az [Ambient Mode](#page-60-0) funkcióra vonatkozó bővebb információkért lásd a "Az Ambient Mode használata" című fejezetet.

# $\blacksquare$  Univerzális kalauz

Az Univerzális kalauz olyan alkalmazás, amellyel egyetlen helyen kereshet és nézhet tartalmakat, például tvműsorokat, drámákat, filmeket és zenéket. Az Univerzális kalauz az Ön ízlésére szabott tartalmakat ajánlhat, és értesítéseket jeleníthet meg az új drámasorozatokról.

- Az Univerzális kalauz funkcióra vonatkozó bővebb információkért lásd a "Az Univerzális kalauz alkalmazás [használata](#page-68-0)" című fejezetet.
- " A képek a szolgáltatás minőségétől függően kissé elmosódottak lehetnek.
- Ez a funkció csak bizonyos modelleknél és földraizi régiókban áll rendelkezésre.

# Az e-Manual indítása

## A tévékészülék beágyazott kézikönyvének megnyitása.

A menü megnyitásához nyomja meg a normál távvezérlő E-MANUAL gombját. Másik megoldásként a  $\bigcap$  gombot megnyomva nyissa meg a Smart Hub funkciót, a bal iránygomb segítségével jelölje ki a  $\mathcal{R}$  Beállítások elemet, majd nyomja meg a Válasszon gombot.

A fel és le iránygombot használva jelölje ki a Terméktám. lehetőséget, majd az e-Manual megnyitása lehetőséget kijelölve nyissa meg az e-Manual képernyőjét.

# $\binom{2}{1}$   $\otimes$  Beállítások > Terméktám. > e-Manual megnyitása

Lehetősége van arra, hogy a TV-készülék főbb funkcióit ismertető, beágyazott e-Manual segítségével tájékozódjon.

- Alternatív megoldásként letöltheti az e-Manual egy példányát a Samsung webhelyéről.
- A kékkel írt szavak (pl. Kép üzemmód) menüelemet jelölnek.

Az e-Manual 2 sor menüikont tartalmaz. A sorok között a fel és a le iránygomb segítségével, a soron belül pedig a balra és a jobbra iránygombbal mozoghat. Az elolvasni kívánt fejezet megnyitásához nyomja meg a Válasszon gombot.

Az e-Manual egyik fejezetének címe "TV-távvezérlő tanítása", melyet a Kisegítő lehetőségek útmutatójában (a képernyő jobb sarkánál) talál. Ez különösen hasznos olyanoknak, akik nem látják jól az egyes gombokat a távvezérlőn, vagy nem egyértelmű nekik azok funkciója. Az e-Manual e fejezetén belül a távvezérlő gombjai nincsenek hatással a tv-készülék működésére. Felhívjuk figyelmét, hogy a "Kisegítő lehetőségek útmutatója" elem csak akkor érhető el, ha a Hangos útmutatás ( $\bigcap$  >  $\bigotimes$  Beállítások > Általános > Kisegítő lehetőségek > Hangos útmutatás beállításai  $\gt$  Hangos útmutatás) be van kapcsolva.

# A Hangos interakció használata

### Útmutató a Hangos interakció használatához a tv-készülék vezérlésére.

A Hangos interakció használatához a tv-készüléknek kapcsolódnia kell az internethez, és Önnek a Samsung Smart távvezérlő mikrofonját kell használnia.

A Hangos interakció használatához tartsa lenyomva a Samsung Smart távvezérlő gombját, mondja be az utasítást a távvezérlő mikrofonjába, majd a Hangos interakció működtetéséhez engedje el a gombot.

A Hangos interakció frissítését követően a funkció működése megváltozhat.

# A Hangos interakció futtatása

Nyomja meg hosszan a  $\bigcirc$ gombot a Samsung Smart távvezérlő távvezérlőn. Mondja ki a hangutasítást, majd engedje el a gombot. A tv-készülék visszajelzésként elismétli az utasítást, majd végrehajtja a kívánt feladatot.

- " Ha a tv-készülék nem értette meg a parancsot, próbálja újra, ezúttal pontosabb kiejtéssel.
- $\bullet$  Ez a funkció csak bizonyos modelleknél és földrajzi régiókban áll rendelkezésre.
- " A támogatott nyelvek földrajzi régiónként eltérhetnek.
- A hangutasításokról részletes ismertetést közöl a Voice Command Guide. Nyomja meg a  $\bigcirc$  gombot. A Enter Voice Command Guide gomb a képernyő alján jelenik meg. Nyomja meg a Válasszon gombot a Voice Command Guide képernyő megnyitásához.